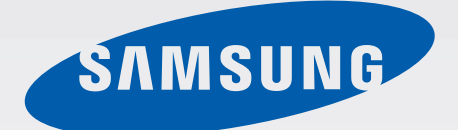

# SM-G900F

# Lietotāja rokasgrāmata

Latvian. 04/2014. Rev.1.0 [www.samsung.com](http://www.samsung.com)

# **Saturs**

## **Sākumā izlasi mani**

### **Darba sākšana**

- Ierīces izkārtojums
- Pogas
- [Komplekta saturs](#page-10-0)
- [SIM vai USIM kartes un akumulatora](#page-11-0)  [ievietošana](#page-11-0)
- [Akumulatora uzlāde](#page-14-0)
- [Atmiņas kartes ievietošana](#page-17-0)
- [Ierīces ieslēgšana un izslēgšana](#page-19-0)
- [Ierīces turēšana](#page-19-0)
- [Ierīces bloķēšana un atbloķēšana](#page-20-0)

# **[Pamatinformācija](#page-21-0)**

- [Skārienekrāna lietošana](#page-21-0)
- [Indikatora ikonas](#page-24-0)
- [Paziņojumi un ātro iestatījumu paneļi](#page-25-0)
- [Sākuma ekrāns un programmu saraksts](#page-29-0)
- [Programmu atvēršana](#page-33-0)
- [Programmu instalēšana un](#page-33-0)  [atinstalēšana](#page-33-0)
- [Teksta ievade](#page-35-0)
- [Enerģijas taupīšanas funkcijas lietošana](#page-38-0)
- [Piekļūšana palīdzības informācijai](#page-40-0)

### **[Personalizēšana](#page-41-0)**

- [Pārslēgšanās uz vienkāršo režīmu](#page-41-0)
- [Sākuma ekrāna un programmu saraksta](#page-41-0)  [pārvaldīšana](#page-41-0)
- [Ekrāna bloķēšanas metodes mainīšana](#page-44-0)
- [Fona attēla iestatīšana](#page-45-0)
- [Zvana signālu mainīšana](#page-45-0)
- [Kontu iestatīšana](#page-46-0)
- [Kontaktu pārvietošana no citas ierīces](#page-46-0)  [uz jūsu ierīci](#page-46-0)

### **[Tīkla savienojamība](#page-48-0)**

- [Savienojuma izveidošana ar mobilo](#page-48-0)  [tīklu](#page-48-0)
- [Savienojuma izveidošana ar Wi-Fi tīklu](#page-48-0)
- Lejupielādes paātrinātāja lietošana
- Viedās tīklu pārslēgšanas izmantošana
- Piesaistes ierīces un mobilo piekļuves punktu izmantošana

## **Kustības un lietojamības funkcijas**

- Vadības kustības
- Skats no augšas
- Vairāki logi
- Rīkjosla
- Darbība ar vienu roku
- Skārienekrāna jutības palielināšana

## **Tālrunis**

- Zvanu veikšana
- Zvanu saņemšana
- Zvana laikā

# **Kontakti**

- Kontaktu pievienošana
- Kontaktu pārvaldība

# **Ziņojumi un e-pasts**

- Ziņas
- E-pasts
- Google Mail

# **Kamera**

- Fotoattēlu vai video uzņemšana
- HDR (Bagātīgs tonis) efekta izmantošana
- Izvēles fokus režīma izmantošana
- Kameras palaišana no bloķēta ekrāna
- Uzņemšanas režīma lietošana
- Uzņemšana un citi režīma izmantošana
- Duālās kameras režīma izmantošana
- Virtuālās tūres režīma izmantošana
- Filtra efektu piemērošana
- Tālummaiņas funkcijas izmantošana
- Remote viewfinder funkcijas izmantošana
- Kameras iestatījumu mainīšana

# **Galerija**

- Satura skatīšana ierīcē
- Satura modificēšana ierīcē
- [Piekļūšana papildiespējām](#page-101-0)
- [Seju atzīmēšana](#page-101-0)
- [Atzīmju palīga izmantošana](#page-102-0)

### **[Internets un SNS](#page-103-0)**

- [Internets](#page-103-0)
- [Chrome](#page-104-0)
- [Hangouts](#page-105-0)
- [ChatON](#page-105-0)

# **[S Health](#page-107-0)**

- [Par S Health](#page-107-0)
- [S Health sākšana](#page-108-0)
- [S Health galvenā ekrāna pielāgošana](#page-109-0)
- [S Health izvēlņu izmantošana](#page-110-0)
- [Veikto soļu mērīšana](#page-111-0)
- [Vingrinājumu informācijas ierakstīšana](#page-113-0)
- [Ēdienu uzņemšanas ierakstīšana](#page-120-0)
- [Papildizvēlņu izmantošana](#page-122-0)
- [S Health iestatījumu konfigurēšana](#page-123-0)

# **[Balss funkcijas](#page-125-0)**

- [S Voice](#page-125-0)
- [Balss Ierakstītājs](#page-127-0)
- [Balss meklēšana](#page-129-0)
- [Autom. rež.](#page-130-0)

#### Saturs

### **[Multivide](#page-138-0)**

- [Mūzika](#page-138-0)
- [Video](#page-141-0)
- [YouTube](#page-143-0)
- [Flipboard](#page-144-0)
- [Google+](#page-144-0)
- [Fotoattēli](#page-144-0)
- [Play spēles](#page-145-0)
- [Play mūzika](#page-145-0)
- [Play kiosks](#page-145-0)

## **[Drošība](#page-146-0)**

- [Finger Scanner](#page-146-0)
- [Privātais režīms](#page-150-0)

## **[Drošība](#page-152-0)**

- [Ārkārtas režīms](#page-152-0)
- [Palīdzības ziņojumu sūtīšana](#page-154-0)
- [Bīstamu laikapstākļu paziņojumi \(Geo](#page-155-0)  [News\)](#page-155-0)

### **[Utilītas](#page-157-0)**

- [S Finder](#page-157-0)
- [S Planner](#page-158-0)
- [Kalkul.](#page-161-0)
- [Pulkstenis](#page-161-0)
- [Disks](#page-163-0)
- [Dropbox](#page-163-0)
- [Google](#page-164-0)
- [Bērnu režīms](#page-165-0)
- [Lupa](#page-168-0)
- [Maps](#page-169-0)
- [Atgādne](#page-169-0)
- [Mani Faili](#page-170-0)
- [Lukturis](#page-172-0)

### **[Savienošana ar citām ierīcēm](#page-173-0)**

- [NFC](#page-173-0)
- [Bluetooth](#page-175-0)
- [S Beam](#page-178-0)
- [Ātrais savien.](#page-179-0)
- [Smart Remote](#page-183-0)
- [Screen Mirroring](#page-186-0)
- [Mobilās drukāšanas funkcijas lietošana](#page-188-0)

## **[Ierīces un datu pārvaldnieks](#page-189-0)**

- [Ierīces atjaunināšana](#page-189-0)
- [Failu pārsūtīšana starp ierīci un datoru](#page-190-0)
- [Datu dublēšana un atjaunošana](#page-191-0)
- [Datu atiestatīšanas veikšana](#page-192-0)

### **[Iestatījumi](#page-193-0)**

- [Par iestatījumiem](#page-193-0)
- [ĀTRIE IESTATĪJUMI](#page-193-0)
- [TĪKLA SAVIENOJUMI](#page-193-0)
- [SAZIŅA UN KOPĪGOŠANA](#page-198-0)
- 200 SKANA UN NORĀDES
- [PERSONALIZĒŠANA](#page-203-0)

Saturs

- 
- [LIETOTĀJS UN DUBLĒŠANA](#page-206-0)
- [SISTĒMA](#page-207-0)
- [PROGRAMMAS](#page-214-0)
- [Google iestatījumi](#page-221-0)

### **[Pieejamība](#page-222-0)**

- [Pieejamība](#page-222-0)
- [Sākuma pogas izmantošana, lai atvērtu](#page-223-0)  [pieejamības izvēlnes](#page-223-0)
- [TalkBack](#page-223-0)
- [Fonta lieluma mainīšana](#page-235-0)
- [Ekrāna palielināšana](#page-235-0)
- [Paziņojumu atgādinājumu iestatīšana](#page-235-0)
- [Ekrāna krāsu apgriešana](#page-236-0)
- [Krāsu pielāgošana](#page-236-0)
- [Zibspuldzes paziņojuma iestatīšana](#page-237-0)
- [Visu skaņu izslēgšana](#page-237-0)
- [Subtitru iestatījumu pielāgošana](#page-237-0)
- [Skaņas līdzsvara pielāgošana](#page-238-0)
- [Mono audio izmantošana](#page-238-0)
- [Bērna raudāšanas detektors](#page-238-0)
- [Automātiskā skāriena lietošana](#page-239-0)
- 240 Palīga izvēlnu lietošana
- [Ekrāna ieslēgšana ar gaisa žesta funkciju](#page-241-0)
- [Viedās ritināšanas funkcijas lietošana](#page-241-0)
- [Pieskaršanās un turēšanas aizkaves](#page-242-0)  [iespēju iestatīšana](#page-242-0)
- [Mijiedarbības kontroles režīma lietošana](#page-242-0)
- [Atbildēšana vai sarunas beigšana](#page-243-0)
- [Viena pieskāriena režīma izmantošana](#page-243-0)
- [Pieejamības iestatījumu konfigurēšana](#page-243-0)
- [Citu noderīgu funkciju lietošana](#page-245-0)

### **[Traucējummeklēšana](#page-246-0)** [KUSTĪBA](#page-205-0)

# **Sākumā izlasi mani**

Šī ierīce nodrošina mobilos sakarus un multivides pakalpojumus, izmantojot Samsung jaunākos standartus un tehnoloģiju sasniegumus. Šī lietotāja rokasgrāmata un informācija, kas ir pieejama [www.samsung.com](http://www.samsung.com) satur informāciju par ierīces funkcijām un līdzekļiem.

- Pirms ierīces ekspluatācijas uzsākšanas izlasiet šo rokasgrāmatu, lai nodrošinātu drošu un pareizu ierīces lietošanu.
- Apraksti ir veidoti, vadoties pēc ierīces noklusējuma iestatījumiem.
- Noteiktas satura daļas var atšķirties no šīs ierīces atkarībā no reģiona, pakalpojumu sniedzēja vai ierīces programmatūras.
- Saturs (augstas kvalitātes saturs), kam nepieciešams augsts CPU un RAM lietojums, iespaidos ierīces vispārējo veiktspēju. Ar saturu saistītās programmas var nedarboties pareizi atkarībā no ierīces specifikācijām un vides, kur tās tiek izmantotas.
- Samsung neatbild par programmu, ko piegādājuši citi piegādātāji nevis Samsung, izraisītām veiktspējas problēmām.
- Samsung neuzņemas atbildību par veiktspējas vai nesaderības problēmām, Kuru cēlonis ir rediģēti reģistra iestatījumi vai modificēta operētājsistēmas programmatūra. Mēģinot pielāgot operētājsistēmu, var izraisīt ierīces un programmu darbības traucējumus.
- Programmatūra, skaņas avoti, fona attēli, attēli un pārējais šajā ierīcē nodrošinātais saturs ir licencēts ierobežotai izmantošanai. Šo materiālu izgūšana un izmantošana komerciāliem vai citiem mērķiem ir autortiesību pārkāpums. Lietotāji ir pilnīgi atbildīgi par multivides nelikumīgu izmantošanu.
- Par datu pakalpojumiem, piemēram, ziņapmaiņu, augšupielādi un lejupielādi, automātisko sinhronizāciju vai atrašanās vietas pakalpojumu izmantošanu no jums var pieprasīt papildu maksu. Lai izvairītos no papildu maksas, izvēlieties pareizu datu tarifu plānu. Lai iegūtu plašāku informāciju, sazinieties ar pakalpojumu sniedzēju.
- Noklusējuma programmas, kas ietvertas ierīces komplektācijā, var tikt atjauninātas un vairs netikt atbalstītas bez iepriekšējā brīdinājuma. Ja jums ir jautājumi par ierīces komplektācijā iekļautām programmām, sazinieties ar Samsung servisa centru. Ja ir jautājumi par lietotāju instalētām programmām, sazinieties ar pakalpojuma sniedzējiem.
- lerīces operētājsistēmas modificēšana vai programmatūras instalēšana no neoficiāliem avotiem var novest pie ierīces nepareizas darbības un datu bojāšanas vai zaudēšanas. Šādas darbības ir Samsung licences līguma pārkāpums, kura gadījumā garantija tiek anulēta.

#### **Instrukciju ikonas**

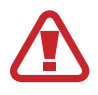

**Brīdinājums**: situācijas, kad pastāv traumu gūšanas risks gan jums, gan klātesošajām personām

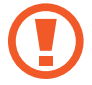

**Uzmanību**: situācijas, kad iespējams izraisīt ierīces vai cita aprīkojuma bojājumus

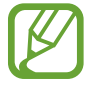

**Piezīme**: piezīmes, lietošanas padomi vai papildinformācija

# **Darba sākšana**

# **Ierīces izkārtojums**

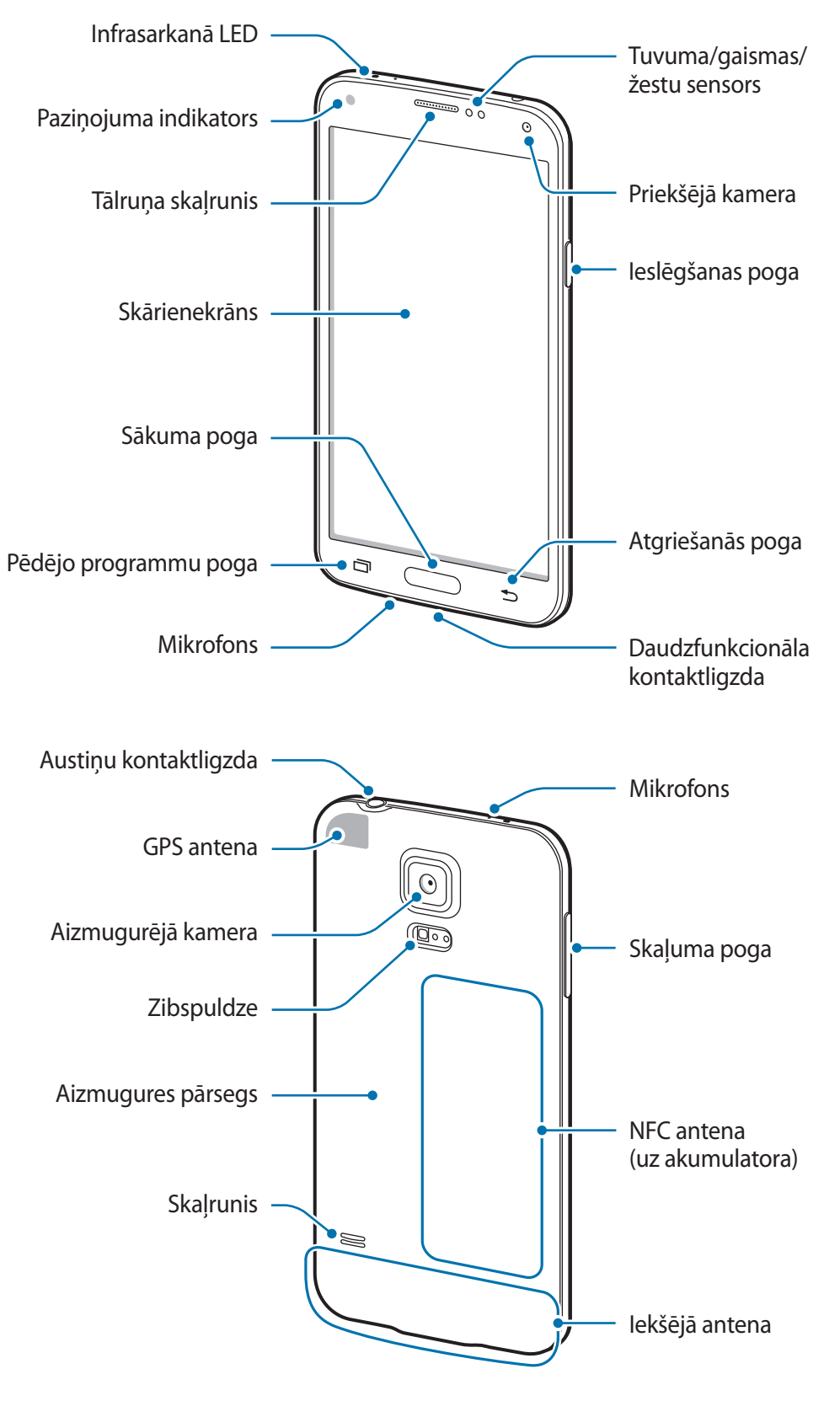

- 
- Neaizsedziet antenu ar rokām vai citiem objektiem. Tādējādi var izraisīt savienojamības problēmas vai iztukšot akumulatoru.
- Nelietojiet ekrāna aizsargu. Tas izraisa sensora darbības traucējumus.

### **Ūdens un putekļu pretestības uzturēšana**

Ierīce var tikt bojāta ja ierīcē iekļūst ūdens vai putekļi. Uzmanīgi sekojiet šiem padomiem, lai novērstu ierīces bojājumus un saglabātu ierīces ūdens un putekļu noturības veiktspēju.

- Negremdējiet ierīci dziļākā ūdenī par 1 m un neturiet to iegremdētu ilgāk par 30 minūtēm.
- Nodrošiniet, ka aizmugures un daudzfunkcionālās kontaktligzdas pārsegi ir cieši noslēgti. Pretējā gadījumā tie var nesniegt pietiekamu aizsardzību pret ūdeni un putekļiem.
- Uz ilgstošu laika posmu neiemērciet ierīci ūdenī.
- Nepakļaujiet ierīci **ūdenim, kas kustas ar lielu spiedienu**, kā piemēram, ūdenim, kas tek no krāna, okeāna viļņiem vai ūdenskritumiem.
- Neatveriet ierīces pārsegus, kad ierīce ir ūdenī vai ļoti mitrās vietās, kā piemēram peldbaseinos vai vannas istabās.
- Neatveriet ierīces aizmugures pārsegu ar slapjām rokām, vai kad ierīce ir slapja.
- **Gumijas blīve, kas piestiprināta aizmugures pārsegam**, ir svarīga ierīces daļa. Esiet uzmanīgi, kad atveriet vai aizveriet aizmugures pārsegu, lai izvairītos no gumijas blīves sabojāšanas. Arī, nodrošiniet, ka gumijas blīvē nav svešķermeņu, kā piemēram, smiltis vai putekļi, lai novērstu ierīces bojājumus.
- Neatvienojiet vai nenoņemiet daudzfunkcionālo kontaktligzdu no ierīces.
- **Ja ierīce pakļauta saldūdenim, nosusiniet to pilnībā ar tīru, mīkstu drānu. Ja ierīce pakļauta, kādam citam šķidrumam, kas nav saldūdens, nekavējoties noskalojiet ierīci ar tīru ūdeni un nosusiniet to ar tīru, mīkstu drānu. Ierīces nenoskalošana tīrā ūdenī un tās nenosusināšana, kā aprakstīts, var izraisīt ierīces darbības vai vizuālas problēmas.**
- **Ja ierīce nokrīt vai cieš no trieciena**, no tās var atvienoties aizmugurējā daļa un daudzfunkcionālās kontaktligzdas pārsegs. Visiem vākiem noteikti jābūt pareizi nolīdzinātiem un cieši noslēgtiem.
- **Ja ierīci ir tikusi iegremdēta ūdenī vai mikrofons vai skaļrunis ir slapjš**, skaņa zvana laikā var nebūt skaidri sadzirdama. Pārliecinieties, ka mikrofons vai skaļrunis ir tīrs un sauss noslaukot to ar sausu auduma gabaliņu.
- lerīces ūdensizturīgais dizains noteiktos apstākļos var likt tai nedaudz vibrēt. Vibrācijas šādos apstākļos, kā piemēram, kad skaļuma līmenis ir augsts, ir normālas un neietekmē ierīces veiktspēju.
- Skārienekrāns un citas funkcijas var nestrādāt atbilstoši, **ja ierīce tiek lietota ūdenī vai citos šķidrumos.**
- **Jūsu ierīce ir pārbaudīta kontrolētā vidē, un ir sertificēta par ūdens un putekļu izturīgu noteiktās situācijās (atbilst IP67 klasifikācijas prasībām, kā aprakstīts starptautiskajā standartā IEC 60529–Korpusu nodrošinātās Aizsardzības Pakāpes [IP Kods]; testu apstākļi: 15–35 °C, 86–106 kPa, 1 metrs, 30 minūtes). Neskatoties uz šo klasifikāciju, jūsu ierīce nav pilnībā nodrošināta pret ūdens bojājumiem jebkurā situācijā.**

# **Pogas**

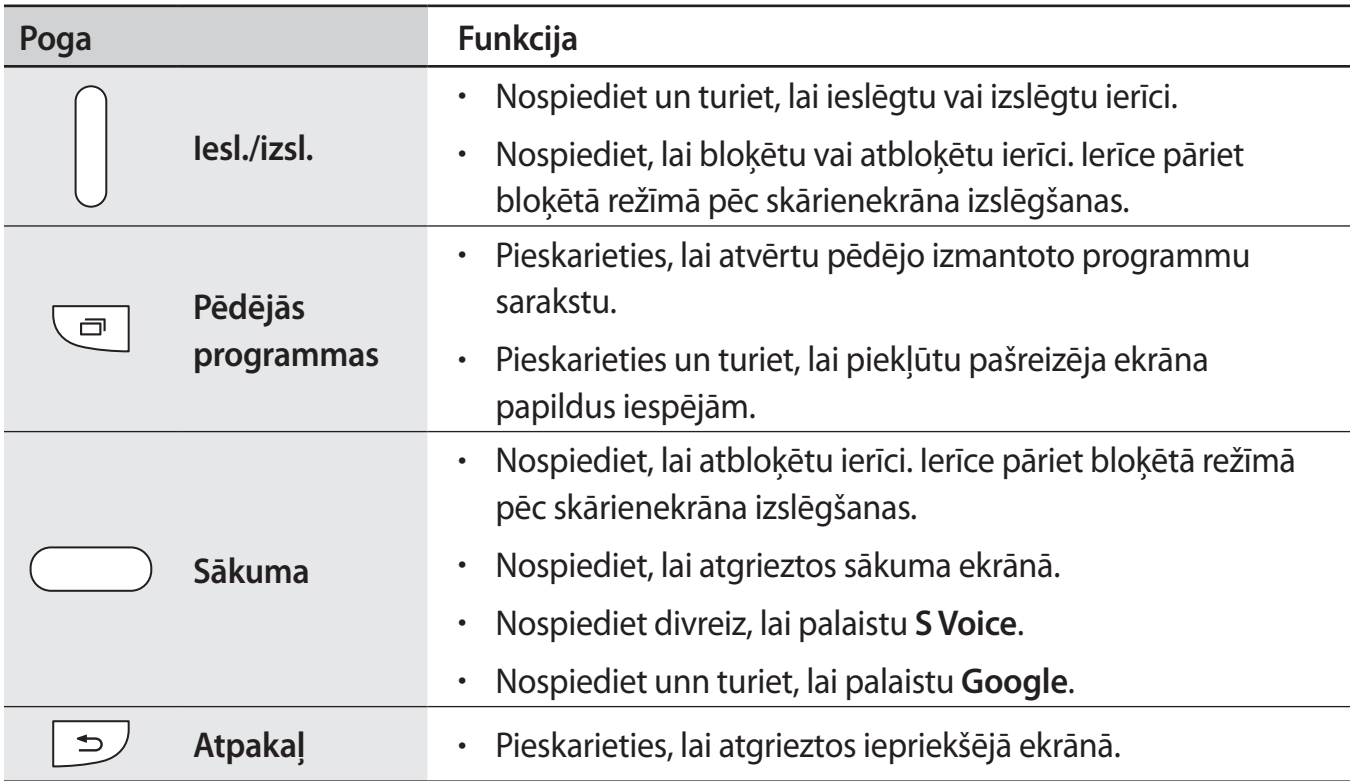

<span id="page-10-0"></span>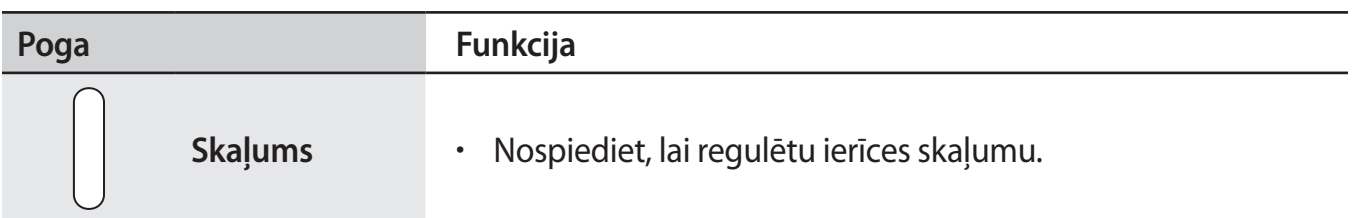

# **Komplekta saturs**

Pārbaudiet, vai ierīces komplektācijā ir šādi priekšmeti:

- lerīce
- **Akumulators**
- Īsā lietošanas pamācība

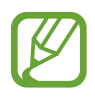

- Komplektā ar šo ierīci iekļautie objekti un pieejamie piederumi var atšķirties atkarībā no reģiona vai pakalpojumu sniedzēja.
- Komplektā iekļautie priekšmeti ir paredzēti tikai šai ierīcei un var nebūt saderīgi ar citās ierīcēm.
- Izskats un specifikācijas var tikt mainīti bez iepriekšēja brīdinājuma.
- Papildu piederumus varat iegādāties no vietējā Samsung produkcijas mazumtirgotāja. Pirms iegādes pārliecinieties, ka tie ir saderīgi ar šo ierīci.
- Izmantojiet tikai Samsung apstiprinātus piederumus. Daži aksesuāri, kā piemēram, statīva ierīces, var nebūt ar tādu pašu ūdens un putekļu izturības sertifikāciju.
- Visu piederumu pieejamība var mainīties un ir pilnīgi atkarīga no ražošanas uzņēmumiem. Plašāku informāciju par pieejamiem piederumiem skatiet Samsung tīmekļa vietnē.

# <span id="page-11-0"></span>**SIM vai USIM kartes un akumulatora ievietošana**

Ievietojiet ierīcē mobilo sakaru pakalpojumu sniedzēja SIM vai USIM karti un ar ierīci komplektā iekļauto akumulatoru.

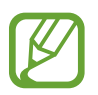

- Ar šo ierīci ir saderīgas tikai microSIM kartes.
- Daži LTE pakalpojumi var nebūt pieejami atkarībā no izvēlētā pakalpojuma sniedzēja. Lai saņemtu detalizētu informāciju par pakalpojumu pieejamību, sazinieties ar savu pakalpojumu sniedzēju.
- 1 Noņemiet aizmugures pārsegu.

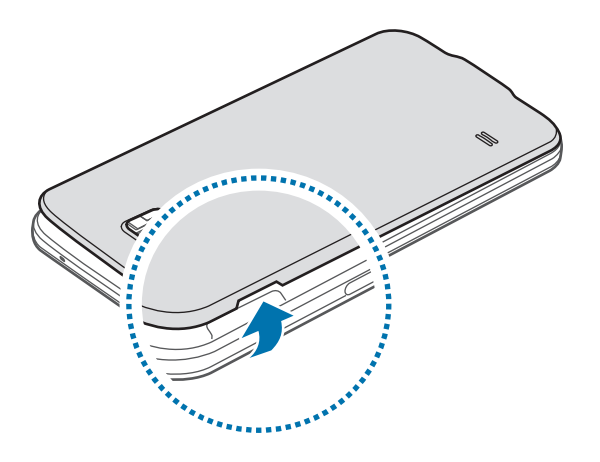

Lai nesavainotu nagus, jāpiesargās, noņemot aizmugures pārsegu.

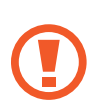

Izvairieties no aizmugures pārsega pārmērīgas saliekšanas vai savērpšanas. Pretējā gadījumā iespējams sabojāt pārsegu.

2 Ievietojiet SIM vai USIM karti ar zeltītajiem kontaktiem uz leju.

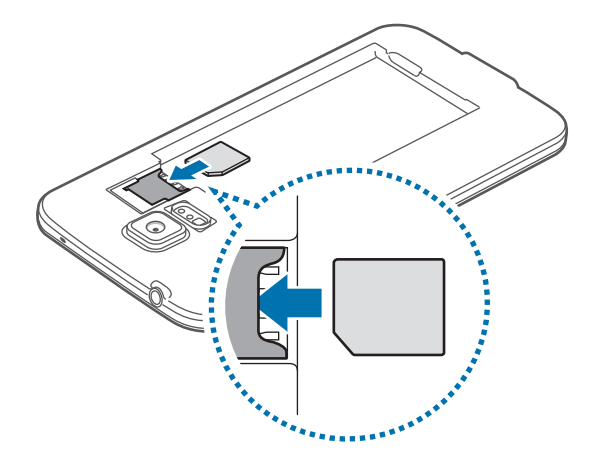

- Neievietojiet atmiņas karti SIM karšu slotā. Ja atmiņas kartes iestrēgst SIM karšu slotā, ierīce jānogādā Samsung servisa centrā, lai izņemtu atmiņas karti.
	- Esiet piesardzīgi, lai nepazaudētu un neļautu citiem lietot savu SIM vai USIM karti. Samsung nenes atbildību par pazaudētu vai nozagtu karšu rādītajiem bojājumiem vai neērtībām.
- 3 Ievietojiet akumulatoru.

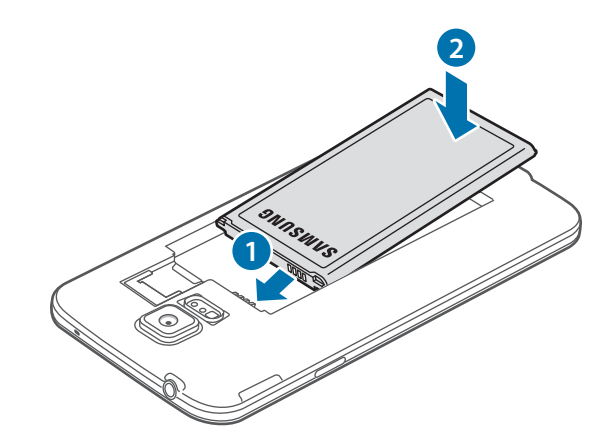

- 4 Uzlieciet atpakaļ aizmugures pārsegu. **2** Nolīdzināt Piespiest **1**
	- Nodrošiniet, ka aizmugures pārsegs ir cieši aizvērts.
		- Ar ierīci izmantojiet tikai Samsung apstiprinātus aizmugures pārsegus un piederumus.

### **SIM vai USIM kartes un akumulatora izņemšana**

- 1 Noņemiet aizmugures pārsegu.
- 2 Izvelciet akumulatoru.

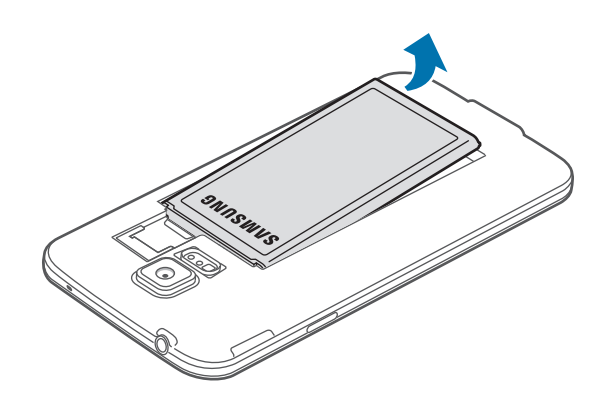

<span id="page-14-0"></span>3 Nospiediet SIM vai USIM karti ar savu pirkstu, un tad izvelciet to.

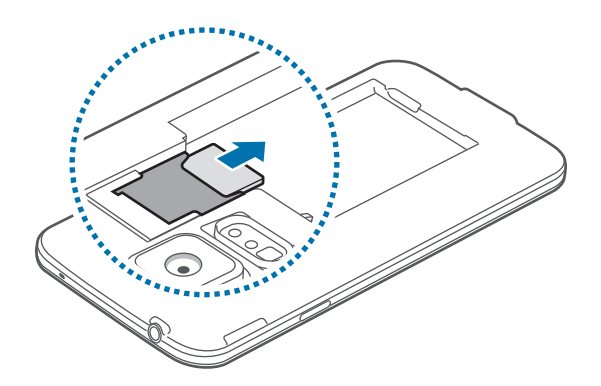

# **Akumulatora uzlāde**

Pirms akumulatora ekspluatācijas uzsākšanas izmantojiet lādētāju, lai to uzlādētu. Uzlādei var izmantot arī datoru, pievienojot tam ierīci ar USB kabeli.

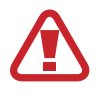

Izmantojiet tikai Samsung apstiprinātus lādētājus, akumulatorus un kabeļus. Izmantojot neapstiprinātus lādētājus vai kabeļus, var izraisīt akumulatora eksploziju vai ierīces bojājumus.

- Kad akumulatora enerģija ir zema, parādās tukša akumulatora ikona.
- Ja akumulators ir pilnībā izlādējies, ierīci nevar ieslēgt uzreiz pēc lādētāja pievienošanas. Pirms ieslēgt ierīci, ļaujiet akumulatoram dažas minūtes uzlādēties.
- Vienlaicīgi izmantojot vairākas programmas, tīkla programmas vai programmas, kas jāsavieno ar citu ierīci, tiks ātri iztukšots akumulators. Lai nepieļautu atvienošanos no tīkla vai strāvas zudumu datu pārraides laikā, vienmēr izmantojiet šīs programmas, kad akumulators uzlādēts pilnībā.
- 1 Savienojiet USB kabeli ar USB strāvas adapteri.
- 2 Atveriet daudzfunkcionālās kontaktligzdas pārsegu.
- 3 Izmantojot USB kabeli, iespraudiet USB kabeli daudzfunkcionālās ligzdas labajā pusē, kā redzams zemāk esošajā attēlā.

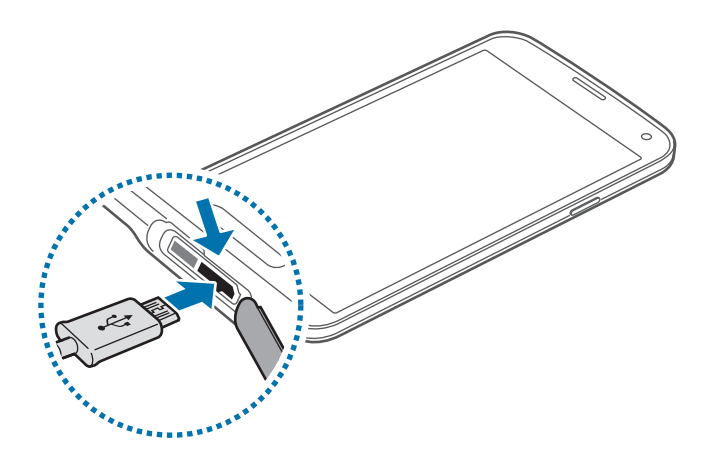

- Lādētāja nepareiza pievienošana, var izraisīt nopietnus ierīces bojājumus. Nepareizas lietošanas rezultātā radušos bojājumus nesedz ierīces garantija.
	- Nodrošiniet, ka aizmugures pārsegs un daudzfunkcionalās kontaktligzdas pārsegs ir cieši aizvērti, lai novērstu ūdens iekļūšanu ierīcē. Atvērti vai vaļīgi pārsegi var ļaut ūdenim un putekļiem iekļūt ierīcē un izraisīt bojājumus.
	- Esiet piesardzīgi, lai nesabojātu vai nenoņemtu daudzfunkcionālās kontaktligzdas pārsegu. Bojāts vai neesošs pārsegs var ierīcei radīt ūdens izraisītus bojājumus.

4 Iespraudiet USB strāvas adapteri elektriskajā kontaktligzdā.

- lerīces uzlādes laikā to var lietot, taču pilnīgai akumulatora uzlādei var būt nepieciešams ilgāks laiks.
	- Ja uzlādes laikā ierīcei ir nestabils barošanas avots, skārienekrāns var nedarboties. Šādā gadījumā atvienojiet lādētāju no ierīces.
	- Uzlādes laikā ierīce var uzkarst. Tā ir parasta parādība, kas nemazina ierīces kalpošanas laiku vai veiktspēju. Ja akumulators uzkarst vairāk, nekā parasti, lādētājs var pārtraukt uzlādi.
	- Ja ierīce pareizi neuzlādējas, to kopā ar lādētāju nogādājiet Samsung servisa centrā.

5 Pēc pilnīgas uzlādēšanas atvienojiet ierīci no lādētāja. Vispirms atvienojiet lādētāju no ierīces un pēc tam no elektriskās kontaktligzdas.

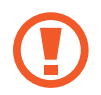

Neizņemiet akumulatoru pirms lādētāja noņemšanas. Tādējādi iespējams izraisīt ierīces bojājumus.

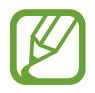

Lai taupītu enerģiju, atvienojiet lādētāju no elektrotīkla, kad tas netiek izmantots. Lādētājam nav ieslēgšanās/izslēgšanās slēdža, tādēļ laikā, kad lādētājs netiek izmantots, tas jāatvieno no kontaktligzdas, lai novērstu nelietderīgu elektroenerģijas patēriņu. Uzlādes laikā lādētājam jāatrodas elektriskās kontaktligzdas tuvumā un jābūt viegli pieejamam.

 $6$  Aizveriet daudzfunkcionālās kontaktligzdas pārsegu.

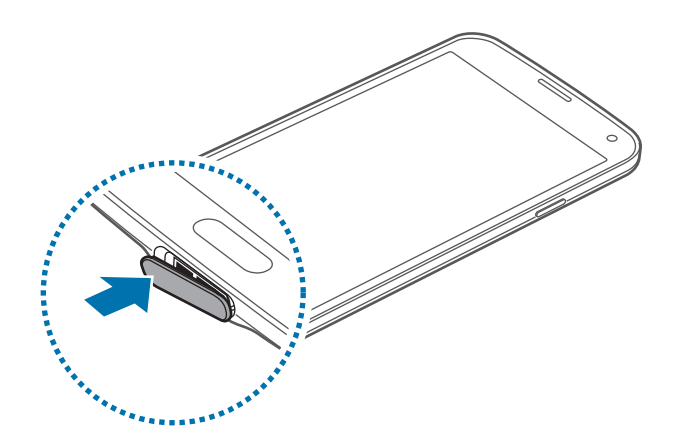

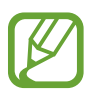

Nodrošiniet, ka daudzfunkcionālas kontaktligzdas pārsegs ir cieši aizvērts.

### **Akumulatora enerģijas patēriņa samazināšana**

Ierīce nodrošina iespējas taupīt akumulatora enerģiju. Pielāgojot šīs iespējas un atslēdzot funkcijas, kas darbojas fonā, starp uzlādēm ierīci varēs lietot ilgāk:

- Kad ierīci nelietojat, pārslēdziet to miega režīmā, nospiežot ieslēgšanas pogu.
- Ar uzdevumu pārvaldnieku aizveriet programmas, kuras nav nepieciešamas.
- Atslēdziet Bluetooth funkciju.
- Deaktivējiet Wi-Fi funkciju.
- Atslēdziet programmu automātisku sinhronizēšanu.
- Samaziniet fona apgaismojuma ilgumu.
- Samaziniet displeja spilgtumu.

# <span id="page-17-0"></span>**Atmiņas kartes ievietošana**

Ar šo ierīci ir saderīgas atmiņas kartes ar kapacitāti līdz 128 GB. Atkarībā no atmiņas kartes ražotāja un tās tipa, dažas atmiņas kartes var nebūt saderīgas ar šo ierīci.

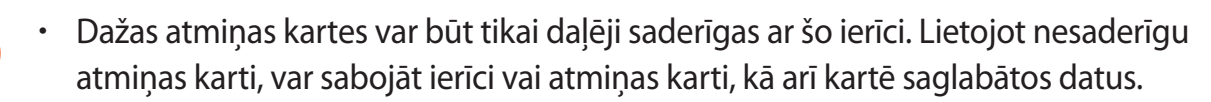

- Esiet piesardzīgs un ievietojiet atmiņas karti ar pareizo pusi uz augšu.
- lerīce atbalsta FAT un "exFAT" failu sistēmu atmiņas kartēm. Ievietojot karti, kas formatēta citā failu sistēmā, tiks pieprasīts pārformatēt atmiņas karti.
	- Bieža datu ierakstīšana un dzēšana saīsina atmiņas karšu kalpošanas laiku.
	- Ievietojot atmiņas karti ierīcē, atmiņas kartes failu direktorija parādās **Mani Faili** → **SD card** mapē.
- 1 Noņemiet aizmugures pārsegu.
- 2 Ievietojiet atmiņas karti tā, lai zeltītie kontakti būtu vērsti lejup.

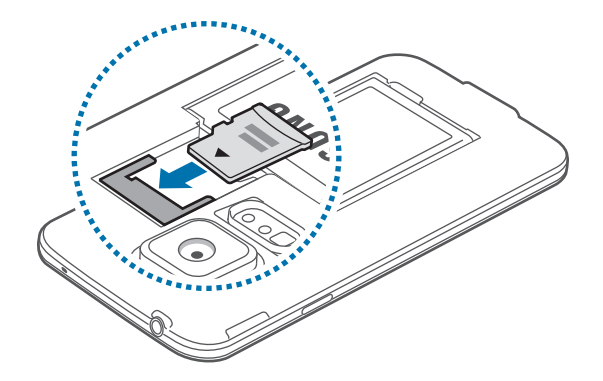

3 Uzlieciet atpakaļ aizmugures pārsegu.

### **Atmiņas kartes izņemšana**

Pirms atmiņas kartes izņemšanas tā ir droši jāatvieno. Sākuma ekrānā pieskarieties pie **Progr.** → **Iestatīj.** → **Krātuve** → **Izņemiet SD karti**.

- 1 Noņemiet aizmugures pārsegu.
- 2 Izvelciet atmiņas karti.
- 3 Uzlieciet atpakaļ aizmugures pārsegu.
	- Neizņemiet atmiņas karti, kamēr tiek veikta piekļuve informācijai vai tās pārsūtīšana. Šādas rīcības rezultātā datus var pazaudēt vai bojāt, vai arī bojāt atmiņas karti vai ierīci. Samsung nenes atbildību par zaudējumiem, kas radušies bojātu atmiņās karšu lietošanas rezultātā, tajā skaitā par datu zudumu.

### **Atmiņas kartes formatēšana**

Datorā formatēta atmiņas karte var nebūt saderīga ar šo ierīci. Formatējiet atmiņas karti ierīcē.

Sākuma ekrānā pieskarieties pie **Progr.** → **Iestatīj.** → **Krātuve** → **SD kartes formatēšana** → **Formatēt SD karti** → **Dzēst visu**.

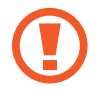

Pirms atmiņas kartes formatēšanas noteikti izveidojiet visu ierīcē saglabāto svarīgo datu dublējumkopijas. Ražotāja garantija neattiecas uz datu zudumiem, kas radušies lietotāja darbību dēļ.

# <span id="page-19-0"></span>**Ierīces ieslēgšana un izslēgšana**

Pirmoreiz ieslēdzot ierīci, rīkojieties atbilstoši ekrānā parādītajiem norādījumiem, lai to iestatītu.

Dažas sekundes turiet nospiestu ieslēgšanas pogu, lai ierīci ieslēgtu.

Lai izslēgtu ierīci, turiet nospiestu ieslēgšanas pogu un pieskarieties pie **Izslēgt**.

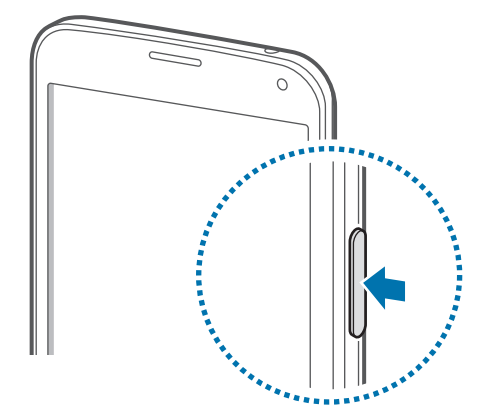

Vietās, kur bezvadu ierīču izmantošana ir ierobežota, piemēram, lidmašīnās un slimnīcās, ievērojiet visus rakstiskos brīdinājumus un attiecīgā personāla norādījumus.

# **Ierīces turēšana**

Neaizsedziet antenu ar rokām vai citiem objektiem. Tas var izraisīt savienojamības problēmas vai iztukšot akumulatoru.

# <span id="page-20-0"></span>**Ierīces bloķēšana un atbloķēšana**

Nospiežot ieslēgšanas pogu, tiek izslēgts ekrāns un ierīce pāriet bloķētā režīmā. Ierīce tiek automātiski bloķēta, ja noteikta perioda laikā ar to netiek veiktas nekādas darbības.

Lai atbloķētu ierīci, nospiediet ieslēgšanas pogu vai sākuma pogu un ar pirkstu uzsitiet jebkurā virzienā atbloķētās ekrāna daļas robežās.

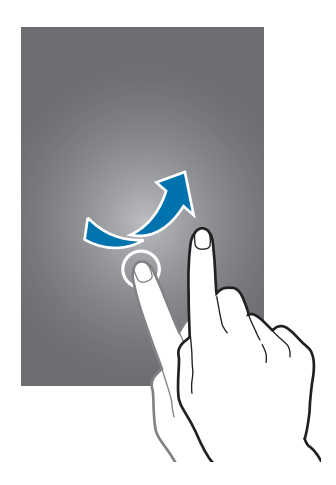

Jūs varat mainīt atbloķēšanas kodu, lai atbloķētu ierīci. Atsaucieties uz [Ekrāna bloķēšanas](#page-44-1)  [metodes mainīšana,](#page-44-1) lai iegūtu sīkāku informāciju.

# <span id="page-21-0"></span>**Pamatinformācija**

# **Skārienekrāna lietošana**

- Neļaujiet skārienekrānam saskarties ar elektriskām ierīcēm. Elektrostatiskā izlāde var radīt kļūmi skārienekrāna darbībā.
	- Lai nebojātu skārienekrānu, nepieskarieties tam ar asiem priekšmetiem un nespiediet uz tā pārāk spēcīgi ar pirkstiem.
- 
- Ierīce var neatpazīt skarienievadi ekrāna malu tuvumā, kas atrodas ārpus skārienievades apgabala.
- Ilgāku laiku nelietojot skārienekrānu, var rasties pēcattēli (ekrāna iededzināšana) vai dubultošanās. Izslēdziet skārienekrānu, kad nelietojat ierīci.
- Ir ieteicams izmantot pirkstus, kad jūs izmantojat skārienekrānu.

#### **Pieskaršanās**

Lai atvērtu programmu, lai izvēlētos izvēlnes vienumu, lai pieskartos ekrānā redzamajai pogai, vai lai ievadītu rakstzīmi, izmantojot tastatūru uz ekrāna, pieskarieties tai ar pirkstu.

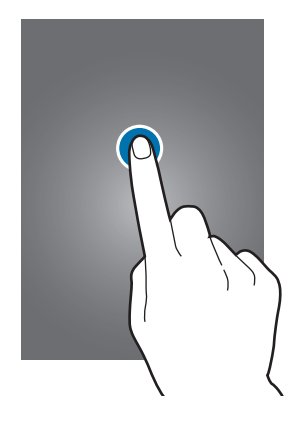

Pamatinformācija

#### **Pieskaršanās un turēšana**

Pieskarieties vienumam un turiet ilgāk par 2 sekundēm, lai piekļūtu pieejamajām iespējām.

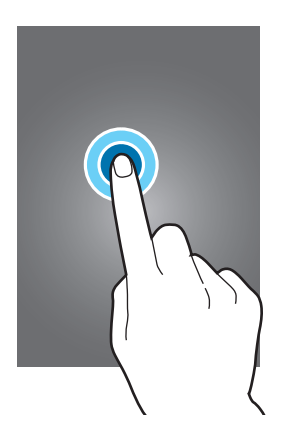

#### **Vilkšana**

Lai pārvietotu ikonu vai sīktēlu uz citu vietu, pieskarieties tam, turiet un velciet uz vēlamo vietu.

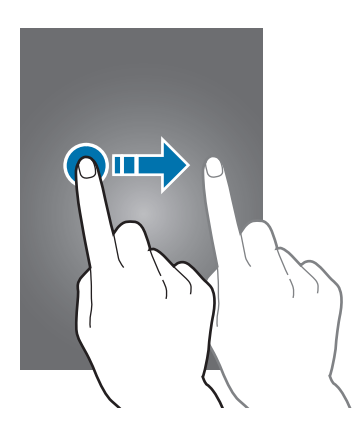

#### **Pieskaršanās divreiz**

Divreiz pieskarieties tīmekļa lapā vai attēlā, lai pietuvinātu tā daļu. Lai atgrieztos sākotnējā skatā, vēlreiz pieskarieties divreiz.

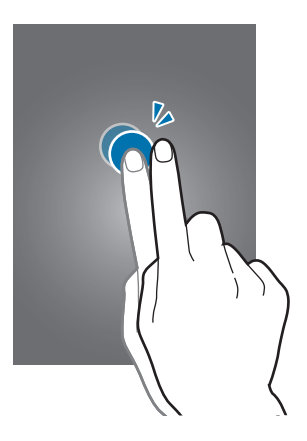

### **Uzsišana**

Sākuma ekrānā vai programmu sarakstā uzsitiet pa kreisi vai pa labi, lai skatītu citu paneli. Uzsitiet uz augšu vai uz leju, lai ritinātu pa tīmekļa vietni vai sarakstu, piemēram, kontaktpersonu sarakstu.

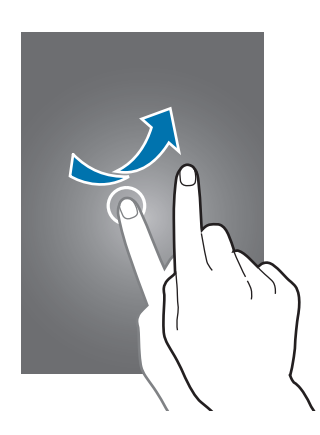

#### **Izvēršana un saspiešana**

Izvērsiet divus pirkstus tīmekļa lapā, kartē vai attēlā, lai pietuvinātu tā daļu. Saspiediet pirkstus, lai tālinātu.

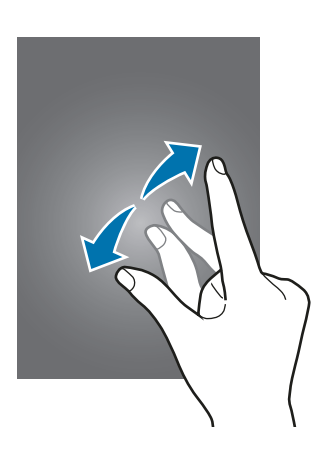

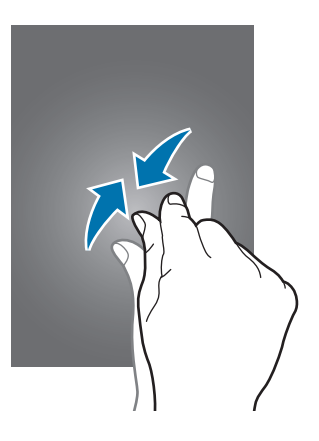

# <span id="page-24-0"></span>**Indikatora ikonas**

Uz statusa joslas parādītās ikonas sniedz informāciju par ierīces statusu. Šajā tabulā ir uzskaitītas biežāk izmantotās ikonas.

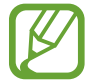

Statusa josla var neparādīties ekrāna augšdaļā dažās programmās. Lai parādītu statusa joslu, velciet uz leju no ekrāna augšdaļas.

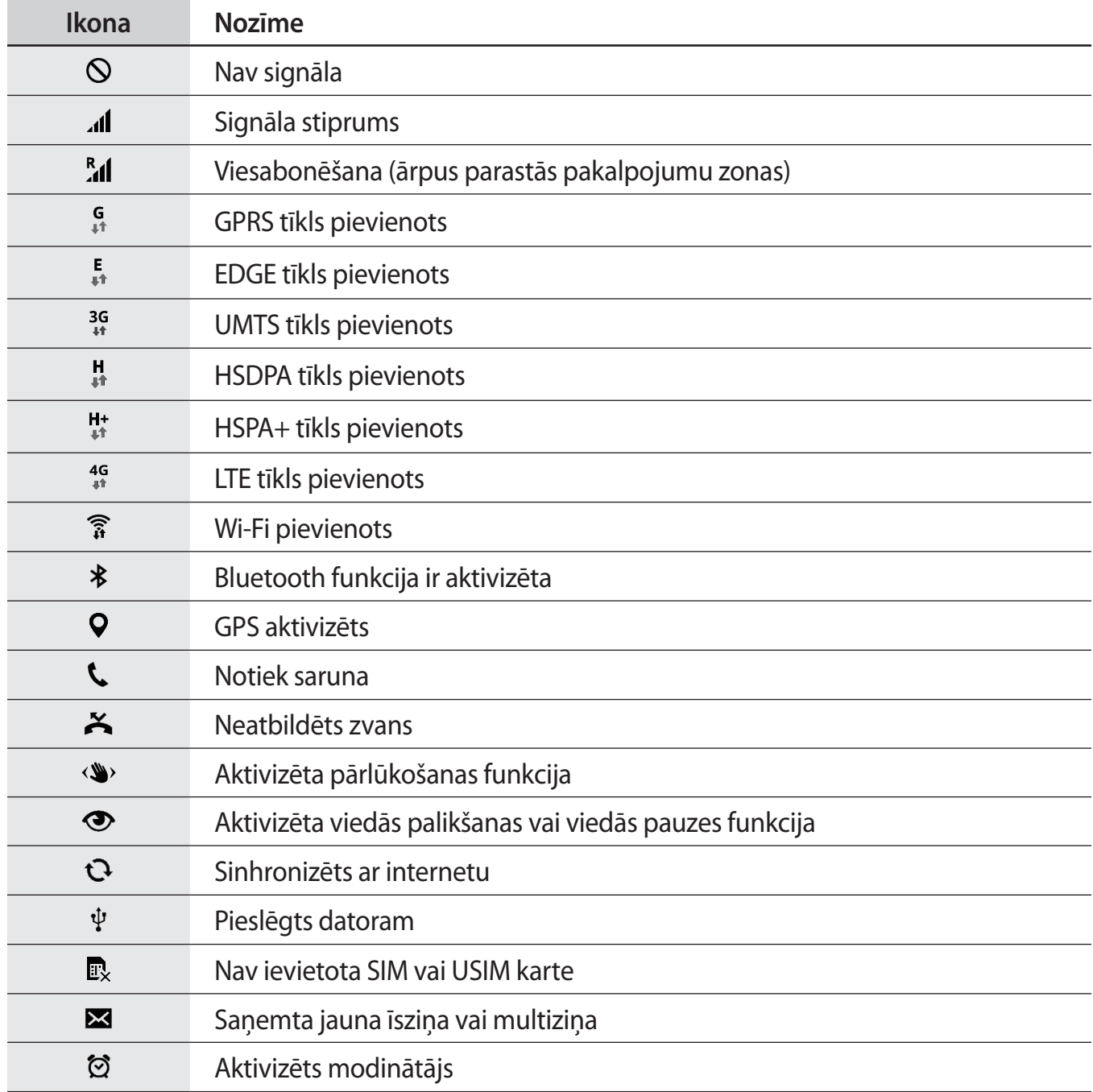

<span id="page-25-0"></span>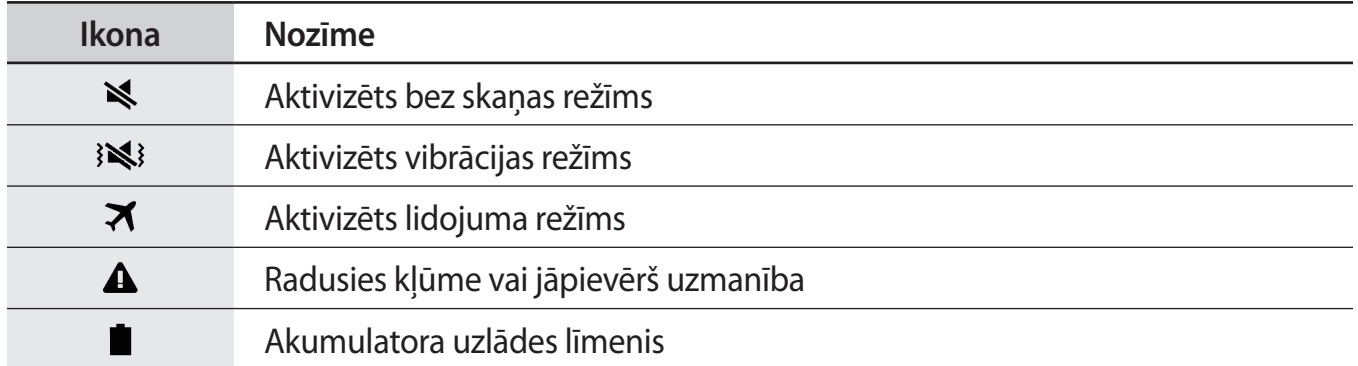

# **Paziņojumi un ātro iestatījumu paneļi**

## **Paziņojumu paneļa izmantošana**

Kad jūs saņemat jaunus paziņojumus, kā piemēram ziņojumus vai neatbildētos zvanus, uz statusa joslas parādās indikatoru ikonas. Lai skatītu vairāk informācijas par ikonām, atveriet paziņojumu paneli un skatiet detaļas.

Lai atvērtu paziņojumu paneli, velciet statusa joslu lejup.

Lai aizvērtu paziņojumu paneli, velciet joslu no ekrāna lejasdaļas augšup.

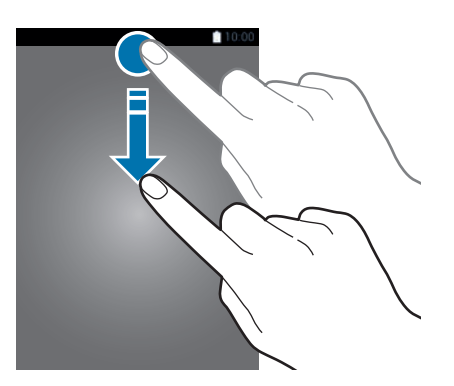

Jūs varat izmantot sekojošās funkcijas uz paziņojumu paneļa.

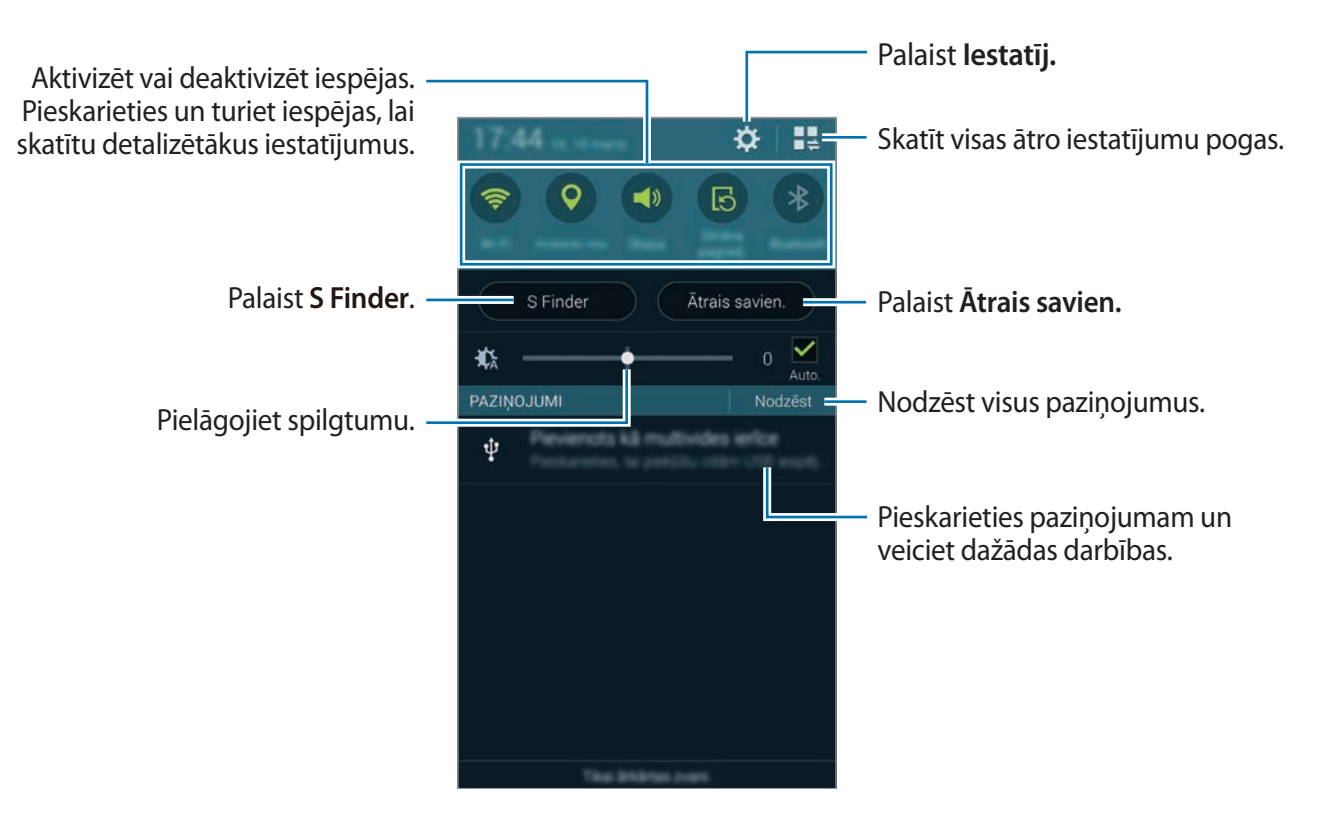

#### **Spilgtuma pielāgošana**

Lai iestatītu ierīci automātiski pielāgot spilgtumu, atzīmējiet **Auto.** Lai manuāli pielāgotu spilgtumu no automātiskā līmeņa, velciet spilgtuma pielāgošanas joslu pa kreisi vai pa labi.

Kad akumulatora enerģijas līmenis ir zems, spilgtuma pielāgošanas josla pazūd no paziņojumu paneļa.

# **Ātro iestatījumu paneļa lietošana**

Paziņojumu panelī ir pieejamas vairākas ātro iestatījumu pogas. Lai skatītu un piekļūtu citām ātro iestatījumu pogām, atveriet ātro iestatījumu paneli. Kad jūs atverat ātro iestatījumu paneli, jūs varat aktivizēt vai deaktivizēt dažādas funkcijas vai konfigurēt iestatījumus.

Lai atvērtu ātro iestatījumu paneli, velciet statusa joslu lejup ar diviem pirkstiem.

Lai aizvērtu ātro iestatījumu paneli, velciet joslu no ekrāna lejasdaļas augšup.

Lai pārkārtotu ātro iestatījumu pogas paziņojumu panelī, pieskarieties  $\rightarrow$ , pieskarieties un turiet vienumu un velciet vienumu uz citu vietu.

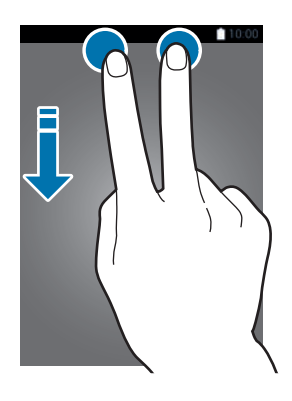

Izmantojiet šādas iespējas:

- **Wi-Fi**: Wi-Fi funkcijas aktivizēšana un deaktivizēšana. Atsaucieties uz [Savienojuma](#page-48-1)  [izveidošana ar Wi-Fi tīklu,](#page-48-1) lai iegūtu sīkāku informāciju.
- **Atrašanās vieta**: aktivizējiet vai deaktivējiet GPS funkciju.
- **Skaņa** / **Vibrēt** / **Bez skaņas**: aktivizēt vai deaktivizēt skaņas režīmu un klusuma režīmu. Jūs varat iestatīt ierīci vibrēt vai izslēgt visu skaņu klusuma režīmā.
- **Ekrāna pagrieš.**: ļaut vai neļaut interfeisam pagriezties, kad pagriežat ierīci.

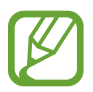

Dažas programmas neatbalsta ekrāna pagriešanu.

- **Bluetooth**: Bluetooth funkcijas aktivizēšana un deaktivizēšana.
- **Mobilie dati**: aktivizējiet vai deaktivējiet mobilo datu savienojumu.
- **Lejupiel. paātr.**: aktivizēt vai deaktivizēt lejupielādes paātrinātāja funkciju. Atsaucieties uz [Lejupielādes paātrinātāja lietošana](#page-50-0), lai iegūtu sīkāku informāciju.
- **Īp. enerģ. taup.**: īpašā enerģijas taupīšanas režīma aktivizēšana un deaktivizēšana. Atsaucieties uz [Enerģijas taupīšanas funkcijas lietošana](#page-38-1), lai iegūtu sīkāku informāciju.
- **Vairāk-logu**: iestatiet ierīci lietot Vairāku logu režīmu. Atsaucieties uz [Vairāki logi,](#page-57-0) lai iegūtu sīkāku informāciju.
- **Rīkjosla**: slēpt vai parādīt rīkjoslas ikonu. Atsaucieties uz [Rīkjosla,](#page-62-0) lai iegūtu sīkāku informāciju.
- **Wi-Fi tīklājs**: Wi-Fi piesaistes funkcijas aktivizēšana un deaktivizēšana. Atsaucieties uz [Piesaistes ierīces un mobilo piekļuves punktu izmantošana,](#page-51-0) lai iegūtu sīkāku informāciju.
- **Screen Mirroring**: ekrāna atspoguļošanas funkcijas aktivizēšana un deaktivizēšana. Atsaucieties uz [Screen Mirroring](#page-186-1), lai iegūtu sīkāku informāciju.
- **NFC**: NFC funkcijas aktivizēšana un deaktivizēšana. Atsaucieties uz [NFC](#page-173-1), lai iegūtu sīkāku informāciju.
- **Sinhr.**: programmu sinhronizācijas aktivizēšana un deaktivizēšana.
- **Viedā sekošana**: viedās sekošana funkcijas aktivizēšana un deaktivizēšana. Kad jūs aktivizējat šo funkciju, ekrāns paliek ieslēgts, kamēr jūs uz to skatāties.
- **Viedā pauze**: viedās pauzes funkcijas aktivizēšana un deaktivizēšana. Kad jūs aktivizējat šo funkciju, atskaņošana tiek pauzēta, ja neskatieties uz ekrānu.
- **Enerģijas taup.**: enerģijas taupīšanas režīma aktivizēšana un deaktivizēšana. Atsaucieties uz [Enerģijas taupīšanas funkcijas lietošana](#page-38-1), lai iegūtu sīkāku informāciju.
- **Bloķēšanas rež.**: bloķēšanas režīma aktivizēšana un deaktivizēšana. Bloķēšanas režīmā jūsu ierīce bloķēs paziņojumus. Lai izvēlētos bloķējamos paziņojumus, pieskarieties pie **Iestatīj.** → **Bloķēšanas režīms**.
- **Lidojuma režīms**: lidojuma režīma aktivizēšana un deaktivizēšana.
- **Autom. rež.**: automašīnas režīma aktivizēšana un deaktivizēšana. Atsaucieties uz Autom. rež., lai iegūtu sīkāku informāciju.
- **Privātais rež.**: privātā režīma aktivizēšana un deaktivizēšana. Atsaucieties uz [Privātais režīms](#page-150-1), lai iegūtu sīkāku informāciju.
- **Skāriena jutība**: aktivizēt vai deaktivizēt skārienjutības funkciju. Atsaucieties uz Skārienekrāna jutības palielināšana, lai iegūtu sīkāku informāciju.

# <span id="page-29-0"></span>**Sākuma ekrāns un programmu saraksts**

### **Sākuma ekrāns**

Sākuma ekrāns ir vieta, no kuras iespējams piekļūt visām ierīces funkcijām. Tajā ir parādīti logrīki, programmu īsceļi un citi. Logrīki ir mazas lietotnes, kas palaiž specifiskas lietotnes funkcijas, lai sniegtu informāciju un ērtu piekļuvi uz jūsu sākuma ekrāna.

Sākuma ekrānā var būt vairāki paneļi. Ritiniet pa kreisi vai pa labi, lai skatītu citus paneļus. Lai pielāgotu sākuma ekrānu, atsaucieties uz [Sākuma ekrāna un programmu saraksta pārvaldīšana](#page-41-1), lai iegūtu vairāk informācijas.

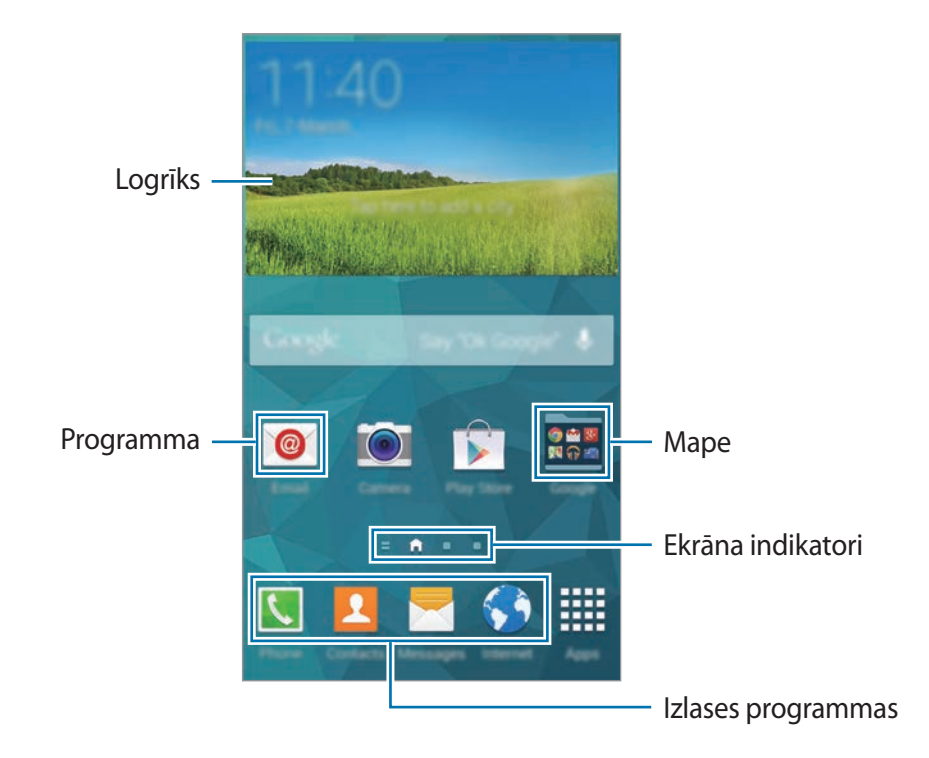

#### **Sākuma ekrāna iespējas**

Pieskarieties un turiet tukšu vietu, vai sakniebiet kopā savus pirkstus uz sākuma ekrāna, lai piekļūtu iespējām, kas ir pieejamas uz sākuma ekrāna.

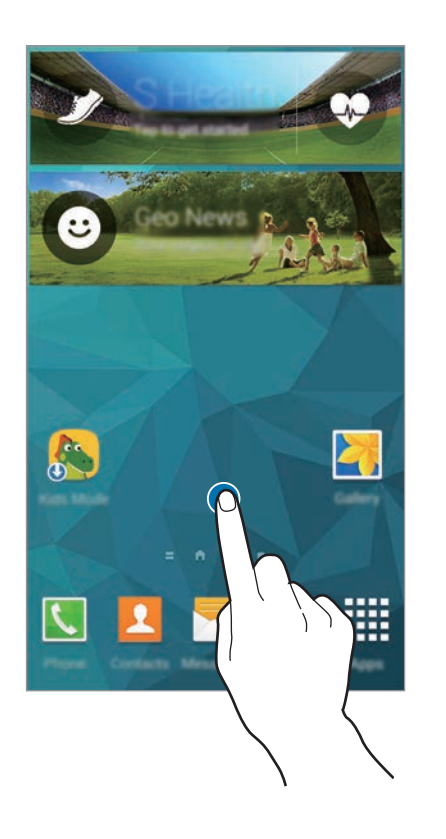

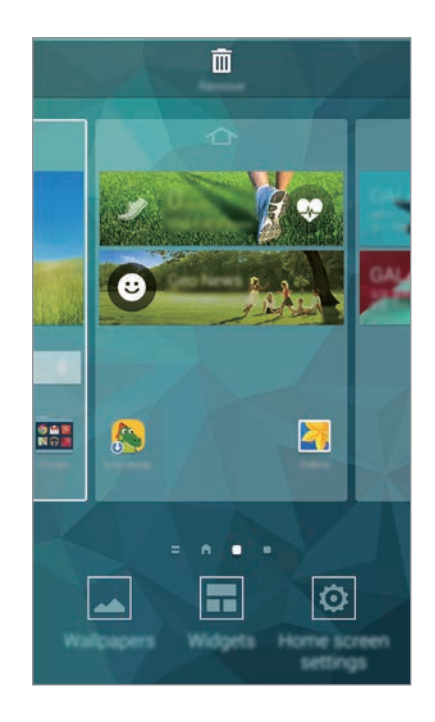

#### **Mana žurnāla lietošana**

Pieskarieties vai ritiniet pa labi sākuma ekrānā, lai atvērtu My Magazine.

**My Magazine** parāda sociālo tīklu atjauninājumus un jums interesējošas ziņas.

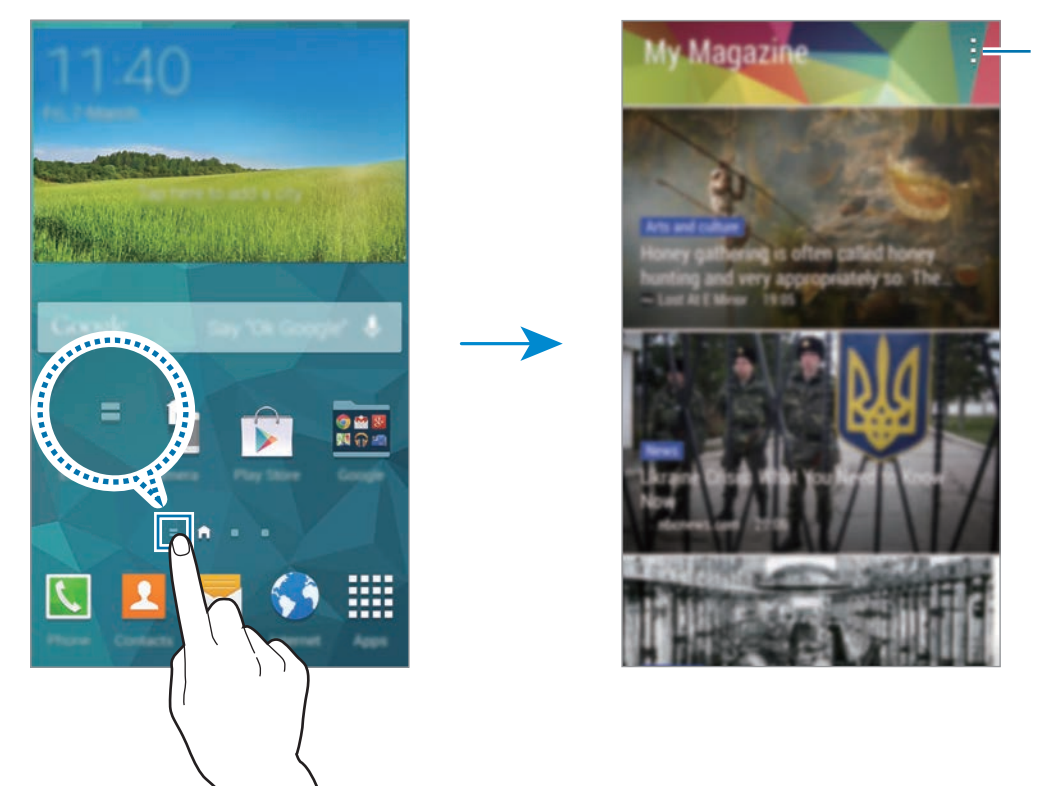

Piekļūt papildiespējām.

Lai izvēlētos saturu, ko rādīt, pieskarieties **: → lestatījumi**, un tad izvēlieties kategorijas, kas jūs interesē.

Lai automātiski atjauninātu saturu, kad atveras **My Magazine**, pieskarieties → **Iestatījumi**, un tad atzīmējiet **Atverot automātiski atsvaidzināt**.

Lai deaktivizētu **My Magazine**, sākuma ekrānā, pieskarieties un turiet tukšu vietu. Tad, pieskarieties **Sākuma ekrāna iestatījumi** un noņemiet izvēli no **My Magazine**.

### **Programmu saraksts**

Programmu sarakstā tiek parādītas visu programmu, tai skaitā no jauna instalēto programmu, ikonas.

Sākuma ekrānā pieskarieties **Progr.**, lai atvērtu programmu sarakstu. Lai skatītu citus paneļus, ritiniet pa kreisi vai pa labi vai izvēlieties ekrāna indikatoru ekrāna lejasdaļā. Lai pielāgotu programmu sarakstu, atsaucieties uz [Sākuma ekrāna un programmu saraksta pārvaldīšana](#page-41-1), lai iegūtu vairāk informācijas.

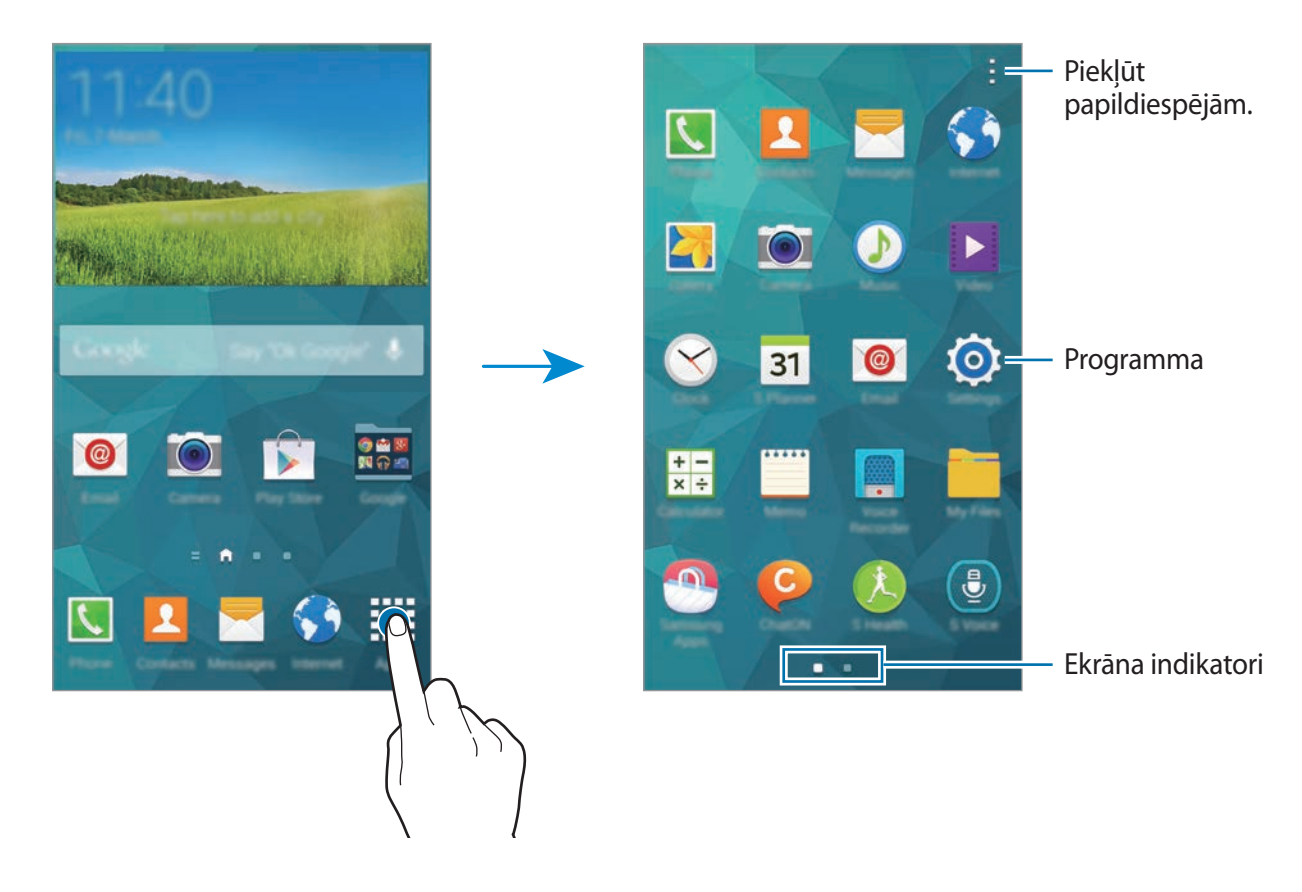

# <span id="page-33-0"></span>**Programmu atvēršana**

Sākuma ekrānā vai programmu sarakstā izvēlieties programmas ikonu, lai to atvērtu.

Lai atvērtu nesen lietoto programmu sarakstu, pieskarieties <u>ure lieties programmas ikonu</u>, ko atvērt.

#### **Programmas aizvēršana**

Pieskarieties **□ → ↓**, un tad izvēlieties **Beigt** blakus programmai, lai to aizvērtu. Lai aizvērtu visas darbojošās programmas, pieskarieties pie **Beigt visu**. Vai arī, pieskarieties  $\Box \rightarrow \Box x$ .

# **Programmu instalēšana un atinstalēšana**

### **Samsung Apps**

Izmantojiet šo programmu, lai iegādātos un lejupielādētu Samsung apps.

Programmu sarakstā pieskarieties **Samsung Apps**.

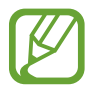

Šī programma var nebūt pieejama atkarībā no reģiona vai pakalpojumu sniedzēja.

### **Programmu instalēšana**

Pārlūkojiet programmas pēc kategorijas vai pieskarieties  $Q$ , lai meklētu atslēgvārdu.

Izvēlieties programmu, lai skatītu informāciju par to. Lai lejupielādētu bezmaksas programmas, pieskarieties **Bezm.** Lai pirktu un lejupielādētu programmas, kur piemērotas maksas, pieskarieties pogai, kur redzama programmas cena.

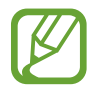

Pēc noklusējuma, ierīci automātiski atjaunina jebkuru instalēto programmu, kad pieejama jauna versija. Lai mainītu noklusējuma iestatījumu vai lai programmas atjauninātu manuāli, pieskarieties → **Iestatījumi** → **Automātiski atjaunināt programmas**, un tad izvēlieties iespēju.

### **Play veikals**

Izmantojiet šo programmu, lai iegādātos un lejupielādētu programmas un spēles, kuras var darbināt šajā ierīcē.

Programmu sarakstā pieskarieties **Play veik.**

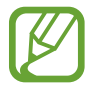

Šī programma var nebūt pieejama atkarībā no reģiona vai pakalpojumu sniedzēja.

#### **Programmu instalēšana**

Pārlūkojiet programmas pēc kategorijas vai pieskarieties  $Q$ , lai meklētu atslēgvārdu.

Izvēlieties programmu, lai skatītu informāciju par to. Lai lejupielādētu bezmaksas programmas, pieskarieties **INSTALĒT**. Lai pirktu un lejupielādētu programmas, kur piemērotas maksas, pieskarieties cenai un sekojiet ekrānā redzamajām instrukcijām.

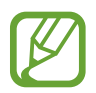

Pēc noklusējuma, ierīci automātiski atjaunina jebkuru instalēto programmu, kad pieejama jauna versija. Lai mainītu noklusējuma iestatījumu vai lai programmas atjauninātu manuāli, pieskarieties → **Iestatījumi** → **Lietotņu automātiska atjaunināšana**, un tad izvēlieties iespēju.

### **Ieteikto programmu lejupielādēšana**

Jūs varat skatīt un lejupielādēt programmas, kas paredzētas Galaxy ierīcēm.

Programmu sarakstā, pieskarieties → **GALAXY svarīgākās**. Sākuma ekrānā, pieskarieties **GALAXY Essentials** logrīkam vai **GALAXY Gifts** logrīkam, un tad pieskarieties **+** blakus programmai.

Lai lejupielādētu visas programmas sarakstā, pieskarieties **Lejupielādēt visu**.

# **Programmu pārvaldīšana**

### **Programmu atinstalēšana vai atspējošana**

Lai atspējotu noklusējuma programmas, programmu sarakstā, pieskarieties → **Atinstalēt/** deaktivizēt programmas. O parādās uz programmām, kuras jūs varat atspējot. Izvēlieties programmu un pieskarieties **Deaktivizēt**.

Lai atinstalētu lejupielādētās programmas, programmu sarakstā, pieskarieties  $\Rightarrow$ **Lejupielādētās programmas** → → **Atinstalēt**. Vai arī, programmu sarakstā, pieskarieties **Iestatīj.** → **Programmu pārvaldnieks**, izvēlieties programmu, un tad pieskarieties **Atinstalēt**.

#### <span id="page-35-0"></span>**Programmu iespējošana**

Programmu sarakstā, pieskarieties → **Rādīt deaktivizētās programmas**, izvēlieties programmas, un tad pieskarieties **Gatavs**.

Vai arī, programmu sarakstā, pieskarieties **Iestatīj.** → **Programmu pārvaldnieks**, ritiniet uz **DEAKTIVIZĒTS**, izvēlieties programmu, un tad pieskarieties **Aktivizēt**.

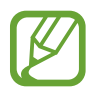

- Programmu slēpšana: slēpt programmas tikai programmu sarakstā. Jūs varat turpināt lietot slēptās programmas.
- Programmu atspējošana: atspējot izvēlētās noklusējuma programmas, kas nevar tikt atinstalētas no ierīces. Jūs nevarat izmantot atspējotas programmas.
- Programmu atinstalēšana: atinstalēt lejupielādētās programmas.

# **Teksta ievade**

Tastatūra parādās automātiski, kad jūs ievadāt tekstu, lai sūtītu ziņojumus, izveidotu piezīmes u.c.

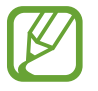

Dažās valodās teksta ievade netiek atbalstīta. Lai ievadītu tekstu, ievades valoda jāmaina uz kādu no atbalstītajām valodām.

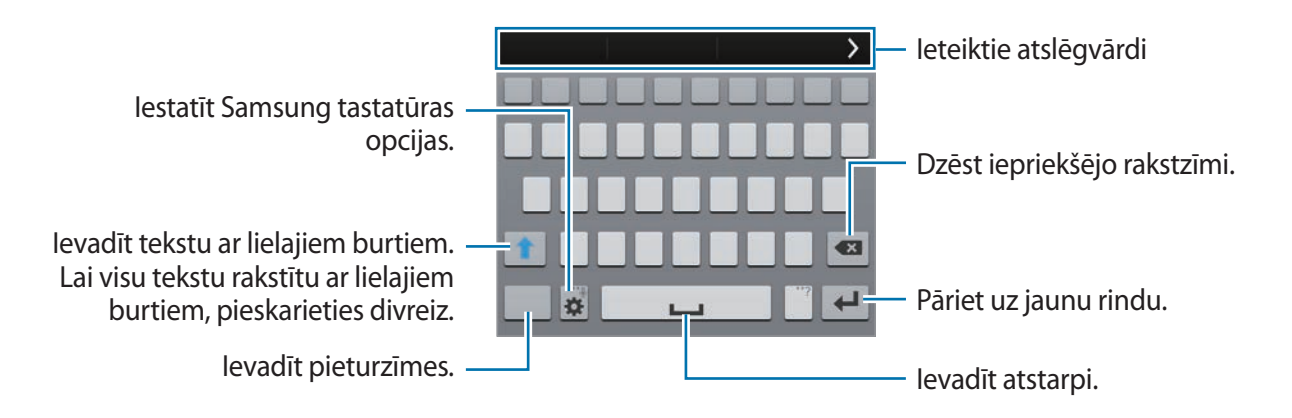

### **Ievades valodu izvēlēšanās**

Pieskarieties **→ levades valodas izvēle**, un tad izvēlieties valodas, ko izmantot. Ja jūs izvēlaties divas vai vairākas valodas, jūs varat mainīt valodas velkot atstarpes taustiņu pa kreisi vai pa labi.
### **Tastatūras izkārtojuma mainīšana**

Pieskarieties  $\boldsymbol{\ddot{\varphi}}$ , izvēlieties valodu sadaļā **IEVADES VALODAS**, un tad izvēlieties tastatūras izkārtojumu, ko izmantot.

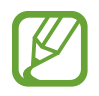

Uz **3x4 tastatūras**, vienam taustiņam ir trīs vai četras rakstzīmes. Lai ievadītu rakstzīmi, vairākkārt pieskarieties taustiņam, kas atbilst rakstzīmei.

### **Tastatūras papildfunkciju izmantošana**

Pieskarieties un turiet  $\ddot{\phi}$ , lai izmantotu sekojošās funkcijas. Ikonas vietā var parādīties citas  $\ddot{\phi}$ ikonas atkarībā no pēdējās izmantotās funkcijas.

 $\mathbf{\mathbb{I}}$ : ievadīt tekstu ar balsi.

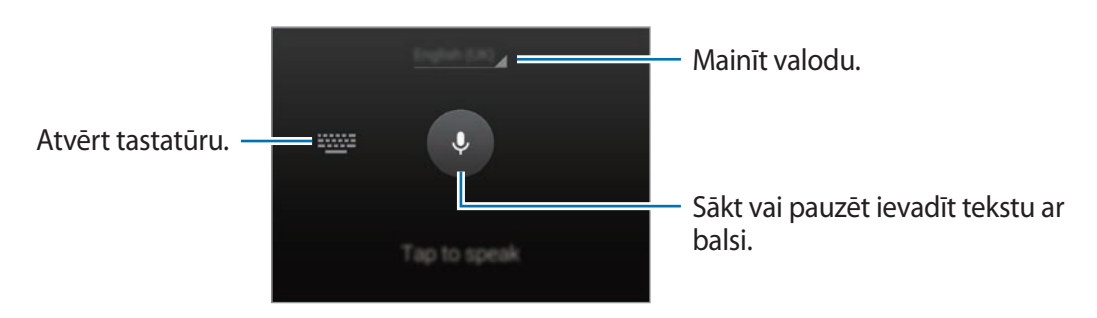

Pārliecinieties ka Wi-Fi vai mobilais tīkls ir savienots pirms izmantojat šo funkciju. Jums var tikt piemērotas papildus maksas, ja jūs izmantojat šo funkciju izmantojot mobilo tīklu.

 $\Gamma$ : pārslēgties uz rokraksta režīmu.

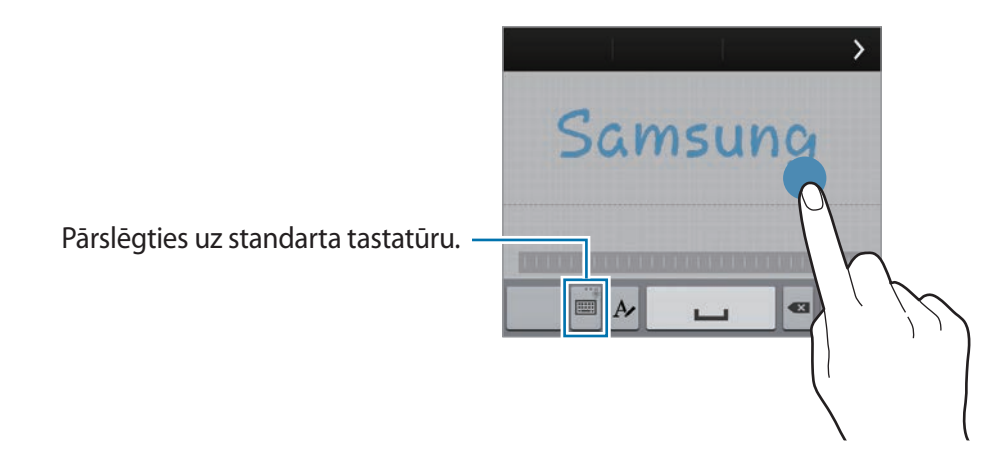

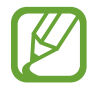

Šī funkcija var nebūt pieejama atkarībā no reģiona vai pakalpojumu sniedzēja.

- $\cdot$   $\blacksquare$ : pievienot vienumu no starpliktuves.
- $\cdot$   $\bullet$  : iestatīt tastatūras iespējas.
- $\cdot$   $\bullet$  : ievadīt emocijzīmes.
- $\Box$ : pārslēgties uz peldošo tastatūru. Jūs varat pārvietot tastatūru uz citu vietu, velkot ::::.

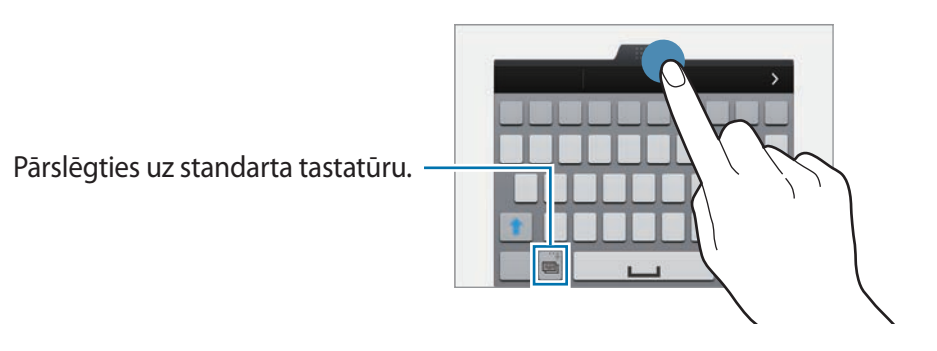

### **Kopēšana un ielīmēšana**

- 1 Pieskarieties un turiet virs teksta.
- 2 Velciet vai , lai izvēlētos vēlamo tekstu, vai pieskarieties **Izvēlēties visu**, lai izvēlētos visu tekstu.
- 3 Pieskarieties **Kopēt** vai **Izgriezt**. Izvēlētais teksts tiek iekopēts starpliktuvē.
- 4 Novietojiet kursoru, kur jāievieto teksts un pieskarieties → **Ielīmēt**. Lai ielīmētu tekstu, kuru jūs esat kopējis iepriekš, pieskarieties → **Starpliktuve** un izvēlieties tekstu.

# **Enerģijas taupīšanas funkcijas lietošana**

# **Enerģijas taupīšanas režīms**

Taupiet akumulatora enerģiju, ierobežojot ierīces funkcijas.

Programmu sarakstā pieskarieties **Iestatīj.** → **Enerģijas taupīšana** → **Enerģijas taupīšanas režīms** un velciet **Enerģijas taupīšanas režīms** slēdzi pa labi. Vai arī, atveriet ātro iestatījumu paneli un pieskarieties **Enerģijas taup.**, lai to aktivizētu.

Izvēlieties no sekojošajām iespējām:

- **Bloķēt fona datus**: neļaut programmām, kas darbojas fonā, izmantot mobilo datu savienojumu.
- **Ierobežot veiktspēju**: ierobežot dažādas iespējas, kā piemēram, izslēgt neseno programmu un atgriešanās pogu apgaismojumu.
- **Pelēktoņu režīms**: rādīt krāsas ekrānā kā pelēkus toņus.

# **Īpašais enerģijas taupīšanas režīms**

Izmantojiet šo režīmu, lai pagarinātu ierīces akumulatora enerģiju. Īpašajā enerģijas taupīšanas režīmā ierīce veic sekojošo:

- Rāda krāsas ekrānā kā pelēkus toņus.
- lerobežo pieejamās programmas uz tikai galvenajām un izvēlētajām programmām.
- Deaktivizē mobilo datu savienojumu, kad ekrāns izslēdzas.
- Deaktivizē Wi-Fi un Bluetooth funkcijas.

Programmu sarakstā pieskarieties **Iestatīj.** → **Enerģijas taupīšana** → **Īpašais enerģijas taupīšanas režīms** un velciet **Īpašais enerģijas taupīšanas režīms** slēdzi pa labi. Vai arī, atveriet ātro iestatījumu paneli un pieskarieties **Īp. enerģ. taup.**, lai to aktivizētu.

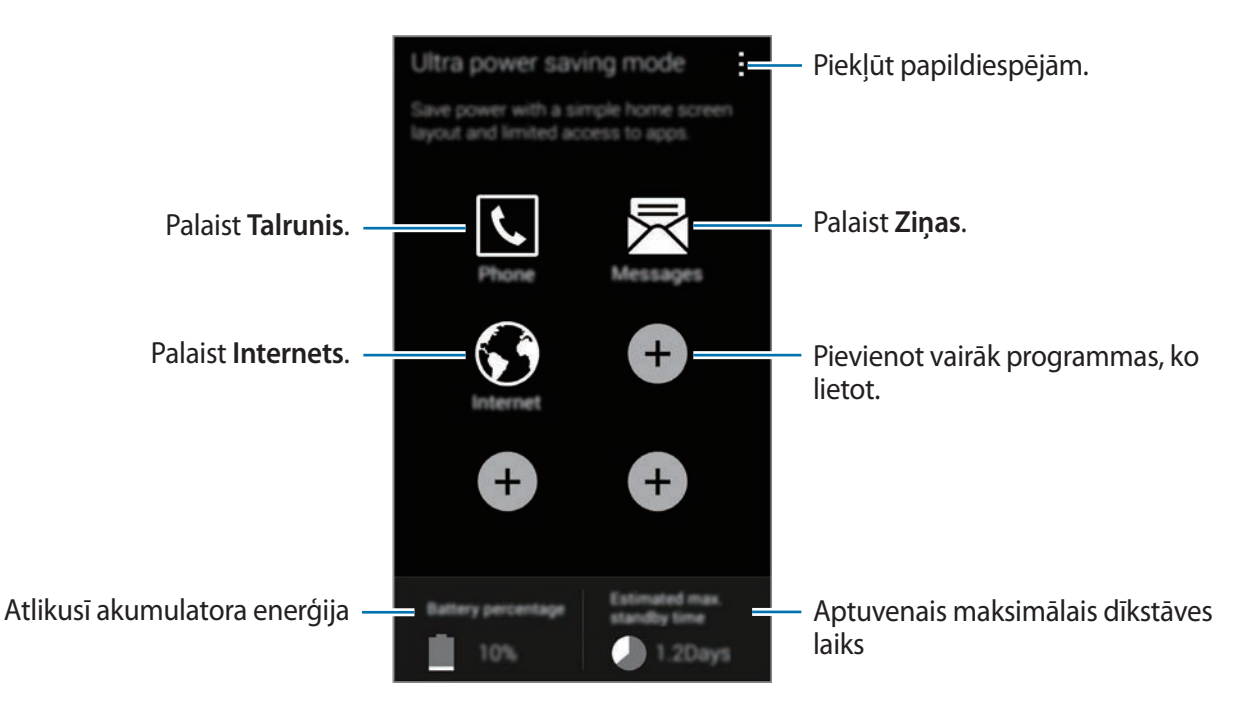

Lai pievienotu programmu sākuma ekrānam, pieskarieties  $\Box$  un izvēlieties programmu.

Lai noņemtu programmu no sākuma ekrāna, pieskarieties → **Noņemt**, izvēlieties programmu ar , un tad pieskarieties **Labi**.

Lai mainītu tīkla savienojumu iestatījumus un citus, pieskarieties **: → Iestatījumi**.

Lai deaktivizētu ultra enerģijas taupīšanas režīmu, pieskarieties → **Deakt. īpašo enerģ. taup. rež.**

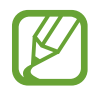

Aptuvenais maksimālais dīkstāves laiks, ir laiks, kas ir atlicis pirms beidzas akumulatora enerģija, ja ierīce netiek izmantota. Dīkstāves laiks var atšķirties, atkarībā no jūsu ierīces iestatījumiem un darbības apstākļiem.

# **Piekļūšana palīdzības informācijai**

Lai piekļūtu palīdzības informācijai, kamēr jūs lietojat programmu, pieskarieties **: → Palīdzība**. Lai piekļūtu palīdzības informācijai par to, kā lietot ierīci un programmas, programmu sarakstā, pieskarieties **Iestatīj.** → **Palīdzība**.

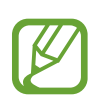

- Dažas programmas var neatbalstīt šo funkciju.
- Pārliecinieties ka Wi-Fi vai mobilais tīkls ir savienots pirms izmantojat šo funkciju. Jums var tikt piemērotas papildus maksas, ja jūs izmantojat šo funkciju izmantojot mobilo tīklu.

# **Personalizēšana**

# **Pārslēgšanās uz vienkāršo režīmu**

Vienkāršais režīms nodrošina vienkāršāku lietotāja pieredzi, izmantojot vienkāršāku izkārtojumu un lielākas ikonas sākuma ekrānā. Jūs varat piekļūt populārām programmām un bieži izmantotiem iestatījumiem un pievienot īsceļus uz jūsu izlases kontaktpersonām.

Programmu sarakstā, pieskarieties **Iestatīj.** → **Vienkāršais režīms** → **Vienkāršais režīms**, izvēlieties programmas, kurām piemērot vienkāršāku izkārtojumu, un tad pieskarieties **Gatavs**.

Lai atgrieztos standarta režīmā, sākuma ekrānā, pieskarieties **Vienkāršie iestatījumi** → **Vienkāršais režīms** → **Standarta režīms** → **Gatavs**.

### **Īsceļu pārvaldīšana**

Lai pievienotu īsceļu sākuma ekrānam, ritiniet pa kreisi, pieskarieties  $\bigoplus$ , un tad izvēlieties programmu.

Lai pievienotu īsceļu uz kontaktu sākuma ekrānā, ritiniet pa labi, pieskarieties  $\sum$ .

Lai dzēstu īsceļu no sākuma ekrāna, pieskarieties → **Rediģēt**, izvēlieties programmu vai kontaktu ar $\bullet$ .

# **Sākuma ekrāna un programmu saraksta pārvaldīšana**

## **Sākuma ekrāna pārvaldīšana**

### **Vienumu pievienošana**

Pieskarieties un turiet programmu vai mapi no sākuma ekrāna, un tad velciet to uz sākuma ekrānu.

Lai pievienotu logrīkus, sākuma ekrānā, pieskarieties un turiet tukšu vietu, pieskarieties **Logrīki**, pieskarieties un turiet logrīku, un tad velciet to uz sākuma ekrānu.

### **Vienuma pārvietošana un noņemšana**

Pieskarieties un turiet vienumu uz sākuma ekrāna, un tad velciet to uz jauno vietu.

Lai vienumu pārvietotu uz citu paneli, velciet to uz ekrāna malu.

Jūs varat arī pārvietot bieži lietotās programmas un īsceļu zonu sākuma ekrāna lejasdaļā.

Lai noņemtu vienumu, pieskarieties un turiet vienumu. Tad, velciet to uz **Noņemt**, kas parādās ekrāna augšdaļā.

### **Mapes izveidošana**

- 1 Sākuma ekrānā, pieskarieties un turiet programmu un velciet to uz **Izveidot mapi**, kas parādās ekrāna augšdaļā.
- 2 Ievadiet mapes nosaukumu.
- 3 Pieskarieties , izvēlieties programmas, kuras pārvietot uz mapi, un tad pieskarieties **Gatavs**.

## **Paneļu pārvaldīšana**

Sākuma ekrānā, pieskarieties un turiet tukšu vietu, lai pievienotu, pārvietotu vai noņemtu paneli.

Lai pievienotu paneli, ritiniet pa kreisi uz pēdējo paneli, un tad pieskarieties  $+$ .

Lai pārvietotu paneli, pieskarieties un turiet paneļa priekšskatījumu, un pēc tam velciet to uz jauno atrašanās vietu.

Lai noņemtu paneli, pieskarieties un turiet paneļa priekšskatījumu, un pēc tam velciet to uz **Noņemt** ekrāna augšpusē.

Lai iestatītu paneli kā galveno sākuma ekrānu, pieskarieties  $\bigtriangleup$ .

## **Programmu saraksta pārvaldīšana**

### **Skata režīma mainīšana**

Programmu sarakstā, pieskarieties → **Skatīt kā** un izvēlieties šķirošanas metodi.

### **Programmu slēpšana**

Slēpt programmas, kuras jūs nevēlaties redzēt programmu sarakstā.

Programmu sarakstā, pieskarieties → **Slēpt programmas**, izvēlieties programmas, un tad pieskarieties **Gatavs**.

Lai rādītu slēptās programmas, pieskarieties → **Rād.paslēptās progr.**, izvēlieties programmas, un tad pieskarieties **Gatavs**.

### **Vienumu pārvietošana**

Programmu sarakstā, pieskarieties → **Rediģēt**. Pieskarieties un turiet vienumu un pārvietojiet to jaunā vietā.

Lai vienumu pārvietotu uz citu paneli, velciet to uz ekrāna malu.

Lai pārvietotu vienumu uz jaunu paneli, velciet to uz **Izveidot lapu**, kas parādās ekrāna augšdaļā.

### **Mapju izveidošana**

- 1 Programmu sarakstā, pieskarieties <sup>→</sup> **Izveidot mapi**. Vai arī, pieskarieties <sup>→</sup> **Rediģēt**, pieskarieties un turiet programmu un velciet to uz **Izveidot mapi**, kas parādās ekrāna augšdaļā.
- 2 levadiet mapes nosaukumu.
- 3 Pieskarieties , izvēlieties programmas, kuras pārvietot uz mapi, un tad pieskarieties **Gatavs**.

# **Ekrāna bloķēšanas metodes mainīšana**

Jūs varat mainīt veidu, kā tiek bloķēts ekrāns, lai novērstu citu piekļuvi jūsu personiskajai informācijai.

Programmu sarakstā, pieskarieties **Iestatīj.** → **Bloķēšanas ekrāns** → **Ekrāna bloķēšana**, un tad izvēlieties ekrāna bloķēšanas metodi. Lai ierīci atbloķētu, katru reizi ir jāievada atbloķēšanas kods.

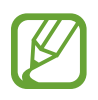

Ja aizmirsīsit atbloķēšanas kodu, nogādājiet ierīci Samsung servisa centrā, lai to atiestatītu.

## **Figūra**

Uzvelciet figūru, savienojot četrus vai vairāk punktus, un no jauna uzvelciet figūru, lai to apstiprinātu. Iestatiet rezerves PIN ekrāna atbloķēšanai gadījumā, ja aizmirstat figūru.

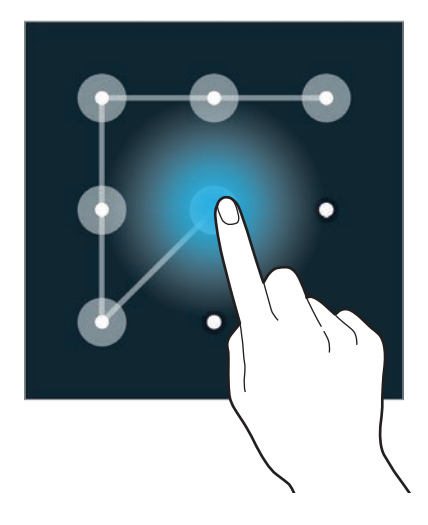

### **Pirksta nospiedums**

Reģistrējiet savu pirkstu nospiedumus, lai atbloķētu ekrānu. Atsaucieties uz [Finger Scanner](#page-146-0), lai iegūtu sīkāku informāciju.

#### **PIN**

PIN sastāv tikai no cipariem. Ievadiet vismaz četrus ciparus un pēc tam ievadiet paroli, lai apstiprinātu PIN.

### **Parole**

Parole sastāv no rakstzīmēm un cipariem. Ievadiet vismaz četras rakstzīmes, tai skaitā ciparus un simbolus, un pēc tam vēlreiz ievadiet paroli, lai to apstiprinātu.

# **Fona attēla iestatīšana**

Iestatiet ierīcē saglabāto attēlu vai fotoattēlu kā fonu sākuma ekrānam vai bloķētam ekrānam.

- 1 Programmu sarakstā pieskarieties pie **Iestatīj.** <sup>→</sup> **Fona attēls**. Vai arī, uz sākuma ekrāna, pieskarieties un turiet tukšā vietā, un tad pieskarieties **Fona attēli**.
- 2 Izvēlieties ekrānu, kuru mainīt vai piemērot fona attēlu.
- 3 Ritiniet pa kreisi vai pa labi un izvēlieties no parādītajiem attēliem ekrāna lejasdaļā. Lai izvēlētos ar ierīces kameru uzņemtos attēlus vai citus attēlus, pieskarieties **Citi attēli**.
- 4 Pieskarieties **Iest. fona attēlu** vai **Gatavs**.

# **Zvana signālu mainīšana**

Mainiet ienākošo zvanu un paziņojumu zvana signālus.

Programmu sarakstā pieskarieties pie **Iestatīj.** → **Skaņa**.

Lai iestatītu ienākošo zvanu signālu, pieskarieties **Zvana signāli**, izvēlieties zvana signālu, un tad pieskarieties **Labi**. Lai izmantotu dziesmu, kas saglabāta ierīcē vai jūsu kontā, kā zvana signālu, pieskarieties **Pievienot**.

Lai iestatītu paziņojumu zvana signālu, pieskarieties **Paziņojumi**, izvēlieties zvana signālu, un tad pieskarieties **Labi**.

# **Kontu iestatīšana**

## **Kontu pievienošana**

Dažām programmām, kas tiek izmantotas jūsu ierīcē ir nepieciešams reģistrēts konts. Izveidojiet kontus, lai nodrošinātu iespējami labāko pieredzi ar jūsu ierīci.

Programmu sarakstā, pieskarieties **Iestatīj.** → **Konti** → **Konta pievienošana** un izvēlieties konta pakalpojumu. Tad, izpildiet ekrānā redzamos norādījumus, lai pabeigtu konta uzstādīšanu.

Lai sinhronizētu saturu ar jūsu kontiem, izvēlieties kontu un atzīmējiet vienumus, kurus sinhronizēt.

# **Kontu noņemšana**

Programmu sarakstā pieskarieties lestatīj. → Konti, izvēlieties kontu, un tad pieskarieties · → **Noņemt kontu**.

# <span id="page-46-0"></span>**Kontaktu pārvietošana no citas ierīces uz jūsu ierīci**

## **Kontaktu pārvietošana izmantojot Samsung Smart Switch**

Jūs varat pārsūtīt kontaktus no iepriekšējās ierīces uz jaunu ierīci izmantojot Smart Switch (mobilajiem un datoriem). Apmeklējiet [www.samsung.com/smartswitch,](http://www.samsung.com/smartswitch) lai iegūtu vairāk informācijas.

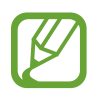

Samsung Smart Switch nav atbalstīts dažās ierīcēs vai datoros.

### **Smart Switch Mobile lietošana**

Izmantojiet šo programmu, lai pārsūtītu kontaktus no jūsu iepriekšējās iPhone vai Android ierīces uz savu jauno ierīci. Jūs varat lejupielādēt programmu no **Samsung Apps** vai **Play veik**.

- 1 Savā ierīcē, pieskarieties **Smart Switch Mobile**.
- $2$  Savā ierīcē, izvēlieties iespēju atkarībā no iepriekšējās ierīces veida un sekojiet ekrānā redzamajām instrukcijām.

Ja iepriekšējā ierīce ir Android ierīce, nodrošiniet, ka ierīcē ir instalēta Smart Switch Mobile programma. Sīkāku informāciju skatiet palīdzības sadaļā.

#### **Smart Switch lietošana ar datoriem**

Izmantojiet šo funkciju, lai importētu jūsu dublētos kontaktus (no izvēlētu ražotāju mobilajām ierīcēm) no datora uz jūsu ierīci. Jūs varat lejupielādēt programmu no [www.samsung.com/smartswitch.](http://www.samsung.com/smartswitch)

- 1 Dublējiet kontaktus no iepriekšējās mobilās ierīces uz datoru. Lai iegūtu sīkāku informāciju, sazinieties ar ierīces ražotāju.
- 2 Datorā, palaidiet Smart Switch.
- 3 Savienojiet jūsu pašreizējo ierīci ar datoru, izmantojot USB kabeli.
- 4 Datorā, noklikšķiniet uz iepriekšējās ierīces ražotāja un sekojiet ekrānā redzamajām instrukcijām, lai pārsūtītu kontaktus uz jūsu ierīci.

## **Kontaktu pārvietošana izmantojot Samsung Kies**

Importējiet jūsu dublēto kontaktu failu no jūsu datora, izmantojot Samsung Kies, lai atjaunotu kontaktus jūsu ierīcē. Jūs varat arī dublēt kontaktus uz datoru, izmantojot Samsung Kies. Atsaucieties uz [Savienošana ar Samsung Kies](#page-191-0), lai iegūtu sīkāku informāciju.

# **Tīkla savienojamība**

# **Savienojuma izveidošana ar mobilo tīklu**

Savienojiet ierīci ar mobilo tīklu, lai izmantotu internetu, kad nav pieejams Wi-Fi tīkls.

Programmu sarakstā pieskarieties **Iestatīj.** → **Datu lietošana**, un tad atzīmējiet **Mobilie dati**. Vai arī, atveriet ātro iestatījumu paneli un pieskarieties **Mobilie dati**, lai to aktivizētu.

# **Savienojuma izveidošana ar Wi-Fi tīklu**

Izveidotu savienojumu ar Wi-Fi tīklu, lai izmantotu internetu vai koplietotu multivides failus ar citām ierīcēm. Atsaucieties uz [Wi-Fi](#page-193-0), lai iegūtu papildiespējas.

- 
- Šī ierīce izmanto neharmonizētu frekvenci un ir piemērota izmantošanai visās Eiropas valstīs. WLAN Eiropas Savienojumā var izmantot slēgtās telpās bez ierobežojumiem, bet to nedrīkst izmantot zem klajas debess.
- Izslēdziet Wi-Fi lai taupītu akumulatora enerģiju, ja tas netiek lietots.
- 1 Programmu sarakstā pieskarieties pie **Iestatīj.** <sup>→</sup> **Wi-Fi**. Vai arī, atveriet ātro iestatījumu paneli un pieskarieties un turiet **Wi-Fi**.
- 2 Velciet **Wi-Fi** slēdzi pa labi.
- $3$  Izvēlieties tīklu no atklāto Wi-Fi tīklu saraksta. Tīkli, kas prasa ievadīt paroli, parādās ar slēdzenes ikonu.
- 4 Pieskarieties **Savienot**. Pēc tam, kad ierīce izveido savienojumu ar Wi-Fi tīklu, ierīce automātiski izveido savienojumu ar to, kad tas ir pieejams.

### **Wi-Fi tīklu pievienošana**

Ja attiecīgais tīkls neparādās tīklu sarakstā, pieskarieties pie **Pievienot Wi-Fi tīklu** tīklu saraksta lejasdaļā. Ievadiet tīkla nosaukumu sadaļā **Tīkla SSID**, izvēlieties drošības tipu un ievadiet paroli, ja tas nav atvērts tīkls, un pieskarieties pie **Savienot**.

### **Wi-Fi Passpoint aktivizēšana**

Wi-Fi Passpoint iespējo ierīci meklēt un izveidot savienojumu ar sertificētu Wi-Fi tīklu. Jūs varat izmantot Passpoint funkciju, lai izveidotu savienojumu ar publiskiem Wi-Fi tīkliem, kas atbalsta automātisku autentifikāciju. Kad jūs dosieties uz jaunu vietu, tas meklēs un izveidos savienojumu ar citu sertificētu Wi-Fi tīklu.

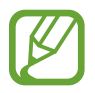

Šī funkcija var nebūt pieejama atkarībā no reģiona.

Pieskarieties → **Papildu** un pēc tam atzīmējiet **Passpoint**.

### **Wi-Fi tīklu aizmiršana**

Jebkuru tīklu, kas jebkad ticis izmantots, ieskaitot pašreizējo tīklu, iespējams aizmirst un ierīce ar to automātiski neizveidos savienojumu. Tīklu sarakstā izvēlieties tīklu un pieskarieties **Aizmirst**.

# **Lejupielādes paātrinātāja lietošana**

Izmantojiet šo funkciju, lai ātrāk lejupielādētu lielus failus, izmantojot Wi-Fi un mobilos tīklus vienlaicīgi. Pirms šīs funkcijas izmantošanas, nodrošiniet ka mobilo datu savienojums un Wi-Fi funkcijas ir aktivizētas. Spēcīgāks Wi-Fi signāls nodrošinās lielāku lejupielādes ātrumu.

Programmu sarakstā, pieskarieties **Iestatīj.** → **Lejupielādes paātrinātājs**, un tad velciet **Lejupielādes paātrinātājs** slēdzi pa labi. Vai arī, atveriet ātro iestatījumu paneli un pieskarieties **Lejupiel. paātr.**, lai to aktivizētu.

- 
- Jums var tikt piemērotas papildus maksas, ja jūs lejupielādējiet failus izmantojot mobilo tīklu.
- Kad jūs lejupielādējat lielus failus, ierīce var uzkarst. Ja ierīce pārsniedz iestatīto temperatūru, ierīce izslēgsies.
- Ja tīkla signāli ir nestabili, var tikt ietekmēts šīs funkcijas ātrums un veiktspēja.
- Ja Wi-Fi un mobilo tīklu savienojumiem ir ievērojami atšķirīgi datu pārraides ātrumi, ierīce var izmantot tikai ātrāko savienojumu.
- $\cdot$  Šī funkcija atbalsta tikai Hiperteksta pārraides protokolu (HTTP) 1.1. Šī funkcija nevar tikt izmantota ar citiem protokoliem, kā piemēram, HTTPS vai FTP.

# **Viedās tīklu pārslēgšanas izmantošana**

Izmantojiet šo funkciju, lai uzturētu stabilu tīkla savienojumu, kad jūs pārlūkojat tīmekļa lapas, lejupielādējat saturu un vēl. Pirms šīs funkcijas izmantošanas, nodrošiniet ka mobilo datu savienojums un Wi-Fi funkcijas ir aktivizētas.

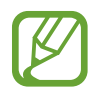

Jums var tikt piemērotas papildus maksas, ja jūs izmantojat šo funkciju izmantojot mobilo tīklu.

Programmu sarakstā pieskarieties **Iestatīj.** → **Wi-Fi**, un tad atzīmējiet **Viedā tīkla pārslēgšana**. Ierīce automātiski pārslēdzas no Wi-Fi tīkla uz mobilo tīklu, kad pašreizējais Wi-Fi tīkls ir vājš vai nestabils. Kad Wi-Fi tīkla signāls kļūst spēcīgs, ierīce pārslēdzas no mobilā tīkla atpakaļ uz Wi-Fi tīklu.

# **Piesaistes ierīces un mobilo piekļuves punktu izmantošana**

# **Par piesaisti un mobilajiem piekļuves punktiem**

Izmantojiet šo funkciju, lai koplietotu ierīces mobilo datu savienojumu ar datoriem un citām ierīcēm, ja nav pieejams interneta savienojums. Savienojums var tikt izveidots izmantojot Wi-Fi funkciju, USB, vai Bluetooth funkciju.

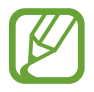

Kad jūs izmantojat šo funkciju var tikt piemērota papildu maksa.

## **Mobilā piekļuves punkta izmantošana**

Izmantojiet savu ierīci kā mobilo piekļuves punktu, lai koplietotu savas ierīces mobilo datu savienojumu ar citām ierīcēm.

### **Pirms šīs funkcijas lietošanas**

- Nodrošiniet, ka ir atspējota Wi-Fi funkcija.
- Nodrošiniet, ka ir aktivizēta ierīces datu savienojuma funkcija.
- 1 Programmu sarakstā, pieskarieties **Iestatīj.** <sup>→</sup> **Piesaiste un Wi-Fi tīklājs** <sup>→</sup> **Pārvietojams Wi-Fi tīklājs**.
- 2 Velciet **Pārvietojams Wi-Fi tīklājs** slēdzi pa labi.
	- $\cdot$   $\cdot$   $\cdot$  parādās statusa joslā. Citas ierīces var atrast jūsu ierīci Wi-Fi tīklu sarakstā.
	- Lai iestatītu piekļuves punkta paroli, pieskarieties → **Konfigurēt** un izvēlieties drošības līmeni. Tad, ievadiet paroli un pieskarieties **Saglabāt**.
- 3 Otras ierīces ekrānā, meklējiet un izvēlieties savu ierīci no Wi-Fi tīklu saraksta.
- 4 Savienotaja ierice, izmantojiet ierices mobilo datu savienojumu, lai piekutu internetam.

## **USB piesaistes izmantošana**

Koplietojiet ierīces mobilo datu savienojumu ar datoru, izmantojot USB kabeli.

- 1 Programmu sarakstā, pieskarieties **Iestatīj.** <sup>→</sup> **Piesaiste un Wi-Fi tīklājs**.
- 2 Savienojiet savu ierīci ar datoru, izmantojot USB kabeli.
- 3 Atzīmējiet **USB piesaiste**.

parādās statusa joslā, kad abas ierīces ir savienotas.

4 Datorā, izmantojiet savas ierīces mobilo datu savienojumu.

## **Bluetooth piesaistes izmantošana**

Koplietojiet ierīces mobilo datu savienojumu ar savienotajiem datoriem un citām ierīcēm izmantojot Bluetooth.

### **Pirms šīs funkcijas lietošanas**

- Nodrošiniet, ka ierīce ir sapārota ar otru ierīci izmantojot Bluetooth. Atsaucieties uz [Bluetooth,](#page-175-0) lai iegūtu sīkāku informāciju.
- Nodrošiniet, ka dators ar kuru jūs izveidojat savienojumu atbalsta Bluetooth funkciju.
- 1 Savā ierīcē, programmu sarakstā, pieskarieties **Iestatīj.** <sup>→</sup> **Piesaiste un Wi-Fi tīklājs**.
- 2 Atzīmējiet **Bluetooth piesaiste**.
- 3 Savienotajā ierīcē, atveriet Bluetooth iestatījumu ekrānu, pieskarieties <sup>→</sup> **Interneta piekļuve**.

parādās statusa joslā, kad abas ierīces ir savienotas.

4 Savienotajā ierīcē, izmantojiet ierīces mobilo datu savienojumu, lai piekļūtu internetam.

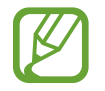

Savienošanas metodes var atšķirties atkarībā no savienoto ierīču veida.

# **Kustības un lietojamības funkcijas**

# **Vadības kustības**

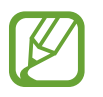

Ja ierīce tiek pakļauta spēcīgu vibrāciju vai triecienu ietekmei, ir iespējams izraisīt nevēlamu ievadi. Veiciet kustības precīzi.

## **Bezskāriena pārlūkošana**

Programmu sarakstā, pieskarieties **Iestatīj.** → **Kustības un žesti** → **Bezskāriena pārlūkošana**, un tad velciet **Bezskāriena pārlūkošana** slēdzi pa labi.

Ritiniet lapas vai sarakstus pārvietojot savu roku pāri sensoram, virzienā, kurā jūs vēlaties ritināt.

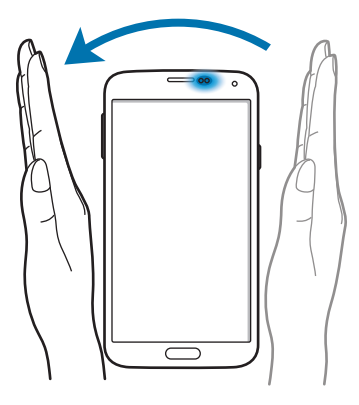

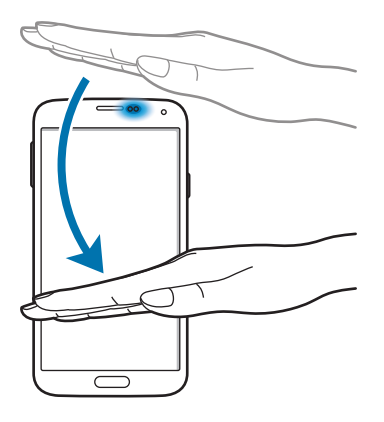

## **Tiešais zvans**

Programmu sarakstā pieskarieties **Iestatīj.** → **Kustības un žesti** → **Tiešais zvans**, un tad velciet **Tiešais zvans** slēdzi pa labi.

Skatot zvana, ziņas vai kontakta informāciju, paceliet un turiet ierīci pie auss, lai veiktu zvanu.

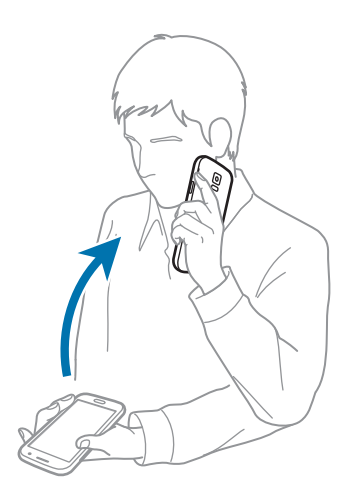

## **Viedais signāls**

Programmu sarakstā pieskarieties **Iestatīj.** → **Kustības un žesti** → **Viedais signāls**, un tad velciet **Viedais signāls** slēdzi pa labi.

Paceļot ierīci pēc dīkstāves perioda vai ekrāna izslēgšanas, tā vibrē, ja ir neatbildēti zvani vai saņemti jauni ziņojumi.

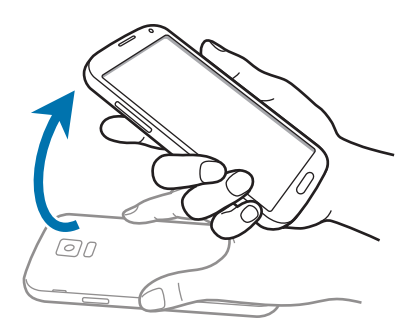

## **Izsl. skaņu/apturēt**

Programmu sarakstā pieskarieties **Iestatīj.** → **Kustības un žesti** → **Izsl. skaņu/apturēt**, un tad velciet **Izsl. skaņu/apturēt** slēdzi pa labi.

#### **Ekrana aizsegšana ar roku**

Apsedziet ekrānu ar plaukstu, lai apklusinātu ienākošos zvanus vai modinātājus vai lai pauzētu multivides atskaņošanu.

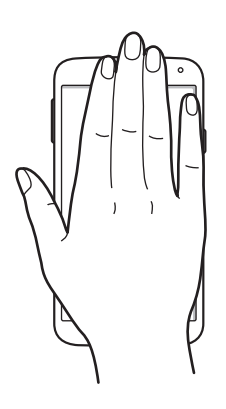

### **Apgriežot ierīci**

Apgrieziet ierīci otrādi, lai apklusinātu ienākošos zvanus vai modinātājus vai lai pauzētu multivides atskaņošanu.

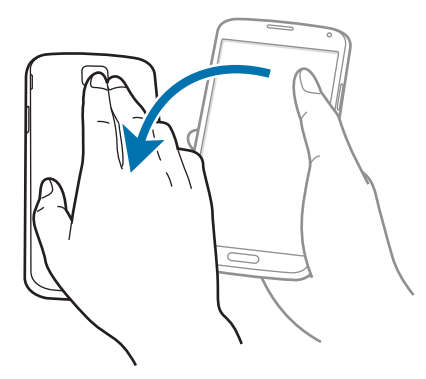

## **Viedā pauze**

Kad jūs novēršaties no ekrāna atskaņošana tiek pauzēta automātiski. Tā tiek atsākta, kad no jauna paskatieties uz ekrānu.

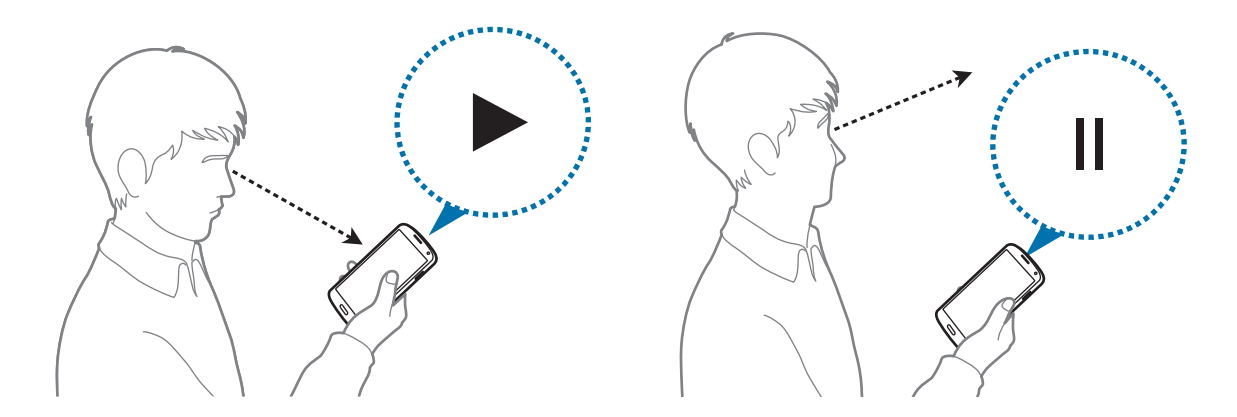

## **Velciet ar plaukstu, lai fotografētu**

Programmu sarakstā pieskarieties **Iestatīj.** → **Kustības un žesti** → **Velciet ar plaukstu, lai fotografētu**, un tad velciet **Velciet ar plaukstu, lai fotografētu** slēdzi pa labi.

Novietojiet jūsu rokas malu uz ekrāna un velciet to pāri ekrānam, no labās puses uz kreiso un otrādi, lai uzņemtu ekrānuzņēmumu. Attēls tiks saglabāts Galerija →  $\equiv$  → Albums → **Screenshots** mapē.

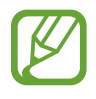

Ekrānuzņēmuma tveršana nav iespējama dažu programmu lietošanas laikā.

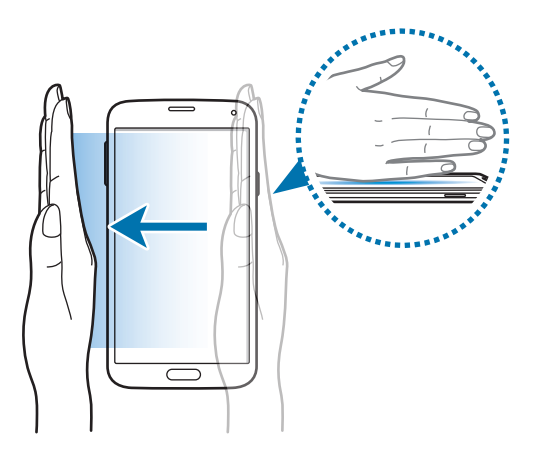

# **Skats no augšas**

Izmantojiet šo funkciju, lai veiktu dažādas funkcijas, kamēr jūsu pirksts atrodas virs ekrāna. Pavērsiet pirkstu pret ekranu, lai apskatītu saturu vai informāciju uznirstošā logā.

Programmu sarakstā pieskarieties pie **Iestatīj.** → **Skats no augšas** un velciet **Skats no augšas** slēdzi pa labi.

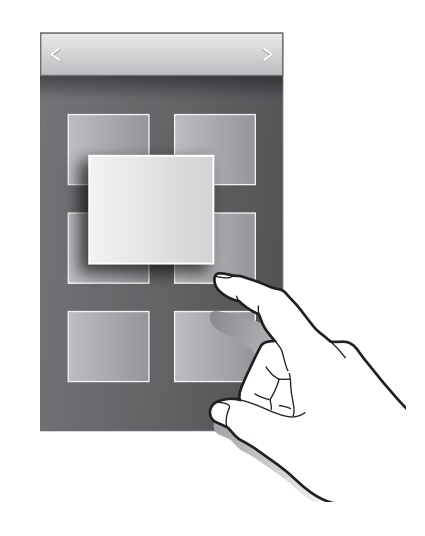

# **Vairāki logi**

# **Par Vairākiem logiem**

Izmantojiet šo funkciju, lai uz ekrāna strādātu divās programmās vienlaicīgi. Jūs varat izmantot šo funkciju, lai skatītu e-pastus vai izmantotu internetu, kamēr jūs vienlaicīgi skatāties video.

# **Vairāku logu palaišana**

1 Programmu sarakstā pieskarieties **Iestatīj.** <sup>→</sup> **Vairāki logi**, un tad velciet **Vairāki logi** slēdzi pa labi. Vai arī, atveriet ātro iestatījumu paneli un pieskarieties **Vairāk-logu**, lai to aktivizētu.  $2$  Pieskarieties > ekrāna kreisajā pusē, lai atvērtu Vairāku logu paleti.

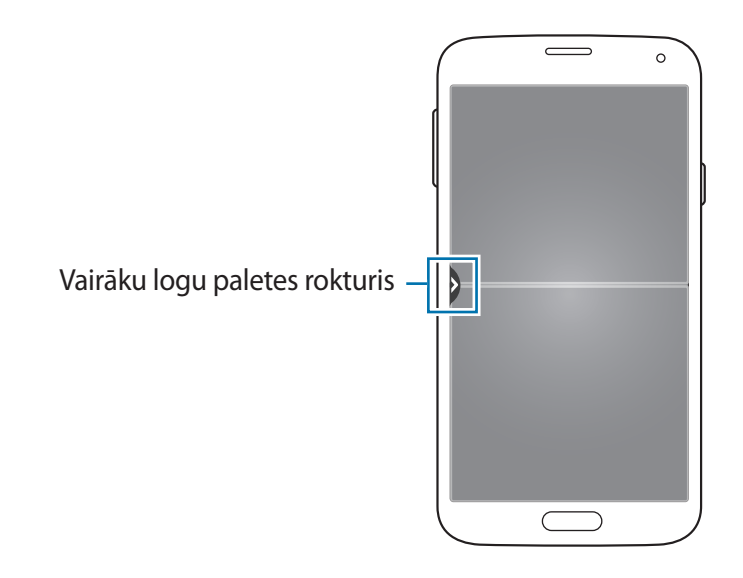

3 Pieskarieties un turiet programmas ikonu, lai to palaistu no Vairāku logu paletes. Tad, velciet to uz vienu no diviem logiem.

Programmu ikonas, kas apzīmētas ar  $\bullet$  var tik palaistas atsevišķos logos uz ekrāna vienlaicīgi.

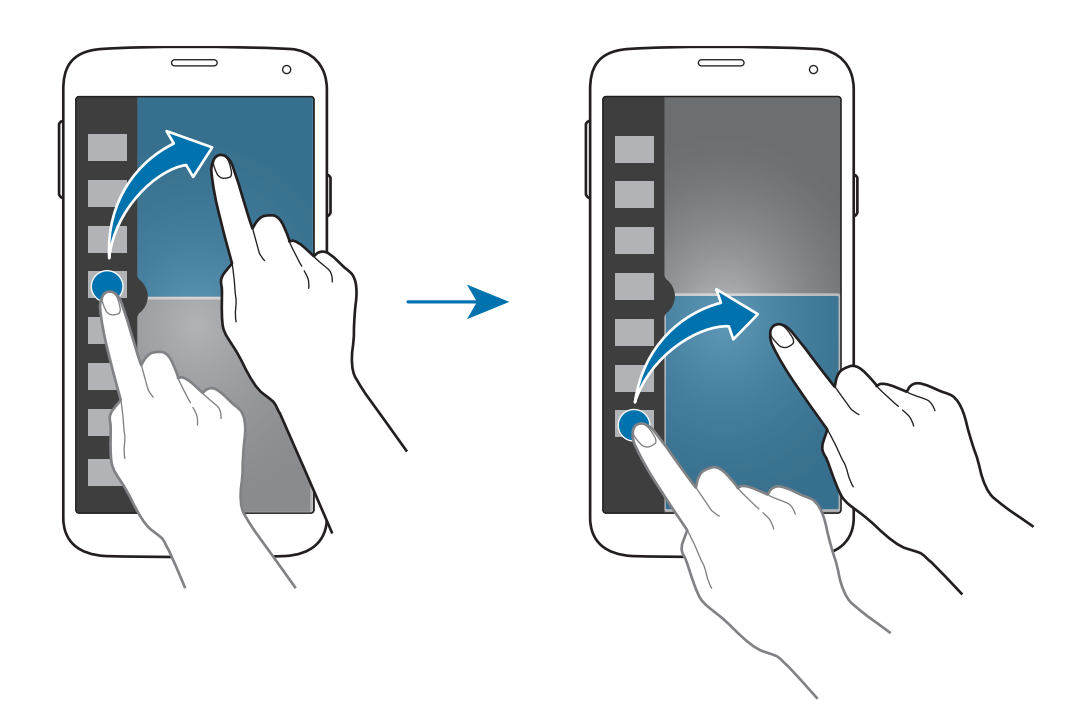

### **Vairāku logu kombinācijas izveidošana**

Izmantojiet šo funkciju, lai saglabātu pašreiz atvērto Vairāki logi programmu kombināciju.

- 1 Palaidiet divas programmas dalītā ekrāna Vairākos logos.
- 2 Atveriet Vairāku logu paleti un pieskarieties ..: **→ Izveidot**.
- 3 Ievadiet nosaukumu un pieskarieties pie **Labi**. Šobrīd darbojošos Vairāku logu kombinācija tiek pievienota Vairāku logu paletei.

### **Loga izmēra pielāgošana**

Velciet apli starp programmu logiem uz augšu vai uz leju, lai pielāgotu logu izmēru.

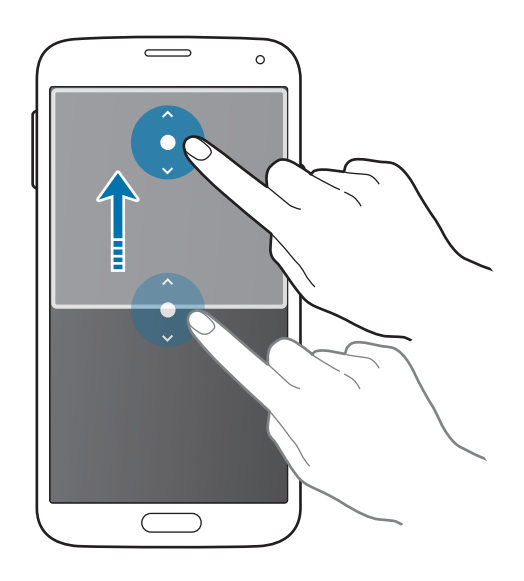

### **Vairāku logu iespēju lietošana**

Kad jūs izmantojat vairāku logu programmas, izvēlieties programmas logu, un ap to parādīsies balts rāmis. Pieskarieties aplim starp programmu logiem, lai piekļūtu sekojošajām iespējām:

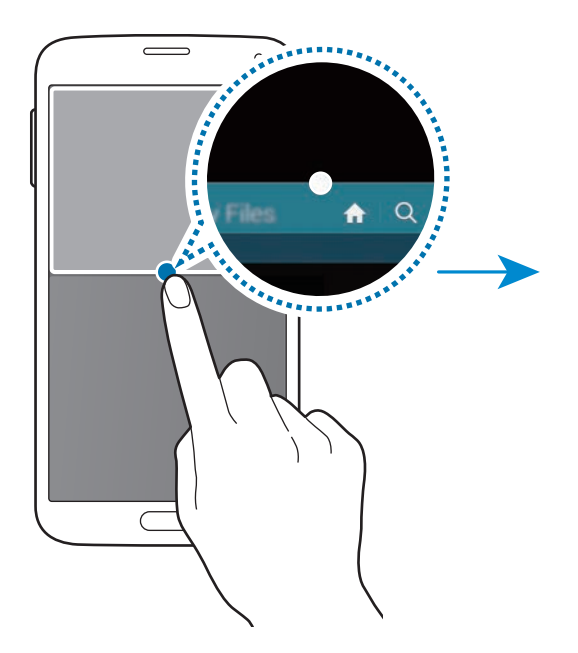

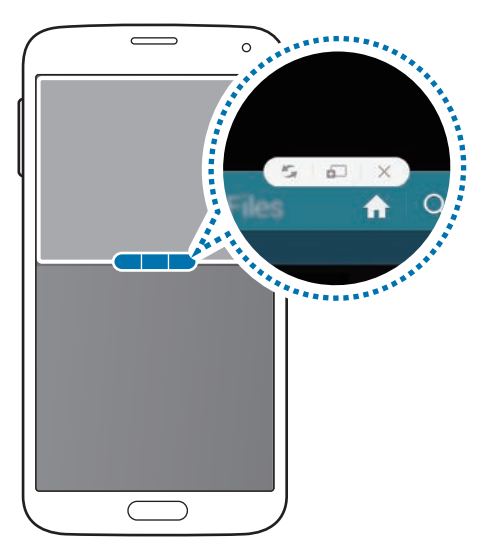

•  $\sim$ : pārslēgties starp vietām Vairāki logi programmās.

•  $\ddot{\bullet}$  : vilkt un nomest tekstu vai kopētus attēlus no viena loga uz otru. Pieskarieties un turiet vienumu izvēlētajā logā un velciet to uz vietu citā logā.

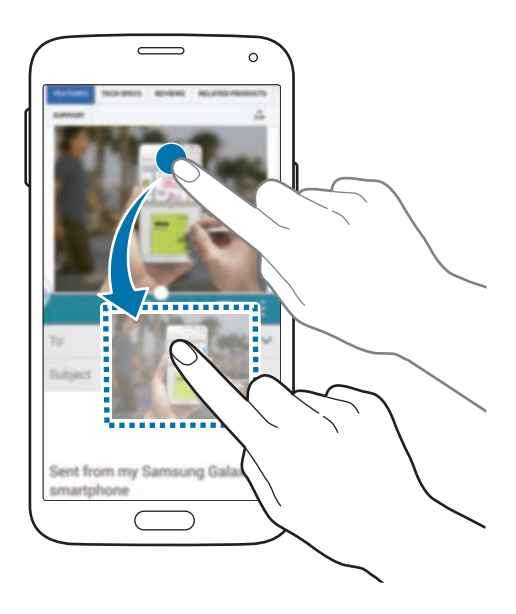

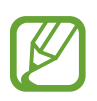

Dažas programmas var neatbalstīt šo funkciju.

 $\cdot$   $\times$  : aizvērt programmu.

# **Programmu pārkārtošana uz Vairāku logu paletes**

Jūs varat pārkārtot programmas uz Vairāku logu paletes.

- 1 Programmu sarakstā pieskarieties **Iestatīj.** <sup>→</sup> **Vairāki logi**, un tad velciet **Vairāki logi** slēdzi pa labi. Vai arī, atveriet ātro iestatījumu paneli un pieskarieties **Vairāk-logu**, lai to aktivizētu.
- 2 Atveriet Vairāku logu paleti un pieskarieties .:::. → Rediģēt. Ierīce rāda pieejamās programmas, kuras jūs varat izmantot uz Vairāku logu paletes.

3 Pieskarieties un turiet programmu, un velciet to uz Vairāku logu paleti.

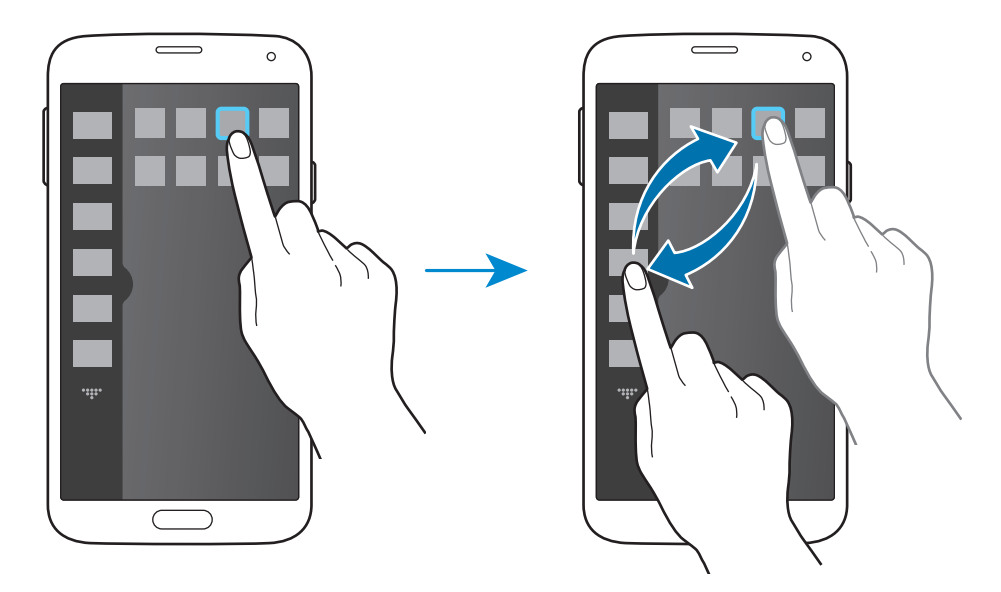

### 4 Pieskarieties pie **Gat.**

# **Rīkjosla**

Jūs varat vienkārši palaist dažādas programmas no darbarīku kastes ikonas, lietojot citas programmas.

Programmu sarakstā pieskarieties pie **Iestatīj.** → **Rīkjosla** un velciet **Rīkjosla** slēdzi pa labi. Vai arī, atveriet ātro iestatījumu paneli un pieskarieties **Rīkjosla**, lai to aktivizētu. parādās ekrānā.

Lai palaistu programmu, pieskarieties **w**un izvēlieties programmu.

Lai pārvietotu rīkjoslas ikonu, pieskarieties **@** un velciet to uz citu vietu.

Lai mainītu programmas, kas atrodas rīkjoslā pieskarieties un turiet $\bullet$ , un tad velciet to uz **Rediģēt**.

Lai slēptu rīkjoslas ikonu, pieskarieties un turiet  $\bullet$ , un tad velciet to uz **Noņemt**.

# **Darbība ar vienu roku**

Jūs varat pārslēgties uz darbības ar vienu roku režīmu, lai ērti darbotos ar ierīci ar vienu roku.

Programmu sarakstā pieskarieties pie **Iestatīj.** → **Darbība ar vienu roku** un velciet **Darbība ar vienu roku** slēdzi pa labi.

Lai pārslēgtos uz režīmu darbībai ar vienu roku, turiet ierīci vienā rokā. Tad, ātri velciet savu īkšķi no ekrāna malas uz ekrāna centru un atpakaļ.

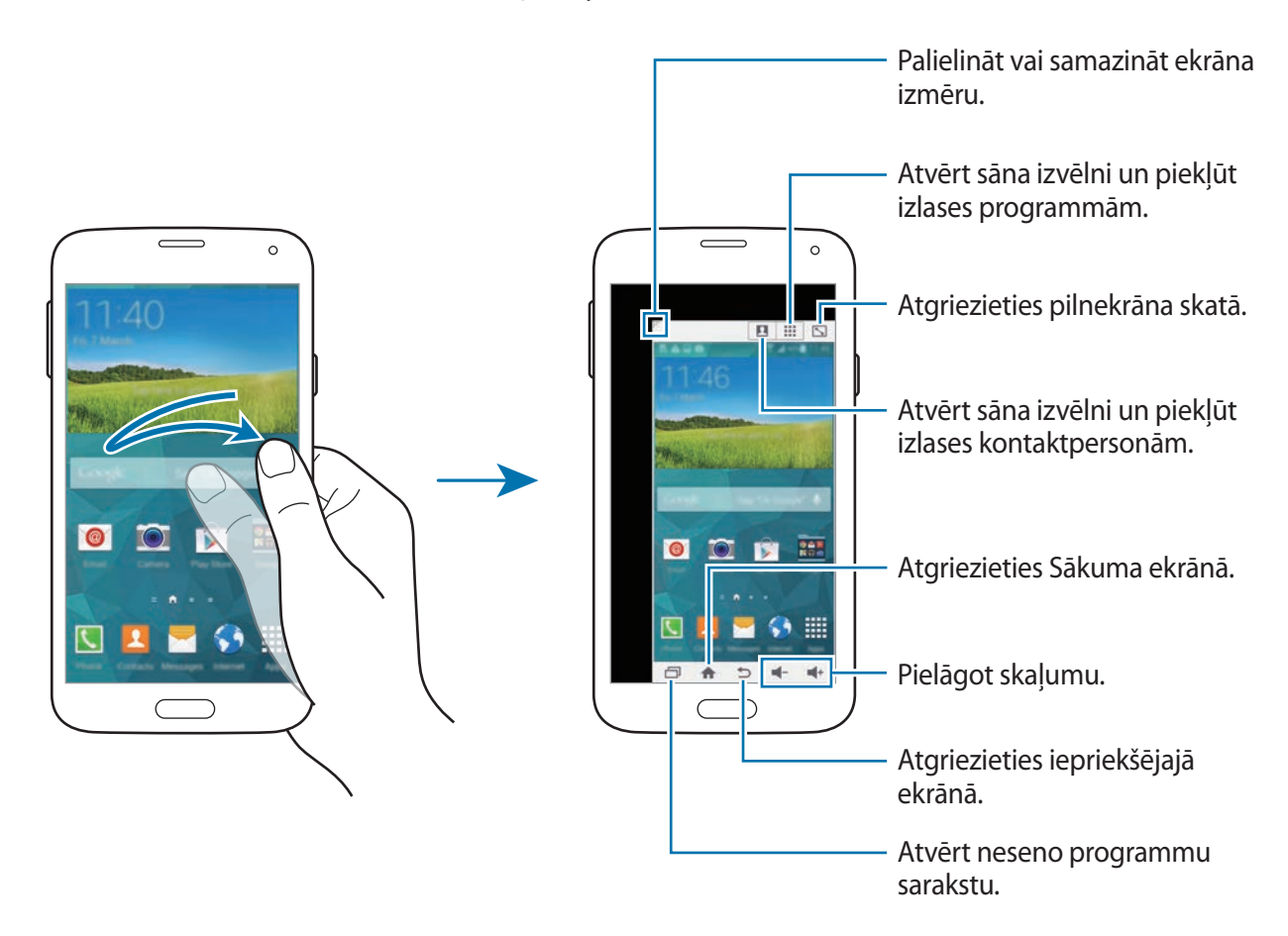

### **Kontaktpersonu vai programmu īsceļu pārvaldīšana**

Jūs varat pārvaldīt īsceļus uz kontaktpersonām vai programmām atverot sāna izvēlni.

- $\int$  Pieskarieties  $\Omega$  vai  $\mathbb{H}$ , lai atvērtu sāna izvēlni.
- $2$  Pieskarieties  $\geq$  sāna izvēlnes apakšdaļā.
- 3 Pieskarieties un turiet kontaktpersonas attēlu vai programmu, un tad velciet to uz sāna izvēlni.

Lai dzēstu īsceļu uz kontaktpersonas attēlu vai programmu, pieskarieties  $\ominus$ .

4 Pieskarieties pie  $\checkmark$ .

# **Skārienekrāna jutības palielināšana**

Izmantojiet šo funkciju, lai darbotos ar ekrānu valkājot cimdus.

Programmu sarakstā pieskarieties **Iestatīj.** → **Displejs**, un tad atzīmējiet **Palielināt skārienjutību**. Vai arī, atveriet ātro iestatījumu paneli un pieskarieties **Palielināt skārienjutību**, lai to aktivizētu.

- 
- Izmantojiet ādas cimdus, lai ierīce labāk atpazītu pieskārienu ekrāna lietošanas laikā. Citi materiāli var netikt atpazīti.
- Labākiem rezultātiem stingri pieskarieties ekrānam, kad izmantojat cimdus.
- Ekrāns var nereaģēt, ja jūs valkājat cimdus, lietojot ierīci caur S view loga ekrānu.

# **Tālrunis**

# **Zvanu veikšana**

Pieskarieties **Tālrunis** Programmu sarakstā.

Pieskarieties **Tastatūra**, ievadiet tālruņa numuru un tad pieskarieties , lai veiktu balss zvanu, vai pieskarieties **L**, lai veiktu video zvanu. Jūs arī varat veikt zvanus uz tālruņu numuriem, kas atrodas **Žurnāli**, **Izlase** un **Kontakti**.

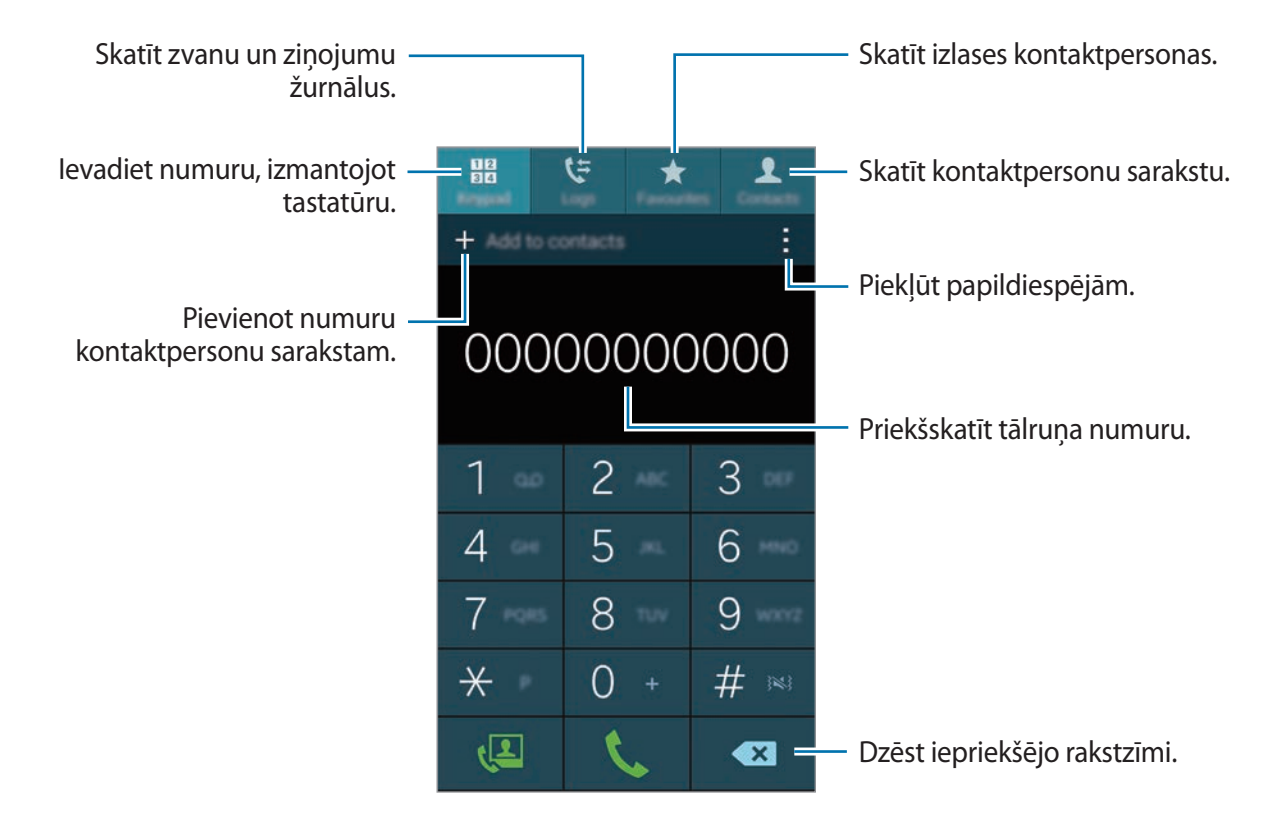

```
Tālrunis
```
#### **Veikt zvanus no zvanu žurnāliem vai kontaktu sarakstiem**

Pieskarieties **Žurnāli** vai **Kontakti** un tad, lai veiktu zvanu, velciet kontaktu vai tālruņa numuru pa labi.

Lai atslēgtu zvans velkot ikonu pa labi funkciju, pieskarieties → **Iestatījumi** → **Kontakti** un tad noņemiet **Pavelc., lai zv./sūt. z.**

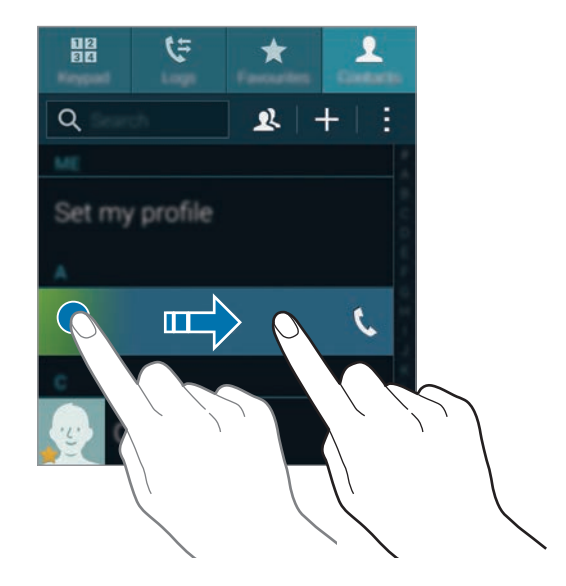

#### **Zvanu veikšana no izlases saraksta**

Jūs varat vienkārši zvanīt kontaktiem, ar kuriem jūs bieži komunicējat, pievienojot tos savam kontaktu izlases sarakstam.

Lai pievienotu kontaktus izlases sarakstam, pieskarieties **Kontakti**, izvēlieties kontaktu, un tad pieskarieties  $\bigstar$ .

Lai veiktu zvanu izlases kontaktam, pieskarieties **Izlase** un tad izvēlieties kontaktu.

### **Numuru prognozēšana**

Pieskarieties **Tastatūra**.

Ievadot numurus ar tastatūru, tiek parādīti automātiski priekšlikumi. Izvēlieties kādu no tiem, lai veiktu zvanu.

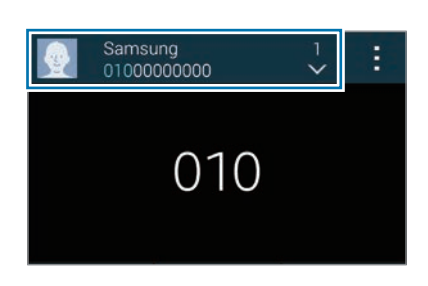

## **Ātro numuru sastādīšana**

Pieskarieties **Tastatūra**.

Lai izsauktu ātros numurus, turiet nospiestu attiecīgo ciparu.

Lai nozīmētu kontaktpersonai ātro numuru, pieskarieties un turiet pieejamu ātro numuru uz tastatūras un pieskarieties **Labi**, un tad izvēlieties kontaktpersonu. Vai, pieskarieties **Kontakti** → → **Ātrie zvani**, izvēlieties numuru, un tad izvēlieties kontaktu.

### **Starptautiska zvana veikšana**

Pieskarieties **Tastatūra**.

Pieskarieties un turiet **0**, līdz parādās **+** zīme. Ievadiet valsts kodu, apgabala kodu un tālruņa numuru, un pieskarieties ...

Lai bloķētu izejošos starptautiskos zvanus, pieskarieties → **Iestatījumi** → **Zvans** → **Papildu iestījumi** → **Zvanu liegumi**. Tad izvēlieties zvana veidu un noņemiet **Starptautiskie zvani**.

# **Zvanu saņemšana**

## **Atbildēšana uz zvanu**

lenākoša zvana saņemšanas gadījumā velciet *s*ārpus lielā apļa.

Ja kamēr jūs lietojat programmu parādās uznirstošais zvana paziņojuma logs, pieskarieties **Atbildēt** uznirstošajā logā.

Ja ir aktivizēts zvanu gaidīšanas pakalpojums, var veikt vēl vienu zvanu. Kad tiek atbildēts uz otru zvanu, pirmais zvans tiek aizturēts.

# **Zvana atteikšana**

Ienākoša zvana saņemšanas gadījumā velciet  $\zeta$  ārpus lielā apļa.

Ja kamēr jūs lietojat programmu parādās uznirstošais zvana paziņojuma logs, pieskarieties **Noraidīt** uznirstošajā logā.

Lai nosūtītu ziņojumu, atsakot ienākošo zvanu, velciet noraidīšanas ziņojuma joslu augšup.

Lai Programmu sarakstā izveidotu dažādus noraidīšanas ziņojumus, pieskarieties **Tālrunis** → → **Iestatījumi** → **Zvans** → **Zvana noraidīšana** → **Iestatīt zvana atteikšanas ziņu** → **Izveidot**.

### **Automātiska zvanu no nevēlamiem numuriem noraidīšana**

- 1 Pieskarieties **Tālrunis** Programmu sarakstā.
- 2 Pieskarieties pie <sup>→</sup> **Iestatījumi** <sup>→</sup> **Zvans** <sup>→</sup> **Zvana noraidīšana** <sup>→</sup> **Automātiskās noraidīšanas režīms** → **Autom. noraidīt numurus**.
- 3 Pieskarieties **Automātiski noraidīto saraksts** <sup>→</sup> **Izveidot**, ievadiet numuru, un tad piešķiriet kategoriju.
- 4 Pieskarieties **Saglabāt**.

## **Neatbildētie zvani**

Ja ir neatbildēts zvans, statusa joslā parādās  $\blacktriangleright$ . Atveriet paziņojumu paneli, lai apskatītu neatbildētos zvanus. Vai arī, programmu sarakstā, pieskarieties **Tālrunis** → **Žurnāli**, lai skatītu neatbildētos zvanus.

# **Zvana laikā**

## **Balss zvana laikā**

Ir pieejamas tālāk uzskaitītās darbības:

- $\cdot$   $\bullet$  : skaļuma palielināšana.
- **Piev. zv.**: veiciet otru zvanu.
- **Tastatūra**: atveriet tastatūru.
- **Beigt**: pašreizējā zvana beigšana.
- **Skaļrunis**: skaļruņa aktivizēšana un deaktivizēšana. Kad jūs izmantojat skaļruni, runājiet mikrofonā ierīces augšdaļā un turiet ierīci tālāk no savām ausīm.
- **Bez skaņas**: izslēgt mikrofonu, lai sarunas biedrs jūs nedzirdētu.
- **Bluetooth**: pārslēgties uz Bluetooth austiņām, ja tās ir pievienotas ierīcei.
- → **Aizturēt**: aizturēt zvanu. Pieskarieties **Atsākt sarunu**, lai atgrieztos pie aizturētā zvana.
- $\cdot$   $\cdot$   $\rightarrow$  **Kontakti**: atveriet kontaktu sarakstu.
- $\cdot$   $\rightarrow$  **Atgādne**: piezīmes izveide.
- $\cdot \cdot \cdot \rightarrow$  **Ziņas**: nosūtiet ziņojumu.
- $\cdot$  → Personalizējiet zvana skaņu: izvēlieties zvana skaņas veidu, ko izmantot austiņu lietošanas laikā.
- $\cdot$   $\rightarrow$  **lestatījumi**: mainiet savienojuma iestatījumus.

Kad jūs zvana laikā palaižat programmas, parādās zvana ekrāna uznirstošais logs (**...**). Jūs varat turpināt savu telefona sarunu, kamēr izmantojat programmas.

Lai pārvietotu uznirstošo logu, velciet to uz citu vietu.

Lai izdzēstu uznirstošo logu, pieskarieties un turiet to, un tad pieskarieties **Labi**.

Lai atgrieztos zvana ekrānā, pieskarieties uznirstošajam logam.

## **Video zvana laikā**

Ir pieejamas tālāk uzskaitītās darbības:

- $\cdot$   $\rightarrow$  **Slēpt mani**: paslēpt attēlu no otras puses.
- $\cdot$   $\cdot$   $\rightarrow$  **Izejošs attēls**: izvēlieties attēlu, kas tiks rādīts sarunbiedram.
- $\cdot$   $\rightarrow$  Uzņemt attēlu: uzņemiet sarunbiedra attēlu.
- $\cdot$   $\rightarrow$  **Ierakstīt videoklipu**: uzņemiet video ar otras puses attēliem.
- $\cdot$   $\rightarrow$  **Atgādne**: piezīmes izveide.
- $\cdot$   $\rightarrow$  **Zinas**: nosūtiet zinojumu.
- $\cdot$   $\cdot$   $\rightarrow$  **Tastatūra**: atveriet tastatūru.
- → **Skaļrunis izslēgts** / **Skaļrunis ieslēgts**: aktivizēt vai deaktivizēt skaļruni. Kad jūs izmantojat skaļruni, runājiet mikrofonā ierīces augšdaļā un turiet ierīci tālāk no savām ausīm.
- $\cdot \cdot \cdot \rightarrow$  **Pārslēgt uz austinām**: pārslēgties uz Bluetooth austinām, ja tās ir pievienotas ierīcei.
- → **Aktivizēt duālo kameru** / **Deaktivizēt duālo kameru**: iespējot vai atspējot duālās kameras funkciju. Izmantojiet priekšējo un aizmugures kameru, lai sarunbiedrs varētu redzēt jūs un jums apkārt notiekošo.

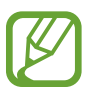

Tiks nodrošināts video zvans duālās kameras režīmā līdz 3 minušu garumā. Pēc 3 minūtēm ierīce izslēgs aizmugurējo kameru, lai nodrošinātu optimālu veiktspēju.

Pieskarieties ekrānam, lai izmantotu sekojošās iespējas:

- **Pārslēgt**: pārslēgšanās starp priekšējo un aizmugurējo kameru.
- **Bez skaņas**: izslēgt mikrofonu, lai sarunas biedrs jūs nedzirdētu.
- **Beigt**: pašreizējā zvana beigšana.

# **Kontakti**

# **Kontaktu pievienošana**

## **Kontaktu pārvietošana no citam ierīcēm**

Jūs varat pārvietot kontaktus no citas ierīces uz jūsu ierīci. Atsaucieties uz [Kontaktu pārvietošana](#page-46-0)  [no citas ierīces uz jūsu ierīci,](#page-46-0) lai iegūtu sīkāku informāciju.

## **Manuālā kontaktu izveidošana**

- 1 Programmu sarakstā, pieskarieties **Kontakti** <sup>→</sup> **Kontakti**.
- $2$  Pieskarieties pie  $+$  un ievadiet kontakta informāciju.
	- **•** : pievienot attēlu.
	- $\cdot$   $\frac{1}{\sqrt{2}}$  /  $\frac{1}{\sqrt{2}}$ : pievienot vai dzēst kontakta lauku.
- 3 Pieskarieties **Saglabāt**.

Lai pievienotu tālruņa numuru kontaktu sarakstā no tastatūras, ievadiet numuru un pieskarieties **Tastatūra**, ievadiet numuru un tad pieskarieties **Pievienošana kontaktiem**.

## **Kontaktu izveidošana no vizītkartēm**

Uzņemiet vizītkartes fotoattēlu un ievāciet no tās kontaktinformāciju.

- 1 Programmu sarakstā, pieskarieties **Kontakti** <sup>→</sup> **Kontakti**.
- $2$  Pieskarieties  $\frac{1}{2} \rightarrow$  Vizītkartes  $\rightarrow +$ .

Lai izvēlētos vai pievienotu valodas atpazīšanai, pieskarieties → **Mērķvaloda**.
- 3 Novietojiet vizītkarti uz gludas virsmas un pagrieziet ierīci ainavorientācijā.
- 4 Pielāgojiet ierīci, lai karte ietilptu ekrānā redzamajos rāmjos. Kad rāmji paliek zaļi, ierīce automātiski uzņem fotoattēlu. Ierīce arī nolasa kontaktinformāciju un pārveido to par kontaktpersonu.
	- · Ja ierīce automātiski neuzņem fotoattēlu, pieskarieties .
	- Lai manuāli uzņemtu vizītkaršu fotoattēlus, pieskarieties → **Automātiska tveršana** → **Izslēgt**.
	- Lai iegūtu tekstu no saglabāt attēla, pieskarieties → **Ielādēt attēlu**.
- 5 Rediģējiet vai pievienojiet vairāk informācijas un pieskarieties **Saglabāt**.

### **Kontaktu pārvaldība**

### **Kontakta rediģēšana**

- 1 Programmu sarakstā, pieskarieties **Kontakti** <sup>→</sup> **Kontakti**.
- 2 Izvēlieties kontaktu, kuru vēlaties rediģēt un pieskarieties  $\blacktriangleright$ .
- 3 Rediģējiet kontaktinformāciju vai pieskarieties **Pievien. citu lauku**, lai pievienotu vairāk kontaktinformāciju.
- 4 Pieskarieties **Saglabāt**.

#### **Kontakta dzēšana**

Izvēlieties kontaktu, kuru vēlaties dzēst, pieskarieties → **Dzēst**.

#### **Kontakta koplietošana**

Izvēlieties kontaktu, ko koplietot, pieskarieties → **Kopīgot vizītkarti** un izvēlieties kopīgošanas metodi.

### **Grupu pārvaldīšana**

Programmu sarakstā, pieskarieties **Kontakti** → **Kontakti**. Pieskarieties pie 2.

### **Jaunas grupas izveidošana**

Pieskarieties  $+$ , Ievadiet grupas nosaukumu, un tad pieskarieties Saglabāt.

### **Kontaktu pievienošana grupai**

Izvēlieties grupu un pēc tam pieskarieties pie  $+$ . Izvēlieties kontaktpersonas, ko vēlaties pievienot, un pēc tam pieskarieties pie **Gatavs**.

### **Grupas dzēšana**

Pieskarieties → **Dzēst grupu**, izvēlieties lietotāja izveidotās grupas un tad pieskarieties **Gatavs**.

### **Ziņojuma vai e-pasta sūtīšana grupas biedriem**

Izvēlieties grupu, pieskarieties → **Sūtīt ziņu vai e-pasta ziņu** → **Ziņa** vai **E-pasts**, izvēlieties biedrus, pieskarieties **Gatavs**, ievadiet ziņojumu, un tad pieskarieties pogai sūtīt.

### **Apvienot kontaktpersonas ar kontiem**

Apvienojiet kontaktpersonas, kas ir saglabātas jūsu ierīcē ar jūsu kontiem.

Programmu sarakstā, pieskarieties **Kontakti** → **Kontakti**.

Pieskarieties → **Sapludināt kontus** → **Google** vai **Samsung account**.

### **Kontaktu importēšana un eksportēšana**

Importējiet kontaktus no glabāšanas pakalpojumiem uz jūsu ierīci, vai eksportējiet kontaktus no ierīces uz glabāšanas paklapojumiem.

Programmu sarakstā, pieskarieties **Kontakti** → **Kontakti**.

Pieskarieties → **Iestatījumi** → **Kontakti** → **Importēt/eksportēt** un tad izvēlieties importēšanas vai eksportēšanas iespēju.

### **Kontaktu meklēšana**

Programmu sarakstā, pieskarieties **Kontakti** → **Kontakti**.

Izmantojiet kādu no šīm meklēšanas metodēm:

- Ritiniet kontaktu sarakstā uz augšu vai uz leju.
- Velciet pirkstu gar indeksu kontaktpersonu saraksta labajā pusē, lai to ātri ritinātu.
- Pieskarieties meklēšanas laukā kontaktu saraksta augšpusē un ievadiet meklēšanas kritērijus.

Kad kontaktpersona ir izvēlēta, veiciet vienu no šīm darbībām:

- $\cdot \bullet$ : pievienot kontaktu izlasei.
- $\cdot$   $\mathcal{L}/\mathcal{L}$ : veikt balss vai video zvanu.
- $\cdot \times$ : sastādiet ziņojumu.
- $\cdot$   $\mathbb{Z}_{\Phi}$ : sastādiet e-pastu.

### **Kontaktpersonu īsceļu pievienošana sākuma ekrānam**

Pievienojiet īsceļus kontaktiem, ar kuriem komunicējat bieži, Sākuma ekrānam.

- 1 Programmu sarakstā, pieskarieties **Kontakti** <sup>→</sup> **Kontakti**.
- 2 Izvēlieties kontaktu.
- 3 Pieskarieties <sup>→</sup> **Piev. īsceļu sākuma ekrānam**.

# **Ziņojumi un e-pasts**

## **Ziņas**

### **Ziņojumu sūtīšana**

Sūtiet īsziņas (SMS) vai multiziņas (MMS).

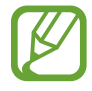

Par ziņojumu nosūtīšanu var tikt piemērota papildu maksa, ja šo pakalpojumu lietotājs neatrodas sava pakalpojumu sniedzēja tiešajā darbības zonā.

- 1 Programmu sarakstā pieskarieties **Ziņas**.
- 2 Pieskarieties pie Z.
- 3 Pievienot saņēmējus un ievadīt ziņojumu.

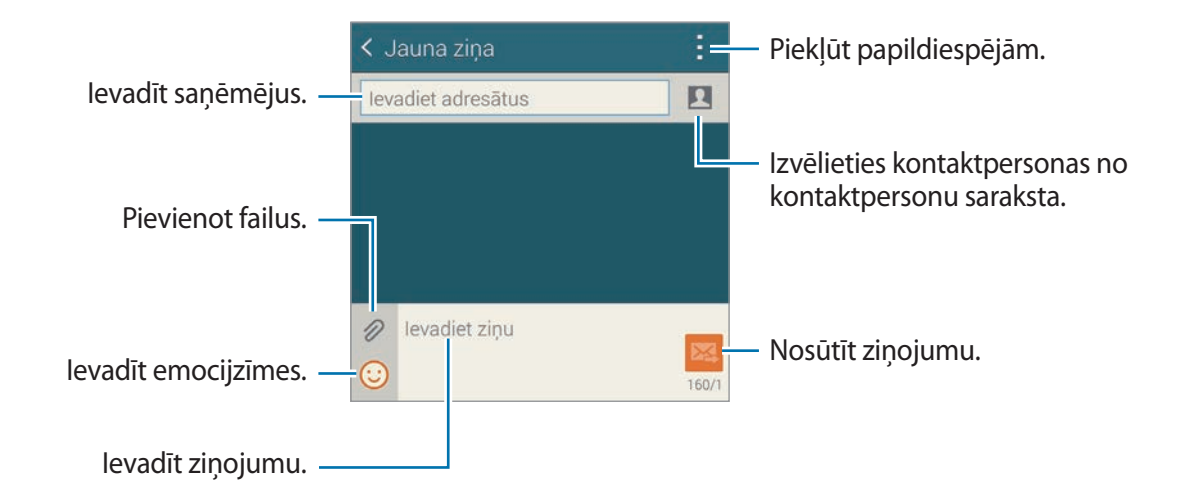

 $\overline{4}$  Pieskarieties  $\overline{\mathbf{24}}$ , lai sūtītu ziņojumu.

Sastādot zinojumu, pieskarieties , lai izmantotu kādu no sekojošajām iespējām:

- **Ātrās atbildes**: izvēlieties ziņojuma paraugu un ievadiet ziņojumu.
- **Ievietot smaidiņu**: ievadīt emocijzīmes.
- **Pievienot tēmu**: ievadīt tematu.
- **Pievienot slaidu**: pievienot ziņojumu slaidus.
- **Ieplānot ziņu**: iestatīt neteiktu laiku un datumu, nosūtāmajam ziņojumam.
- **Atmest**: atcelt ziņojuma sastādīšanu.
- **Fonta lielums**: mainīt fonta lielumu tekstam teksta laukā.

### **Plānotu ziņojumu sūtīšana**

Rakstot ziņojumu, pieskarieties : → **Ieplānot ziņu**. Iestatiet laiku un datumu un pieskarieties **Gatavs**.

- 
- Ja ieplānotajā laikā ierīce ir izslēgta, nav pieslēgta tīklam vai tīkls ir nestabils, ziņojums netiks nosūtīts.
- $\cdot$  Šī funkcija ir balstīta uz laiku un datumu, kas iestatīts ierīcē. Laiks un datums, iespējams, būs nepareizs, ja pārvietosities starp dažādām laika joslām un tīkls neatjauninās informāciju.

### **Kontaktpersonu pievienošana prioritātes sarakstam**

Iestatiet kontaktpersonas, ar kurām jūs bieži sazinieties, kā prioritārās kontaktpersonas. Sūtiet viņiem ziņojumus izvēloties kontaktpersonas ikonu virs ziņojumu saraksta.

Pieskarieties **Pieskarieties, lai pievienotu prioritāros sūtītājus.** → **Iesūtne** vai **Katalogs**, izvēlieties kontaktpersonas, ko vēlaties pievienot, un pēc tam pieskarieties **Gatavs**. Lai pievienotu citas kontaktpersonas, pieskarieties  $\left( \cdot \right)$ .

Lai noņemtu kontaktus no prioritārā saraksta, pieskarieties un turiet kontaktu, un tad pieskarieties **Pārvaldīt priorit. sūtītājus → ● → Gatavs**.

### **Ienākošo ziņojumu skatīšana**

Ienākošie ziņojumi tiek grupēti ziņojumu pavedienos atbilstoši kontaktam. Izvēlieties kontaktpersonu, lai skatītu šīs personas ziņojumus.

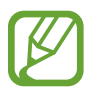

Par ziņojumu nosūtīšanu var tikt piemērota papildu maksa, ja šo pakalpojumu lietotājs neatrodas sava pakalpojumu sniedzēja tiešajā darbības zonā.

Apskatot ziņojumu, pieskarieties , lai izmantotu kādu no sekojošajām iespējām:

- **Videozvans**: veikt video zvanu ar kontaktpersonu.
- **Skatīt kontaktu**: skatīt kontaktpersonas informāciju.
- **Pievienot kontaktiem**: pievienojiet kontaktpersonu kontaktu sarakstam.
- **Ātrās atbildes**: ievadiet ziņojumu izvēloties vienu no ziņojumu paraugiem.
- **Pievienot adresātu**: pievienot saņēmējus, kuriem nosūtīt ziņojumu.
- **Ievietot smaidiņu**: ievadīt emocijzīmes.
- **Pievienot tēmu**: ievadīt tematu.
- **Pievienot slaidu**: pievienot zinojumu slaidus.
- **Ieplānot ziņu**: iestatīt noteiktu laiku un datumu, no nosūtāmā ziņojuma.
- **Pievienot prioritātes sūtītājiem** / **Noņ. no priorit. sūtītājiem**: pievienot kontaktpersonas vai noņemt tās no prioritāro sūtītāju saraksta.
- **Pievienot surogātpasta numuriem** / **Noņemt no surogātpasta numuriem**: identificēt tālruņa numuru kā surogātpasta sūtītāju vai noņemt tālruņa numuru no surogātpasta saraksta.
- **Atmest**: atcelt ziņojuma sastādīšanu.
- **Fonta lielums**: mainīt fonta lielumu tekstam teksta laukā.

### **Ziņojumu pārvaldīšana**

Kamēr skatāt ziņojumu sarakstu, pieskarieties - un izmantojiet sekojošās iespējas:

- **Izvēlēties**: izvēlieties ziņojumus, ko dzēst vai identificēt kā surogātpastu.
- **Dzēst**: dzēst visus izvēlētos ziņojumus.
- **Ziņu melnraksti**: skatīt ziņojumus, kas saglabāti nosūtīšanai vēlāk.
- **Bloķētās ziņas**: skatīt bloķētos ziņojumus.
- **Ieplānotās ziņas**: skatīt plānotos ziņojumus.
- **Surogātpasta ziņas**: skatīt surogātpasta ziņojumus.
- **Fonta lielums**: mainīt fonta lielumu tekstam teksta laukā.
- **Iestatījumi:** mainiet zinojumu iestatījumus.
- Palīdzība: piekļūstiet palīdzības informācijai par ziņu sūtīšanu un vadību.

## **E-pasts**

### **E-pasta kontu iestatīšana**

Pieskarieties **E-pasts** Programmu sarakstā.

Pirmoreiz atverot **E-pasts**, iestatiet e-pasta kontu.

Ievadiet savu e-pasta adresi un paroli. Pieskarieties pie **Nākamais** privātam e-pasta kontam, kā piemēram, Google Mail, vai pieskarieties pie **Manuāla iestatīšana** uzņēmuma e-pasta kontam. Pēc tam, lai pabeigtu iestatīšanu, izpildiet ekrānā redzamos norādījumus.

Lai iestatītu citu e-pasta kontu, pieskarieties  $\equiv \rightarrow$  **Pārvaldīt kontus**  $\rightarrow +$ .

### **Ziņojumu sūtīšana**

Pieskarieties **E-pasts** Programmu sarakstā.

Pieskarieties  $\leq$  ekrāna apakšdaļā. Ievadiet adresātus, tēmu un ziņojumu, un pēc tam pieskarieties pie  $\Sigma$ .

Pieskarieties pie  $\blacksquare$ , lai adresātu pievienotu no kontaktu saraksta.

Pieskarieties  $\mathcal{D}$ , lai pievienotu attēlus, video un citus.

Pieskarieties  $\leftarrow \frac{1}{\sqrt{2}}$ , lai ziņojumā ievietotu attēlus, notikumus un citus.

### **Plānotu ziņojumu sūtīšana**

Rakstot ziņojumu, pieskarieties → **Iepl. e-pasta ziņu**. Atzīmējiet **Iepl. e-pasta ziņu**, iestatiet laiku un datumu, un pēc tam pieskarieties **Gatavs**.

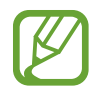

- Ja ieplānotajā laikā ierīce ir izslēgta, nav pieslēgta tīklam vai tīkls ir nestabils, ziņojums netiks nosūtīts.
- $\cdot$  Šī funkcija ir balstīta uz laiku un datumu, kas iestatīts ierīcē. Laiks un datums, iespējams, būs nepareizs, ja pārvietosities starp dažādām laika joslām un tīkls neatjauninās informāciju.

### **Ziņojumu lasīšana**

Pieskarieties **E-pasts** Programmu sarakstā.

Pieskarieties  $\equiv$ , izvēlieties e-pasta kontu, ko izmantot, un jaunās ziņas tiek ielādētas. Lai manuāli ielādētu jaunās ziņas, pieskarieties pie  $\mathbf{C}$ .

Pieskarieties ziņai, lai to lasītu.

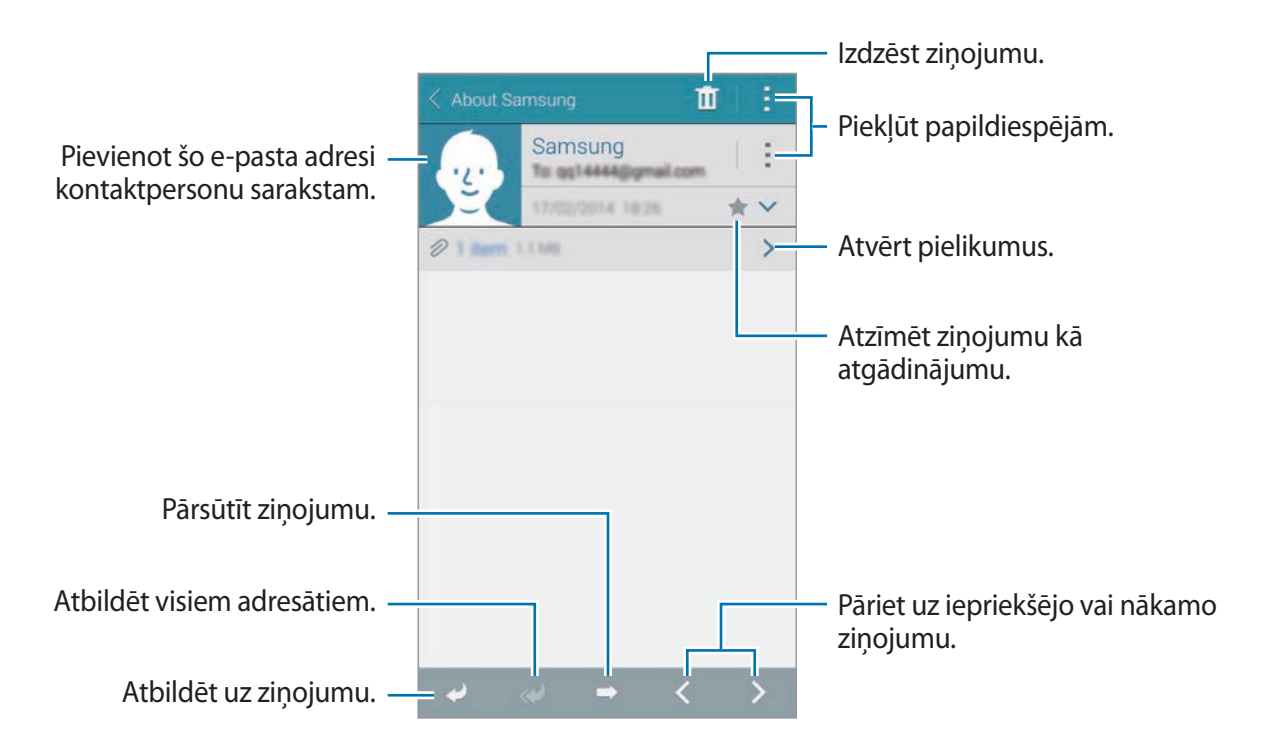

### **Kontaktpersonu pievienošana prioritātes sarakstam**

Iestatiet kontaktpersonas, ar kurām jūs bieži sazinieties, kā prioritārās kontaktpersonas.

Pieskarieties → **Prioritārie sūtītāji** → **Pieskarieties, lai pievienotu prioritāros sūtītājus.** → **Iev. e-pastu** vai **Katalogs**, ievadiet e-pasta adreses vai izvēlieties kontaktpersonas, kuras pievienot, un tad pieskarieties **Labi** vai **Gatavs**.

Lai pievienotu papildus kontaktus prioritārajam sarakstam, pieskarieties  $\left(\cdot\right)$ .

Lai noņemtu kontaktus no prioritāra saraksta, pieskarieties un turiet kontaktu, pieskarieties Rediģēt prioritāro sūtītāju sarakstu, pieskarieties  $\bigcirc$  katram kontaktam un tad pieskarieties **Gatavs**.

## **Google Mail**

Izmantojiet šo programmu, lai ātri un tieši piekļūtu Google Mail pakalpojumam.

Programmu sarakstā pieskarieties **Google Mail**.

- Šī programma var nebūt pieejama atkarībā no reģiona vai pakalpojumu sniedzēja.
- Šīs programmas nosaukums var atšķirties atkarībā no reģiona vai pakalpojumu sniedzēja.

### **Ziņojumu sūtīšana**

Pieskarieties  $\sum_{i}$ , ievadiet adresātus, tēmu un ziņojumu, un pēc tam pieskarieties  $\sum$ .

Ziņojumi un e-pasts

### **Ziņojumu lasīšana**

Pieskarieties ziņai, lai to lasītu.

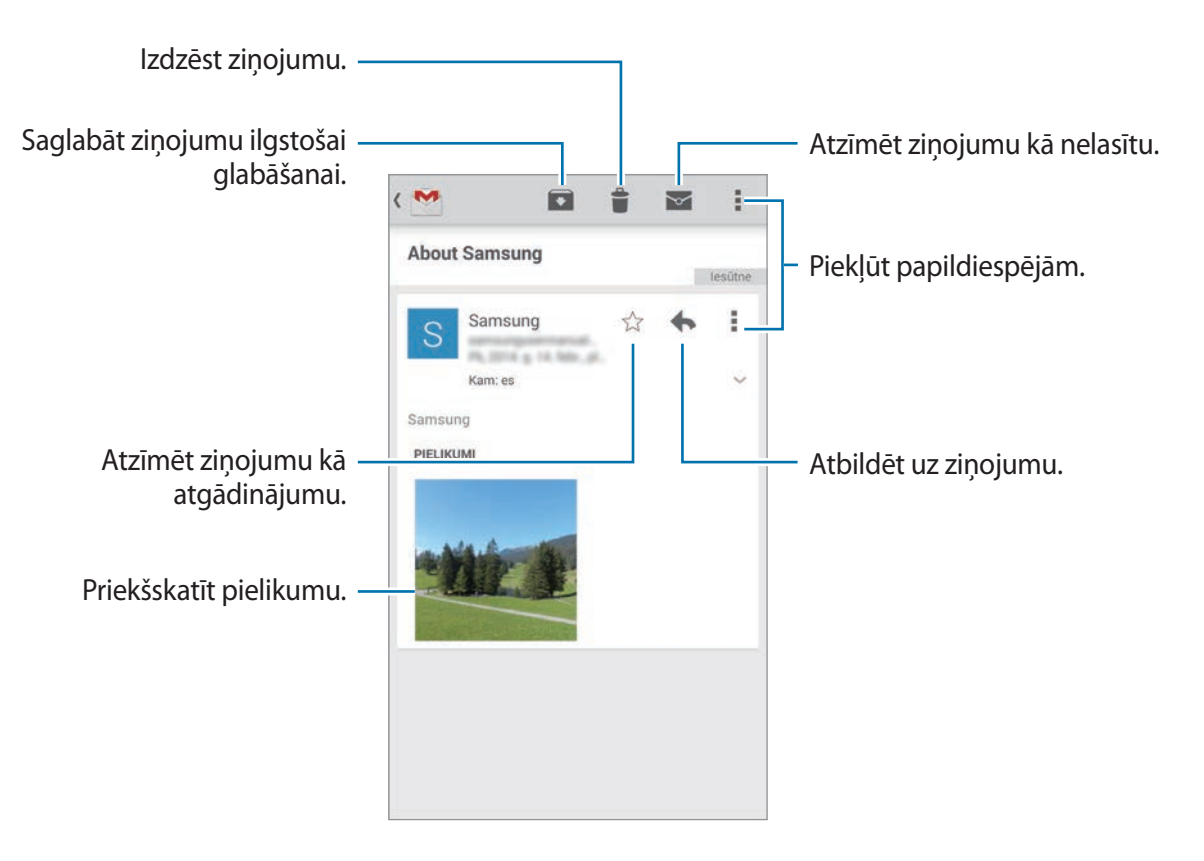

# **Kamera**

### **Fotoattēlu vai video uzņemšana**

### **Par fotoattēlu vai video uzņemšanu**

Izmantojiet šo programmu, lai uzņemtu fotoattēlus vai video.

Izmantojiet **Galerija**, lai skatītu ar ierīces kameru uzņemtos fotoattēlus un video klipus. Atsaucieties uz [Satura skatīšana ierīcē,](#page-97-0) lai iegūtu sīkāku informāciju.

#### **Izmantojot kameru, ieteicams ievērot pieklājības normas**

- Nefotografējiet un nefilmējiet citus cilvēkus bez viņu atļaujas.
- Nefotografējiet un nefilmējiet vietās, kur tas ir aizliegts.
- Nefotografējiet un nefilmējiet vietās, kur tādējādi var pārkāpt citu personu privātumu.
	- Kad kamera netiek lietota, tā automātiski izslēdzas.
		- Pārliecinieties, ka objektīvs ir tīrs. Pretējā gadījumā ierīce var nedarboties pareizi dažos režīmos, kuros nepieciešama augsta izšķirtspēja.
		- Priekšējais kameras objektīvs ir piemērots platleņķa fotoattēliem. Platleņķa fotoattēlos var būt nelieli izkropļojumi un tas nenorāda uz ierīces veiktspējas problēmām.
- 1 Programmu sarakstā pieskarieties **Kamera**.
- 2 Priekšskatījuma ekrānā pieskarieties attēla vietā, kur kamerai jāiestata fokuss. Ja objekts ir fokusā, fokusa rāmis kļūst zaļš.

 $3$  Pieskarieties pie  $\bullet$ , lai uzņemtu fotoattēlu, vai  $\bullet$ , lai uzņemtu video.

- Lai mainītu fokusu video uzņemšanas laikā, pieskarieties vietai, kuru vēlaties iestatīt fokusā. Lai iestatītu fokusu attēla centrā, pieskarieties pie ...
- $\cdot$  Lai ieraksta laikā no video tvertu nekustīgu attēlu, pieskarieties pie  $\circledast$ .

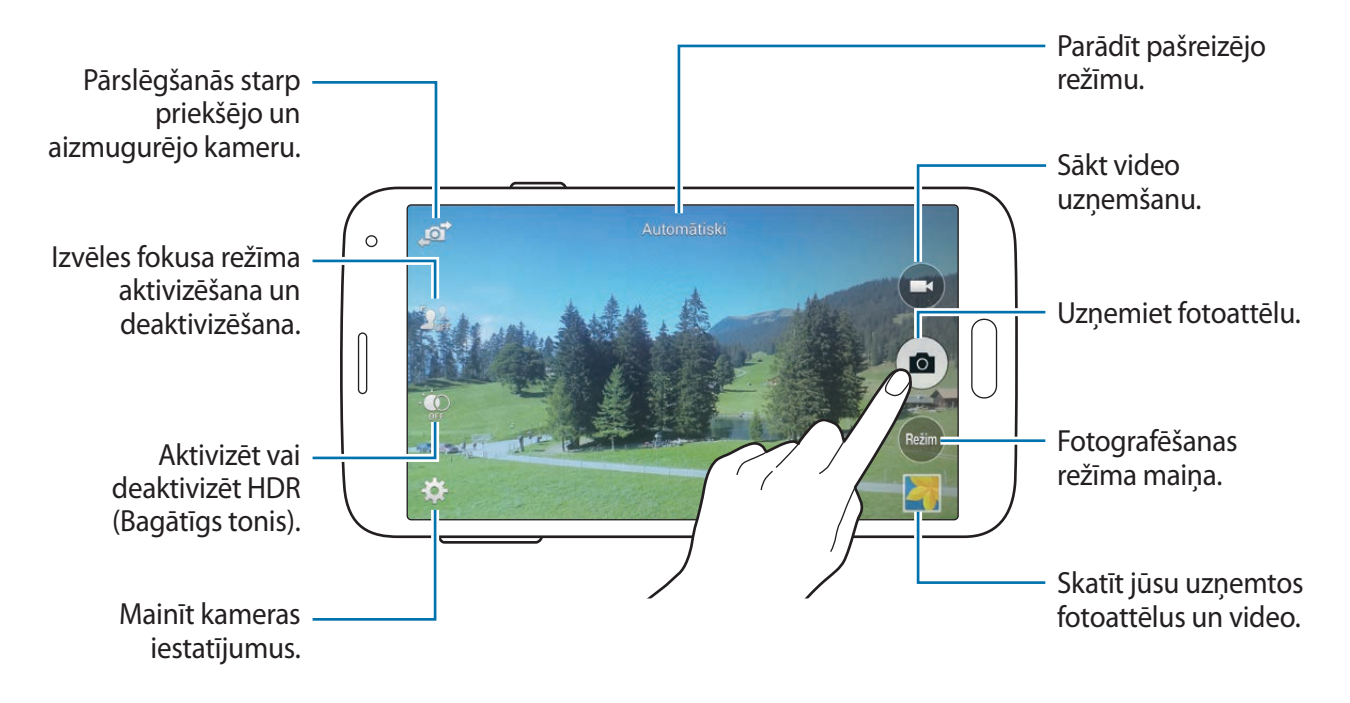

### **Fotoattēlu vai video apskatīšana**

Jūs varat skatīt fotoattēlus vai video nekavējoties pēc to uzņemšanas, atverot priekšskatījuma sīktēlu kameras ekrānā.

Pieskarieties priekšskatījuma sīktēlam ekrāna labajā apakšējajā daļā.

### **HDR (Bagātīgs tonis) efekta izmantošana**

Uzņemiet fotoattēlus ar bagātīgām krāsām un atveidojiet detalizāciju pat spilgtās un tumšās vidēs.

Programmu sarakstā, pieskarieties **Kamera** →  $\cdot$ , un tad uzņemiet fotoattēlu.

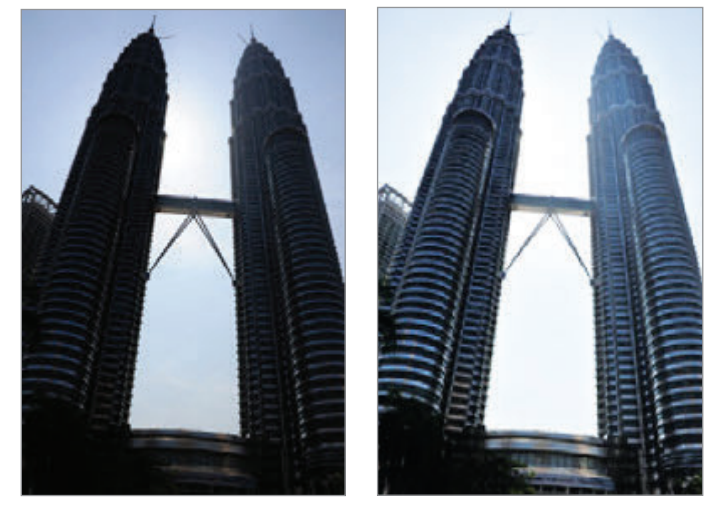

Bez efekta **Ar efektu** 

### **Izvēles fokus režīma izmantošana**

Izmantojiet ārpus fokusa efektu, lai samiglotu fonu un liktu savam objektam izcelties.

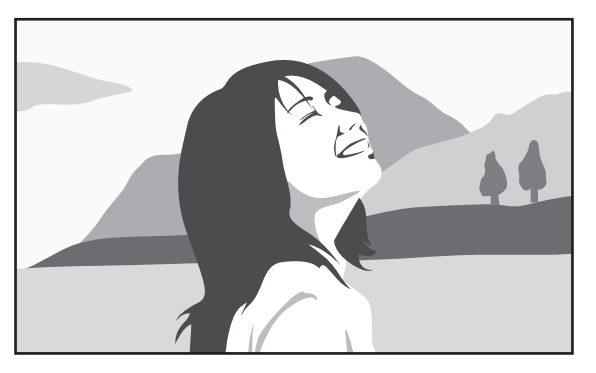

Zonder effect and a set of the Met effect

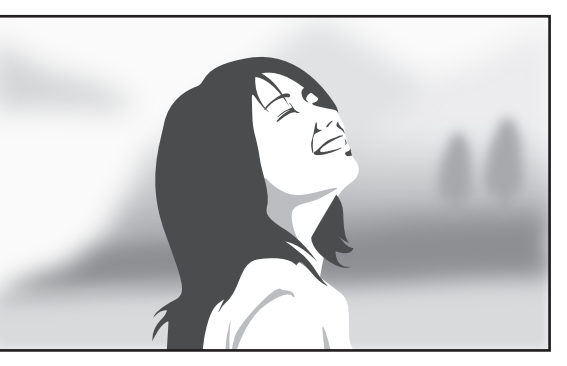

### **Pirms šī režīma lietošanas**

- Ir ieteicams, ka jūs novietojat objektus 10–50 cm attālumā no ierīces. Novietojiet objektus uz kuriem jūs vēlaties fokusēt ierīces tuvumā.
- Uzņemot fotoattēlus, nodrošiniet, ka starp objektu un fonu ir pietiekami liels attālums. Attālumam vajadzētu būt vairāk nekā divreiz lielākam, nekā starp ierīci un objektu.
- lerīces uzņemto fotoattēlu kvalitāte var tikt ietekmēta sekojošajos gadījumos:
	- Kustīgu objektu fotoattēli.
	- Fotoattēli, kas uzņemti, kad ierīce ir kustībā.
	- Fotoattēli telpās, apstākļos ar sliktu apgaismojumu, vai ja aiz objekta ir spilgta pretgaisma.
	- Fotoattēli, kuros tiek izmantots fons, kas nevar tikt atšķirts no objekta, kā piemēram ēnas vai vienkārši krāsotas sienas.
- 1 Programmu sarakstā pieskarieties **Kamera**.
- 2 Pieskarieties  $\mathbf{I}_{\text{out}}^{\text{L}}$ ekrāna kreisajā malā.

Ja  $\mathbf{S}_{\text{off}}$  neparādās, pieskarieties  $\mathbf{S} \rightarrow$  **Izvēles fokuss**, lai to aktivizētu.

- 3 Priekšskatījuma ekrānā pieskarieties attēla vietā, kur kamerai jāiestata fokuss. Ja objekts ir fokusā, fokusa rāmis kļūst zaļš.
- 4 Pieskarieties pie  $\bullet$ , lai uzņemtu fotoattēlu.
- 5 Pieskarieties priekšskatījuma sīktēlam ekrāna labajā apakšējajā daļā, lai rediģētu fotoattēlu.
- 6 Pieskarieties  $\mathbf{1}$  un izvēlieties vienu no sekojošajiem:
	- **Tuvs fokuss**: lieciet objektam izcelties un samiglojiet fonu ap objektu.
	- **Tāls fokuss**: samiglojiet objektu un lieciet izcelties fonam ap objektu.
	- **Panorāmas fokuss**: lieciet objektam un tā fonam izcelties.
- 7 Pieskarieties pie **Gatavs**.

### **Kameras palaišana no bloķēta ekrāna**

Lai ātri uzņemtu īpašu brīžu fotoattēlus, palaidiet **Kamera** bloķētā ekrānā.

- 1 Bloķētā ekrānā, velciet **a** ārpus lielā apļa.
- $2$  Priekšskatījuma ekrānā pieskarieties attēla vietā, kur kamerai jāiestata fokuss. Ja objekts ir fokusā, fokusa rāmis kļūst zaļš.
- $3$  Pieskarieties pie  $\bullet$ , lai uzņemtu fotoattēlu, vai  $\bullet$ , lai uzņemtu video.

## **Uzņemšanas režīma lietošana**

#### Ir pieejami vairāki fotoefekti.

Programmu sarakstā, pieskarieties **Kamera** → **Režim**.

- **Automātiski**: izmantojiet šo režīmu, lai ļautu kamerai novērtēt apkārtējo vidi un noteikt piemērotāko fotoattēla režīmu.
- **Sejas uzlabošana**: uzņemiet fotoattēlu ar gaišākām sejām, lai izveidotu maigākus attēlus.
- **Foto un citi**: uzņemiet fotoattēlu sēriju un piemērojiet tiem dažādus efektus. Ierīce identificē fotoattēlus ar **Galerija**.
- **Panorāma**: uzņemiet fotoattēlu, kas sastāv no vairākiem kopā savienotiem fotoattēliem. Ierīce identificē fotoattēlu ar **JEI** Galerija.

Lai iegūtu vislabāko uzņēmumu, skatiet šos padomus:

- Lēnām virziet kameru vienā virzienā.
- Turiet kameras skatu meklētāju ceļveža norādītajās robežās.
- Izvairieties no fotografēšanas uz neatpazīstama fona, piemēram, skaidrām debesīm vai tukšām sienām.
- **Virt. apsk.**: uzņemiet telpas fotoattēlus, kustinot ierīci un uzņemot no dažādiem leņķiem, lai radītu stereoskopisku attēlu. Ierīce identificē fotoattēlu ar **Galerija**.
- **Duālā kam.**: uzņemt ainavu fotoattēlus ar aizmugurējo un priekšējo kameru. Attēlus, kas uzņemts ar priekšējo kameru parādās iekšējā logā, attēlā, kas uzņemts ar aizmugurējo kameru vai otrādi.
- **Lejupielādēt**: lejupielādēt citus uzņemšanas režīmus no **Samsung Apps**.

## **Uzņemšana un citi režīma izmantošana**

### **Par uzņemšana un citi režīmu**

Izmantojiet šo režīmui, lai uzņemtu fotoattēlu sēriju un modificētu tos, piemērojot dažādus efektus izmantojot uzņemšanas režīmus.

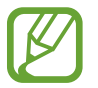

Tālummaiņas funkcija nav pieejama fotoattēlu uzņemšanai šajā režīmā.

- 1 Programmu sarakstā pieskarieties **Kamera**.
- 2 Pieskarieties **Režim** <sup>→</sup> **Foto un citi**.
- 3 Pieskarieties pie .

Ierīce uzņem fotoattēlu sēriju un parāda pieejamos uzņemšanas režīmus.

- 4 Izvēlieties uzņemšanas režīmu un piemērojiet fotoattēliem efektu.
	- **Labākais fotoattēls**: uzņemiet vairākus fotoattēlus un saglabājiet labāko no tiem. Ritiniet pa kreisi vai pa labi, lai skatītu citus sērijas fotoattēlus. Ierīce iesaka labāko fotoattēlu un identificē to ar  $\mathbf{X}$ .
- **Labākā seja**: izņemiet vairākas fotoattēlu grupas un tās kombinējiet vislabākā iespējamā attēla veidošanai. Pieskarieties baltajam rāmim uz katras sejas un izvēlieties labāko individuālo pozu, katram objektam no pozām, kas redzamas ekrāna lejasdaļā. Tad, sapludiniet attēlus vienā fotoattēlā. Ierīce iesaka labāko fotoattēlu un identificē to ar  $\ddot{\bullet}$ .
- **Dramatisks att.**: uzņemiet fotoattēlu sēriju un kombinējiet tos, lai izveidotu attēlu, kas parāda kustības pēdas.
- **Dzēšgumija**: dzēst kustīgus fona objektus. Pieskarieties  $\ominus$ , lai dzēstu kustīgus objektus. Pieskarieties  $\bigodot$ , lai atjaunotu oriģinālo fotoattēlu.
- **Panorāmas foto**: piemērot efektu objekta fonam, kas liek objektam izskatīties ātrā kustībā. Pieskarieties **Objekti**, lai izvēlētos objektu. Pieskarieties **Kust. azim.**, lai mainītu fona miglas leņķi. Pieskarieties **v**un uzvelciet apli ar savu pirkstu ap lielo apli, lai pielāgotu miglošanas leņķi. Lai pielāgotu fona miglošanas līmeni, velciet ekrānu pa kreisi vai pa labi.

 $5$  Pieskarieties pie  $\triangle$ .

### **Drāmas uzņēmums**

- 1 Programmu sarakstā pieskarieties **Kamera**.
- 2 Pieskarieties **Režim** <sup>→</sup> **Foto un citi**.
- 3 Pieskarieties pie .

Ierīce uzņem fotoattēlu sēriju un parāda pieejamos efektus.

- 4 Kad esat pabeidzis uzņemt fotoattēlus, pieskarieties **Dramatisks att.**
- $5$  Izvēlieties citus fotoattēlus, kuros ir gaismas pēdas, kuras jūs vēlaties izmantot. ekrāna lejasdaļā.

Lai rediģētu izvēlēto fotoattēlu kustību pēdas, pieskarieties  $\blacktriangleright$  un izvēlieties fotoattēlu.

Pieskarieties , lai parādītu objekta kustību pēdas vai pieskarieties  $\mathcal{P}$ , lai dzēstu kustību pēdas. Rediģējiet fotoattēlu kā vēlaties un pieskarieties **Gatavs**.

Pieskarieties **H**, lai saglabātu.

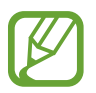

Lai iegūtu vislabāko uzņēmumu, skatiet šos padomus. Citos uzņemšanas apstākļos ierīce var neuzņemt fotoattēlus pareizi.

- Turiet kameru stingri un nekustieties, kamēr uzņemat fotoattēlu.
- Uzņemiet fotoattēlu ar objektu, kurš kustas vienā virzienā.
- Uzņemiet fotoattēlus ar fonu, kurā nav kustīgu objektu.
- Izvairieties no objekta fotografēšanas, kurš atrodas līdzīgu krāsu fonā.

### **Duālās kameras režīma izmantošana**

Uzņemot ainavas fotoattēlu ar aizmugures kameru, ielaiduma logā parādās ar priekšējo kameru uzņemts attēls vai video un otrādi. Izmantojiet šo funkciju, lai vienlaicīgi uzņemtu skaistas ainavas fotoattēlu un pašportretu.

Programmu sarakstā, pieskarieties **Kamera** → **Režim** → **Duālā kam.**, lai pārslēgtu uz duālās kameras režīmu. Pieskarieties pie  $\bullet$ , lai uzņemtu fotoattēlu, un pieskarieties pie  $\bullet$ , lai uzņemtu video.

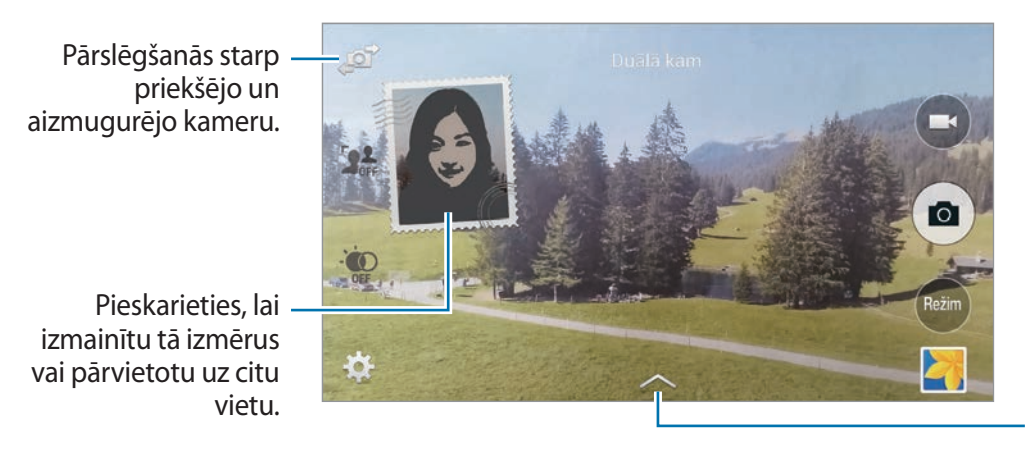

Izvēlēšanās no pieejamo izkārtojumu klāsta.

- 
- Jūs varat ierakstīt video duālās kameras Full HD režīmā 5 minūšu garumā un līdz pat 10 minūtes HD vai VGA režīmā.
- Skaņa tiek ierakstīta ar iekšējā mikrofona palīdzību kamēr video tiek uzņemts šajā režīmā.

### **Virtuālās tūres režīma izmantošana**

### **Par virtuālās tūres režīmu**

Izmantojiet šo režīmu, lai uzņemtu fotoattēlus telpā kustoties uz priekšu vai griežoties pa kreisi vai pa labi. Telpas fotoattēli tiek uzņemti no dažādiem leņķiem. Jūs varat skatīt fotoattēlus slaidrādē un simulēt reālu kustību pa telpu.

- 1 Programmu sarakstā pieskarieties **Kamera**.
- 2 Pieskarieties **Režim** <sup>→</sup> **Virt. apsk.**
- 3 Pārvietojieties ar ierīci uz vietu punktā, kas atrodas lielajā aplī, priekšskatījuma ekrāna centrā. Ierīce uztver, kad jūs apstājaties un sāk uzņemt fotoattēlus no tās vietas telpā.

4 Lēnām pārvietojieties uz priekšu vai griezieties pa kreisi un pa labi, kamēr uzņemat fotoattēlus. Kad punkts ir lielajā aplī, ierīce automātiski uzņem fotoattēlu.

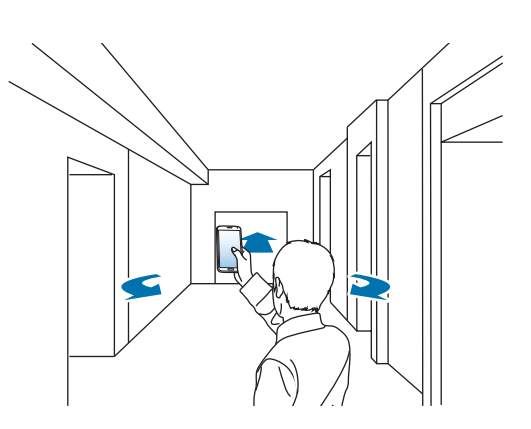

 $5$  Lēnām pārvietojieties ar ierīci bultas virzienā. Kad punkts ir lielā apļa centrā, ierīce sāk uzņemt fotoattēlus. Atkārtojiet šo darbību, lai uzņemtu vairāk fotoattēlus.

Lai skatītu fotoattēla priekšskatījumu, pieskarieties > ekrāna kreisajā apakšējajā daļā. Virziens, kurā attēli tika uzņemti ir parādīts katrā priekšskatījuma sīktēlā.

Lai dzēstu pēdējo fotoattēlu, kas tika uzņemts, pieskarieties **Atsaukt**.

 $6$  Lai pabeigtu, pieskarieties  $\blacksquare$ .

### **Fotoattēlu skatīšana**

Skatiet fotoattēlu sēriju, kas uzņemti no dažādām vietām un virzieniem.

- 1 Programmu sarakstā, pieskarieties **Galerija**.
- 2 Izvēlieties attēlu ar $\mathbb F$ ikonu uz sīktēla.
- $3$  Pieskarieties pie  $\odot$ .

Ierīce parāda fotoattēlus slaidrādē.

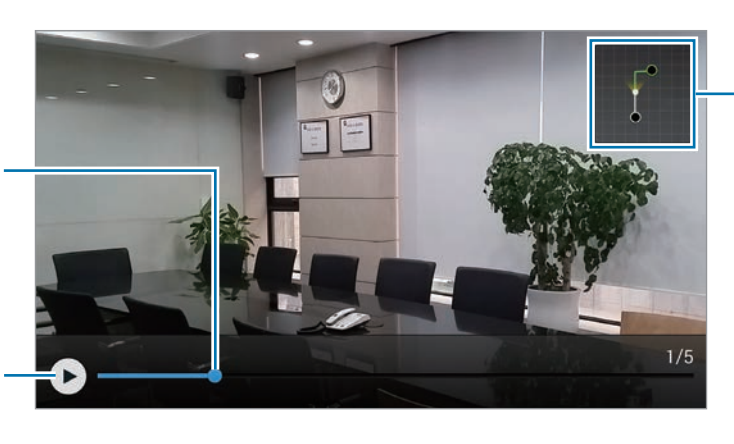

Rādīt kustības celiņus.

Sākt vai pauzēt slaidrādi.

Vilkt, lai skatītu fotoattēlu no citām vietām un virzieniem.

### **Filtra efektu piemērošana**

Izmantojiet filtra efektus, lai uzņemtu unikālus fotoattēlus vai videoklipus.

- 1 Programmu sarakstā pieskarieties **Kamera**.
- 2 Pieskarieties  $\bigstar \rightarrow$  **Efekti**, un tad izvēlieties efektu, lai to piemērotu. Lai lejupielādētu vairāk efektu, pieskarieties **Lejupielādēt**. Lai mainītu efektu kārtību vai slēptu efektus no saraksta, pieskarieties **Pārvaldīt efektus**.

### **Tālummaiņas funkcijas izmantošana**

Tuviniet un tāliniet ekrānu, fotoattēlu vai video uzņemšanas laikā.

of

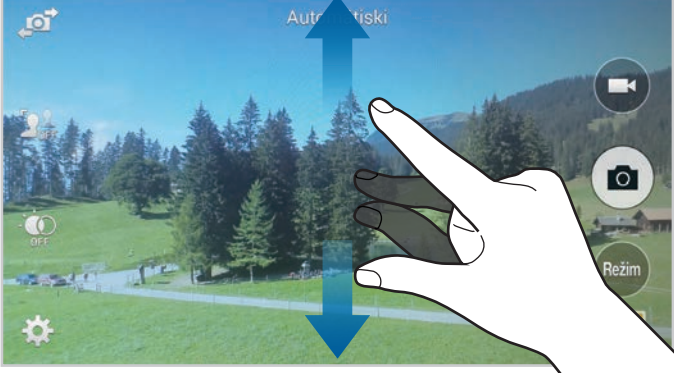

Uz ekrāna attāliniet divus pirkstus vienu no otra, lai tuvinātu, vai sakniebiet tos, lai tālinātu.

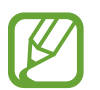

Tuvināšanas/tālināšanas efekts ir pieejams, tālummaiņas funkciju izmantojot video uzņemšanas laikā.

## **Remote viewfinder funkcijas izmantošana**

Izmantojiet savu ierīci kā citas ierīces skatu meklētāju. Jūs varat vadīt otru ierīci attālināti, lai uzņemtu fotoattēlus vai video no attāluma. Jūsu ierīce rāda to pašu attēlu, kāds tiek rādīts savienotajā ierīcē.

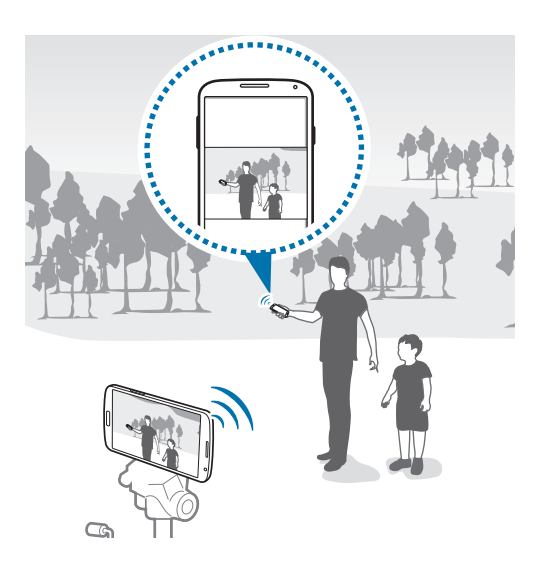

- 1 Programmu sarakstā pieskarieties **Kamera**.
- 2 Pieskarieties **☆ → Attāl. skatu meklētājs.**
- 3 Pieskarieties **Ērta savienojuma izveide, izmantojot NFC** vai **Wi-Fi Direct iestatījumi**, lai izveidotu savienojumu ar citu ierīci.
	- **Ērta savienojuma izveide, izmantojot NFC**: aktivizēt NFC funkciju abās ierīcēs.
	- **Wi-Fi Direct iestatījumi**: aktivizēt Wi-Fi Direct funkciju abās ierīcēs.
- 4 Priekšskatījuma ekrānā pieskarieties attēla vietā, kur ierīcei jāiestata fokuss.
- $5$  Pieskarieties  $\bullet$ , lai fotoattēlu, kas redzams savienotās ierīces skatu meklētājā.

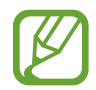

Nodrošiniet, ka ierīce, ar kuru vēlaties izveidot savienojumu atbalsta remote viewfinder režīmu.

## **Kameras iestatījumu mainīšana**

### **Kameras īsceļu pārkārtošana**

- 1 Programmu sarakstā, pieskarieties **Kamera** <sup>→</sup> .
- 2 Pieskarieties vienumu un velciet to uz slotu ekrāna kreisajā daļā. Jūs varat pārkārtot kameras īsceļus ātrai un vieglai piekļuvei priekšskatījuma ekrānā.

### **Iestatījumu konfigurēšana**

Programmu sarakstā, pieskarieties **Kamera** → . Ne visas no tālāk uzskaitītajām iespējām ir pieejamas gan foto, gan video režīmā. Pieejamās iespējas var atšķirties atkarībā no izvēlētā režīma.

- **Attēla izmērs**: izvēlieties izšķirtspēju. Lai sasniegtu augstāku kvalitāti, izmantojiet lielāku izšķirtspēju. Bet šādā gadījumā tiek patērēts lielāks ierīces atmiņas apjoms.
- **Sērijveida fotoattēli**: uzņemiet kustīgu priekšmetu sērijveida fotoattēlus.
- **Attēla stabilizācija**: iestatiet ierīci automātiski noteikt tumšus apstākļus un pielāgot fotoattēla spilgtumu bez zibspuldzes.

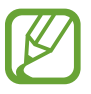

Sī funkcija nav pieejama, kad jūs uzņemat video.

- **Sejas noteikšana**: iestatiet ierīci, lai atpazītu cilvēku sejas un palīdzētu uzņemt to fotoattēlus.
- **ISO**: izvēlieties ISO vērtību. Tā kontrolē kameras jutību pret gaismu. Tā tiek mērīta vērtībās, kas ekvivalentas filmu kamerām izmantojamajām vērtībām. Zemas vērtības ir piemērotas stacionāriem vai labi apgaismotiem objektiem. Lielākas vērtības ir piemērotas objektiem, kas atrodas ātrā kustībā vai ir vāji izgaismoti.
- **Mērīšanas režīmi**: izvēlieties gaismas mērīšanas metodi. Tā nosaka gaismas vērtību aprēķināšanas veidu. **Centrēts** mēra fona gaismu skata centrā. **Punkts** mēra gaismas vērtību konkrētajā vietā. **Matrica** aprēķina vidējo vērtību visam skatam.
- **Pieskarieties, lai fotografētu**: pieskarieties attēlam priekšskatījuma ekrānā, lai uzņemtu fotoattēlus.
- **Izvēles fokuss**: izmantojiet šo, lai uzņemtu fotoattēlu ar ārpus fokusa efektu.
- **Videoklipa lielums**: izvēlieties izšķirtspēju. Lai sasniegtu augstāku kvalitāti, izmantojiet lielāku izšķirtspēju. Bet šādā gadījumā tiek patērēts lielāks ierīces atmiņas apjoms.
- **Ierakstīšanas režīms**: mainīt ierakstīšanas režīmu.
- **Video stabilizācija**: prettriecienu aizsardzības aktivizēšana un deaktivizēšana. Prettriecienu aizsardzība palīdz fokusēties, kad kamera atrodas kustībā.
- **Audio tālummaiņa**: padariet skaņu no tuvinātā objekta skaļāku ieraksta laikā.
- **Efekti**: izvēlēšanās no dažādu pieejamo efektu klāsta.
- **Zibspuldze**: zibspuldzes aktivizēšana un deaktivizēšana.
- **Taimeris**: izmantojiet šo funkciju uzņemšanai ar noteiktu aizkavi.
- **HDR (bagātināts tonis)**: izmantojiet šo, lai uzlabotu fotoattēlu kontrasta līmeni. HDR uzlabo detalizāciju vietās, kurās ir pārāk daudz vai pārāk maz gaismas.
- **Atr. vietas atz.**: pievienojiet fotoattēlam uzņemšanas vietas GPS birku.

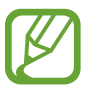

- Lai uzlabotu GPS signālus, centieties nefotografēt vietās, kur signāls varētu būt traucēts, piemēram, starp ēkām vai zemās vietās, vai sliktos laikapstākļos.
- Jūsu atrašanās vieta var būt norādīta jūsu fotoattēlos, ja tie tiek augšupielādēti internetā. Lai no tā izvairītos, deaktivizējiet GPS birkas iestatījumu.
- **Krātuve**: izvēlieties vietu atmiņā, kur glabāt failus.
- **Pārskatīt attēlus/videoklipus**: iestatiet ierīci apskatīt fotoattēlus vai video pēc to uznemšanas.
- **Attāl. skatu meklētājs**: iestatiet ierīci izmantot kā skatu meklētāju un vadīt citu ierīci, lai uzņemtu fotoattēlus vai video.
- **Baltā balanss**: izvēlieties piemērotu baltā balansu, lai attēlu krāsu diapazons būtu atbilstošs reālajai situācijai. Iestatījumi ir paredzēti noteiktiem apgaismojuma apstākļiem. Šie iestatījumi ir līdzīgi baltā balansa ekspozīcijas siltuma diapazonam profesionālās kamerās.
- **Ekspozīcijas vērtība**: ekspozīcijas vērtības maiņa. Tā nosaka, cik gaismas uztver kameras sensors. Situācijās ar nepietiekamu apgaismojumu izmantojiet lielāku ekspozīcijas vērtību.
- **Palīglīnijas**: iestatiet, lai parādītu skatu meklētāja vadlīnijas kompozīcijas veidošanas atvieglošanai, izvēloties objektus.
- **Balss vadība**: iestatiet ierīci uzņemt fotoattēlus ar balss komandu.
- **Palīdzība**: piekļūstiet palīdzības informācijai par kameras lietošanu.
- **Atiestatīt**: kameras iestatījumu maiņa.

# **Galerija**

### <span id="page-97-0"></span>**Satura skatīšana ierīcē**

1 Programmu sarakstā pieskarieties **Galerija**.

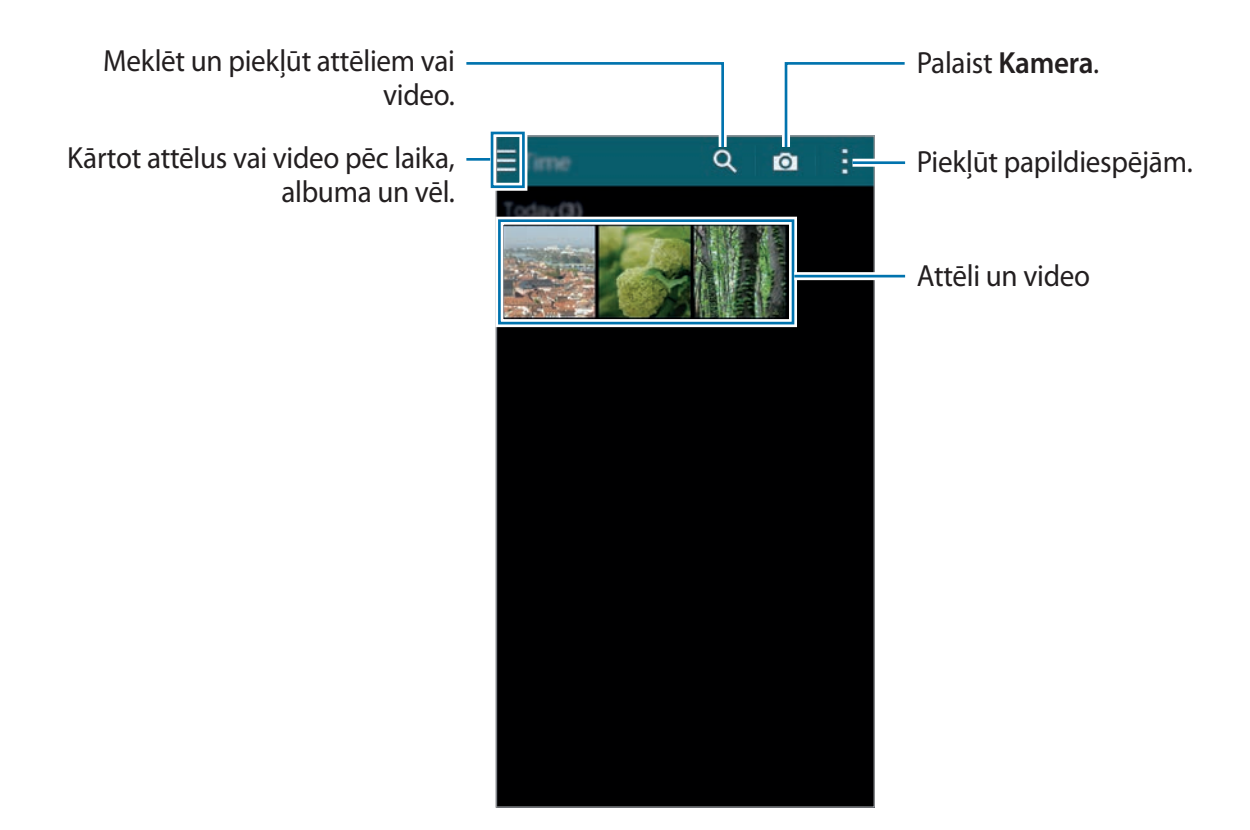

### 2 Izvēlieties attēlu.

• Vairāku attēlu izvēlēšana:

Kad jūs pieskarieties un turiet attēlu, uz attēla parādās . Tad, pieskarieties attēliem, lai izvēlētos vēl.

• Visu attēlu izvēlēšana:

Kad jūs pieskarieties un turiet attēlu, uz attēla parādās . Tad, pieskarieties **1 izvēlētas** → **Izvēlēties visu**.

### 3 Izvēlieties iespēju.

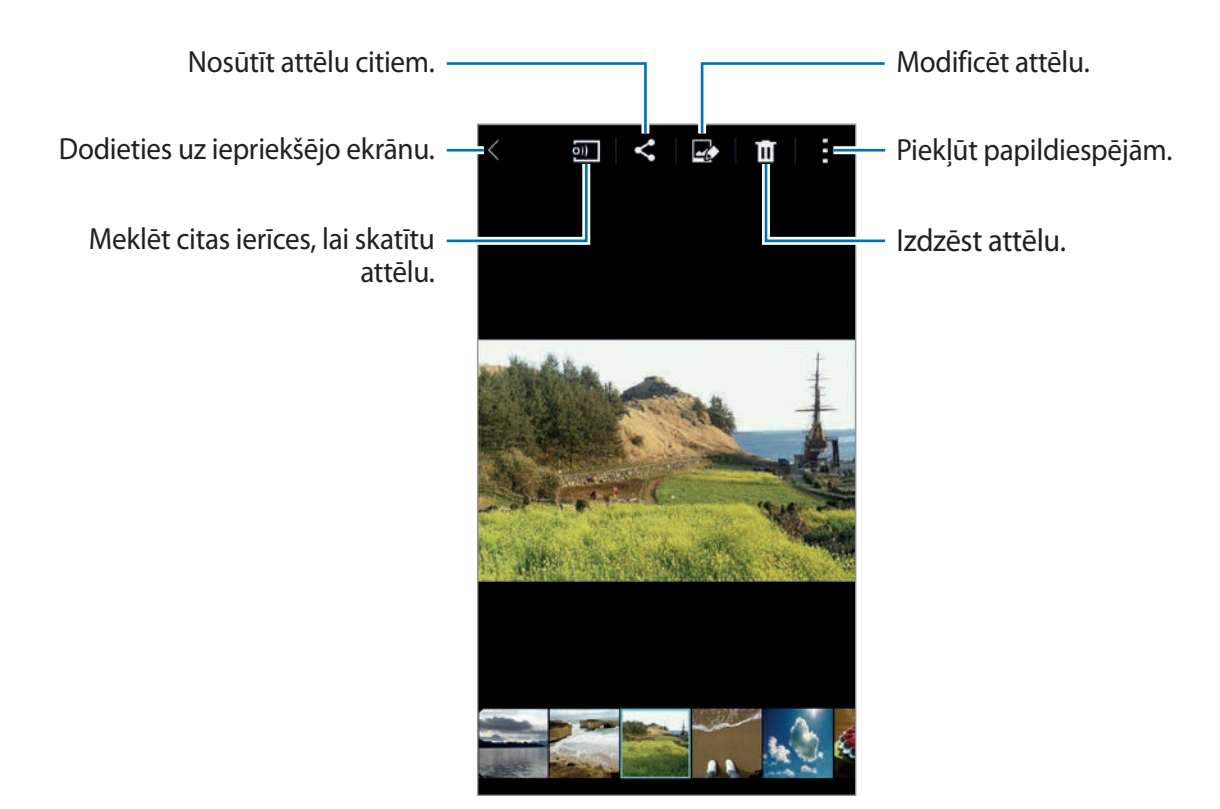

#### **Citās ierīcēs saglabāta satura skatīšana**

Jūs varat skatīt saturu, kas saglabāts citās ierīcēs, ja ierīces ir reģistrētas ar Samsung Link. Pierakstieties savā Samsung kontā, lai skatītu citu ierīču sarakstu, kurās ir saturs, kas pieejams skatīšanai. Nodrošiniet, ka reģistrētās ierīces ir ieslēgtas un savienotas ar Wi-Fi vai mobilo tīklu. Apmeklējiet [link.samsung.com](http://link.samsung.com), lai iegūtu vairāk informācijas.

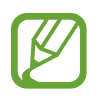

Jums var tikt piemērotas papildus maksas, kad jūs piekļūstat saturam no citām ierīcēm, izmantojot mobilo tīklu. Lai izvairītos no papildus izmaksām, izmantojiet Wi-Fi funkciju.

Pieskarieties  $\equiv$ , izvēlieties ierīci no **SAVIENOTĀS IERĪCES**, un tad izvēlieties saturu.

## **Satura modificēšana ierīcē**

### **Studijas režīma izmantošana**

Skatot attēlus vai video, jūs varat izmantot studijas režīma rediģēšanas funkcijas, lai rediģētu saturu.

Programmu sarakstā, pieskarieties **Galerija** → → **Studija**.

- **Fotostudija**: rediģēt attēlus, piemērojot dažādus efektus.
- **Kolāžu studija**: kombinēt vairākus attēlus, lai izveidotu kolāžu.
- **Shot & more**: piemērot dažādus efektus jūsu uzņemtajiem attēliem.
- **Videoklipu studija**: rediģēt vai izveidot video ar vairākiem attēliem.
- **Video apgriešana**: apgriezt video segmentus.

### **Attēlu rediģēšana**

- 1 Programmu sarakstā pieskarieties **Galerija**.
- 2 Pieskarieties: → Studija → Fotostudija, un tad izvēlieties attēlu.
- 3 Rediģējiet attēlu piemērojot dažādus efektus.

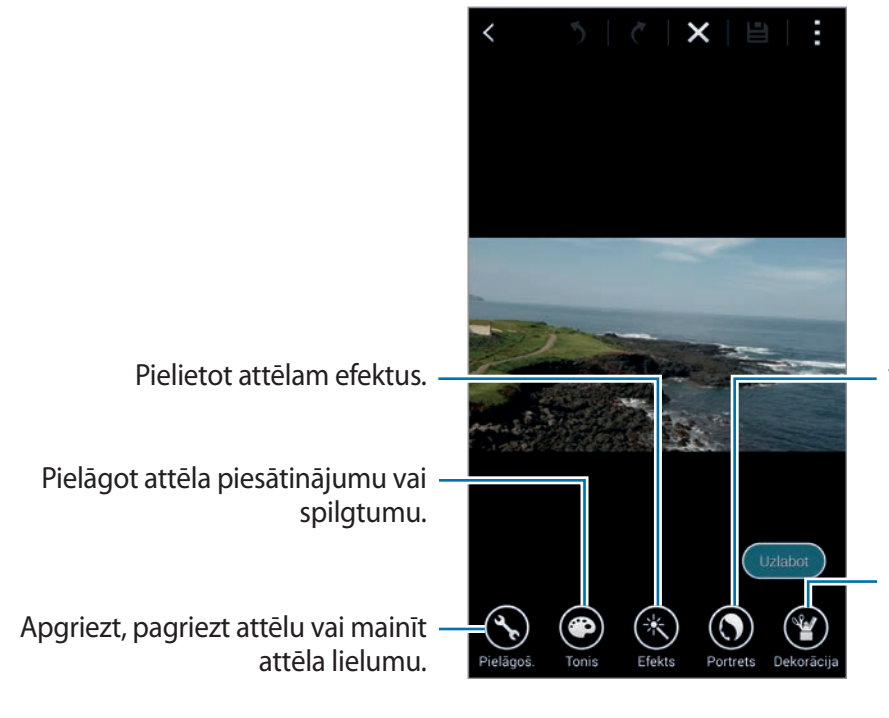

Veiciet sarkano acu korekciju, pielāgojiet un retušējiet sejas vai izpludiniet fonu.

Izrotāt attēlu, pievienojot uzlīmes, ievietojot rāmi vai zīmējot uz attēla.

#### Galerija

#### $4$  Pieskarieties Gatavs → **白**.

5 Izvēlieties saglabāšanas iespēju un pieskarieties **Labi**. Rediģētais fotoattēls tiek saglabāts mapē **Studio**. Lai atvērtu mapi, pieskarieties **Galerija** → → **Albums** → **Studio**.

### **Videoklipu rediģēšana**

- 1 Programmu sarakstā pieskarieties **Galerija**.
- 2 Pieskarieties <sup>→</sup> **Studija** <sup>→</sup> **Videoklipu studija**.
- 3 Izvēlieties video, ko rediģēt un pieskarieties **Gatavs**. Jūs varat arī izvēlēties attēlus, lai izveidotu video.
- 4 Rediģējiet video piemērojot dažādus efektus.

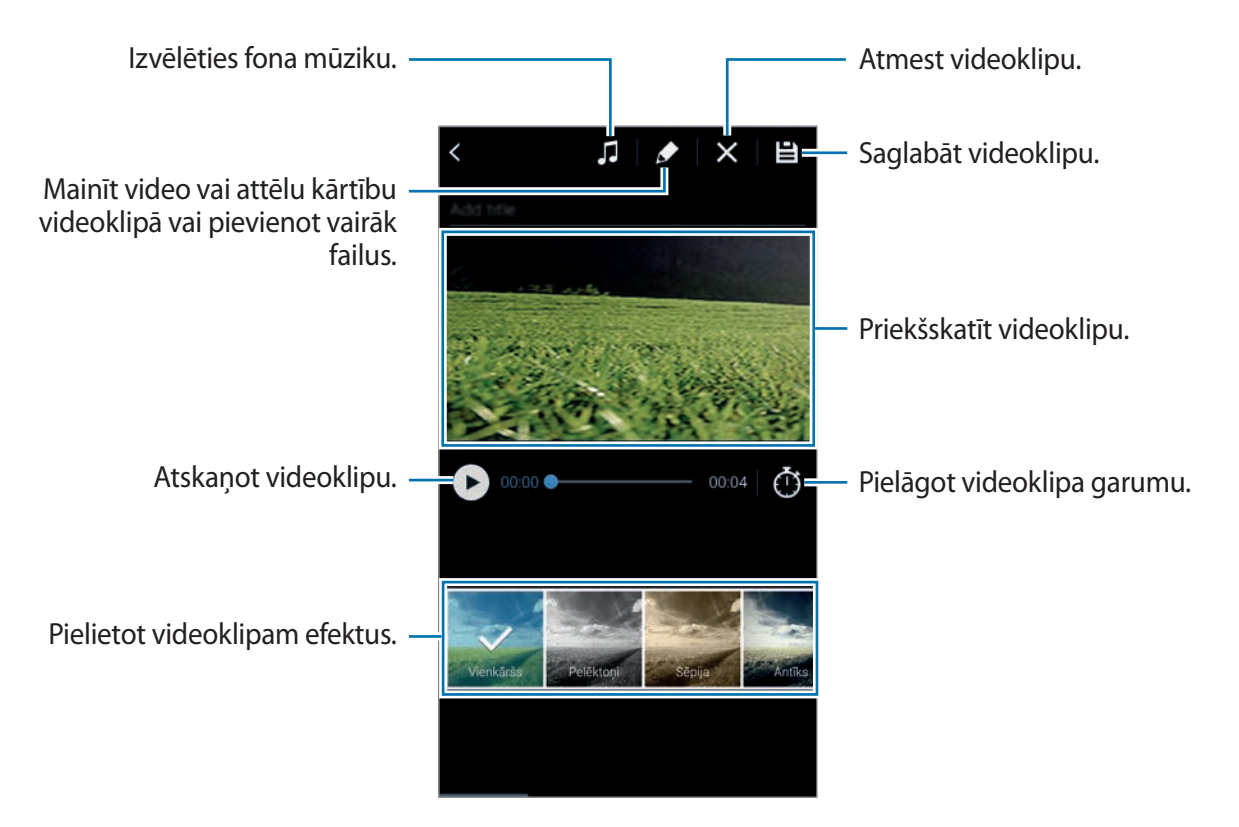

#### **Galerija**

#### $5$  Pieskarieties pie  $\Xi$ .

6 Izvēlieties saglabāšanas iespēju un pieskarieties **Gatavs**.

Rediģētais video tiek saglabāts mapē **Studio**. Lai atvērtu mapi, pieskarieties Galerija →  $\equiv$  → **Albums** → **Studio**.

## **Piekļūšana papildiespējām**

Izmantojiet papildiespējas, kā piemēram satura šķirošanu, slaidrāžu skatīšanu un vēl. Programmu sarakstā, pieskarieties **Galerija** → , un tad izmantojiet sekojošās iespējas:

- **Izvēlēties**: izvēlieties attēlus vai video.
- **Dzēst**: dzēsiet attēlus vai video.
- **Kārtot pēc vecākā**: šķirot vecākos attēlus un video ierīcē.
- **Izveidot albumu**: izveidot jaunu albumu.
- **Rādāmais saturs**: izvēlieties attēlus vai video, ko parādīt.
- **Slaidrāde**: sāciet slaidrādi, kurā iekļauti pašreizējā mapē esošie attēli.
- **Studija**: rediģēt attēlus vai video studijas režīmā.
- **Iestatījumi**: mainiet galerijas iestatījumus.
- **Palīdzība**: piekļūstiet palīdzības informācijai par galeriju.

### <span id="page-101-0"></span>**Seju atzīmēšana**

Reģistrējiet sejas attēlā kā sejas atzīmes.

- 1 Programmu sarakstā pieskarieties **Galerija**.
- 2 Pieskarieties pie <sup>→</sup> **Iestatījumi** un pēc tam atzīmējiet **Sejas atzīme**. Ap atpazīto seju tiek parādīts balts ietvars.
- 3 Pieskarieties sejai un pieskarieties **Pievienot vārdu**.
- 4 Izvēlieties vai pievienojiet atzīmei kontaktpersonu.

Kad attēlā tiek parādīta sejas atzīme, pieskarieties tai un izmantojiet pieejamās opcijas, piemēram, zvanīšanu vai ziņojuma sūtīšanu.

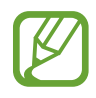

Sejas atpazīšana var neizdoties atkarībā no sejas leņķa, sejas lieluma, ādas krāsas, sejas izteiksmes, apgaismojuma vai fotografējamā cilvēka valkātajiem aksesuāriem.

## **Atzīmju palīga izmantošana**

Atzīmju palīgs ļauj jums atzīmēt fotoattēlus ar informāciju, kā piemēram, atrašanās vietas, personu vārdus un datumus.

Lai aktivizētu atzīmju palīgu, programmu sarakstā, pieskarieties Galerija → **:** → lestatījumi → **Draugu atzīmēšana**, un tad velciet **Draugu atzīmēšana** slēdzi pa labi.

Izvēlieties no sekojošajām atzīmju iespējām:

- **Datums**: pievienot laiku un datumu. Atzīmētā informācija tiek balstīta uz pašreiz ierīcē iestatīto datumu un laiku.
- **Atrašanās vieta**: pievienot atrašanās vietas informāciju jūsu uzņemtajiem fotoattēliem. Pirms šīs funkcijas aktivizēšanas, aktivizējiet GPS funkciju **Kamera**.
- **Kategorija**: piešķirt attēliem kategorijas. Ierīce automātiski piešķir attēliem kategorijas.
- **Atzīmes**: pievienot atzīmes, ko rādīt uz fotoattēliem. Jūs varat arī atzīmēt cilvēku sejas, izmantojot sejas atzīmes iestatījumu. Atsaucieties uz [Seju atzīmēšana](#page-101-0), lai iegūtu sīkāku informāciju.

Jūs varat rediģēt ievadīto informāciju izmantojot atzīmju palīgu. Skatot attēlu ar atzīmēm, pieskarieties atzīmju informācijai ekrāna lejasdaļā. Tad, pieskarieties , rediģējiet detaļas, un tad pieskarieties **Gatavs**.

# **Internets un SNS**

### **Internets**

### **Tīmekļa lapu pārlūkošana**

- 1 Programmu sarakstā pieskarieties **Internets**.
- 2 Pieskarieties adreses laukam. Lai nomainītu meklētājprog rammu, pieskarieties meklētājprogrammas ikonai blakus tīmekļa adreses laukam.
- 3 Ievadiet adresi vai atslēgvārdu, un tad pieskarieties **Aiziet!**. Lai meklētu tīmeklī ar balsi, pieskarieties **.**

Lai skatītu rīkjoslas, velciet savu pirkstu ekrānā nedaudz uz leju.

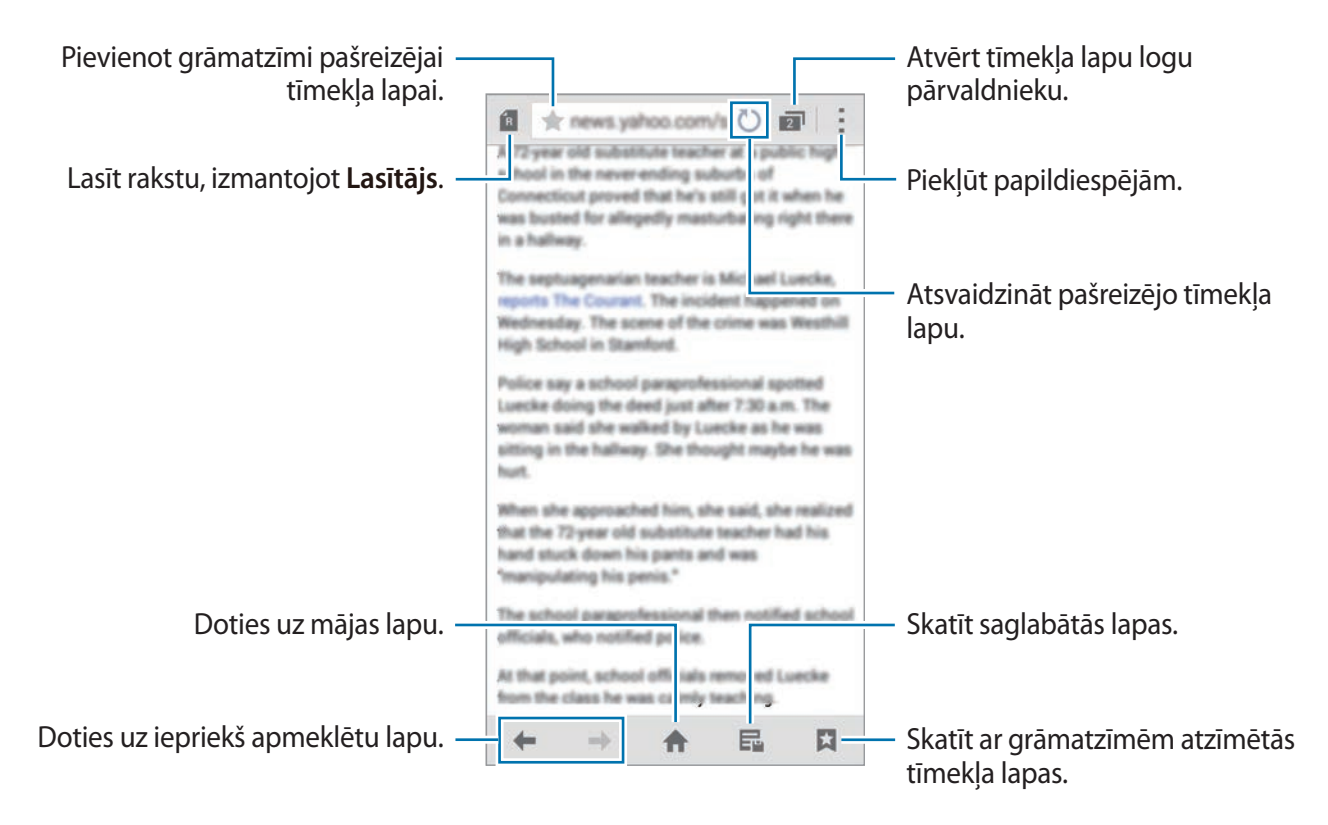

### **Tīmekļa lapu izlases pārvaldība**

Jūs varat iestatīt bieži apmeklētās tīmekļa lapas kā izlases lapas un tām ātri piekļūt.

Programmu sarakstā pieskarieties **Internets**.

Pieskarieties **A**, lai skatītu ātrās piekļuves sarakstu.

Lai pievienotu tīmekļa lapu ātrās piekļuves sarakstam, tīmekļa lapas skatīšanas laikā, pieskarieties → **Pievienot ātrajai piekļuvei**.

Lai dzēstu tīmekļa lapu no ātrās piekļuves saraksta, pieskarieties un turiet tīmekļa lapas ikonu, un tad velciet to uz **Dzēst**, kas parādās ekrāna augšdaļā.

### **Tīmekļa lapu vēstures pārvaldīšana**

Programmu sarakstā pieskarieties **Internets**.

Lai atvērtu kādu tīmekļa lapu no pēdējo apmeklēto lapu saraksta, pieskarieties pie → **Vēsture**. Lai notīrītu vēsturi, pieskarieties pie → **Notīrīt vēsturi**.

Lai dzēstu tīmekļa lapas no vēstures, pieskarieties → **Dzēst**, izvēlieties tīmekļa lapas kuras dzēst, un tad pieskarieties **Gatavs**.

## **Chrome**

Izmantojiet šo programmu, lai meklētu informāciju un pārlūkotu tīmekļa lapas.

Programmu sarakstā pieskarieties **Chrome**.

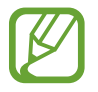

Šī programma var nebūt pieejama atkarībā no reģiona vai pakalpojumu sniedzēja.

Pieskarieties adreses laukam, ievadiet tīmekļa adresi vai atslēgvārdu, un tad pieskarieties pie **Aiziet!**.

### **Hangouts**

Izmantojiet šo programmu, lai tērzētu un sazinātos ar saviem draugiem, individuāli vai grupās. Programmu sarakstā pieskarieties **Hangouts**.

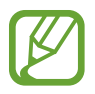

Šī programma var nebūt pieejama atkarībā no reģiona vai pakalpojumu sniedzēja.

Lai sāktu tērzēšanu, izvēlieties draugu no draugu saraksta vai ievadiet datus, lai meklētu un izvēlētos draugu no meklēšanas rezultātiem.

## **ChatON**

Izmantojiet šo programmu, lai tērzētu un sazinātos ar saviem draugiem, individuāli vai grupās. Kad jūs pierakstieties savā Samsung kontā, jūs varat skatīt visu jūsu tērzēšanas vēsturi, kas sūtīta no reģistrētajām ierīcēm.

Programmu sarakstā pieskarieties **ChatON**.

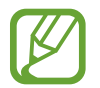

Šī programma var nebūt pieejama atkarībā no reģiona vai pakalpojumu sniedzēja.

Lai pabeigtu iestatīšanu, izpildiet ekrānā redzamos norādījumus.

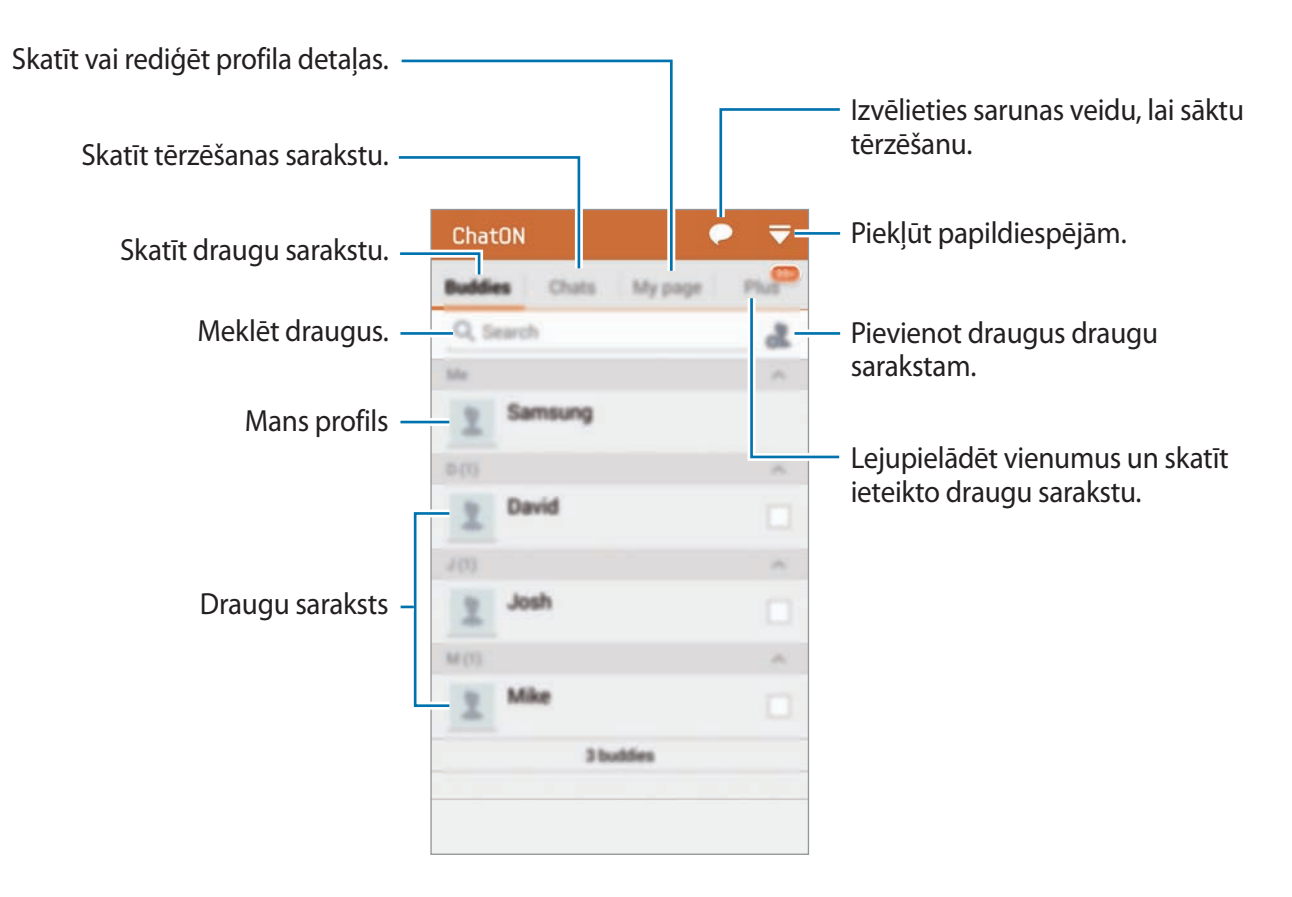

### **Tērzēšana ar draugiem**

Pieskarieties ● → Sākt tērzēšanu, un tad izvēlieties draugu, ar kuru sākt tērzēšanu. Tad, ievadiet ziņojumu teksta laukā un pieskarieties  $\rightarrow$ .

Lai nosūtītu pārraides ziņojumu, pieskarieties → **Apraide**.

Lai sāktu uz balss vai video tērzēšanu, pieskarieties → **ChatON Voice Chat** vai **ChatON Video Chat**.

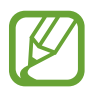

Tiks nodrošināta video tērzēšana duālās kameras režīmā līdz 3 minūšu garumā. Pēc 3 minūtēm ierīce izslēgs aizmugurējo kameru, lai nodrošinātu optimālu veiktspēju.

# **S Health**

## **Par S Health**

Izmantojiet šo programmu, lai iestatītu jūsu kaloriju patēriņa un sadedzināto kaloriju līmeni, balstoties uz jūsu fiziskajiem datiem. Jūs varat to izmantot, lai ierakstītu reālo jūsu apēsto un sadedzināto kaloriju daudzumu. Kā arī, programma iesaka vingrinājumus un sniedz veselības padomus, lai palīdzētu jums uzturēt līdzsvarotu dzīvesveidu.

Programmu sarakstā pieskarieties **S Health**.

### **S Health funkcijas**

Izmantojot S Health, jūs varat piekļūt sekojošajām funkcijām:

- **Soļu skaitīt.**: skaitīt jūsu veiktus soļus.
- **Vingrojumi**: iestatīt un pārvaldīt jūsu vingrinājumu mērķus. Jūs varat ierakstīt un pārbaudīt vingrinājumu informāciju, kā piemēram, daudzumu, ātrumu un sadedzinātās kalorijas. Kā arī, kad jūs veicat vingrinājumus ārā, jūs varat izmantot vingrinājumu funkciju, lai uzņemtu fotoattēlus, klausītos mūziku un pārbaudītu savu atrašanās vietu.
- **Pārtika**: palīdz jums pārvaldīt savas uzņemtās kalorijas.
# **S Health sākšana**

Pirmoreiz palaižot šo programmu, izlasiet un piekrīties noteikumiem un nosacījumiem, un tad uzstādiet lietotāja profilu.

- 1 Programmu sarakstā pieskarieties **S Health**.
- 2 Izlasiet ekrānā redzamo informāciju par programmu un pieskarieties **Nākam.**
- 3 Izlasiet un piekrītiet noteikumiem un nosacījumiem un tad pieskarieties **Nākam.**
- 4 Pierakstieties savā Samsung kontā. Vai, pieskarieties **Izlaist**, lai izlaistu šo procedūru.
- 5 Ievadiet lietotājvārdu un savu dzimšanas datumu, izvēlieties savu dzimumu, un tad pieskarieties **Nākam.**

Lai novērstu sava profila apskatīšanu no citiem S Health lietotājiem, atzīmējiet **Slēpt manu profila informāciju no citiem S Health lietotājiem.**

- 6 Ievadiet savus fiziskās statistikas datus un pieskarieties **Nākam.**
- 7 Izvēlieties aktivitātes līmeni un pieskarieties **Nākam.**

Kad jūs pabeidzat profila uzstādīšanu, parādās jūsu ievadītā profila informācija.

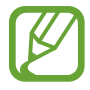

Balstoties uz jūsu fizisko statistiku, ierīce izrēķina jūsu bazālo vielmaiņas ātrumu (BVĀ) un rekomendē ikdienas kaloriju patēriņu. Ieteikums var nebūt precīzs visiem vecumiem, ķermeņa kompozīcijām vai uztura vajadzībām.

8 Pārbaudiet sava profila informāciju un pieskarieties **Sākt**. Parādās S Health galvenais ekrāns.

# **S Health galvenā ekrāna pielāgošana**

Skatīt kopsavilkumu, kas parāda jūsu pašreizējo soļu skaitu un jūsu sadedzinātās vai apēstās kalorijas. Jūs varat arī pārkārtot īsceļus vieglai piekļuvei S Health izvēlnēm un mainīt S Health galvenā ekrāna fona attēlu.

S Health galvenajā ekrānā, pieskarieties **: → Rediģēt izlasi**, un tad pieskarieties +, lai pievienotu īsceļus S Health galvenajam ekrānam.

Lai dzēstu īsceļus, pieskarieties .

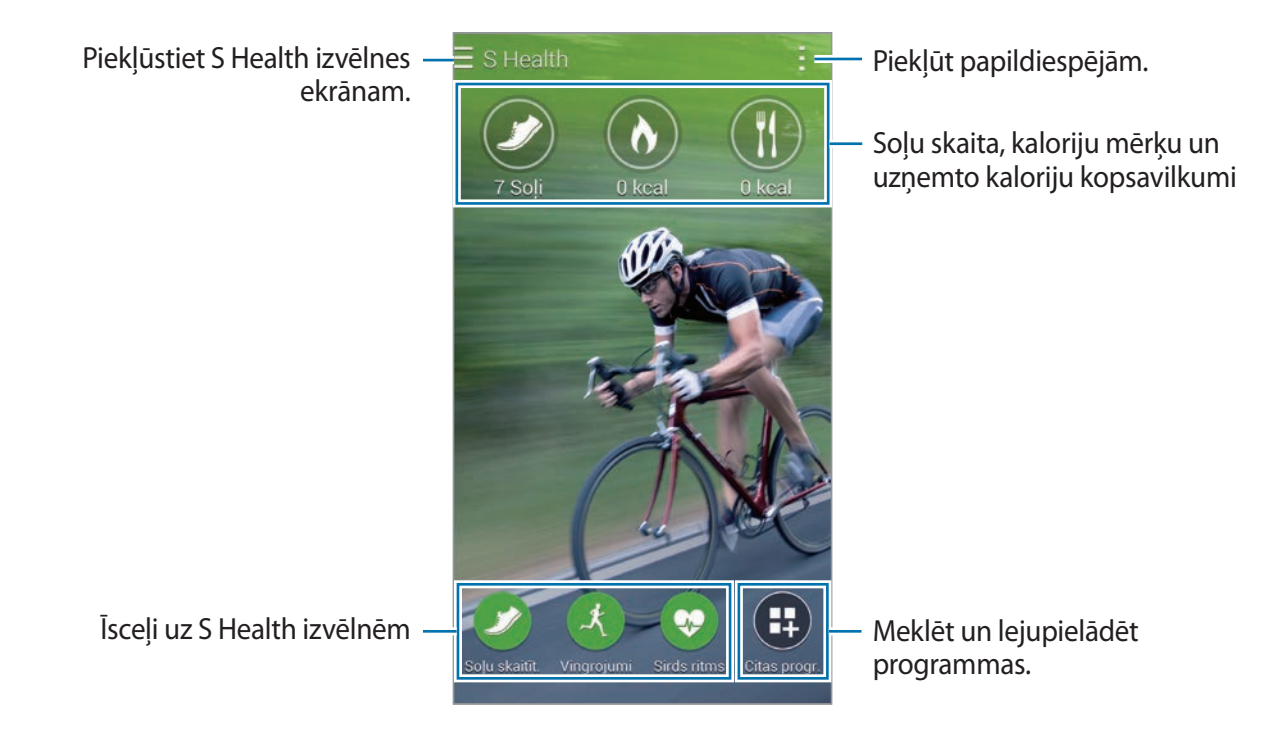

Pieskarieties un izmantojiet sekojošās funkcijas:

- **Rediģēt izlasi**: pievienot vai rediģēt S Health izvēlnes īsceļus.
- **Iestatīt fonu**: izvēlēties fona attēlu.
- **Iestatījumi**: konfigurēt S Health iestatījumus.
- Palīdzība: piekļūstiet palīdzības informācijai, par S Health lietošanu.

```
S Health
```
# **S Health izvēlņu izmantošana**

Pieskarieties  $\equiv$ , lai piekļūtu dažādām izvēlnēm.

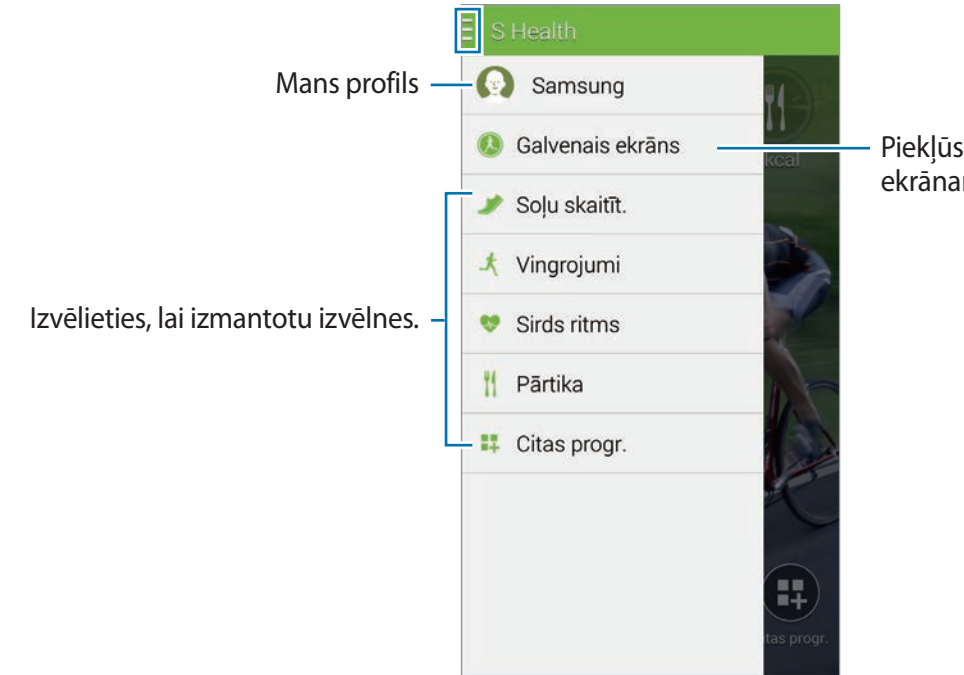

Piekļūstiet S Health galvenajam ekrānam.

- **Soļu skaitīt.**: mērīt jūsu soļu skaitu un pārbaudīt sadedzinātās kalorijas. Atsaucieties uz [Veikto soļu mērīšana](#page-111-0), lai iegūtu sīkāku informāciju.
- **Vingrojumi**: ierakstiet vingrinājumu ilgumu un pārbaudiet sadedzinātās kalorijas. Atsaucieties uz [Vingrinājumu informācijas ierakstīšana,](#page-113-0) lai iegūtu sīkāku informāciju.
- **Pārtika**: ierakstīt un pārvaldīt uzņemtās kalorijas. Atsaucieties uz [Ēdienu uzņemšanas](#page-120-0)  [ierakstīšana](#page-120-0), lai iegūtu sīkāku informāciju.
- **Citas progr.**: meklēt un lejupielādēt programmas, kas var sinhronizēties ar **S Health**.

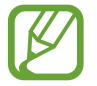

Sīkāka informācija par S Health funkcijām vai programmām, kas lejupielādētas izmantojot **Citas progr.** ir pieejama. Lai piekļūtu sīkākai informācijai par funkciju vai programmu, atveriet to. Tad, pieskarieties → **Palīdzība**, izvēlieties tēmu, un tad pieskarieties **Lietotāja rokasgrāmata**.

# <span id="page-111-0"></span>**Veikto soļu mērīšana**

Ierīce skaita jūsu veikto soļu skaitu un mēra noieto attālumu. Tā arī mēra jūsu sadedzinātās kalorijas izmantojot sensoru.

**1** Pieskarieties  $\equiv \rightarrow$  Solu skaitīt.

#### 2 Pieskarieties **Sākt** un sāciet iet.

Ierīce mēra jūsu soļu skaitu, veikto attālumu un sadedzinātās kalorijas, un parāda tos reālajā laikā.

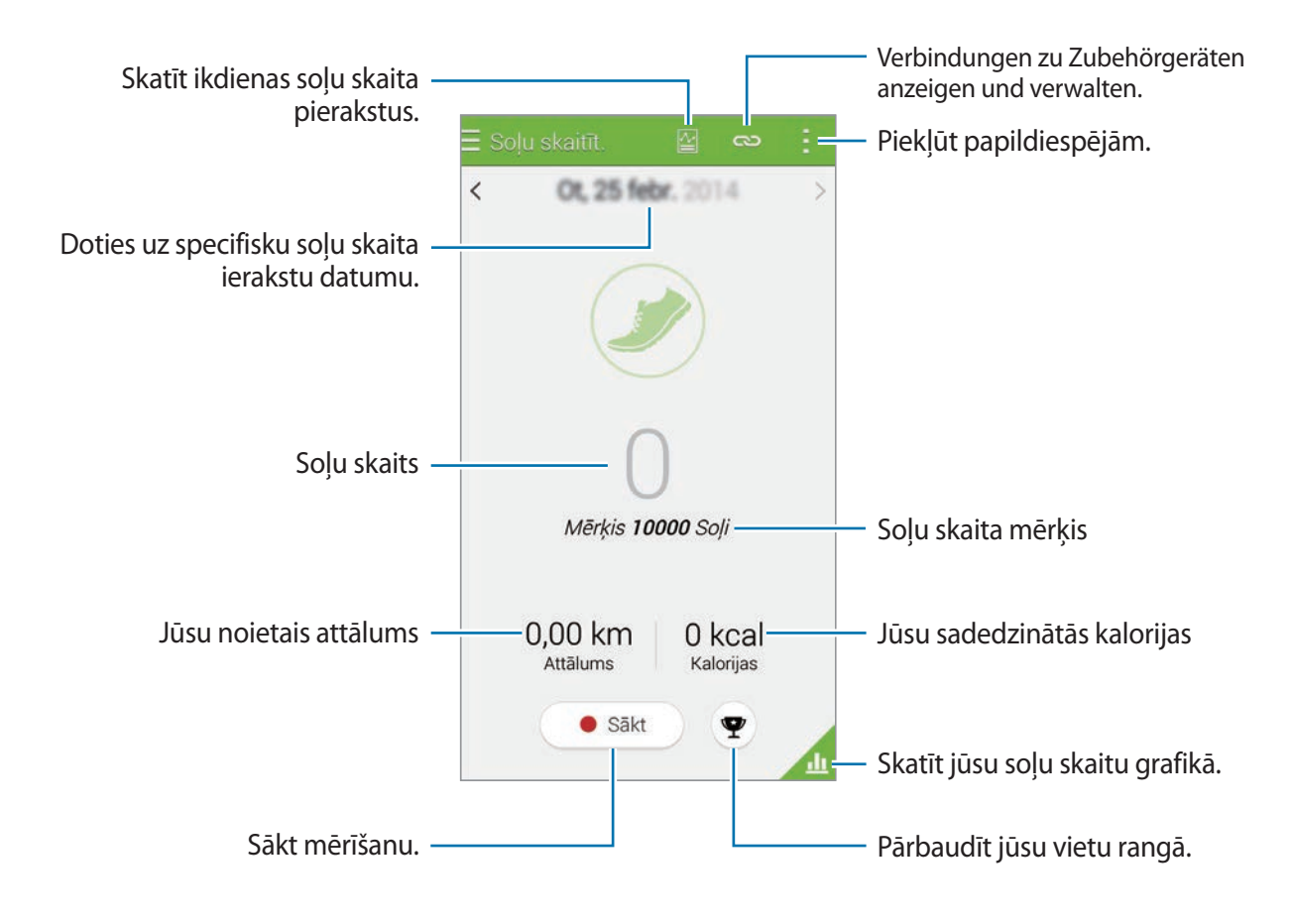

3 Lai pārtrauktu mērīšanu, pieskarieties **Pauzēt** <sup>→</sup> **Labi**. Mērījumi tiek saglabāti.

Pieskarieties un izmantojiet sekojošās funkcijas:

- **Dienas soļu mērķis**: mainīt mērķa soļu skaitu.
- **Atiestatīt dienas datus**: atiestatīt dienas soļu skaitu.
- **Kopīgot, izmantojot**: nosūtiet pašreizējo lapu citām personām.
- **Iestatījumi**: konfigurēt S Health iestatījumus.
- **Lietotāja rokasgrāmata**: piekļūstiet palīdzības informācijai, par S Health lietošanu.
- 
- Jūs varat pieredzēt nelielu aizturi kamēr pedometrs uzrauga jūsu soļus un tad parāda soļu skaitu.
- Ja jūs, izmantojot pedometru, pārvietojoties ar mašīnu vai vilcienu, vibrācijas var ietekmēt jūsu soļu skaitu.

#### **Jūsu soļu skaita skatīšana grafikā**

Skatīt jūsu noteiktā laika posmā sadedzinātās kalorijas grafikā.

Pedometra galvenajā ekrānā, pieskarieties 4.

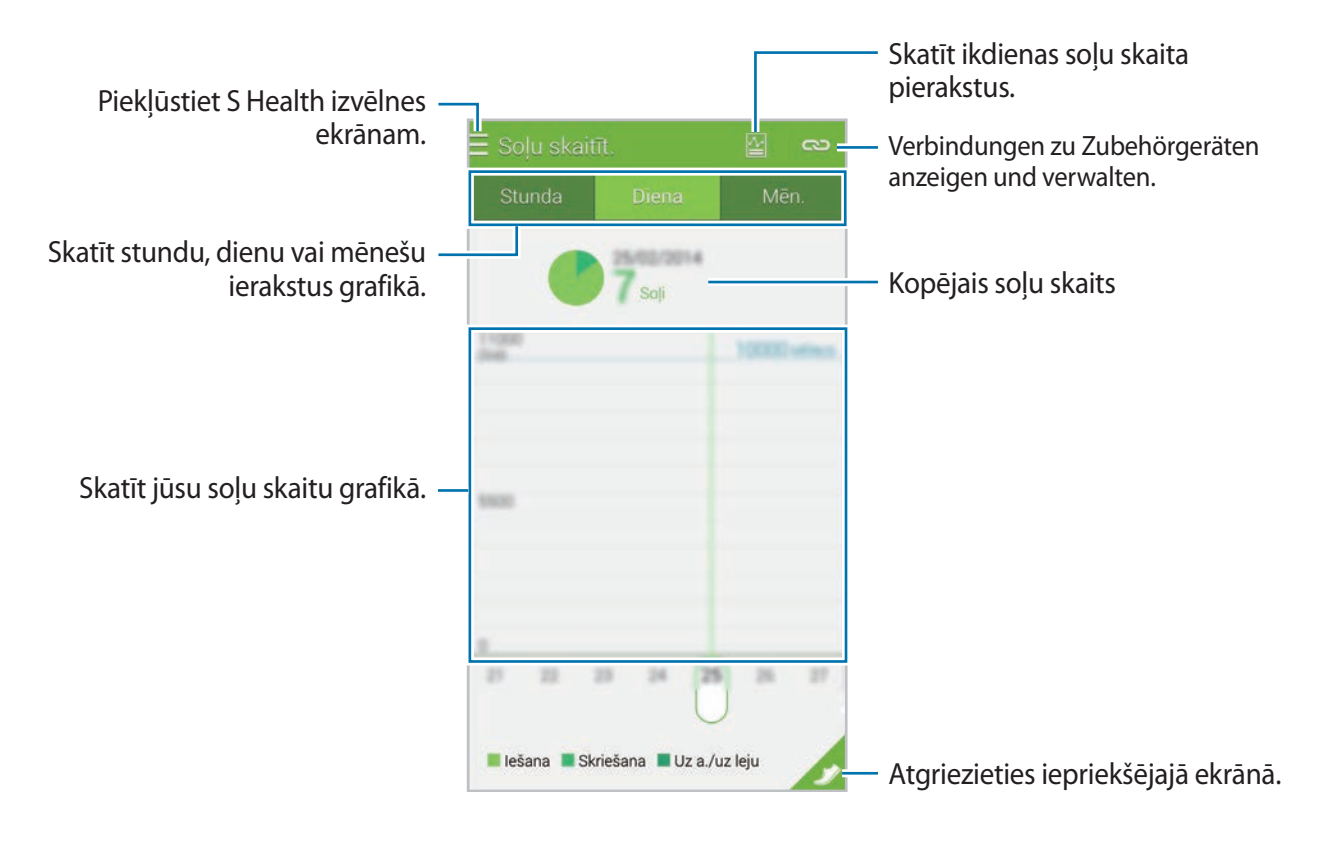

#### **Dienas soļu ierakstu atiestatīšana**

Ierīce saglabā katras dienas soļu ierakstus.

Lai atiestatītu dienas soļu skaitu, pieskarieties → **Atiestatīt dienas datus** → **Labi**.

# <span id="page-113-0"></span>**Vingrinājumu informācijas ierakstīšana**

Ierakstiet savu vingrinājumu informāciju un sadedzinātās kalorijas izmantojot S Health vingrinājumu funkciju. Jūs varat skatīt savu vingrinājumu informāciju un sadedzināto kaloriju ierakstus grafikā un koplietot datus ar citiem.

Pieskarieties  $\equiv$  → **Vingrojumi**.

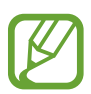

- Pirms šīs funkcijas izmantošanas, grūtniecēm, vecāka gadagājuma cilvēkiem un maziem bērniem, lietotājiem, kuriem ir veselības problēmas, kā piemēram, hroniskas sirdsslimības vai augsts asinsspiediens, ir ieteicams saņemt padomu no licencēta medicīnas speciālista.
- Ja jums ir reibonis, sāpes vai ir grūtības elpot vingrinājumu laikā, beidziet izmantot šo funkciju un saņemiet padomu no licencēta medicīnas speciālista.

# **Vingrinājumu sākšana**

1 Vingrinājumu galvenajā ekrānā, iestatiet vingrinājumu veidu, aktivizējiet vai deaktivizējiet balss ceļvedi, izvēlieties fona mūziku, un tad pieskarieties **Sākt**.

Ierīce ieraksta vingrinājumu laiku un rāda progresu līdz vingrinājumu mērķa sasniegšanai.

2 Sāciet vingrinājumus un izmantojiet dažādās funkcijas uz ekrāna.

Pieskarieties  $\Omega$ , lai bloķētu ekrānu un rādītu tikai vingrinājumu informāciju. Lai atbloķētu ekrānu, pieskarieties un turiet  $\mathbf{\Theta}$ .

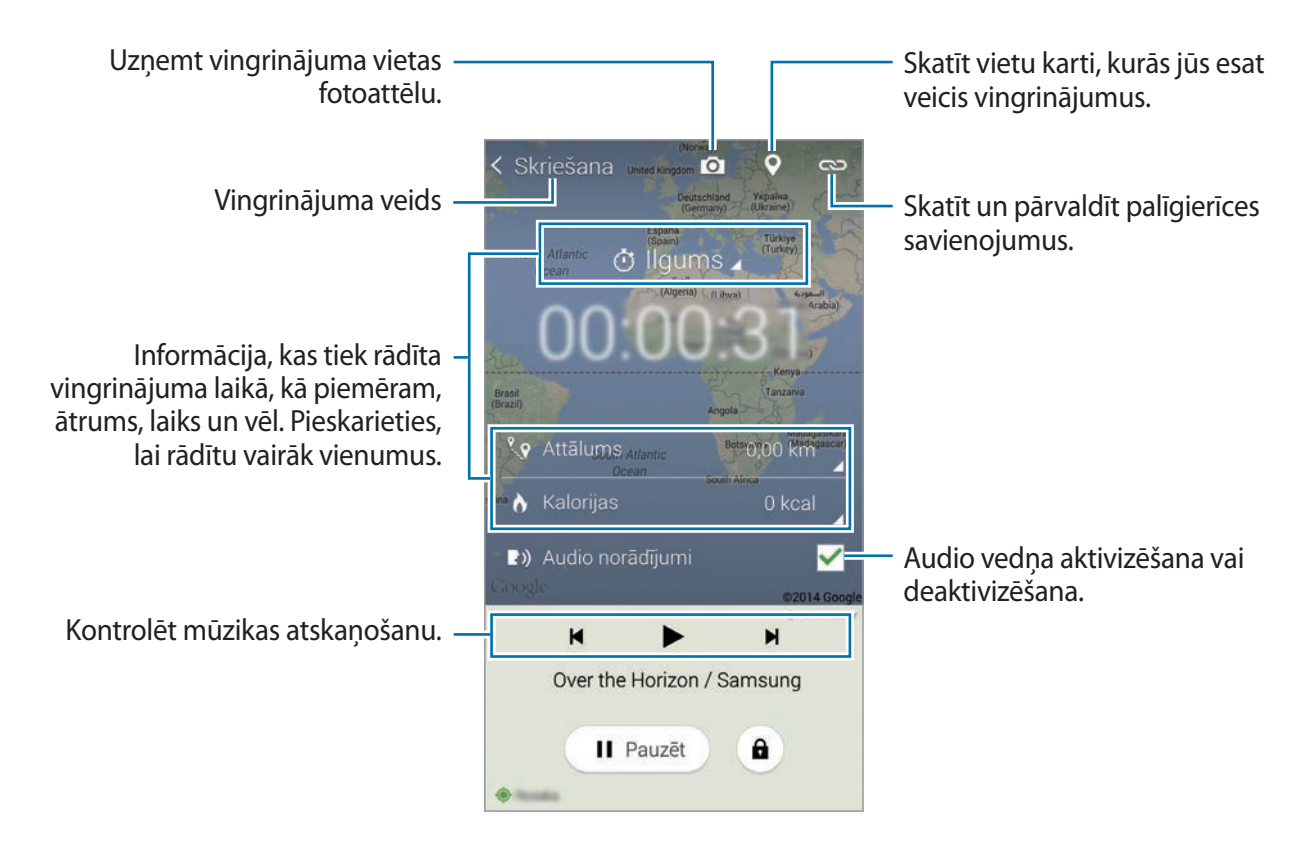

- 3 Lai beigtu vingrinājumus, pieskarieties **Pauzēt** <sup>→</sup> **Pārtraukt**. Ekrānā tiek rādīta vingrinājumu informācija, attālums un jūsu uzņemtie fotoattēli.
- 4 Ievadiet papildinformāciju un pieskarieties **Gatavs**. Ierīce saglabā vingrinājumu informāciju.

Pieskarieties - un izmantojiet sekojošās funkcijas:

- **Iestatiet maksim. sirds ritmu**: iestatiet ierīci automātiski atjaunināt jūsu maksimālo sirdsdarbību balstoties uz jūsu profilu un iepriekšējiem sirdsdarbības mērījumiem. Vai iestatiet savas sirdsdarbības manuālu atjaunošanu un ievadiet to pats.
- **Atiestatīt dienas datus**: atiestatīt dienas vingrinājumu datus.
- **Iestatījumi**: konfigurēt S Health iestatījumus.
- **Lietotāja rokasgrāmata**: piekļūstiet palīdzības informācijai, par S Health lietošanu.

#### **Izmantojiet trenera funkciju, kamēr veicat vingrinājumus skriešanas režīmā**

Izmantojiet personalizētu trenera funkciju, lai vingrinātos droši un efektīvi. Jūs saņemsiet trenera padomus reālajā laikā, kas jūs vadīs drošā un efektīvā treniņā, kas jūs saglabā formā.

Savienojiet ierīci ar sirdsdarbības novērotāju, lai izmantotu trenera funkciju.

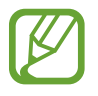

Lai skatītu pieejamos sirdsdarbības novērotājus, pieskarieties → **Iestatījumi** → **Saderīgi piederumi** → **Vingrojumi**.

#### **Par trenera funkciju**

Trenera funkcija iekļauj Firstbeat tehnoloģiju, lai nodrošinātu personalizētu vingrinājumu vadīšanu. Firstbeat izmantot treniņa efekta (TE) analīzi, kas mēra uzkrātot fizisko slodzi treniņa laikā un novērtē ietekmi uz jūsu fizisko formu. Treniņa efekta līmeņi tiek balstīti uz jūsu fizisko profilu un sirdsdarbības informāciju, kas tiek ierakstīta kamēr jūs trenējaties. Jūsu treniņa efekta līmenis palielinās, kad jūs veicat efektīvus vingrinājumus un trenera funkcija izmanto treniņu efektu, lai jums sniegtu komentārus.

Komentāri tiek nodrošināti ar vaicājumiem, kā piemēram, 'ātrāk', 'uzturiet šādu tempu', un 'lēnāk'. Kad jūs pirmo reizi izmantojiet trenera funkciju, tā aprēķinās aptuveno treniņu efekta līmeni, balstoties uz jūsu profilu. Kad jūs vingrināties, tā analizēs jūsu treniņu vēsturi un nodrošinās personalizētu vadību. Tipisks treniņš var sākties ar zemāku intensitāti un strauji palielināt intensitāti uz treniņa beigām.

Apmeklējiet [www.firstbeat.fi/te](http://www.firstbeat.fi/te), lai iegūtu vairāk informācijas.

#### **88 FIRSTBEAT**

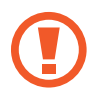

Vingrinājumu laikā, sirdsdarbības novērotājs var pareizi nedarboties, ja ierīce ir pakļauta pārmērīgam sviedru daudzumam, vai ir manīta tās atrašanās vieta.

S Health

- 1 Valkājiet sirdsdarbības novērotāju.
- 2 Vingrinājumu galvenajā ekrānā, pieskarieties **→ Meklēt**.

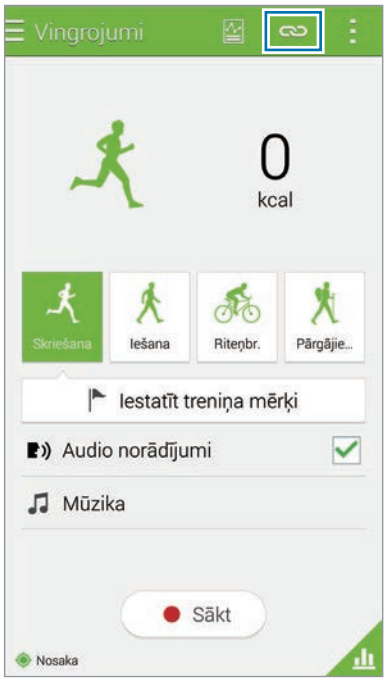

- 3 Izvēlieties savu sirdsdarbības novērotāju no atklāto ierīču saraksta.
- 4 Lai izveidotu savienojumu starp savu sirdsdarbības novērotāju un savu ierīci, izpildiet ekrānā redzamos norādījumus.

5 Kad ir izveidots savienojums, pieskarieties **Skriešana** vingrinājumu galvenajā ekrānā.

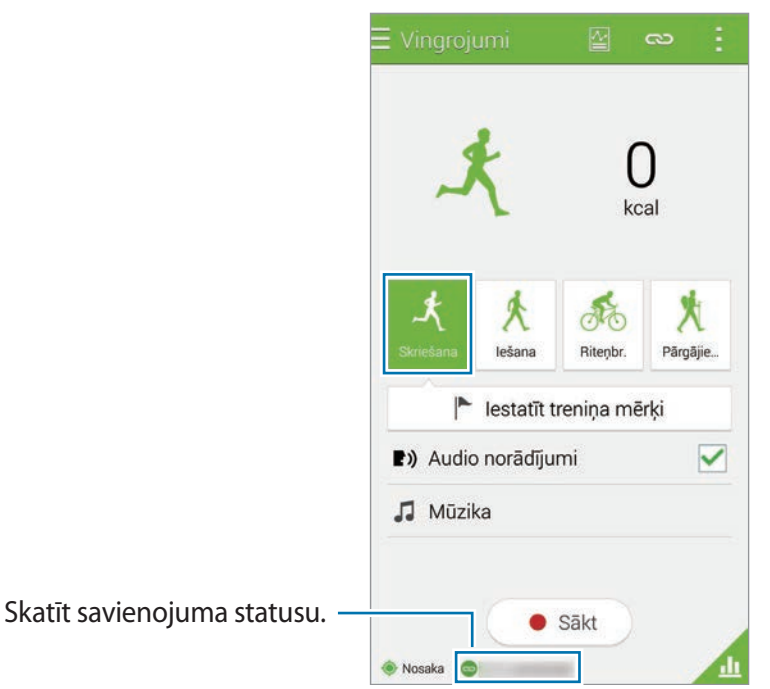

- 6 Pieskarieties **Iestatīt treniņa mērķi** <sup>→</sup> **Treniņu rezultāta mērķis**.
- 7 Uznirstošajā logā pieskarieties **Autom.**, lai automātiski iestatītu maksimālo sirdsdarbību.

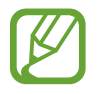

Maksimālā sirdsdarbība ir ātrākā sirdsdarbība, kādu persona var sasniegt vingrinājumu laikā. Ja jūs zināt savu maksimālo sirdsdarbību, ievadiet to manuāli. Ja jūs iestatāt maksimālās sirdsdarbības automātisku mērīšanu, ierīce to aprēķinās izmantojot formulu "210–0,65 x vecums".

8 Iestatiet vingrinājumu intensitāti, un tad pieskarieties **Nākam.**

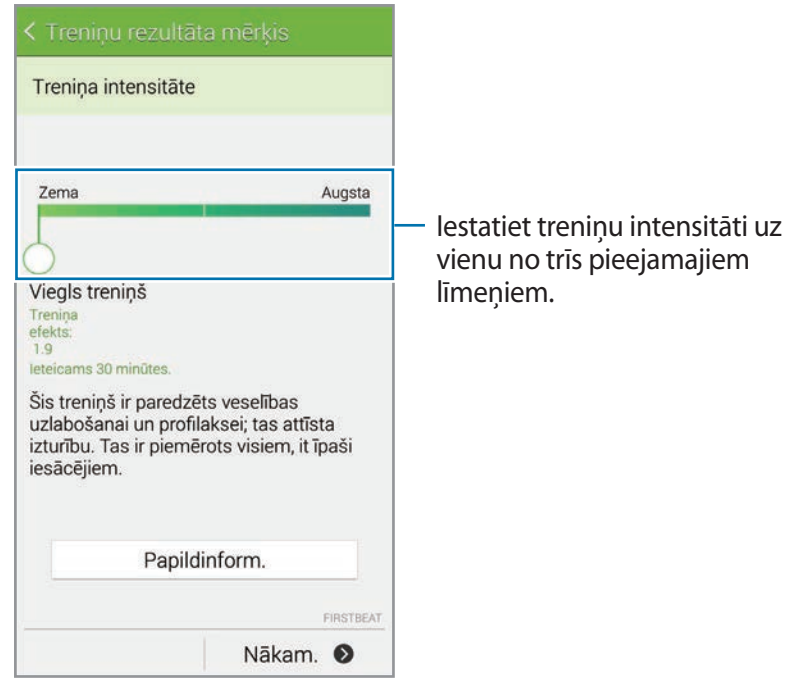

9 Iestatiet vingrinājumu ilgumu, un tad pieskarieties **Gatavs**.

Ja jūs iestatāt vingrinājumu ilgumu, kas ir īsāks nekā ieteicamais ilgums, vingrinājumu intensitāte tiks palielināta, lai sasniegtu treniņa efektu.

- 10 Vingrinājumu galvenajā ekrānā, aktivizējiet vai deaktivizējiet balss ceļvedi, izvēlieties fona mūziku, un tad pieskarieties **Sākt**.
- 11 Sākt vingrinājumus.

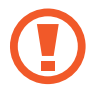

Ja jūs jūtat sāpes vai diskomfortu vingrinājumu laikā, nekavējoties pārtrauciet un konsultējieties ar medicīnas speciālistu.

- 12Lai beigtu vingrinājumus, pieskarieties **Pauzēt** <sup>→</sup> **Pārtraukt**.
- 13Pārbaudiet vingrinājumu ilgumu, attālumu un sadedzinātās kalorijas un pieskarieties **Gatavs**, lai saglabātu vingrinājumu informāciju ierīcē.

#### **Sadedzināto kaloriju ierakstu skatīšana**

Salīdzināt savu sadedzināto kaloriju ierakstus noteiktā laika posmā, apskatot tos grafikā.

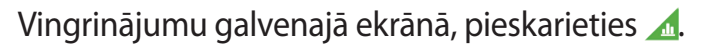

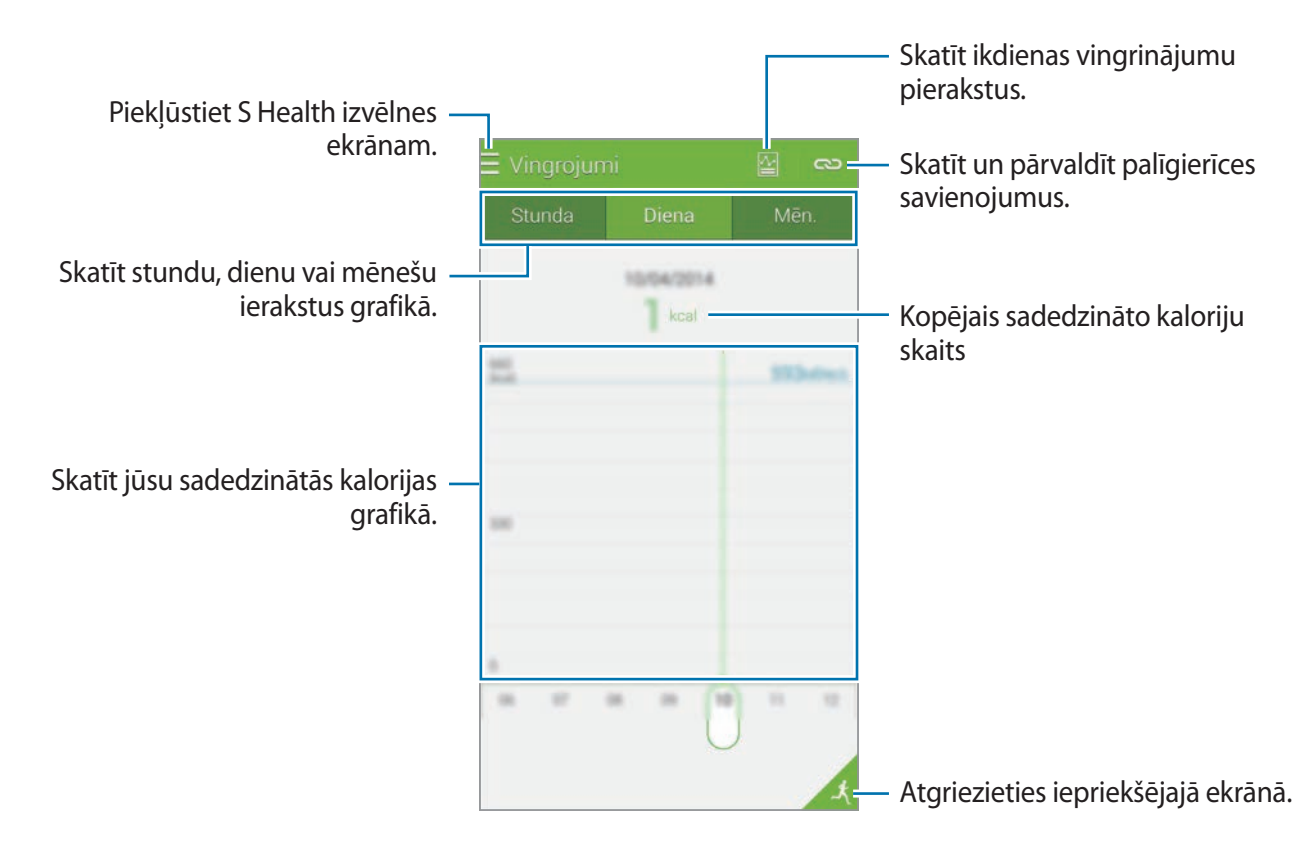

# <span id="page-120-0"></span>**Ēdienu uzņemšanas ierakstīšana**

Ierakstiet savu ikdienas uzņemto ēdienu un pārvaldiet savu kaloriju uzņemšanu.

- **1** Pieskarieties  $\equiv \rightarrow$  **Pārtika**.
- $2$  Pieskarieties  $+$  blakus maltītei.
- 3 Ievadiet maltītes laiku un pieskarieties **Gatavs**.
	- Lai meklētu ēdienu, pieskarieties **Meklēt** un izvēlieties to no meklēšanas rezultātiem.
	- Lai izvēlētos no ēdienu saraksta, kas sadalīts kategorijās, pieskarieties **Kategorija**.
	- Lai izvēlētos no bieži ēstajiem ēdieniem, pieskarieties **Izmantotākie**.
	- Lai izvēlētos no manu ēdienu saraksta, pieskarieties **Mana pārtika**.
- 4 Ievadiet papildinformāciju un pieskarieties **Saglabāt**.

Ēdiena informācija tiek ievadīta, kā jūsu maltītē uzņemtās kalorijas.

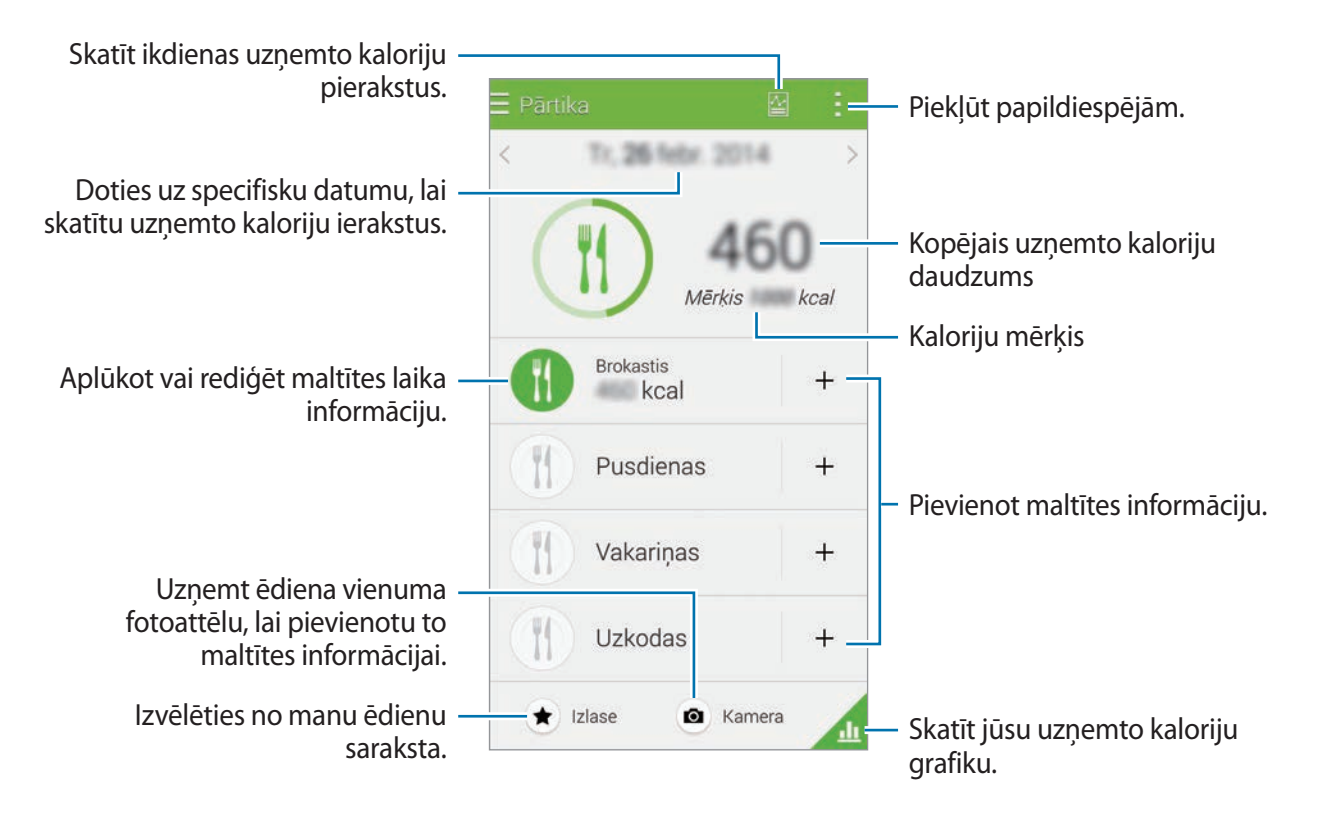

Pieskarieties un izmantojiet sekojošās funkcijas:

- **Dienas kaloriju mērķi**: mainīt savu dienā uzņemto kaloriju mērķi.
- **Mana pārtika**: ievadīt bieži ēstos ēdienus.
- **Atiestatīt dienas datus**: atiestatīt dienas uzņemto kaloriju datus.
- **Kopīgot, izmantojot**: nosūtiet pašreizējo lapu citām personām.
- **Iestatījumi**: konfigurēt S Health iestatījumus.
- **Lietotāja rokasgrāmata**: piekļūstiet palīdzības informācijai, par S Health lietošanu.

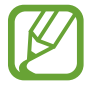

Izmantojiet kaloriju informāciju sadaļā **Pārtika** tikai personiskai atsaucei. Nodrošinātie dati var nebūt vienmēr precīzi un var mainīties. Dažu ēdienu informācija var atšķirties no reālā kaloriju apjoma.

#### **Uzņemto kaloriju skatīšana grafikā**

Salīdzināt savu uzņemto kaloriju ierakstus noteiktā laika posmā, apskatot tos grafikā.

Ēdiena galvenajā ekrānā, pieskarieties 4.

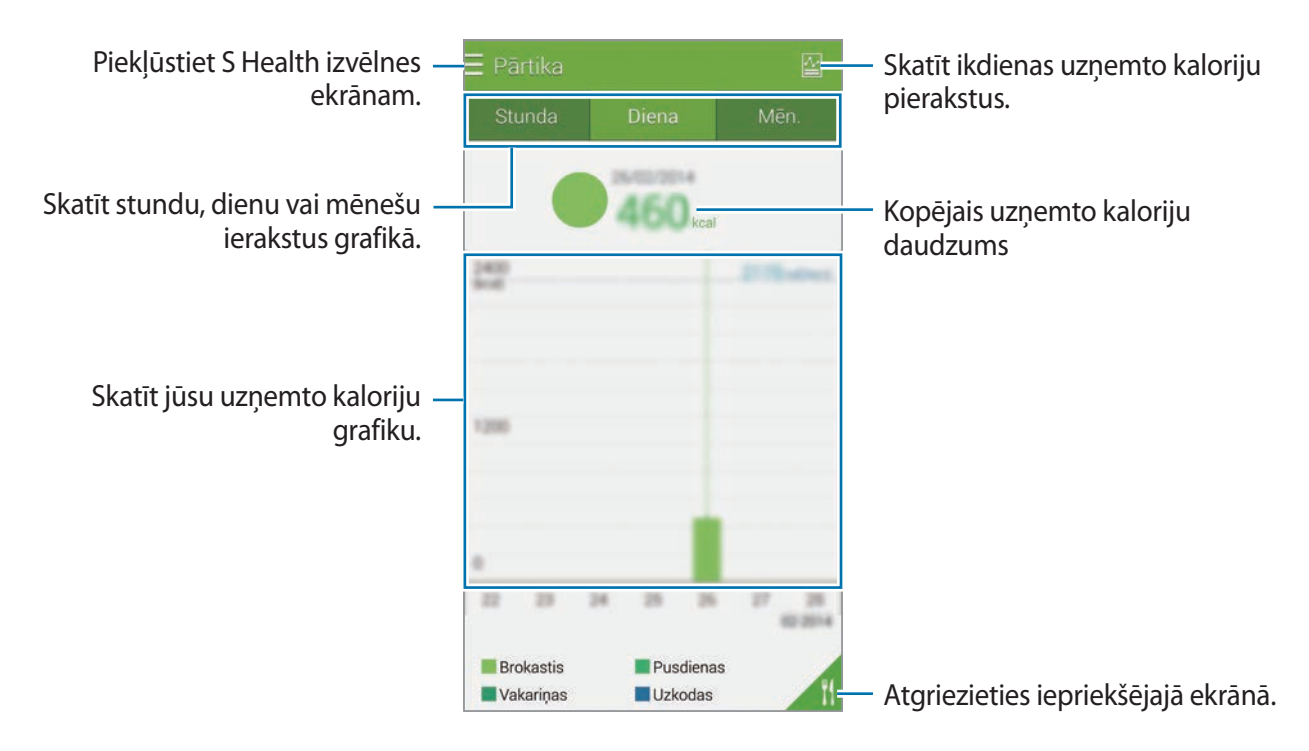

### **Informācijas ievadīšana par bieži ēstajiem ēdieniem**

Saglabājiet informāciju par ēdienu, ko jūs ēdat bieži. Jūs varat ātri atjaunināt savas uzņemtās kalorijas pievienojot saglabāto ēdienu informāciju, tā vietā lai ievadītu informāciju katru reizi, kad jūs to ēdat.

- $1$  Pieskarieties  $+ \rightarrow$  **Mana pārtika.**
- 2 Pieskarieties **Pievienot ēdienu**, ievadiet ēdiena nosaukumu, un tad pieskarieties **Saglabāt**.
- 3 Ievadiet jūsu apēsto daudzumu un pieskarieties **Labi**. Ēdiena informācija tiek pievienota manu ēdienu sarakstam.
- 4 Lai ierakstītu uzņemtā ēdiena informāciju no bieži ēsto ēdienu saraksta, pieskarieties **Mana pārtika**, izvēlieties pievienoto ēdienu, un tad pieskarieties **Gatavs**.
- 5 Pieskarieties **Saglabāt**.

# **Papildizvēlņu izmantošana**

Jūs varat lejupielādēt un instalēt dažādas programmas, kas ir saderīgas ar šo programmu.

- **1** Pieskarieties  $\equiv \rightarrow$  Citas progr.
- 2 Pieskarieties **Vēl** un izvēlieties programmu.
- 3 Izpildiet ekrānā redzamos norādījumus un instalējiet programmu.

# **S Health iestatījumu konfigurēšana**

S Health galvenajā ekrānā pieskarieties **→ lestatījumi**, un pēc tam izvēlieties vienu no sekojošā:

- **Profils**: rediģējiet savu fizisko statistiku.
- **Konti**: pierakstieties savā Samsung kontā, lai pārvaldītu S Health datus tiešsaistē.
- **Parole**: iestatiet PIN S Health bloķēšanai vai atbloķēšanai.
- **Vienību iestatījumi**: iestatiet mērvienības iespējas.
- **Paziņojums**: iestatiet ierīci parādīt jaunus notikumus un sasniegumus.
- **Mani piederumi**: aplūkojiet un pārvaldiet palīgierīces savienojumus.
- **Saderīgi piederumi**: skatīt piederumus, kas ir savietojami ar ierīci, vai pārvaldīt savienotos piederumus.
- **Datu atiestate**: atiestatiet S Health datus.
- **Pārbaudīt atjauninājumus**: pārbaudīt pašreizējo S Health versiju.
- **Noteikumi un nosacījumi**: aplūkojiet noteikumus un nosacījumus, ieskaitot informāciju par personas datu un datu uzglabāšanas politiku.
- **Par S Health**: skatiet informāciju par S Health.
- S Health savāktā personīgā informācija var tikt saglabāta ierīcē tikai informatīviem mērķiem. Samsung nesaņem, neuzglabā un nepārraida jūsu personīgo informāciju. (Bet, ja jūs pierakstieties savā Samsung kontā no S Health, jūsu dati var tikt saglabāti serverī dublēšanas nolūkiem.) Personiskā informācija var tikt saglabāta, līdz šiem mērķi tiek sasniegti. S Health programmas uzkrāto personīgo informāciju Jūs varat dzēst izmantojot Datu atiestatīšanas iespēju, Iestatījumu izvēlnē vai arī atinstalējot programmu. Datu atiestatīšana dzēsīs visu serverī saglabāto informāciju. Lai dzēstu jebkādus datus, kurus jūs esat koplietojis ar sociālajiem tīkliem vai pārsūtījis uz glabāšanas vietu, jums tie ir jāizdzēš atsevišķi.
	- Jūs uzņematies pilnu atbildību par sociālajos tīklos kopīgotās vai citiem nodotās informācijas nepiemērotu izmantošanu. Uzmanieties, kopīgojot savu personīgo informāciju ar citiem.
	- Lai nodrošinātu savu personisko informāciju, S Health galvenajā ekrānā, pieskarieties -→ **Iestatījumi** → **Parole**, un tad iestatiet paroli.
	- Ja ierīce ir savienota ar mērierīcēm, verificējiet savienojumu protokolu, lai apstiprinātu pareizu darbību. Ja izmantojat bezvadu sakarus, kā piemēram, Bluetooth vai ANT+, ierīci var ietekmēt citu ierīču radītie elektroniskie traucējumi. Izvairieties izmantot ierīci līdzās citām ierīcēm, kas pārraida radioviļņus.
	- S Health programmā izmantotais saturs var atšķirties, atkarībā no programmas versijas. Ar programmu sniegtie pakalpojumi var mainīties vai atbalsts var tikt atcelts bez iepriekšēja brīdinājuma.

# **Balss funkcijas**

# **S Voice**

# **Par S Voice**

Izmantojiet šo programmu, lai vadītu ierīci ar balsi, lai veiktu dažādas funkcijas.

Programmu sarakstā pieskarieties **S Voice**. Vai divas reizes nospiediet Sākuma pogu.

Lai deaktivizētu piekļuvi, nospiežot sākuma pogu, pieskarieties → **Settings**, un tad noņemt izvēli no **Open via the home key**.

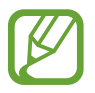

Šī programma var nebūt pieejama atkarībā no reģiona vai pakalpojumu sniedzēja.

# **Valodas iestatīšana**

Pieskarieties → **Settings** → **Language** un pēc tam izvēlieties valodu.

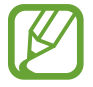

Izvēlētā valoda tiek piemērota tikai **S Voice**, nevis ierīces valodai.

# **S Voice lietošana**

Kad jūs palaižat **S Voice**, ierīce sāk balss atpazīšanu un mikrofona ikona kļūst sarkana.

Sakiet balss komandu.

Ja jūs sakat komandu un ierīce to atpazīst, mikrofona ikona ekrāna lejasdaļā mirgo zaļa. Tad, ierīce veic komandu.

Padomi labākas balss atpazīšanas nodrošināšanai:

- Runājiet skaidri.
- Runājiet klusās vietās.
- Neizmantojiet aizvainojošus vai žargona vārdus.
- Izvairieties runāt dialektā.

Atkarībā no apkārtējiem apstākļiem vai runas veida, ierīce var neatpazīt izrunātās komandas vai izpildīt neatbilstošas darbības.

# **S Voice pamodināšana dīkstāves režīmā**

Ja S Voice netiek noteiktu laiku izmantots, tas automātiski pārslēdzas uz dīkstāves režīmu.

Pieskarieties mikrofona ikonai vai pasakiet "Hi Galaxy", lai ierīcē atsāktos balss atpazīšana.

# **Pamodināšanas komandas mainīšana**

Jūs varat mainīt pamodināšanas komandu no "Hi Galaxy". Pamodināšanas komanda tiek izmantota, lai palaistu **S Voice**, kad ierīce ir dīkstāves režīmā.

Pieskarieties → **Settings** → **Voice wake-up** → **Set wake-up command**.

## **Balss komentāru atspējošana**

Pieskarieties → **Disable voice prompt**. Ierīce aptur balss komentārus, kad jūs pasakāt komandas.

# **Nevēlamo balss komandu labošana**

Jūs varat rediģēt balss komandas, ja ierīce tās neatpazīst pareizi.

Lai labotu balss komandu, pieskarieties pēdējajam runas burbulim, kurā ir jūsu izrunātais teksts un rediģējiet tekstu ar tastatūru.

# **Balss Ierakstītājs**

# **Balss piezīmju ierakstīšana**

Programmu sarakstā pieskarieties pie **Balss Ierakstītājs**.

Lai sāktu ierakstīšanu, pieskarieties pie . Runājiet mikrofonā. Lai pauzētu ierakstīšanu, pieskarieties pie  $\blacksquare$ . Lai atceltu ierakstīšanu, pieskarieties  $\clubsuit$ . Lai pabeigtu ierakstīšanu, pieskarieties pie .

lerakstot balss piezīmi, pieskarieties  $\Box$ , lai ievietotu grāmatzīmi.

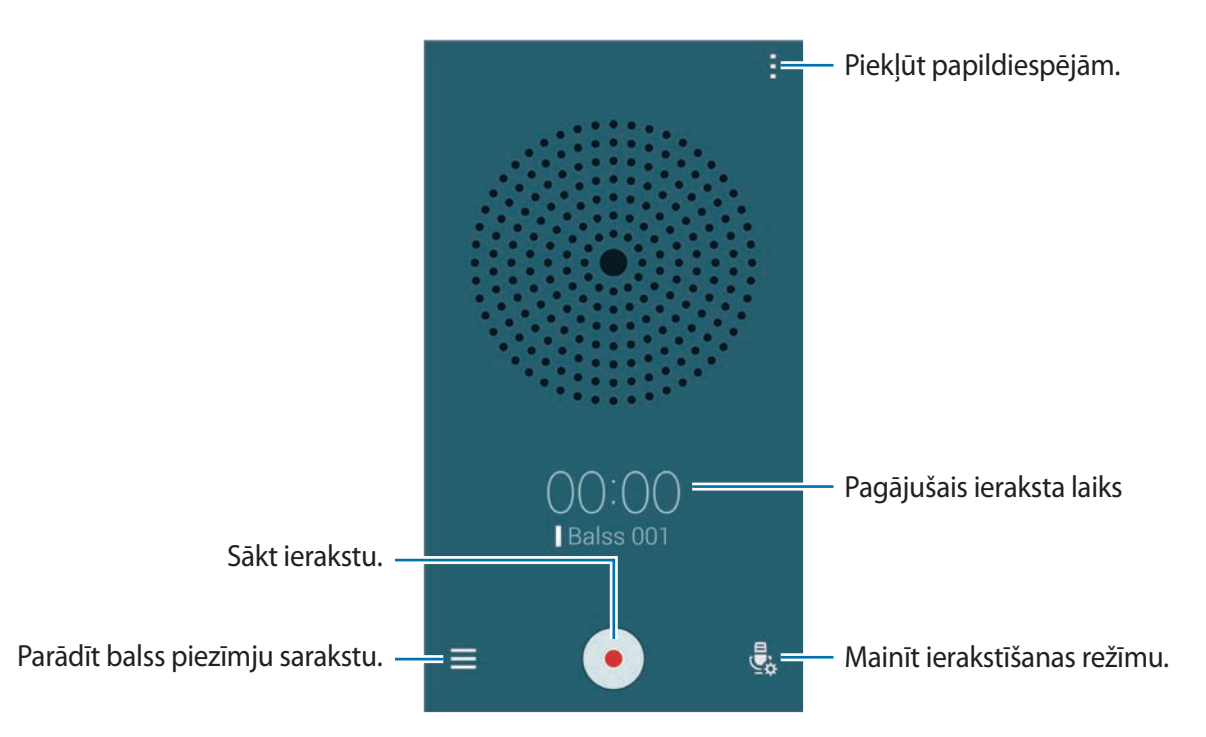

Lai iestatītu ierīci noņemt fona troksni, pieskarieties → **Iestatījumi**, un tad atzīmējiet **Trokšņu mazināšana**.

#### **Failu saglabāšana ar konteksta atzīmēm**

Pievienot failu nosaukumiem konteksta atzīmes, kā piemēram atrašanās vietas un datumus, kad saglabājat balss piezīmes.

Pieskarieties pie → **Iestatījumi** un pēc tam atzīmējiet **Kontekstuāls faila nosaukums**. Ierīce pievienot faila nosaukumam ierakstīšanas datumu. Lai pievienotu atrašanās vietu, kurā balss piezīme ir ierakstīta, pieskarieties → **Iestatījumi**, un tad atzīmējiet **Atrašanās vieta atzīmes**.

# **Balss piezīmju atskaņošana**

Programmu sarakstā pieskarieties pie **Balss Ierakstītājs**.

Pieskarieties $\equiv$ un izvēlieties balss piezīmi atskaņošanai.

- $\frac{1}{2}$ : balss piezīmes apgriešana.
- $\mathbb{R}^3$ : balss piezīmes daļas iestatīšana atkārtotai atskanošanai.
- $\cdot$   $\times$  1.0 : atskaņošanas ātruma pielāgošana.
- $\cdot$   $\leq$  : balss piezīmes klusuma daļas izlaišana.
- $\cdot$   $\blacksquare$ : grāmatzīmju ievietošana balss piezīmē.
- $\cdot$  (iii) /  $\cdot$  : apturēt vai atsākt atskanošanu.
- $\cdot$   $\cdot$   $\cdot$   $\cdot$   $\cdot$   $\cdot$  pāriet uz iepriekšējo vai nākošo balss piezīmi.

#### **Grāmatzīmju saraksta izmantošana**

Jūs varat atzīmēt specifiskus punktus balss piezīmē ar grāmatzīmēm. Katra grāmatzīme uz balss piezīmes tiek apzīmēta ar grāmatzīmes ikonu.

Lai skatītu grāmatzīmes detaļas, kamēr tiek atskaņota balss piezīme, pieskarieties  $\rightarrow$ **Grāmatzīmes**. Izvēlieties grāmatzīmi no grāmatzīmju saraksta, lai atskaņotu balss piezīmi no tās vietas.

# **Balss piezīmju pārvaldīšana**

Programmu sarakstā, pieskarieties **Balss Ierakstītājs** → .

Pieskarieties  $Q$ , lai meklētu balss piezīmes.

Pieskarieties  $\mathbf{I}$ , lai dzēstu balss piezīmes.

Pieskarieties - un izvēlieties vienu no sekojošajiem:

- **Izvēlēties**: izvēlieties balss piezīmes, kuras koplietot vai dzēst.
- **Kārtot pēc**: šķirot piezīmes pēc datuma, nosaukuma vai kategorijas.
- **Filtrēt pēc kategorijas**: skatīt piezīmes, kas sakārtotas pēc kategorijas.
- **Rediģēt kategorijas**: pievienot, dzēst vai pārdēvēt kategorijas.
- **Iestatījumi**: mainiet balss ierakstītāja iestatījumus.

## **Balss piezīmju pārdēvēšana**

Pieskarieties un turiet balss piezīmi, pieskarieties : → Pārdēvēt, ievadiet balss piezīmes nosaukumu, un tad pieskarieties **Labi**.

# **Kategoriju pārvaldīšana**

Pieskarieties pie **: → Rediģēt kategorijas → 十**, ievadiet kategorijas nosaukumu, un tad pieskarieties **Gatavs**.

Lai mainītu vai nozīmētu balss piezīmju kategorijas, balss piezīmju sarakstā, pieskarieties un turiet balss piezīmi. Tad, pieskarieties → **Mainīt kategoriju**, un tad izvēlieties kategoriju.

Lai filtrētu balss piezīmes pēc kategorijas, pieskarieties → **Filtrēt pēc kategorijas**, un tad izvēlieties kategoriju.

# **Balss meklēšana**

Izmantojiet šo programmu, lai tīmekļa lapu meklēšanai izmantotu balsi.

Programmu sarakstā pieskarieties **Balss meklēšana**.

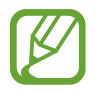

Šī programma var nebūt pieejama atkarībā no reģiona vai pakalpojumu sniedzēja.

Kad ekrānā parādās **Runāt tagad**, sakiet atslēgvārdu vai frāzi.

# **Autom. rež.**

# **Par automašīnas režīmu**

Izmantojiet šo režīmu, lai vadītu ierīci, kamēr jūs vadāt automašīnu. Jūs varat klausīties ziņojumus un mūziku, izmantojot balss komandas un nepieskaroties ierīcei.

Atveriet ātro iestatījumu paneli un pieskarieties **Autom. rež.**, lai to aktivizētu.

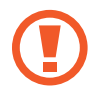

Neskatieties ekrānā un neveiciet funkcijas ar savām rokām braukšanas laikā.

- 
- Navigācijas kartes, jūsu pašreizējā atrašanās vieta un cita navigācijas informācija var atšķirties no faktiskās atrašanās vietas informācijas. Vienmēr ir jāpievērš uzmanība ceļa apstākļiem, satiksmei un citiem faktoriem, kas var ietekmēt autovadīšanu. Autovadīšanas laikā ievērojiet visus drošības brīdinājumus un noteikumus.
- Kad jūs izmantojat navigācijas funkciju var tikt piemērota papildu maksa.
- $\cdot$  Šī programma var nebūt pieejama atkarībā no reģiona vai pakalpojumu sniedzēja.
- Šis režīms dažās valodās netiek atbalstīts.

# **Pirms šī režīma lietošanas**

- Nodrošiniet, ka transportlīdzeklis, ar kuru jūs savienojat savu ierīci, atbalsta Bluetooth funkciju.
- Nodrošiniet, ka jūsu ierīcē un transportlīdzeklī ir aktivizēta Bluetooth funkcija, kad jūs reģistrējiet transportlīdzekli ar ierīci.

# **Automašīnas režīma sākšana**

Pirmoreiz palaižot šo programmu, rīkojieties atbilstoši ekrānā parādītajiem norādījumiem, lai paveiktu uzstādīšanu.

- 1 Atveriet ātro iestatījumu paneli un pieskarieties **Autom. rež.**, lai to aktivizētu.
- 2 Ja parādās S Voice uznirstošais logs, izlasiet atrunu, pieskarieties **Open S Voice**, un tad sekojiet ekrānā redzamajām instrukcijām.
- 3 Kad parādās automašīnas režīma ekrāns, pieskarieties **Next**.
- 4 Izlasiet un piekrītiet noteikumiem un nosacījumiem un tad pieskarieties **Next**.
- 5 Izlasiet brīdinājumu saturu un pieskarieties **Next**.
- 6 Pieskarieties **Jā**, lai izveidotu savienojumu ar jūsu ierīci un transportlīdzekli izmantojot Bluetooth.

Ja jūsu ierīce nevar meklēt transportlīdzekli, ierīcē pieskarieties **Search from mobile device** un reģistrējiet transportlīdzekli manuāli.

- 7 Kad jūs pabeidzat reģistrāciju, pieskarieties **Next**.
- 8 Izlasiet ekrānā redzamās instrukcijas un pieskarieties **Start**.

Kad jūs pabeidzat uzstādīšanu, parādās automašīnas režīma galvenais ekrāns.

#### **Transportlīdzekļa reģistrēšana**

Kad jūs reģistrējat transportlīdzekli savā ierīce, jūs varat klausīties balss komentārus no ierīci izmantojot automašīnas skaļruņus. Jūs varat arī iestatīt ierīce automātiski aktivizēt automašīnas režīmu, kad tā savienojas ar transportlīdzekli u.c.

- 1 Pieskarieties <sup>→</sup> **Settings** <sup>→</sup> **Register Car** <sup>→</sup> **Add car**.
- 2 Pieņemiet Bluetooth autorizācijas pieprasījumu un pieskarieties **Jā**, lai aktivizētu Bluetooth funkciju.

 $3$  Lai izveidotu savienojumu starp ierīci un transportlīdzekli, izpildiet ekrānā redzamos norādījumus.

Ja transportlīdzeklis nevar atrast jūsu ierīci, pieskarieties **Search from mobile device**, lai meklētu transportlīdzekli savā ierīcē.

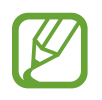

- Pirms jūsu transportlīdzekļa reģistrēšanas, iedarbiniet transportlīdzekļi un ieslēdziet radio.
- Kamēr jūs reģistrējat transportlīdzekli ierīcē, novietojiet ierīci netālu no transportlīdzekļa.

#### **Automašīnas režīma automātiska aktivizēšana**

Jūs varat iestatīt ierīci aktivizēt automašīnas režīmu, kad ierīce un transportlīdzeklis ir savienoti izmantojot Bluetooth.

Kad jūs pabeidzat reģistrēt transportlīdzekli, pieskarieties → **Settings** → **Register Car**, un tad atzīmējiet **Auto Open via Bluetooth**.

#### <span id="page-132-0"></span>**Īsceļu pievienošana bieži apmeklētām vietām**

Saglabājiet īsceļus uz bieži apmeklētām vietām, lai vienkārši meklētu maršrutus.

- 1 Pieskarieties <sup>→</sup> **Settings** <sup>→</sup> **Registered Places**.
- 2 Pieskarieties **Home**, **Work**, vai **Car**.

Lai pievienotu jaunas vietas, pieskarieties  $+$ , ievadiet vietas nosaukumu, iestatiet atrašanās vietas atpazīšanas metodi, un tad pieskarieties **Gatavs**.

- 3 Pieskarieties **Izvēlēties metodi**, izvēlieties atrašanās vietas noteikšanas metodi, kā piemēram kartes, Wi-Fi, vai Bluetooth, un tad pieskarieties **Labi**.
- 4 Pieskarieties pie **Gatavs**.

# **Automašīnas režīma izvēlņu lietošana**

Atveriet ātro iestatījumu paneli un pieskarieties **Autom. rež.**, lai to aktivizētu.

Kad parādās automašīnas režīma galvenais ekrāns, sakiet "Hi, Galaxy" vai pieskarieties ekrāna augšdaļai un pasakiet balss komandu. Vai arī jūs varat izmantot izvēlnes uz ekrāna, tām pieskaroties.

- 
- Ja automašīnas režīms darbojas fonā, jūs varat izmantot balss pavēli, lai pamodinātu automašīnas režīmu. Šī funkcija nav pieejama, ja ierīce jau ir iestatīta palaist **Google** pasakot "OK Google". Lai deaktivizētu pamodināšanas balss komandu programmu sarakstā, pieskarieties **Google** → → **Iestatījumi** → **Balss**, un tad atzīmējiet **Īsinājumvārda noteikšana**.
	- **Īsinājumvārda noteikšana** var nebūt pieejama atkarībā no reģiona vai pakalpojumu sniedzēja.

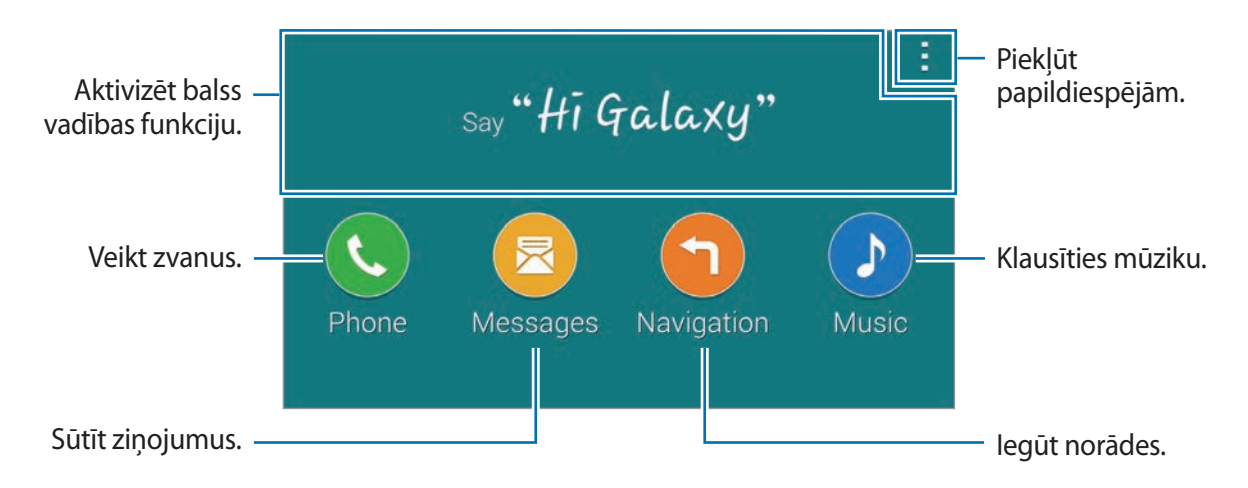

Pieskarieties , lai izmantotu sekojošās iespējas:

- **Example commands**: skatīt runāto komandu piemērus.
- **Settings**: mainiet automašīnas režīma iestatījumus.
- **Help**: piekļūstiet palīdzības informācijai par automašīnas režīmu.

# **Zvanu veikšana**

Atveriet ātro iestatījumu paneli un pieskarieties **Autom. rež.**, lai to aktivizētu.

#### **Zvana veikšana izmantojot balss komandas**

- 1 Automašīnas režīma galvenajā ekrānā sakiet "Hi Galaxy" vai pieskarieties ekrāna augšējai daļai.
- 2 Pasakiet balss komandu ieskaitot kontaktpersonas vārdu. Balss komandas paraugs ir:

"**Call Charlie mobile**"

#### **Zvana veikšana pieskaroties izvēlnei**

- 1 Automašīnas režīma galvenajā ekrānā, pieskarieties **Phone**.
- 2 Pasakiet balss komandu, ieskaitot kontaktpersonas vārdu, vai izvēlieties kontaktpersonu no ieteiktajām kontaktpersonām ekrāna lejasdaļā.

Lai meklētu kontaktpersonu, pieskarieties  $Q$  un ievadiet kontaktpersonas vārdu.

# **Ziņojumu sūtīšana**

Atveriet ātro iestatījumu paneli un pieskarieties **Autom. rež.**, lai to aktivizētu.

# **Ziņojuma nosūtīšana izmantojot balss komandas**

- 1 Automašīnas režīma galvenajā ekrānā sakiet "Hi Galaxy" vai pieskarieties ekrāna augšējai daļai.
- 2 Pasakiet balss komandu, ieskaitot kontaktpersonas vārdu.

Balss komandas paraugs ir:

#### "**Text Katie message. Are you free tonight for dinner?**"

3 Ierunājiet savu ziņu un tad sakiet "**Send**", lai to sūtītu. Lai rediģētu ziņojumu, sakiet "**Replace**", un tad vēlreiz ierunājiet ziņu.

## **Ziņojuma sūtīšana ievadot tekstu**

- 1 Automašīnas režīma galvenajā ekrānā, pieskarieties **Messages**.
- 2 Pasakiet kontaktpersonas vārdu, vai izvēlieties kontaktpersonu no ieteiktajām kontaktpersonām ekrāna lejasdaļā.

Lai meklētu kontaktpersonu, pieskarieties  $Q$  un ievadiet kontaktpersonas vārdu.

- $3$  Pieskarieties  $\equiv$  un ievadiet ziņojumu izmantojot tastatūru vai pasakiet ziņojumu, ko ievadīt.
- 4 Pieskarieties **Send**, lai sūtītu ziņojumu.

Lai rediģētu ziņojumu, pieskarieties **Replace** un vēlreiz ievadiet ziņu.

# **Navigācijas funkcijas izmantošana**

Atveriet ātro iestatījumu paneli un pieskarieties **Autom. rež.**, lai to aktivizētu.

## **Navigācija uz iepriekš iestatītu galamērķi**

Ierīce jūs vada uz iepriekš iestatītu galamērķi. Pirms šīs funkcijas izmantošanas, saglabājiet īsceļus uz bieži apmeklētām vietām, lai vienkārši meklētu maršrutus. Atsaucieties uz [Īsceļu pievienošana](#page-132-0)  [bieži apmeklētām vietām](#page-132-0), lai iegūtu sīkāku informāciju.

- 1 Automašīnas režīma galvenajā ekrānā sakiet "Hi Galaxy" vai pieskarieties ekrāna augšējai daļai.
- 2 Sakiet "**Navigation**" un iepriekš iestatītā galamērķa nosaukumu, izmantojot balss komandu. Vai arī, pieskarieties **Navigation** un izvēlieties iepriekš iestatīto galamērķi, kā piemēram **Home**, **Work**, vai **My Place**.

# **Navigācija uz galamērķi**

Izvēlieties atrašanās vietu precīzi, pieskaroties un turot savu pirkstu uz kartes. Vai, izmantojiet balss komandu, lai dotos uz galamērķi.

- 1 Automašīnas režīma galvenajā ekrānā sakiet "Hi Galaxy" vai pieskarieties ekrāna augšējai daļai.
- 2 Sakiet "**Navigation**" vai pieskarieties **Navigation**.
- 3 Sakiet atslēgvārdu vai atrašanās vietas adresi, izmantojot balss komandu. Vai arī, pieskarieties **Map**, un tad ievadiet atslēgvārdu vai atrašanās vietas adresi.

Lai meklētu atrašanās vietu, pieskarieties meklēšanas laukam.

4 Sakiet "**Route**" vai pieskarieties **Route**.

# **Mūzikas klausīšanās**

Atveriet ātro iestatījumu paneli un pieskarieties **Autom. rež.**, lai to aktivizētu.

#### **Mūzikas atskaņošana izmantojot balss komandas**

- 1 Automašīnas režīma galvenajā ekrānā sakiet "Hi Galaxy" vai pieskarieties ekrāna augšējai daļai.
- 2 Pasakiet balss komandu ieskaitot dziesmas atslēgvārdus. Balss komandas paraugs ir:

"**Play music**"

3 Kad parādās mūzikas atskaņotāja ekrāns, pasakiet balss komandu, lai vadītu atskaņošanu.

#### **Mūzikas atskaņošana pieskaroties ekrānam**

- 1 Automašīnas režīma galvenajā ekrānā, pieskarieties **Music**.
- 2 Pasakiet balss komandu ieskaitot dziesmas atslēgvārdus.
- 3 Vadiet atskaņošanu pieskaroties pogām.

Lai meklētu dziesmu, pieskarieties  $Q$  un ievadiet dziesmas atslēgvārdus.

# **Iestatījumu konfigurēšana**

Atveriet ātro iestatījumu paneli un pieskarieties **Autom. rež.**, lai to aktivizētu.

Pieskarieties → **Settings**, un tad mainiet sekojošos iestatījumus:

- **Language**: izvēlieties valodu teksta pārveides runā funkcijai.
- **Register Car**:
	- **Auto Open via Bluetooth**: iestatīt ierīci aktivizēt automašīnas režīmu, kad ierīce un transportlīdzeklis ir savienoti izmantojot Bluetooth.
	- **Add car**: reģistrēt transportlīdzekli, kas ir savienots ar ierīci izmantojot Bluetooth.
- **Reject message**: iestatīt ierīci, lai nosūtītu ziņojumu, kad noraidāt ienākošo zvanu. Jūs varat izveidot vai rediģēt noraidīšanas ziņojumu.
- **Edit suggested contacts**:
	- **Auto recommend**: iestatiet ierīci ieteikt kontaktpersonas no kontaktu saraksta.
	- **Set favorites**: kontaktpersonu pievienošana izlasei. Pieskarieties **Add contact**, lai pievienotu izlases kontaktus.
- **Registered Places**: izveidojiet profilus, kad jūs savas pašreizējās atrašanās vietas noteikšanai izmantojat GPS, Wi-Fi vai Bluetooth funkcijas.
- **Terms of Service**: skatīt automašīnas režīma lietošanas nosacījumus.

# **Multivide**

# **Mūzika**

# **Mūzikas atskaņošana**

Programmu sarakstā pieskarieties **Mūzika**.

Izvēlieties mūzikas kategoriju un pēc tam izvēlieties atskaņojamo dziesmu.

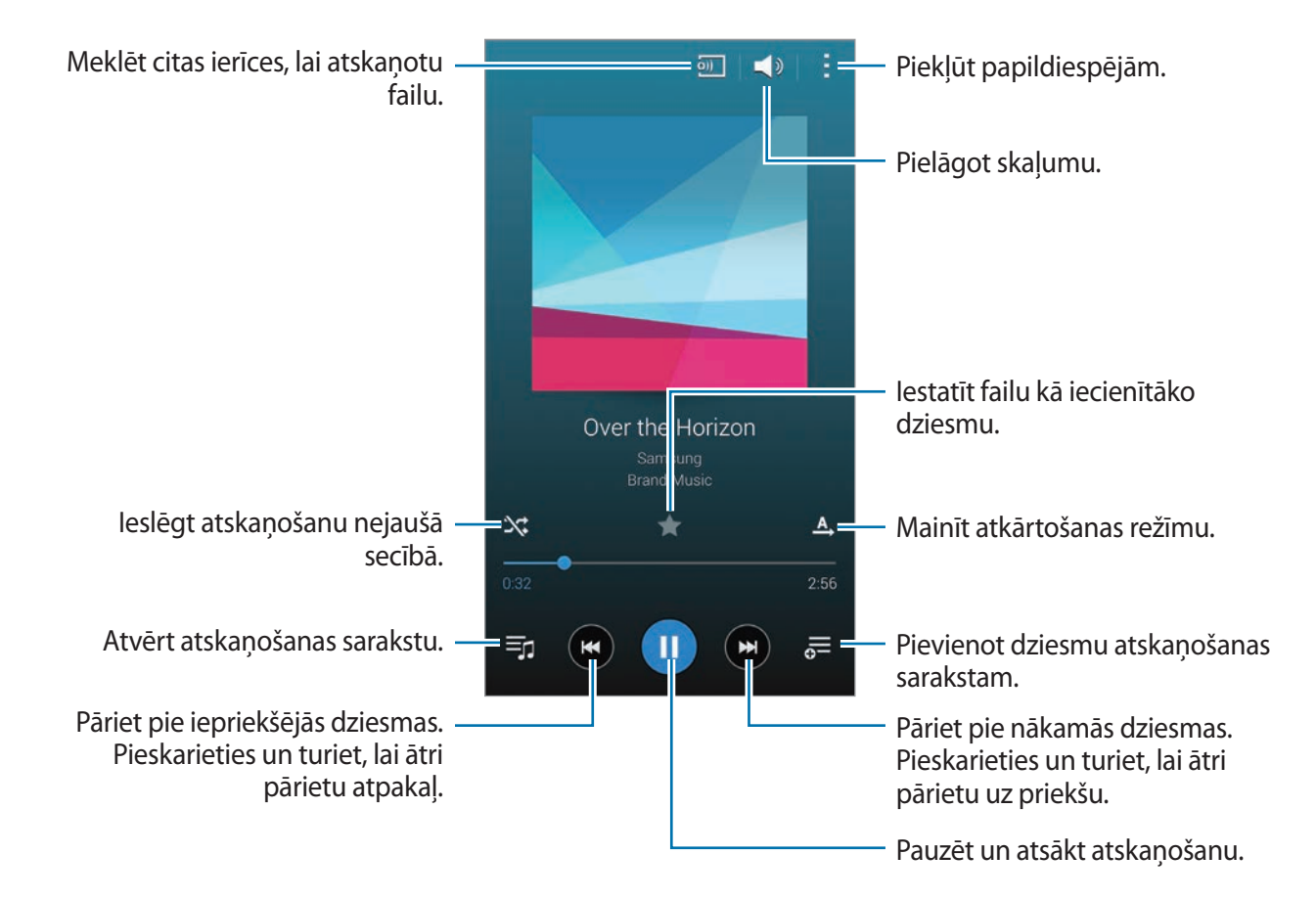

Lai klausītos dziesmas ar vienādu skaļuma līmeni, pieskarieties → **Iestatījumi**, un tad atzīmējiet **Viedais skaļums**.

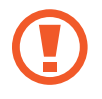

Kad ir aktivizēta funkcija **Viedais skaļums**, skaņa var būt skaļāka par ierīces skaļuma līmeni. Esiet piesardzīgi un izvairieties no ilglaicīgas skaļas skaņas klausīšanas, lai nebojātu dzirdi.

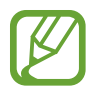

**Viedais skaļums** dažiem failiem var nebūt aktivizējams.

Lai iestatītu sev pielāgotu skaņu, klausoties dziesmas ar austiņām, pieskarieties pie $\rightarrow$ **Iestatījumi** → **Adapt Sound** → **Ieslēgt**.

Kad jūs pirmo reizi aktivizējiet šo funkciju, pieskarieties **Sākt**, lai pielāgotu skaņu. Ierīce sāk skaņas testu sēriju, lai pielāgotu skaņas līmeni, un sāk pīkstēt. Pieskarieties **Jā**, ja jūs dzirdat pīkstienu vai **Nē**, ja nedzirdat. Atkārtojiet šo soli katrā testā, līdz skaņas pielāgošana ir pabeigta. Tad, atzīmējiet **Mūzikas skaņa**, lai pielāgotu iespēju, kad jūs klausāties mūziku.

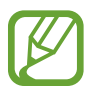

Kad jūs iestatiet skaņu 14 vai augstākā līmenī, skaņas pielāgošanas iespēja netiek pielāgota mūzikas atskaņošanai. Kad jūs iestatiet skaņu 13 vai zemākā līmenī, iespēja tiek no jauna iespējota.

## **Dziesmas iestatīšana par zvana signālu vai modinātāja toni**

Lai izmantotu pašlaik atskaņoto dziesmu kā zvana signālu vai modinātāja toni, pieskarieties  $\rightarrow$ **Iestatīt kā** → **No sākuma** vai **Automātiskie ieteikumi** un izvēlieties iespēju, un tad pieskarieties **Gat.**

# **Atskaņošanas sarakstu izveide**

Izveidojiet savu dziesmu izlasi.

Programmu sarakstā pieskarieties **Mūzika**.

Pieskarieties Atskan. sar. → : → Izveidot atskaņošanas sarakstu. Ievadiet nosaukumu un pieskarieties pie Labi. Pieskarieties  $+$ , izvēlieties dziesmas, kuras vēlaties ietvert, un pēc tam pieskarieties **Gat.**

Lai atskaņošanas sarakstam pievienotu pašreiz atskaņoto dziesmu, pieskarieties  $\frac{1}{\sigma}$ un izvēlieties atskaņošanas sarakstu.

# **Mūzikas atskaņošana atbilstoši noskaņai**

Izmantojiet šo funkciju, lai atskaņotu mūziku, kas atbilst jūsu noskaņai.

Programmu sarakstā pieskarieties **Mūzika**.

Pieskarieties **Mūzikas laukums**. Dziesmas tiek automātiski sakārtotas pēc noskaņas. Pieskarieties noskaņas šūnai vai velciet vairākas šūnas, lai klausītos mūziku šūnās.

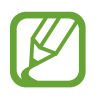

Dziesmu kategorijas tiek balstītas uz pieejamo informāciju par dziesmu. Dažas dziesmas nevar tikt kategorizētas noskaņu šūnās.

# **Citās ierīcēs saglabātas mūzikas atskaņošana**

Meklējiet mūziku, kas ir saglabāta citās ierīcēs un atskaņojiet to savā ierīcē.

Programmu sarakstā pieskarieties **Mūzika**.

# **Piekļūšana mūzikai reģistrētā ierīcē**

Pieskarieties **Ierīces** un izvēlieties ierīci no **REĢISTRĒTĀS IERĪCES**, lai piekļūtu un atskaņotu mūziku. Jūs varat atskaņot dziesmu ierīcēs, kas ir reģistrētas ar Samsung link. Apmeklējiet [link.samsung.com,](http://link.samsung.com) lai iegūtu vairāk informācijas. Nodrošiniet, ka reģistrētās ierīces ir ieslēgtas un savienotas ar Wi-Fi vai mobilo tīklu.

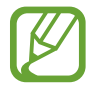

Jums var tikt piemērotas papildus maksas, kad jūs piekļūstat saturam no citām ierīcēm, izmantojot mobilo tīklu. Lai izvairītos no papildus izmaksām, izmantojiet Wi-Fi funkciju.

#### **Piekļūšana mūzikai tuvumā esošā ierīcē**

Pieskarieties **Ierīces** un izvēlieties ierīci no **TUVUMĀ ESOŠĀS IERĪCES**, lai piekļūtu un atskaņotu mūziku. Jūs varat atskaņot dziesmu ierīcēs ar aktivizētu satura koplietošanas funkciju.

Lai aktivizētu funkciju, programmu sarakstā pieskarieties **Iestatīj.** → **Tuvumā esošās ierīces** un velciet **Tuvumā esošās ierīces** slēdzi pa labi. Atsaucieties uz [Tuvumā esošās ierīces,](#page-198-0) lai skatītu citus iestatījumus.

# **Video**

# **Videoklipu atskaņošana**

Programmu sarakstā pieskarieties **Video**.

Izvēlieties atskaņojamo video.

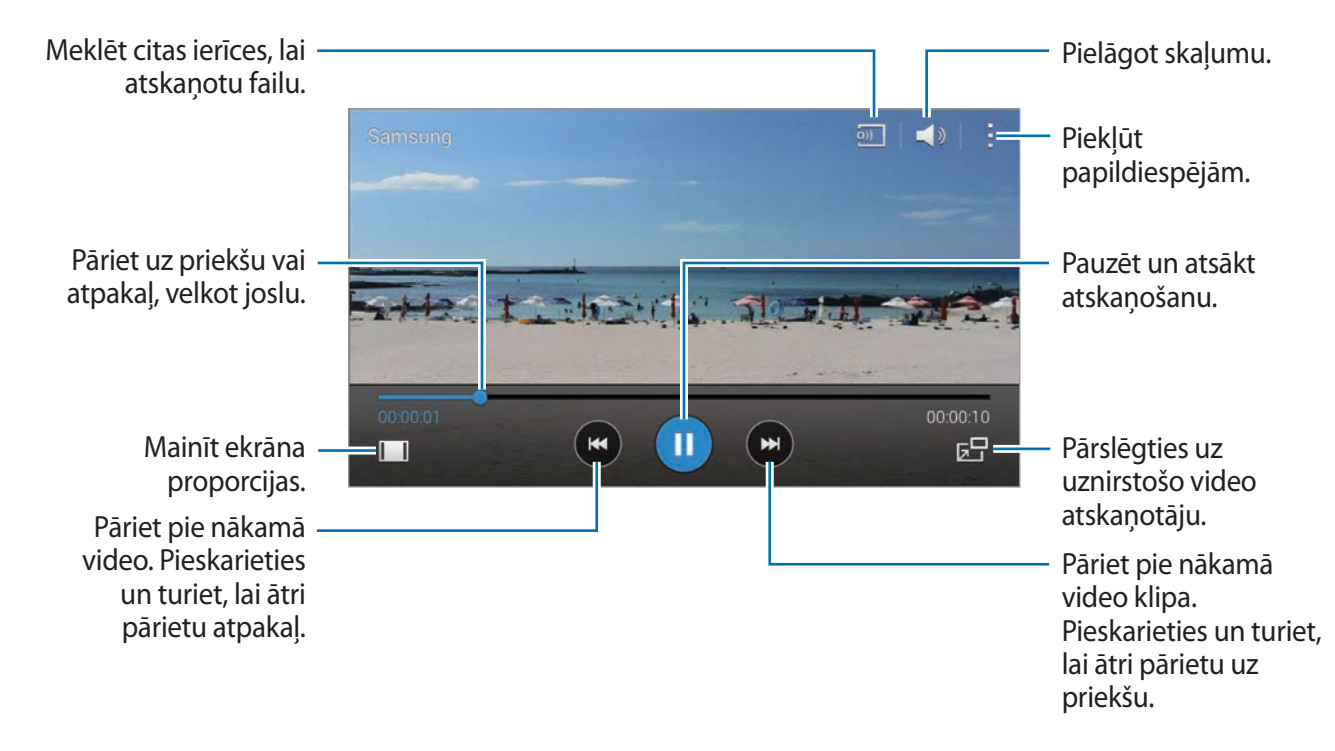

Lai pielāgotu vadības paneļa atrašanās vietu atskaņošanas laikā, pieskarieties → **Iestatījumi** atzīmējiet Mini vadāmierīce, un tad pieskarieties Aizvērt. Tad, pieskarieties (vai b. lai pārvietotu vadības paneli uz kādu no ekrāna malām.

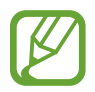

Šī funkcija pieejama tikai ainavas orientācijā.

# **Uznirstošā video atskaņotāja lietošana**

Izmantojiet šo funkciju, lai izmantotu citas programmas, neaizverot videoklipu atskaņotāju. Video skatīšanas laikā pieskarieties  $\overline{z}$ , lai izmantotu uznirstošo video atskaņotāju.

Uz ekrāna attāliniet divus pirkstus vienu no otra, lai palielinātu atskaņotāju, vai sakniebiet tos, lai atskaņotāju samazinātu. Lai pārvietotu atskaņotāju, velciet to uz citu vietu.

# **Attēlu uzņemšana**

Lai izmantotu šo funkciju, atskaņošanas laikā, pieskarieties → **Iestatījumi**, atzīmējiet **Tvert**, un tad pieskarieties **Aizvērt**.

Pieskarieties [o], lai uzņemtu attēlu no video, atskaņošanas laikā.

# **Video koplietošana va dzēšana**

Programmu sarakstā pieskarieties **Video**.

Pieskarieties → **Izvēlēties**, izvēlieties video, pieskarieties → **Koplietot, izmantojot**, un tad izvēlieties kopīgošanas metodi.

Pieskarieties → **Dzēst**, izvēlieties video un pieskarieties **Gat.**

# **Videoklipu rediģēšana**

Programmu sarakstā pieskarieties **Video**.

Izvēlieties video, pieskarieties → **Rediģēt** → **Video apgriešana**. Pārvietojiet sākuma atzīmi vēlamajā sākuma punktā, pārvietojiet beigu atzīmi uz vēlamo beigu punktu, pieskarieties **Gatavs**, un tad pieskarieties **Labi**, lai saglabātu video.

Lai rediģētu video izmantojot video rediģēšanas programmu, pieskarieties **Video redaktors**.

# **Citās ierīcēs saglabāto video atskaņošana**

Meklējiet video, kas ir saglabāti citās ierīcēs un atskaņojiet tos savā ierīcē.

Programmu sarakstā pieskarieties **Video**.

# **Piekļūšana video reģistrētā ierīcē**

Pieskarieties **Ierīces** un izvēlieties ierīci no **REĢISTRĒTĀS IERĪCES**, lai piekļūtu un atskaņotu video. Jūs varat atskaņot video ierīcēs, kas ir reģistrētas ar Samsung link. Apmeklējiet [link.samsung.com](http://link.samsung.com), lai iegūtu vairāk informācijas. Nodrošiniet, ka reģistrētās ierīces ir ieslēgtas un savienotas ar Wi-Fi vai mobilo tīklu.

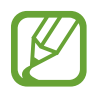

Jums var tikt piemērotas papildus maksas, kad jūs piekļūstat saturam no citām ierīcēm, izmantojot mobilo tīklu. Lai izvairītos no papildus izmaksām, izmantojiet Wi-Fi funkciju.

# **Piekļūšana video tuvumā esošā ierīcē**

Pieskarieties **Ierīces** un izvēlieties ierīci no **TUVUMĀ ESOŠĀS IERĪCES**, lai piekļūtu un atskaņotu video. Jūs varat atskaņot video ierīcēs kurās ir aktivizēta satura koplietošanas funkcija.

Lai aktivizētu satura koplietošanas funkciju, programmu sarakstā pieskarieties **Iestatīj.** → **Tuvumā esošās ierīces** un velciet **Tuvumā esošās ierīces** slēdzi pa labi. Atsaucieties uz [Tuvumā](#page-198-0)  [esošās ierīces,](#page-198-0) lai skatītu citus iestatījumus.

# **YouTube**

Izmantojiet šo programmu, lai skatītos video klipus YouTube tīmekļa vietnē. Programmu sarakstā pieskarieties **YouTube**.

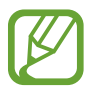

Šī programma var nebūt pieejama atkarībā no reģiona vai pakalpojumu sniedzēja.

# **Videoklipu skatīšanās**

Pieskarieties  $\equiv$  un izvēlieties kategoriju. Lai meklētu video ievadot atslēgvārdu, pieskarieties  $\sim$ . Pagrieziet ierīci ainavorientācijā, lai skatītos pilnekrāna režīmā.

#### **Videoklipu koplietošana**

Izvēlieties skatāmo video klipu, pieskarieties pie  $\leq$ un izvēlieties kopīgošanas metodi.

#### **Videoklipu augšupielāde**

Pieskarieties **E** → Augšupielādes → *t*, izvēlieties video, ievadiet informāciju par video, un tad pieskarieties  $\uparrow$ .
## **Flipboard**

Izmantojiet šo programmu, lai piekļūtu saviem personalizētajiem žurnāliem.

Programmu sarakstā pieskarieties **Flipboard**.

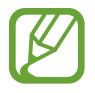

Šī programma var nebūt pieejama atkarībā no reģiona vai pakalpojumu sniedzēja.

Lai palaistu Flipboard, uzsitiet uz sveiciena ekrāna, izvēlieties ziņu tematus un pieskarieties pie **Build Your Flipboard**.

Izvēlieties rubriku vai tematu, pāršķirstiet Flipboard lapas un izvēlieties lasāmo rakstu.

## **Google+**

Izmantojiet šo programmu, lai saglabātu kontaktus ar cilvēkiem, izmantojot Google sociālā tīkla pakalpojumu.

Programmu sarakstā pieskarieties **Google+**.

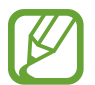

Šī programma var nebūt pieejama atkarībā no reģiona vai pakalpojumu sniedzēja.

Pieskarieties **Visas ziņas**, lai mainītu kategoriju un tad ritiniet uz augšu, vai uz leju, lai skatītu publikācijas no jūsu lokiem.

## **Fotoattēli**

Izmantojiet šo programmu, lai pārvaldītu fotoattēlus, albumus un video, ko jūs esat saglabājis ierīcē un augšupielādējis **Google+**.

Programmu sarakstā pieskarieties **Fotoattēli**.

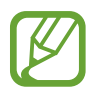

Šī programma var nebūt pieejama atkarībā no reģiona vai pakalpojumu sniedzēja.

## **Play spēles**

Izmantojiet šo programmu, lai lejupielādētu un spēlētu spēles.

Programmu sarakstā pieskarieties **Play Spēles**.

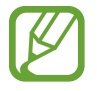

Šī programma var nebūt pieejama atkarībā no reģiona vai pakalpojumu sniedzēja.

## **Play mūzika**

Izmantojiet šo programmu, lai klausītos ierīcē saglabāto mūziku vai straumētu mūziku no Google mākoņpakalpojuma.

Programmu sarakstā pieskarieties pie **Play mūzika**.

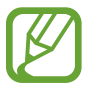

Šī programma var nebūt pieejama atkarībā no reģiona vai pakalpojumu sniedzēja.

## **Play kiosks**

Izmantojiet šo programmu, lai lasītu jaunākos ziņu rakstus.

Programmu sarakstā pieskarieties pie **Play kiosks**.

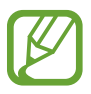

Šī programma var nebūt pieejama atkarībā no reģiona vai pakalpojumu sniedzēja.

## **Finger Scanner**

## **Labākai pirkstu nospiedumu atpazīšanai**

Kad jūs ierīcē skenējiet savus pirkstu nospiedumus, ievērojiet, ka sekojošie apstākļi var ietekmēt funkcijas veiktspēju:

- Sākuma poga satur pirkstu nospiedumu atpazīšanas sensoru. Nodrošiniet, ka sākuma poga nav saskrāpēta vai to nav sabojājuši metāla priekšmeti, kā piemēram, monētas, atslēgas un kaklarotas.
- Ar ierīci piegādātais ekrāna aizsargs var izraisīt pirkstu nospiedumu atpazīšanas sensora darbības traucējumus. Noņemiet ekrāna aizsargu, lai uzlabotu pirkstu nospiedumu jutību.
- Nodrošiniet, ka pirkstu nospiedumu atpazīšanas zona un jūsu pirksti ir tīri un sausi.
- lerīce var neatpazīt pirkstu nospiedumus, ko ietekmējušas krokas vai rētas.
- lerīce var neatpazīt pirkstu mazu vai tievu pirkstu nospiedumus.
- Lai uzlabotu atpazīšanas veiktspēju, reģistrējiet tās rokas pirkstu nospiedumus, ar kuru visbiežāk veicat darbības ar ierīci.
- Nevelciet savu pirkstu pārāk ātri vai pārāk lēni. Velciet savu pirkstu mērenā ātrumā, lai ļautu ierīcei to atpazīt.
- Sausās vidēs, ierīcē var uzkrāties statiskā elektrība. Izvairieties no šīs funkcijas izmantošanas sausās vidēs vai pirms funkcijas lietošanas izlādējiet statisko elektrību, pieskaroties metāla objektam.

### **Pirkstu nospiedumu reģistrēšana**

- 1 Programmu sarakstā pieskarieties pie **Iestatīj.** <sup>→</sup> **Finger Scanner** <sup>→</sup> **Pirkstu nosp. pārvaldn.**
- 2 Ja jūs reģistrējat vairākus pirkstu nospiedumus, parādās pirkstu nospiedumu atpazīšanas uznirstošais logs. Skenējiet reģistrēto pirksta nospiedumu uz ierīces un pieskarieties  $+$ .
- 3 Novietojiet pirkstu uz pirkstu nospiedumu zonas, ekrāna centra lejasdaļā.
- 4 Pieskarieties un turiet ekrānu ar pirkstu nospiedumu zonā, un tad velciet savu pirkstu lejup, pāri sākuma pogai.

Atkārtojiet šo darbību izmantojot to pašu pirkstu, līdz pirksta nospiedums ir reģistrēts.

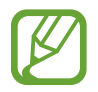

Ja jūs salokiet savu pirkstu vai izmantojiet pirksta galu, ierīce var neatpazīt jūsu pirkstu nospiedumus.

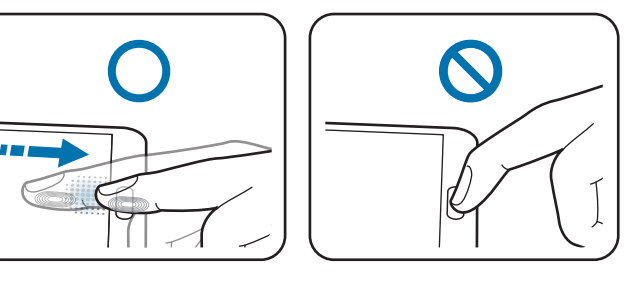

- $5$  Ja parādās uznirstošais logs, kurā prasa paroli, ievadiet alternatīvo paroli, pieskarieties **Turpināt**, ievadiet alternatīvo paroli vēlreiz, lai to verificētu, un tad pieskarieties **Labi**. Jūs varat izmantot alternatīvo paroli, tā vietā lai skenētu jūsu pirkstu nospiedumus.
- 6 Ja parādās pirkstu nospiedumu bloķēšanas uznirstošais logs, pieskarieties **Labi** <sup>→</sup> **Pirksta nospiedums**. Jūs varat izmantot savu pirkstu nospiedumus, lai atbloķētu ekrānu.

### **Reģistrēto pirkstu nospiedumu pārvaldīšana**

Jūs varat dzēst vai pārdēvēt savus reģistrētos pirkstu nospiedumus.

Programmu sarakstā pieskarieties pie **Iestatīj.** → **Finger Scanner** → **Pirkstu nosp. pārvaldn.** Lai dzēstu pirkstu nospiedumus, pieskarieties → **Atcelt reģistrāciju**, izvēlieties pirkstu nospiedumus, un tad pieskarieties  $\mathbf{\bar{m}} \rightarrow$  Labi.

Lai pārdēvētu pirksta nospiedumu, pieskarieties → **Izvēlēties**, izvēlieties pirksta nospiedumu pieskarieties , un tad ievadiet jaunu nosaukumu, un tad pieskarieties **Labi**.

### **Alternatīvās paroles nomainīšana**

Jūs varat mainīt savu paroli, ko jūs izmantojat kā alternatīvu jūsu pirkstu nospiedumu skenēšanai.

- 1 Programmu sarakstā pieskarieties pie **Iestatīj.** <sup>→</sup> **Finger Scanner** <sup>→</sup> **Mainīt alternatīvo paroli**.
- 2 Ievadiet pašreizējo alternatīvo paroli un pieskarieties **Turpināt**.
- 3 Ievadiet jauno paroli un pieskarieties **Turpināt**.
- 4 Ievadiet paroli vēlreiz un pieskarieties **Labi**.

### **Ekrāna atbloķēšana ar pirkstu nospiedumiem**

Jūs varat atbloķēt ekrānu ar reģistrētajiem pirkstu nospiedumiem.

Programmu sarakstā pieskarieties pie **Iestatīj.** → **Finger Scanner** → **Ekrāna bloķēšana** → **Pirksta nospiedums**. Vai arī, programmu sarakstā pieskarieties pie **Iestatīj.** → **Bloķēšanas ekrāns** → **Ekrāna bloķēšana** → **Pirksta nospiedums**.

### **Samsung konta paroles pārbaudīšana**

Izmantojiet pirkstu nospiedumus, lai verificētu sava Samsung konta paroli. Jūs varat izmantot pirkstu nospiedumu, tā vietā lai ievadītu savu paroli, piemēram, kad jūs iegādājaties saturu no **Samsung Apps**.

Programmu sarakstā pieskarieties pie **Iestatīj.** → **Finger Scanner** → **Verificēt Samsung kontu** un velciet **Verificēt Samsung kontu** slēdzi pa labi. Ievadiet sava Samsung konta paroli un pieskarieties **Apstipr.**

### **Pirkstu nospiedumu izmantošana pirkumiem ar PayPal**

Jūs varat veikt pirkumus skenējot jūsu pirkstu nospiedumus.

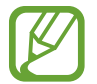

Šī funkcija var nebūt pieejama atkarībā no reģiona vai pakalpojumu sniedzēja.

- 1 Programmu sarakstā pieskarieties pie **Iestatīj.** <sup>→</sup> **Finger Scanner** <sup>→</sup> **Maksāt ar PayPal**.
- 2 Pieskarieties **Instalēt** sadaļā **FIDO Ready™ atbalsts**.
- 3 Pieskarieties **Sasaistīt** sadaļā **PayPal konts**.
- 4 Sekojiet ekrānā redzamajām instrukcijām, lai pierakstītos PayPal tīmekļa vietnē un reģistrētu savus pirkstu nospiedumus.

## **Privātais režīms**

## **Par privāto režīmu**

Izmantojiet šo režīmu, lai neļautu citiem piekļūt specifiskam saturam, kā piemēram, attēliem un dokumentiem kas saglabāti ierīcē. Jūs varat saglabāt saturu specifiskā vietā un deaktivizēt privāto režīmu, lai droši slēptu vienumus.

### **Satura slēpšana**

1 Programmu sarakstā, pieskarieties **Iestatīj.** <sup>→</sup> **Privātais režīms**, un tad velciet **Privātais režīms** slēdzi pa labi. Vai arī, atveriet ātro iestatījumu paneli un pieskarieties **Privātais rež.**, lai to aktivizētu.

Kad jūs pirmo reizi aktivizējat privāto režīmu, iestatiet atbloķēšanas kodu un rezerves PIN.

2 Ievadiet privātā režīma atbloķēšanas kodu.

Kad šis režīms ir aktivizēts, ekrāna augšdaļā parādās **1**.

 $3$  Lai izvēlētos vienumus ko slēpt, pieskarieties un turiet vienumu sarakstā, atzīmējiet vienumus ko izvēlēties, un tad pieskarieties → **Pārvietot uz privāto krātuvi**, vai pieskarieties **Pārvietot** → **Privāts** → **Pārvietot šeit**.

Vienumi, kas ir pārvietoti uz privāto režīmu parādās ar  $\Omega$  uz tiem.

4 Kad jūs esat izvēlējies vienumus ko slēpt, programmu sarakstā, pieskarieties **Iestatīj.** → **Privātais režīms**, un tad velciet **Privātais režīms** slēdzi pa kreisi. Vai arī, atveriet ātro iestatījumu paneli un pieskarieties **Privātais rež.**, lai to deaktivizētu.

Izvēlētie vienumi pazudīs no ekrāna.

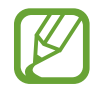

Pārliecinieties, ka visi faili ir saglabāti vai pareizi pārvietoti, pirms privātā režīma deaktivizēšanas.

### **Slēptā satura skatīšana**

Jūs varat skatīt slēptos failus tikai kad ir aktivizēts privātais režīms.

- 1 Programmu sarakstā, pieskarieties **Iestatīj.** <sup>→</sup> **Privātais režīms**, un tad velciet **Privātais režīms** slēdzi pa labi. Vai arī, atveriet ātro iestatījumu paneli un deaktivizējiet **Privātais rež.**
- 2 Ievadiet privātā režīma atbloķēšanas kodu.
- 3 Programmu sarakstā pieskarieties pie **Mani Faili** <sup>→</sup> **Privāts**. Ekrānā parādās visi faili, kas ir pārvietoti uz privāto režīmu.

## **Ārkārtas režīms**

### **Par ārkārtas režīmu**

Izmantojiet šo funkciju, lai paildzinātu ierīces dīkstāves režīmu, kad jūs esat ārkārtas situācijā. Kad šis režīms ir aktivizēts, ekrāna spilgtums samazinās un akumulatora enerģijas patēriņš tiek samazināts ierobežojot dažas funkcijas. Jūs varat arī ieslēgt zibspuldzi, atskaņot brīdinājuma signālus un nosūtīt jūsu atrašanās vietas informāciju citiem ziņojumā.

## **Ārkārtas režīma aktivizēšana**

Turiet nospiestu ieslēgšanas pogu un pieskarieties **Ārkārtas režīms**. Vai arī, programmu sarakstā pieskarieties **Iestatīj.** → **Drošības palīdzība** → **Ārkārtas režīms** un velciet **Ārkārtas režīms** slēdzi pa labi.

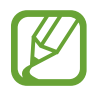

Jums var tikt piemērotas papildus maksas, par ziņojumu sūtīšanu vai mobilā tīkla izmantošanu.

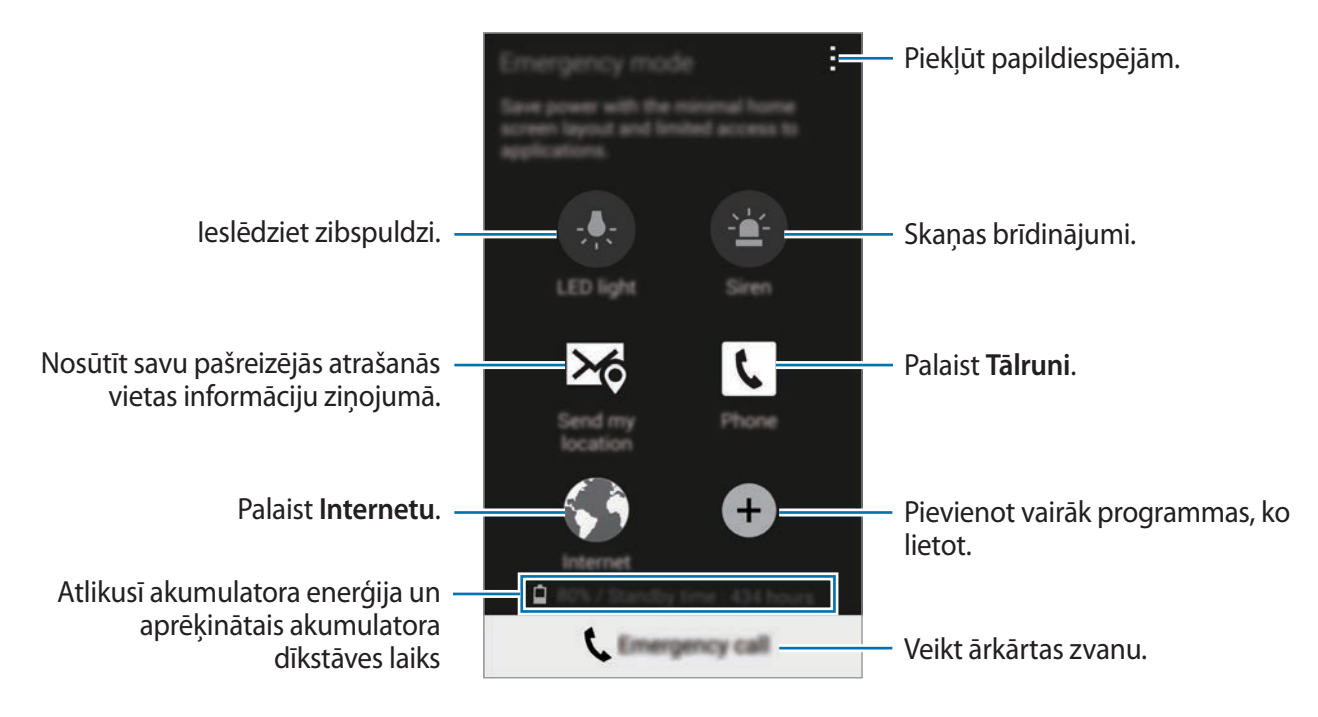

Aptuvenais maksimālais dīkstāves laiks, ir laiks, kas ir atlicis pirms beidzas akumulatora enerģija, ja ierīce netiek izmantota. Dīkstāves laiks var atšķirties, atkarībā no jūsu ierīces iestatījumiem un darbības apstākļiem.

## **Ārkārtas režīma deaktivizēšana**

Lai deaktivizētu ārkārtas režīmu, nospiediet un turiet ieslēgšanas pogu, un tad pieskarieties **Ārkārtas režīms**. Vai arī, pieskarieties → **Deaktivizēt ārkārtas režīmu**. Ārkārtas režīms ir deaktivizēts.

## **Palīdzības ziņojumu sūtīšana**

## **Par palīdzības ziņojumu sūtīšanu**

Jūs varat iepriekš iestatīt kontaktpersonas, lai nosūtītu ziņu ārkārtas gadījumā. Sūtiet ziņojumus jūsu primārajiem kontaktiem, trīs reizes ātri nospiežot ieslēgšanas pogu. Programmu sarakstā pieskarieties **Iestatīj.** → **Drošības palīdzība**.

### **Primāro kontaktpersonu pievienošana**

- 1 Programmu sarakstā pieskarieties **Iestatīj.** <sup>→</sup> **Drošības palīdzība**.
- 2 Pieskarieties **Pārvaldīt primāros kontaktus** <sup>→</sup> **Primārā kontakta izveide**.
- 3 Pieskarieties **Izveidot jaunu kontaktu** un ievadiet kontaktinformāciju vai pieskarieties **Izvēlēties no kontaktiem**, lai pievienotu esošo kontaktpersonu, kā primāro kontaktpersonu.

## **Palīdzības ziņojumu iestatīšana**

Programmu sarakstā pieskarieties pie **Iestatīj.** → **Drošības palīdzība** → **Sūtīt palīdzības ziņas** un velciet **Sūtīt palīdzības ziņas** slēdzi pa labi, un tad izvēlieties saturu, kuru iekļaut palīdzības ziņojumos.

## **Palīdzības ziņojumu sūtīšana**

Ārkārtas gadījumā, trīs reizes ātri nospiediet ieslēgšanas pogu. Ierīce nosūta ziņojumus jūsu primārajām kontaktpersonām. Ziņojumi ietver jūsu atrašanās vietas informāciju.

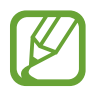

Jums var tikt piemērotas papildus maksas, par ziņojumu sūtīšanu vai mobilā tīkla izmantošanu.

## **Bīstamu laikapstākļu paziņojumi (Geo News)**

## **Par bīstamu laikapstākļu paziņojumiem (Geo News)**

Izmantojiet šo funkciju, lai saņemtu paziņojumus par bīstamiem laikapstākļiem jūsu pašreizējās atrašanās vietas tuvumā.

- 
- Šī funkcija nosaka jūsu atrašanās vietu un nodrošina jums informāciju par katastrofām, ja tās notiek jūsu vietā. Sniegtā informācija var atšķirties atkarībā no pakalpojumu sniedzēja jūsu pašreizējā atrašanās vietā.

Lai skatītu informāciju par bīstamiem laikapstākļiem un reģioniem un valodām, kādos informācija ir pieejama, apmeklējiet [www.samsung.com/geonews](http://www.samsung.com/geonews).

• Jums var tikt piemērotas papildu maksas, ja jūs saņemat paziņojumus no laikapstākļu prognožu pakalpojuma, kamēr jūs izmantojat viesabonēšanu.

## **Paziņojumu saņemšana**

Programmu sarakstā pieskarieties **Iestatīj.** → **Drošības palīdzība** → **Geo News** un velciet **Geo News** slēdzi pa labi.

### **Brīdinājumu paziņojumi**

#### Atzīmējiet **Uznirstošie paziņojumi**.

Ja laikapstākļi pasliktinās, ierīce parāda paziņojumu uznirstošajā logā. Jūs varat veikt ārkārtas zvanu vai sūtīt ārkārtas ziņojumus, iepriekš iestatītajām kontaktpersonām no uznirstošā loga.

#### **Novērošanas paziņojumi**

Paziņojumi par ne tik nopietniem laikapstākļiem parādās statusa joslā, ekrāna augšdaļā. Sniegtā informāciju tiek parādīta **Geo News** logrīkā.

### **Geo news logrīka lietošana**

Jūs varat skatīt jūsu pašreizējo atrašanās vietu un informāciju par katastrofām jūsu reģionā **Geo News** logrīkā.

Sākuma ekrānā, ritiniet pa kreisi un pieskarieties **Geo News** logrīkam.

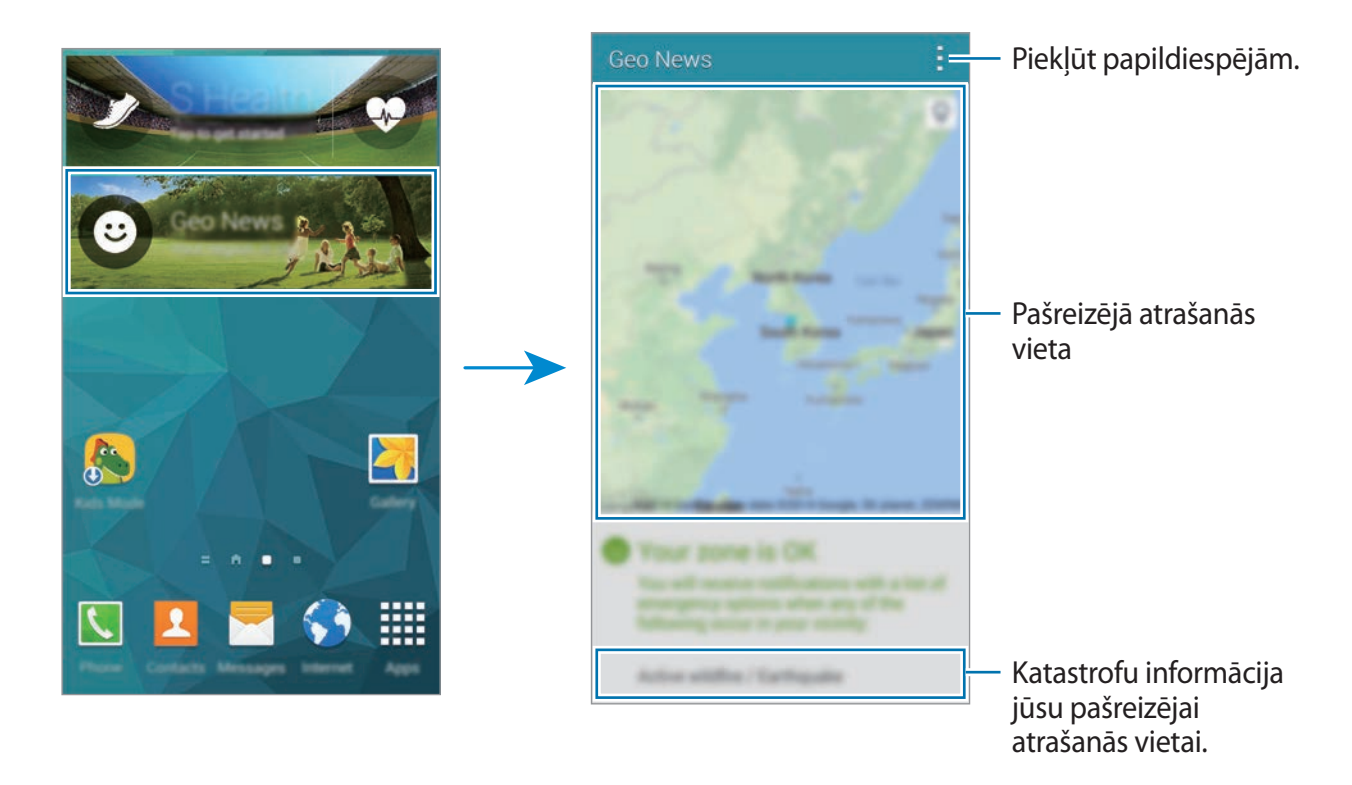

# **Utilītas**

## **S Finder**

Izmantojiet šo programmu, lai meklētu saturu ierīcē un izmantojot internetu. Jūs varat piemērot dažādus filtrus un skatīt meklēšanas vēsturi.

Atveriet paziņojumu paneli un pieskarieties **S Finder**.

#### **Satura meklēšana**

Pieskarieties meklēšanas laukam un ievadiet atslēgvārdu, vai pieskarieties  $\biguplus$  un pasakiet atslēgvārdu.

Lai iegūtu precīzākus rezultātus, pieskarieties  $\equiv$  un meklēšanas laikam piemērojiet filtrus.

Lai atjauninātu meklēšanas rezultātu sarakstu, pieskarieties → **Atsvaidzināt**.

Jūs varat iestatīt meklēšanas parametrus izmantojot pieejamos filtrus vai izvēloties meklēšanas kategorijas. Pieskarieties → **Iestatījumi** → **Izvēlieties filtrus** vai **Izvēl. meklēš. kategor.**

#### **Meklēšanas vēstures pārvaldīšana**

Lai notīrītu vēsturi, pieskarieties → **Iestatījumi** → **Dzēst vēsturi**.

Lai iestatītu ierīci nesaglabāt meklēšanas rezultātus, pieskarieties → **Iestatījumi**, un tad noņemiet izvēli no **Saglabāt mekl. vēsturi**.

Utilītas

## **S Planner**

### **S Planner sākšana**

Izmantojiet šo programmu, lai pārvaldītu notikumus un uzdevumus.

Programmu sarakstā pieskarieties **S Planner**.

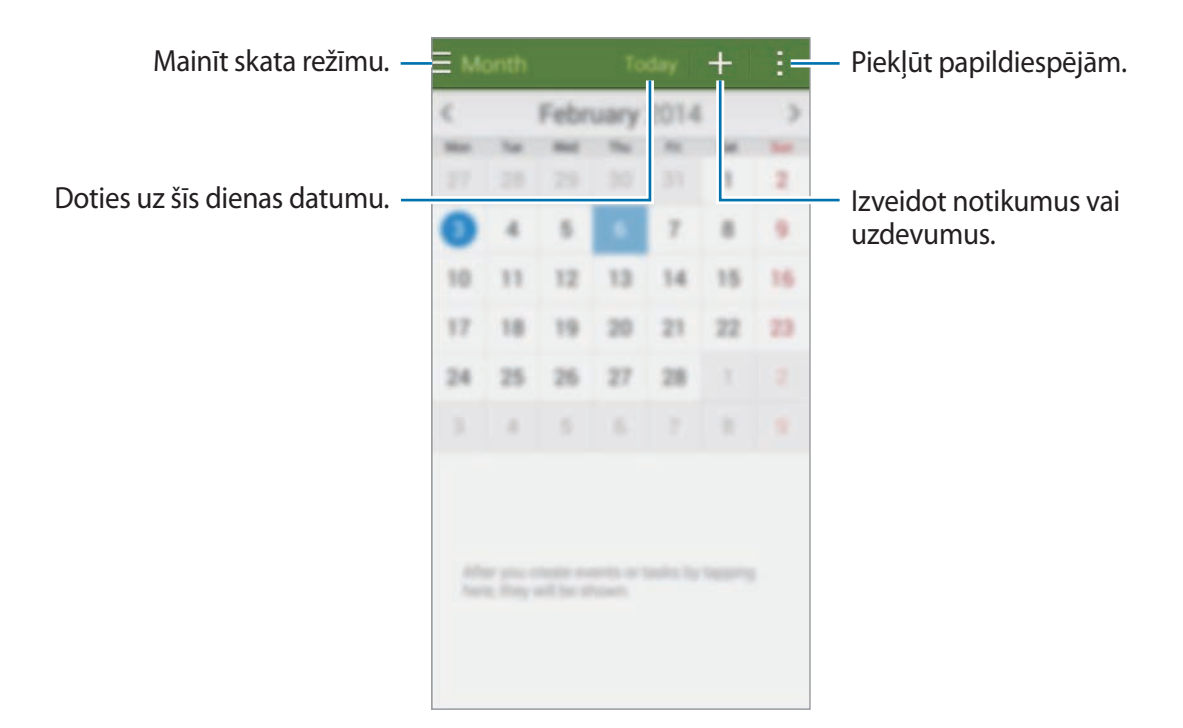

Pieskarieties pie - un izmantojiet šādas iespējas:

- **Atvērt**: doties uz specifisku datumu.
- **Dzēst**: dzēst notikumus vai uzdevumus.
- **Meklēt**: meklēt notikumus vai uzdevumus.
- **Kalendāri**: izvēlēties kalendārus, ko rādīt.
- **Sinhronizēt**: sinhronizēt notikumus un pasākumus ar jūsu kontiem.
- **Iestatījumi**: mainīt S Planner iestatījumus.

### **Notikumu vai uzdevumu izveide**

- 1 Programmu sarakstā pieskarieties **S Planner**.
- $2$  Pieskarieties pie  $+$ . Vai arī, izvēlieties datumu, kurā nav notikumu vai uzdevumu un pieskarieties datumam vēlreiz.

Ja datumā jau ir saglabāti notikumi vai uzdevumi, pieskarieties datumam un pieskarieties  $+$ .

- 3 Izvēlieties vai nu notikumu vai uzdevumu un ievadiet detaļas.
	- **Pievienot notikumu**: iestatīt notikuma sākuma un beigu datumu. Jūs varat iestatīt papildu atkārtošanas iestatījumu.
	- **Pievienot uzdevumu**: pievienot uzdevumu, kas jāpaveic noteiktā datumā. Jūs varat iestatīt papildu prioritātes iestatījumu.

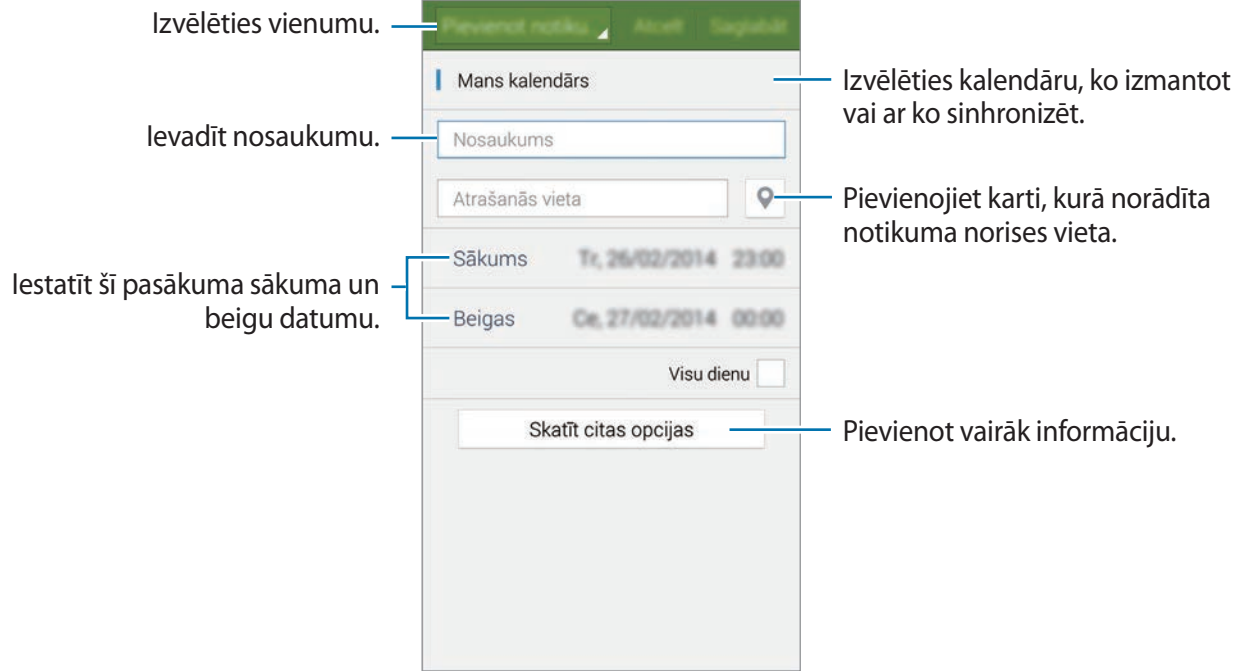

4 Pieskarieties **Saglabāt**, lai saglabātu notikumu vai uzdevumu.

### **Notikumu un pasākumu sinhronizēšana ar jūsu kontiem**

Programmu sarakstā pieskarieties **S Planner**.

Lai sinhronizētu notikumus un uzdevumus ar jūsu kontiem, pieskarieties → **Sinhronizēt**.

Lai pievienotu kontus, ar kuriem sinhronizēt, pieskarieties → **Kalendāri** → **Konta pievienošana**. Tad, izvēlieties kontu ar ko sinhronizēt un pierakstieties. Kad konts ir pievienots, blakus konta nosaukumam parādās zaļš aplis.

Lai mainītu konta sinhronizācijas iespēju, programmu sarakstā, pieskarieties **Iestatīj.** → **Konti**, un tad izvēlieties konta pakalpojumu.

## **Notikumu vai uzdevumu dzēšana**

Programmu sarakstā pieskarieties **S Planner**.

Lai dzēstu notikumus vai uzdevumus, pieskarieties → **Dzēst**, izvēlieties notikumus vai uzdevumus, un tad pieskarieties **Gatavs** → **Labi**.

Lai dzēstu notikumu vai uzdevumu tā skatīšanas laikā, pieskarieties **∏** → Labi.

Lai atzīmētu uzdevumus kā paveiktus, pieskarieties datumam, kurā ir uzdevumi un atzīmējiet paveiktos uzdevumus.

### **Notikumu vai uzdevumu koplietošana**

Programmu sarakstā pieskarieties **S Planner**.

Lai koplietotu notikumu vai uzdevumu tā skatīšanas laikā, pieskarieties → **Koplietot, izmantojot** un izvēlieties kopīgošanas metodi.

## **Kalkul.**

Izmantojiet šo programmu vienkāršu vai komplicētu aprēķinu veikšanai.

Programmu sarakstā pieskarieties **Kalkul.**

Lai parādītu zinātnisko kalkulatoru, pagrieziet ierīci ainavorientācijā. Ja **Ekrāna pagrieš.** ir deaktivēta, pieskarieties pie → **Zinātniskais kalkulators**.

Lai skatītu aprēķinu vēsturi, pieskarieties pie v, lai paslēptu tastatūru.

Lai notīrītu vēsturi, pieskarieties pie → **Nodzēst vēsturi**.

## **Pulkstenis**

## **Signāls**

Programmu sarakstā pieskarieties pie **Pulkstenis** → **Signāls**.

#### **Modinātāja iestatīšana**

Pieskarieties  $+$  modinātāju sarakstā, iestatiet modinātāja laiku, izvēlieties dienas, kurās atkārtot modinātāju, iestatiet dažādas iespējas, un tad pieskarieties **Saglabāt**. Lai aktivizētu vai deaktivizētu modinātājus, pieskarieties  $\odot$  blakus modinātājam modinātāju sarakstā.

- **Atlikt**: iestatiet intervālu un signāla atkārtošanas reižu skaitu iestatītajā periodā.
- **Viedais modinātājs**: iestatiet viedā modinātāja laiku un signālu. Viedais modinātājs sākas mazā skaļumā dažas minūtes pirms paredzēts atskaņot plānoto modinātāju. Viedā modinātāja skaļums pakāpeniski palielinās līdz jūs izslēdzat to, vai atskan iepriekš iestatītais modinātājs.

### **Signālu apturēšana**

Lai apturētu signālu, velciet  $\bm{\times}$ ārpus lielā apļa. Lai atkārtotu signālu pēc noteikta laika, velciet  $Z\overline{Z}$  ārpus lielā apļa.

Utilītas

#### **Signālu dzēšana**

Pieskarieties → **Dzēst**, izvēlieties modinātājus un pieskarieties **Gatavs**.

### **Pasaules pulkstenis**

Programmu sarakstā pieskarieties pie **Pulkstenis** → **Pasaules pulkstenis**.

#### **Pulksteņu izveidošana**

Pieskarieties  $+$  un ievadiet pilsētas nosaukumu vai izvēlieties to pilsētu sarakstā. Lai lietotu vasaras laiku, pieskarieties un turiet pulksteni un pieskarieties  $\ddot{\otimes}$ .

#### **Pulksteņu dzēšana**

Pieskarieties → **Dzēst**, izvēlieties pulksteņus un pieskarieties **Gatavs**.

### **Hronometrs**

Programmu sarakstā pieskarieties pie **Pulkstenis** → **Hronometrs**. Lai uzņemtu notikuma laiku, pieskarieties pie **Sākt**. Pieskarieties pie **Aplis**, lai ierakstītu apļa laiku. Pieskarieties **Beigt**, lai pārtrauktu laika uzņemšanu. Lai notīrītu apļu laikus, pieskarieties **Nodzēst**.

### **Taimeris**

Programmu sarakstā pieskarieties **Pulkstenis** → **Taimeris**. Iestatiet ilgumu un pieskarieties pie **Sākt**. Kad taimeris sāks darboties, velciet  $\times$  ārpus lielā apļa.

## **Disks**

Izmantojiet šo programmu, lai piekļūtu failiem, kas saglabāti jūsu Google Disks glabāšanas pakalpojumā. Jūs varat glabāt visus savus failus vienuviet, piekļūt tiem no jebkuras vietas un koplietot tos ar citiem.

Programmu sarakstā pieskarieties **Disks**.

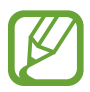

Šī programma var nebūt pieejama atkarībā no reģiona vai pakalpojumu sniedzēja.

## **Dropbox**

Izmantojiet šo programmu, lai saglabātu failus un koplietotu ar citiem, izmantojot Dropbox mākoņpakalpojumu. Kad jūs saglabājat failus Dropbox, jūsu ierīce tiek automātiski sinhronizēta ar tīmekļa serveri un citām ierīcēm, kurās ir instalēts Dropbox.

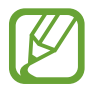

Šī programma var nebūt pieejama atkarībā no reģiona vai pakalpojumu sniedzēja.

- 1 Programmu sarakstā pieskarieties **Dropbox**.
- 2 Pierakstieties savā Dropbox kontā. Ja jums tāda nav, izveidojiet Dropbox kontu.
- 3 Pieskarieties **Turn on Camera Upload**.

Ierīce augšupielādē fotoattēlus, kas uzņemti ar ierīces kameru uz Dropbox. Lai augšupielādētu video, velciet **Include videos** slēdzi pa labi.

Lai manuāli augšupielādētu fotoattēlus vai video, pieskarieties **Skip this**.

4 Izmantojiet šādas funkcijas:

- : augšupielādēt vai atvērt failus. Pieskarieties → **Upload here**, lai augšupielādētu failus.
- $\Box$ : skatīt augšupielādētos fotoattēlus vai video. Pieskarieties  $\Box$ , lai koplietotu vai dzēstu failus vai izveidotu albumus.
- $\cdot \cdot \star$ : atvērt failus izlases sarakstā.
- $\cdot$   $\blacksquare$ : skatīt paziņojumus.

## **Google**

Izmantojiet šo programmu, lai meklētu internetā. Jūs varat arī izmantot to, lai meklētu programmas un programmu saturu, kas saglabāts ierīcē vai atmiņas kartē.

Programmu sarakstā pieskarieties **Google**.

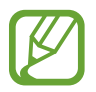

Šī programma var nebūt pieejama atkarībā no reģiona vai pakalpojumu sniedzēja.

#### **Meklēšana ierīcē**

Pieskarieties meklēšanas laukā un ievadiet atslēgvārdu. Vai arī, pieskarieties  $\Psi$  un tad sakiet atslēgvārdu.

### **Google tagad**

Skatīt Google Now kartes, kurās tiek rādīti pašreizējie laikapstākļi, informācija par sabiedrisko transportu, jūsu nākamā tikšanās un daudz kas cits, kas jums vis drīzāk būs nepieciešams.

Pievienojieties Google Now, kad jūs palaižat **Google** pirmo reizi. Lai mainītu Google Now iestatījumus, pieskarieties → **Iestatījumi**, un tad velciet **Google tagad** slēdzi pa kreisi vai pa labi.

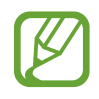

Šī funkcija var nebūt pieejama atkarībā no reģiona vai pakalpojumu sniedzēja.

## **Bērnu režīms**

Izmantojiet šo logrīku, lai nodrošinātu droši vidi bērniem, ierobežojot bērnu piekļuvi noteiktām programmām vai saturam.

Pirms jūs izmantojiet šo logrīku, jums tas ir jālejupielādē un jāinstalē. Sākuma ekrānā, pieskarieties **Bērnu režīms** → **Instalēt**. Kad tas ir instalēts, logrīks parādās sākuma ekrānā un programmu sarakstā.

Lai sāktu bērnu režīmu, pieskarieties **Bērnu režīms** sākuma ekrānā vai programmu sarakstā.

Kad jūs pirmo reizi palaižat šo logrīku, pieskarieties **Iestatīt PIN kodu** ekrāna lejasdaļā. Tad, sekojiet ekrānā redzamajām instrukcijām.

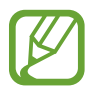

Ja **Bērnu režīms** tiek nejauši atinstalēts, jūs to varat instalēt no jauna. Sākuma ekrānā, pieskarieties un turiet tukšu vietu, pieskarieties **Logrīki**, pieskarieties un turiet **Bērnu režīms** logrīku. Velciet logrīku uz sākuma ekrānu un pieskarieties **Bērnu režīms**, lai to instalētu no jauna.

### **Bērnu režīma sākuma ekrāns**

Sākuma ekrāns ir vieta, no kuras iespējams piekļūt visām programmām bērnu režīmā.

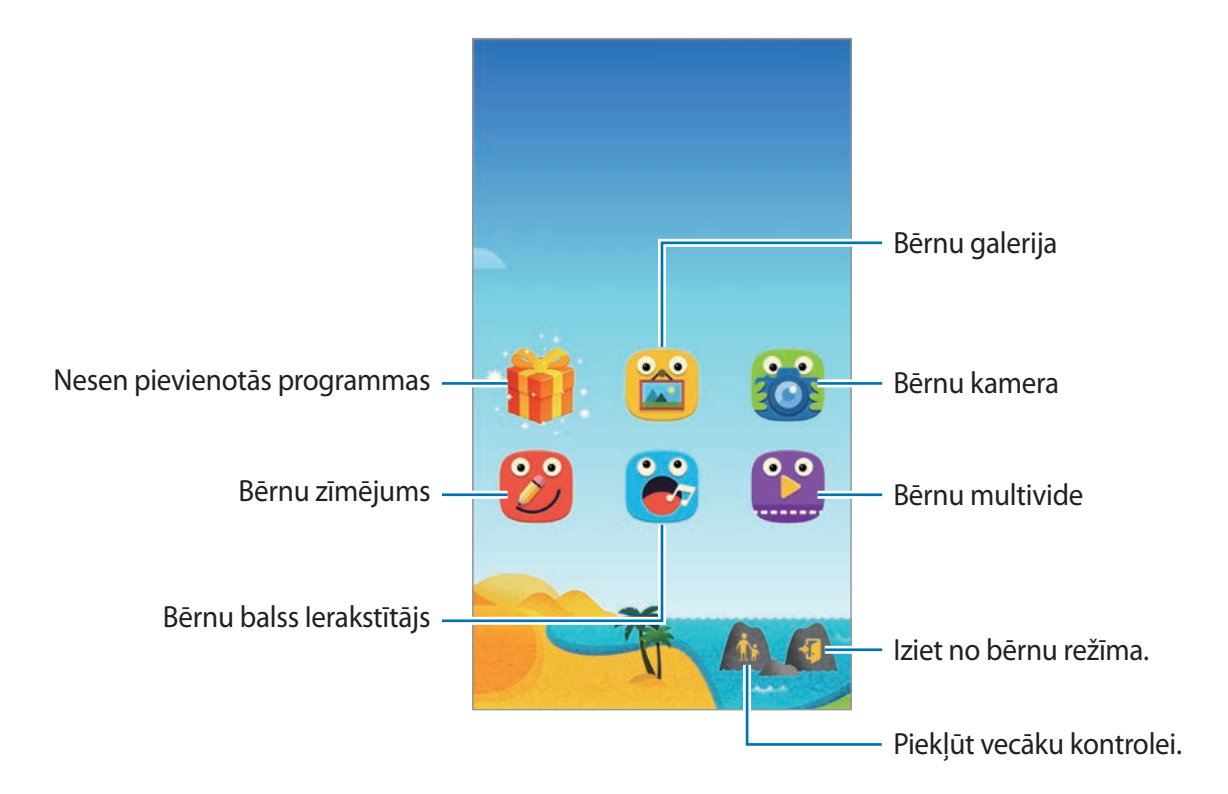

#### Utilītas

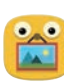

Izmantojiet šo programmu, lai skatītu saglabātos attēlus, zīmējumus, balss ierakstus un multivides failus, kuriem jūs ļaujat savam bērnam piekļūt.

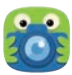

Izmantojiet šo programmu, lai uzņemtu fotoattēlus vai video.

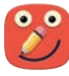

Izmantojiet šo programmu, lai radītu zīmējumu ar pildspalvu, otu un citiem.

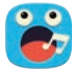

Izmantojiet šo programmu, lai ierakstītu vai atskaņotu balss ierakstus.

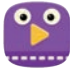

Izmantojiet šo programmu, lai atskaņotu video failus. Pirms jūs izmantojat šo programmu, pievienojiet programmai video, kas nav saglabāti ierīcē. Atsaucieties uz [Vecāku kontrole,](#page-167-0) lai iegūtu sīkāku informāciju.

Utilītas

#### **Bērnu režīma spēļu zona**

Ritiniet pa kreisi sākuma ekrānā, lai atvērtu bērnu režīma spēļu zonu.

Jūs varat darboties ar personāžiem, fona objektiem un vēl.

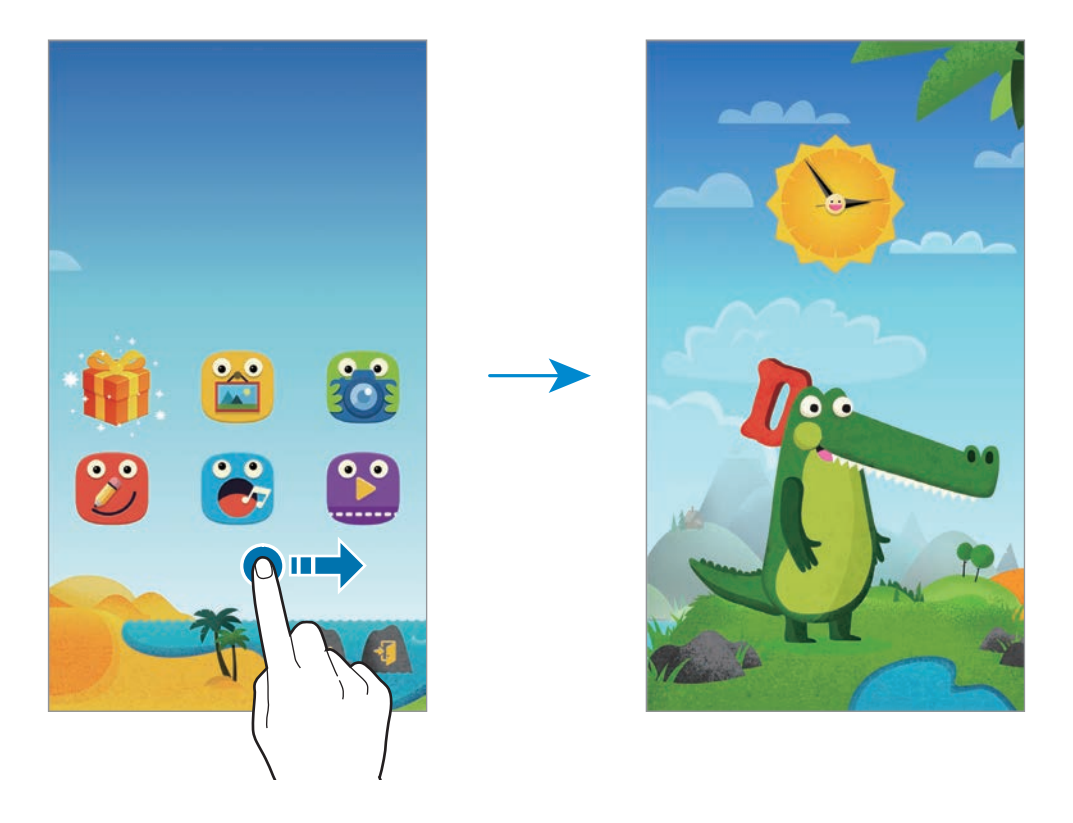

#### <span id="page-167-0"></span>**Vecāku kontrole**

Izmantojiet šo funkciju, lai iestatītu ierobežojumus bērnu režīmam, lai kontrolētu piekļuvi saturam un programmām. Jūs varat mainīt bērnu režīma iestatījumus, lietošanas laika ierobežojumus un vēl.

Sākuma ekrānā, pieskarieties is un ievadiet PIN.

Lai izietu no vecāku kontroles, pieskarieties sākuma pogai.

Pieskarieties pie $\Xi$ un izmantojiet šādas iespējas:

- Bērna vārds: skatīt un rediģēt bērna profilu.
- **Darbība**: skatīt informāciju par to kā jūsu bērni izmanto ierīci, kā piemēram spēlēšanas ilgumu un bieži lietotās programmas.
- **Dienas spēļu laika ierob.**: iestatiet laika ierobežojumu, lai pārvaldītu jūsu bērna lietošanu.
- **Programmas**: skatīt un pievienot programmas, ko ļauts izmantot bērnu režīmā.
- **Multivide**: ļaujiet saviem bērniem piekļūt noteiktiem attēliem un video, kas saglabāti ierīcē.
- **Vispārīgi**: bērnu režīma iestatījumu konfigurēšana.
- **Bērnu veikals**: lejupielādējiet programmas bērniem no **Samsung Apps**.

## **Lupa**

Izmantojiet šo programmu, lai palielinātu tekstu vai objektus ar aizmugurējo kameru.

Lai pievienotu to sākuma ekrānam, sākuma ekrānā, pieskarieties un turiet tukšu vietu, pieskarieties **Logrīki**, pieskarieties un turiet **Lupa** logrīku, un tad velciet to uz sākuma ekrānu.

Pieskarieties **Lupa** logrīkam sākuma ekrānā.

Lai pielāgotu palielinājumu, pieskarieties  $+$  vai  $-$ .

Lai iestatītu fokusu attēla centrā, pieskarieties pie ... Jūs varat arī pielāgot fokusu manuāli, pieskaroties, kur jūs vēlaties fokusu.

Lai ieslēgtu zibspuldzi, lai skatītu tekstu vai objektus tumšos apstākļos, pieskarieties  $\odot$ .

Lai uzņemtu teksta vai objektu fotoattēlu, pieskarieties ...

## **Maps**

Izmantojiet šo programmu, lai precīzi norādītu ierīces atrašanās vietu, meklētu vietas vai saņemtu norādījumus.

Programmu sarakstā pieskarieties **Maps**.

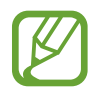

Šī programma var nebūt pieejama atkarībā no reģiona vai pakalpojumu sniedzēja.

#### **Vietu meklēšana**

Meklēt atrašanās vietas ievadot adresi vai atslēgas vārdu. Tiklīdz atrasta atrašanās vieta, izvēlieties atrašanās vietu, lai skatītu detalizētu informāciju. Sīkāku informāciju skatiet palīdzības sadaļā.

#### **Norādījumu saņemšana nokļūšanai pie mērķa**

Pieskarieties , lai iestatītu sākuma un beigu atrašanās vietas, un tad izvēlieties ceļošanas metodi. Ierīce rāda ceļus, kā tikt līdz galamērķim.

## **Atgādne**

Izmantot šo programmu, lai pierakstītu svarīgu informāciju saglabāšanai un skatīšanai vēlāk. Programmu sarakstā pieskarieties **Atgādne**.

### **Kategoriju pievienošana un pārvaldīšana**

Izveidojiet kategorijas, lai šķirotu un pārvaldītu jūsu atgādnes.

Atgādņu sarakstā, pieskarieties → **Pārvaldīt kategorijas**.

Lai pievienotu jaunu kategoriju, pieskarieties  $+$ , ievadiet kategorijas nosaukumu, un tad pieskarieties **Labi**.

Lai dzēstu kategoriju, pieskarieties — blakus kategorijai.

Lai pārdēvētu kategoriju, pieskarieties un turiet kategorijas nosaukumu, ievadiet jaunu kategorijas nosaukumu, un tad pieskarieties **Labi**.

Lai mainītu kategoriju kārtību, pieskarieties **illaret kategorija un velciet to uz augšu** vai uz leju uz citu vietu.

#### **Piezīmju veidošana**

Pieskarieties  $+$  piezīmju sarakstā un ievadiet piezīmi. Piezīmes sastādīšanas laikā, izmantojiet sekojošajās iespējas:

- $\cdot \vdots$ : izveidot vai iestatīt kategoriju.
- $\cdot$   $\Box$ : ievietot attēlus.
- $\bullet$  : izveidot balss ierakstu, ko ievietot.

Lai saglabātu piezīmi, pieskarieties **Gatavs**.

Lai rediģētu piezīmi, pieskarieties piezīmei, un tad pieskarieties piezīmes saturam.

#### **Piezīmju meklēšana**

Pieskarieties  $\mathsf Q$  piezīmju sarakstā un ievadiet atslēgvārdu, lai meklētu piezīmes, kas ietver atslēgvārdu.

#### **Piezīmju dzēšana**

Pieskarieties → **Dzēst**, izvēlieties piezīmes un pieskarieties **Gatavs**.

Lai piezīmi dzēstu tās skatīšanas laikā, pieskarieties → **Dzēst**.

## **Mani Faili**

## **Par maniem failiem**

Izmantojiet šo programmu, lai piekļūtu ierīcē saglabātajiem failiem, tai skaitā attēliem, videoklipiem dziesmām un audioklipiem.

Programmu sarakstā pieskarieties **Mani Faili**.

### **Failu skatīšana**

Programmu sarakstā pieskarieties **Mani Faili**.

Izvēlieties mapi, ko vēlaties atvērt. Lai dotos mapē līmeni uz augšu, pieskarieties <. Lai atgrieztos manu failu galvenājā ekrānā, pieskarieties  $\bigtriangleup$ .

Izvēlieties mapi pieskarieties , un tad izmantojiet kādu no šīm iespējām:

- **Izvēlēties**: izvēlieties failus vai mapes.
- **Dzēst**: izdzēsiet failus vai mapes.
- **Izveidot mapi**: izveidojiet mapi.
- **Apskates režīms**: mainiet skatīšanas režīmu.
- **Kārtot pēc**: kārtojiet failus vai mapes.
- **Pievienot īsceļu**: pievienot īsceļu uz mapi sākuma ekrānā vai manu failu galvenajā ekrānā.
- **Iestatījumi**: mainiet failu pārvaldnieka iestatījumus.

Pieskarieties un turiet failu vai mapi, un tad izmantojiet kādu no sekojošajām iespējām:

- $\cdot$   $\leq$  : sūtīt failus citiem vai kopīgot tos.
- $\cdot$  **n** : izdzēsiet failus vai mapes.
- $\cdot$   $\rightarrow$  **Pārvietot**: pārvietot failus vai mapes uz citu mapi.
- $\cdot$   $\cdot$   $\rightarrow$  **Kopēt**: kopēt failus vai mapes uz citu mapi.
- → **Pārdēvēt**: pārdēvējiet failu vai mapi.
- $\cdot$  → Pievienot īsceļu: pievienot īsceļu uz mapi sākuma ekrānā vai manu failu galvenajā ekrānā.
- $\cdot$   $\cdot$   $\rightarrow$  Saspiest: saspiest failus vai mapes, lai izveidotu zip failu.
- $\cdot$   $\rightarrow$  **Dati**: skatiet faila vai mapes datus.

### **Failu vai mapju meklēšana**

Programmu sarakstā pieskarieties **Mani Faili**.

Pieskarieties pie  $Q$  un ievadiet meklēšanas kritērijus, pēc kuriem meklēt.

### **Krātuves informācijas skatīšana**

Programmu sarakstā pieskarieties **Mani Faili**.

Pieskarieties , lai skatītu informāciju par ierīces atmiņu un atmiņas karti.

## **FTP īsceļu pievienošana ierīcei**

FTP servera īsceļa pievienošana īsceļu zonai.

Programmu sarakstā pieskarieties **Mani Faili**.

Pieskarieties → **Pievienot FTP serveri**, ievadiet servera detaļas, kā piemēram, servera adresi, lietotājvārdu un paroli, un tad pieskarieties **Gatavs**.

## **Lukturis**

Izmantojiet šo logrīku, lai ieslēgtu vai izslēgtu zibspuldzi, lai uzlabotu redzamību.

Lai pievienotu to sākuma ekrānam, sākuma ekrānā, pieskarieties un turiet tukšu vietu, pieskarieties **Logrīki**, pieskarieties un turiet **Lukturis** logrīku, un tad velciet to uz sākuma ekrānu. Pieskarieties **Lukturis** logrīkam uz sākuma ekrāna, lai to ieslēgtu vai izslēgtu.

# **Savienošana ar citām ierīcēm**

## **NFC**

## **Par NFC**

Jūsu ierīce ļauj lasīt tuva darbības lauka sakaru (NFC) atzīmes, kurās ir ietverta informācija par produktiem. Lejupielādējot nepieciešamās programmas, varat arī izmantot šo funkciju, lai veiktu maksājumus un iegādātos transporta vai pasākumu biļetes.

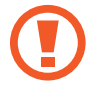

Akumulatorā ir iebūvēta NFC antena. Esiet uzmanīgs, kad rīkojaties ar akumulatoru, lai nesabojātu NFC antenu.

#### **Pirms šīs funkcijas lietošanas**

- Pārbaudiet NFC antenu atrašanās vietu uz jūsu ierīces un otras ierīces.
- Pārliecinieties, ka NFC funkcija ir aktivizēta jūsu ierīcē un ierīcēs, ar kurām jūs vēlaties izveidot savienojumu.
- Pārliecinieties, ka jūsu ierīces ekrāns ir atbloķēts. Citādi, ierīce nelasīs NFC birkas un nesaņems datus.

## **NFC funkcijas izmantošana**

Izmantojiet NFC funkciju, lai sūtītu attēlus un kontaktinformāciju uz citām ierīcēm un nolasītu produktu informāciju no NFC birkām. Ja jūs ievietojat SIM vai USIM karti, kurai ir maksāšanas funkcija, jūs varat izmantot ierīci, lai ērti veiktu maksājumus.

Programmu sarakstā pieskarieties pie **Iestatīj.** → **NFC** un velciet **NFC** slēdzi pa labi.

Novietojiet NFC antenu ierīces aizmugurē, blakus NFC birkai. Tiks parādīta no atzīmes iegūtā informācija.

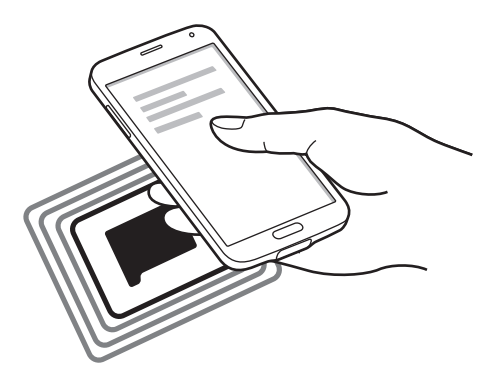

## **Iepirkšanās, izmantojot NFC funkciju**

Lai NFC funkciju varētu izmantot maksājumu veikšanai, jums ir jāreģistrējas mobilo maksājumu pakalpojumam. Lai reģistrētos vai iegūtu papildinformāciju par pakalpojumu, sazinieties ar savu pakalpojumu sniedzēju.

Programmu sarakstā pieskarieties pie **Iestatīj.** → **NFC** un velciet **NFC** slēdzi pa labi.

Pieskarieties ar NFC antenas zonu, kas atrodas ierīces aizmugurē, pie NFC karšu lasītāja.

Lai iestatītu noklusējuma maksāšanas programmu, pieskarieties **Maksāšana, veicot piesk.** un izvēlieties programmu.

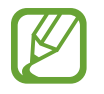

Maksājumu pakalpojumu saraksts var neiekļaut visas pieejamās maksājumu programmas.

### **Datu sūtīšana**

Izmantojiet funkciju Android Beam, lai sūtītu datus, piemēram, tīmekļa lapas un kontaktus, uz ierīcēm, kurās ir iespējota NFC funkcija.

- 1 Programmu sarakstā pieskarieties pie **Iestatīj.** <sup>→</sup> **NFC** un velciet **NFC** slēdzi pa labi.
- 2 Pieskarieties **Android Beam** un velciet **Android Beam** slēdzi pa labi.
- $\beta$  Izvēlieties vienumu un pieskarieties otras ierīces NFC antenai ar savas ierīces NFC antenu.
- 4 Kad ekrānā parādās **Pieskarieties, lai sūtītu.** pieskarieties savas ierīces ekrānam, lai sūtītu vienumu.

## **Bluetooth**

### **Par Bluetooth**

Bluetooth izveido tiešu bezvadu savienojumu starp divām ierīcēm nelielā attālumā. Izmantojiet Bluetooth, lai apmainītos ar datiem vai multividi ar citām ierīcēm.

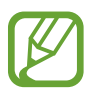

- Samsung neuzņemas atbildību par to datu zaudējumu, pārtveršanu vai ļaunprātīgu izmantošanu, kas nosūtīti vai saņemti, izmantojot Bluetooth funkciju.
- Vienmēr pārliecinieties, ka jūs koplietojat un saņemat datus no uzticamām un atbilstoši aizsargātām ierīcēm. Ja starp ierīcēm ir šķēršļi, darbības attālums var samazināties.
- Atsevišķas ierīces, it īpaši tās, ko nav pārbaudījis vai apstiprinājis Bluetooth SIG, var nebūt saderīgas ar jūsu ierīci.
- Bluetooth funkciju nedrīkst lietot nelegāliem mērķiem (piemēram, lai izveidotu failu pirātiskas kopijas vai nelegāli noklausītos sakarus komerciāliem mērķiem). Samsung neuzņemas atbildību par Bluetooth funkcijas nelegālas izmantošanas rezultātā radītajiem zaudējumiem.

#### **Pirms šīs funkcijas lietošanas**

- Pārliecinieties, ka Bluetooth funkcija ir aktivizēta jūsu ierīcē un ierīcēs, ar kurām jūs vēlaties izveidot savienojumu.
- Nodrošiniet, ka abas ierīces ir iestatītas kā redzamas citās Bluetooth ierīcēs.

## **Savienošana pārī ar citām Bluetooth ierīcēm**

1 Programmu sarakstā, pieskarieties **Iestatīj.** <sup>→</sup> **Bluetooth** un velciet **Bluetooth** slēdzi pa labi, un tad pieskarieties **Meklēt**. Tiek uzrādītas atrastās ierīces.

Lai iestatītu ierīci kā redzamu citās ierīcēs, pieskarieties ierīces nosaukumam.

2 Izvēlieties ierīci ar ko sapārot.

Ja jūsu ierīci ir iepriekš sapārota ar ierīci, pieskarieties ierīces nosaukumam neapstiprinot automātiski radīto pieejas kodu.

3 Pieņemiet Bluetooth autorizācijas pieprasījumu abās ierīcēs, lai apstiprinātu.

### **Datu sūtīšana un saņemšana**

Daudzas programmas atbalsta datu pārsūtīšanu, izmantojot Bluetooth. Jūs varat koplietot datus, kā piemēram, kontaktinformāciju vai multivides failus ar citām Bluetooth ierīcēm. Sekojošās darbības ir piemērs attēla nosūtīšanai uz citu ierīci.

#### **Attēla nosūtīšana**

- 1 Programmu sarakstā, pieskarieties **Galerija**.
- 2 Izvēlieties attēlu.

3 Pieskarieties  $\langle \rangle \rightarrow$  **Bluetooth**, un tad izvēlieties ierīci ar kuru sapārot.

Ja ierīce ar kuru vēlaties sapārot nav sarakstā, pieprasiet ka ierīce ieslēdz tās redzamības iespēju. Vai iestatiet savu ierīci kā redzamu citās ierīcēs.

4 Pieņemiet Bluetooth autorizācijas pieprasījumu otrā ierīcē.

#### **Attēla saņemšana**

Kad cita ierīce nosūta jums attēlu, pieņemiet Bluetooth autorizācijas pieprasījumu. Saņemtais attēls tiek saglabāts **Galerija** → **Download** mapē.

### **Bluetooth ierīču atpārošana**

- 1 Programmu sarakstā pieskarieties pie **Iestatīj.** <sup>→</sup> **Bluetooth**. Ierīce sarakstā parāda sapārotās ierīces.
- 2 Pieskarieties  $\ddot{\bm{\ast}}$  blakus ierīces nosaukumam, lai to atpārotu.
- 3 Pieskarieties **Nesavienot pārī**.

## **S Beam**

Izmantojiet šo funkciju, lai sūtītu datus, piemēram, video klipus, attēlus un dokumentus.

#### **Pirms šīs funkcijas lietošanas**

• Pārliecinieties, ka NFC funkcija vai Wi-Fi Direct ir aktivizēts jūsu ierīcē un ierīcēs, uz kurām jūs vēlaties sūtīt failus.

#### **Datu sūtīšana**

- 1 Programmu sarakstā pieskarieties pie **Iestatīj.** <sup>→</sup> **NFC** un velciet **NFC** slēdzi pa labi.
- 2 Pieskarieties **S Beam** un velciet **S Beam** slēdzi pa labi.
- 3 Izvēlieties failu un pieskarieties otras ierīces NFC antenai ar savas ierīces NFC antenu.
- 4 Kad ekrānā parādās **Pieskarieties, lai sūtītu.** pieskarieties savas ierīces ekrānam, lai sūtītu failu.
- Neizmantojiet S Beam ar autortiesībām aizsargātu datu sūtīšanai. Pretējā gadījumā ir iespējams pārkāpt autortiesību aizsardzības likumus. Samsung neuzņemas nekādu atbildību par datu, kas aizsargāti ar autortiesībām, nelegālu izmantošanu.
	- Ja abas ierīces mēģinās nosūtīt datus vienlaicīgi, failu pārsūtīšana var neizdoties.

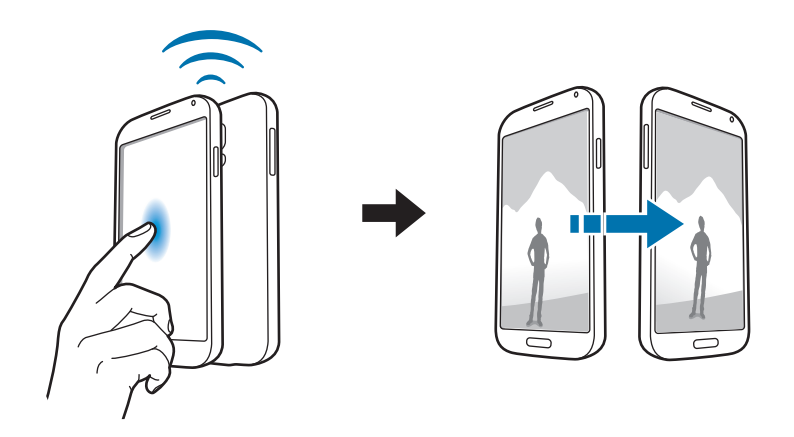

## **Ātrais savien.**

## **Par ātro savienojumu**

Izmantojiet šo funkciju, lai ātri meklētu un izveidotu savienojumu ar tuvumā esošajām ierīcēm. Jūs varat izmantot ierīci kā tālvadības pulti, savienojot to ar televizoru. Jūs varat arī ērti koplietot saturu, kas saglabāts jūsu ierīcē ar datoriem.

- 
- Savienojuma metodes var atšķirties atkarībā no savienoto ierīču veida vai koplietotā satura.
- lerīces nosaukums var atšķirties atkarībā no Bluetooth ierīcēm ar ko sapārot. Piemēram ierīces nosaukums var tikt rādīts kā BT MAC.

#### **Pirms šīs funkcijas lietošanas**

- Nodrošiniet, ka ierīces, kas tiek savienotas atbalsta ātrā savienojuma funkcijas un ka to ekrāni ir ieslēgti.
- Nodrošiniet, ka ierīcēs ir aktivizēta Wi-Fi Direct vai Bluetooth funkcija ierīcēs, kas neatbalsta ātrā savienojuma funkciju.

## **Pieslēgšanās pie citām ierīcēm**

1 Atveriet paziņojumu paneli un pieskarieties **Ātrais savien.**

Kad atveras panelis, automātiski tiek aktivizēta Bluetooth funkcija un ierīce meklē tuvumā esošās ierīces.

2 Izvēlieties ierīci ar ko izveidot savienojumu.

Nākamie soļi var atšķirties atkarībā no savienotās ierīces. Lai pabeigtu savienojuma izveidi starp ierīcēm, izpildiet ekrānā redzamos norādījumus.

Lai ļautu tuvumā esošajām ierīcēm meklēt jūsu ierīci un ar to izveidot savienojumu, pieskarieties → **Vienmēr gatavs savienojumam**, un tad velciet **Vienmēr gatavs savienojumam** slēdzi pa labi.
#### **Atkārtota ierīču meklēšana**

Ja vēlamā ierīce nav redzama sarakstā, meklējiet ierīci. Pieskarieties  $\ddot{\textbf{C}}$  un izvēlieties ierīci no atklāto ierīču saraksta.

#### **Ierīču atvienošana**

Lai atvienotu ātrās savienošanas funkciju, pieskarieties verāna augšdaļā. Vai arī pieskarieties  $\bigcup$ .

### **Satura koplietošana**

Koplietojiet saturu ar savienotajām ierīcēm.

- 1 Atveriet paziņojumu paneli un pieskarieties **Ātrais savien.**
- 2 Izvēlieties ierīci no atklāto ierīču saraksta.
- 3 Izvēlieties multivides kategoriju.
- 4 Izvēlieties saturu, ko koplietot, un tad pieskarieties **Gatavs**. Jūsu ierīce sūta saturu uz savienoto ierīci.

## **Pieslēgšana pie televizora**

Savienojiet ierīci ar televizoru un vadiet televizoru izmantojot ierīci kā tālvadības pulti.

#### **Pirms šīs funkcijas lietošanas**

- Pārliecinieties, vai televizors ir ieslēgts.
- Nodrošiniet, ka televizors ir reģistrēts ar WatchON funkciju.
- Instalējiet ierīcē WatchON programmu. Jūs varat lejupielādēt programmu no **Samsung Apps** vai **Play veik.**
- 1 Atveriet paziņojumu paneli un pieskarieties **Ātrais savien.**
- 2 Pieskarieties **Vadīt** atklāto ierīču sarakstā.

Kad ierīce ir savienota ar televizoru, uz ekrāna parādās tālvadības pults izkārtojums. Kad jūs pirmoreiz savienojat ierīci ar televizoru, pieskarieties **Iestatīt tālvadību**. Tad, izpildiet ekrānā redzamos norādījumus, lai pabeigtu ierīču savienošanu.

3 Vadiet savienoto televizoru izmantojot tālvadības pulti.

### **Pievienošanās Group Play**

Koplietojiet saturu ar citām ierīcēm izmantojot Group Play funkciju.

#### **Pirms šīs funkcijas lietošanas**

- Meklēt vai pievienoties izveidotam seansam vai izveidot jaunu seansu.
- Instalējiet Group Play programmu abās ierīcēs. Jūs varat lejupielādēt programmu no **Samsung Apps** vai **Play veik.**
- 1 Atveriet paziņojumu paneli un pieskarieties **Ātrais savien.**
- 2 Pieskarieties **Piev.** atklāto ierīču sarakstā. Sarakstā redzamas tikai ierīces, kas atbalsta Group Play.
- 3 Izvēlieties Group Play seansu, kuram pievienoties.
- $4$  Lai pabeigtu savienojuma izveidi starp ierīcēm, izpildiet ekrānā redzamos norādījumus.

### **Datoru pārlūkošana**

Palaidiet Samsung Link programmu, lai izmantotu saturu, kas saglabāts attālināti savienotos datoros. Lai izmantotu šo funkciju, pierakstieties savā Samsung kontā.

#### **Pirms šīs funkcijas lietošanas**

- Nodrošiniet, ka visas ierīces, kas izmanto šo funkciju, ir savienotas ar to pašu tīklu.
- Nodrošiniet, ka visi datori, ar ko ierīce izveidos savienojumu ir reģistrēti ar Samsung Link programmu.
- Instalējiet Samsung Link programmu abās ierīcēs. Jūs varat lejupielādēt programmu no **Samsung Apps** vai **Play veik**.
- 1 Atveriet paziņojumu paneli un pieskarieties **Ātrais savien.**
- 2 Pieskarieties **Savienot** atklāto ierīču sarakstā. Sarakstā parādās tikai pieejamie datori.
- 3 Izvēlieties datoru ar ko izveidot savienojumu.
- 4 Lai pabeigtu savienojuma izveidi starp ierīcēm, izpildiet ekrānā redzamos norādījumus.

## **Smart Remote**

#### **Par Smart Remote**

Izmantojiet šo programmu, lai izveidotu savienojumu ar televizoru un izmantotu ierīci, kā tālvadības pulti. Jūs varat meklēt un izvēlēties televīzijas programmas un vadīt kanālus ar savu ierīci.

Programmu sarakstā pieskarieties **Smart Remote**.

#### **Pirms šīs programmas lietošanas**

- Nodrošiniet, ka jūs savienojat ierīci ar tīklu.
- Nodrošiniet, ka jūsu ierīces infrasarkanais ports ir pavērsts pret televizoru.

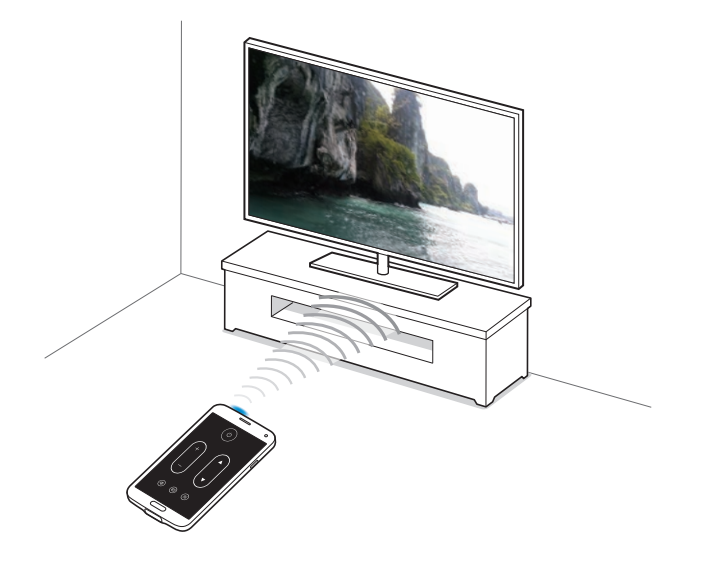

### **Pieslēgšana pie televizora**

- 1 Programmu sarakstā pieskarieties **Smart Remote**.
- 2 Pieskarieties **Izvēlieties valsti vai reģionu** un izvēlieties valsti.
- 3 Izvēlieties reģionu un izvēlieties pārraides pakalpojumu. Parādās pieejamās televīzijas programmas.

#### **Ierīces izmantošana kā tālvadības pulti**

Jūs varat ieslēgt vai izslēgt televizoru, pārlūkot kanālus vai pielāgot televizora skaļuma līmeni izmantojot ierīci, kā tālvadības pulti.

- **1** Ierīcē, pieskarieties  $\widehat{\mathbf{g}} \rightarrow$  **Turpināt.**
- 2 Izvēlieties televizora ražotāju.
- 3 Nodrošiniet, ka jūsu ierīces infrasarkanais ports ir pavērsts pret televizoru un pieskarieties  $\cup$ . Tad, pieskarieties **Jā, šis kods darbojas**, ja ierīce izslēdz televizoru.

Ja ierīce neizslēdz televizoru, pieskarieties **Sūtīt vēlreiz šo kodu** vai **Nē, pārbaudīt nāk.kodu**, un tad atkārtojiet līdz televizors atpazīst signālu.

- 4 Izvēlieties kanāla avotu.
- 5 Kad uzstādīšana ir pabeigta, pieskarieties  $\widehat{\mathfrak{s}}$ .

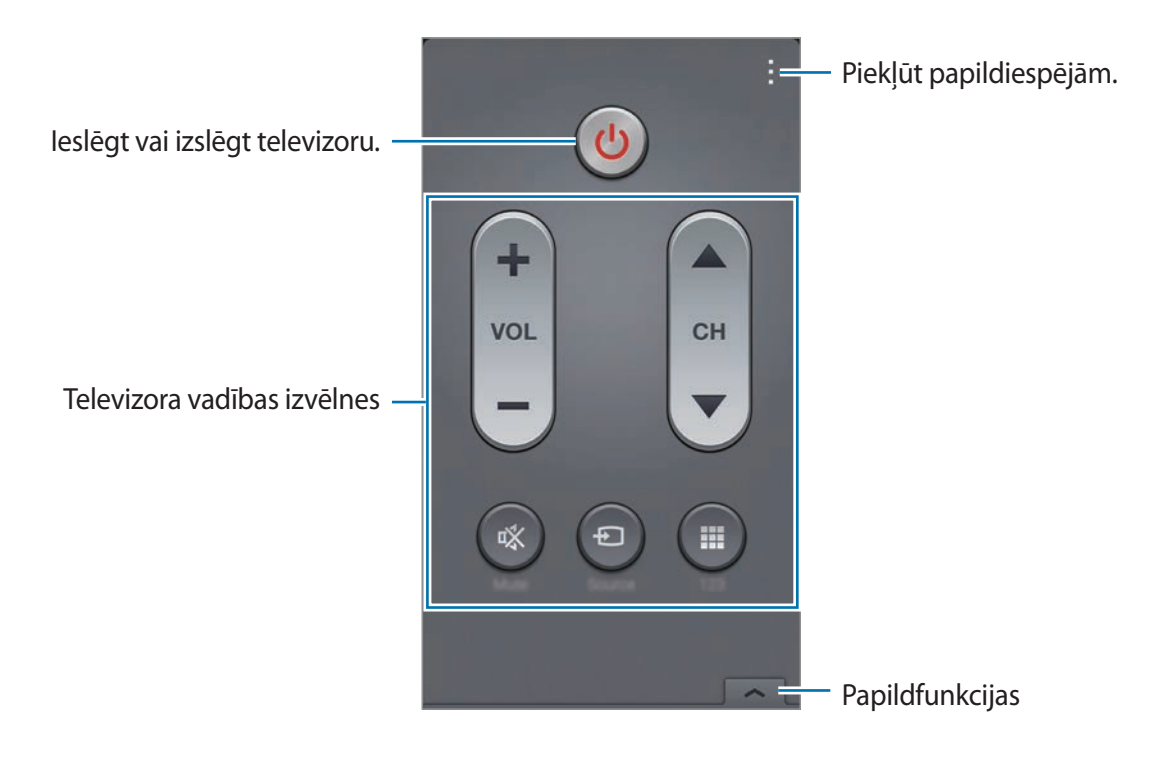

### **Televizora skatīšanās izmantojot ierīci**

Izvēlieties televīzijas programmu no pieejamo programmu saraksta, lai skatītos savienotajā televizorā.

- 1 Pieskarieties <sup>→</sup> **Televīzijas seriāli**, **Filmas**, vai **Sports** un ritiniet pa kreisi vai pa labi, lai izvēlētos kategoriju.
- 2 Izvēlieties televīzijas programmu un pieskarieties **Sk. tūlīt**. Izvēlētā programma tiks rādīta pieslēgtajā televizorā.
- $3$  Pieskarieties  $\widehat{\mathfrak{s}}$ , lai pārslēgtu kanālus vai pielāgotu skaļumu. Ekrānā parādās tālvadības pults panelis.

#### **Programmas atgādinājumu iestatīšana**

- 1 Izvēlieties televīzijas programmu, ko skatīties.
- 2 Pieskarieties **Atgādin.**, iestatiet modinātāju, lai atgādinātu jums par televīzijas programmas sākuma laiku, un tad pieskarieties **Gatavs**.

Modinātājs atskan iepriekš iestatītajā laikā.

## **Screen Mirroring**

#### **Par ekrāna atspoguļošanu**

Izmantojiet šo funkciju, lai savienotu savu ierīci ar lielu ekrānu, izmantojot AllShare Cast sargspraudni vai HomeSync, un kopīgotu saturu. Šo funkciju var izmantot arī ar citām ierīcēm, kas atbalsta Wi-Fi Miracast funkciju.

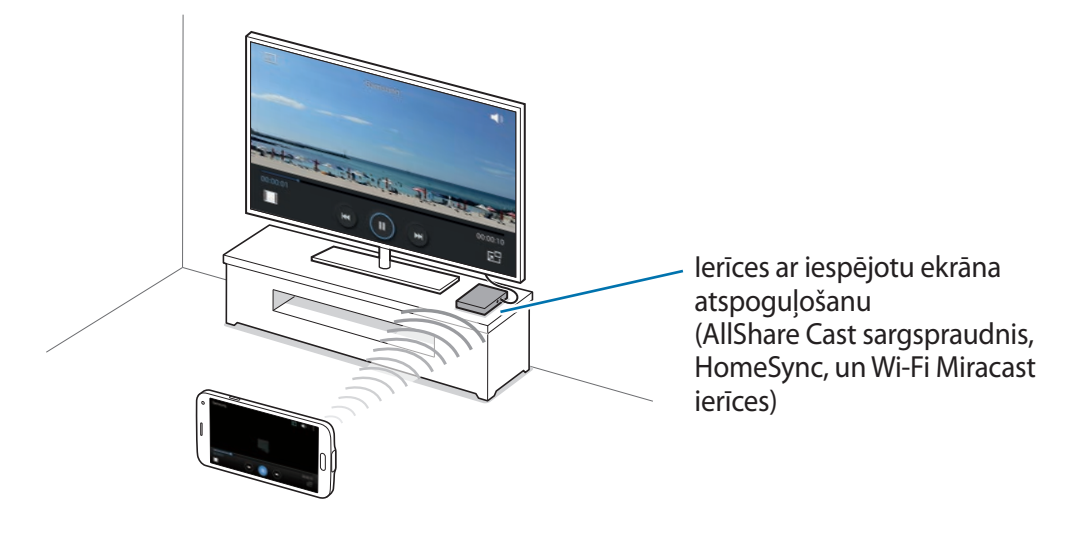

- Šī funkcija var nebūt pieejama atkarībā no reģiona vai pakalpojumu sniedzēja.
- Miracast iespējotas ierīces, kuras neatbalsta liela joslas platuma kanālā raidīta ciparu satura aizsardzību (HDCP 2.X), var neatbalstīt šo funkciju.
- Daži faili atskaņošanas laikā var tikt buferizēti, atkarībā no tīkla savienojuma.
- Lai taupītu enerģiju, deaktivējiet šo funkciju, kad tā netiek izmantota.
- Ja norādīsit Wi-Fi frekvenču joslu, AllShare Cast sargspraudņi vai HomeSync var netikt atklāti vai pievienoti.
- Atskaņojot video vai spēlējot spēles televizorā, izvēlieties piemērotu televizora režīmu, lai gūtu pēc iespējas pilnīgāku pieredzi.

#### **Pirms šīs funkcijas lietošanas**

- Nodrošiniet, ka ierīce ar iespējoto ekrāna atspoguļošanu ir savienota ar televizoru izmantojot HDMI kabeli.
- Pārliecinieties, vai televizors ir ieslēgts.

#### **Satura skatīšana televizorā**

Pirms jūs izveidojat savienojumu ar televizoru, savienojiet televizoru un ierīci ar iespējotu ekrāna atspoguļošanu. Lai uzstādītu savienojumu, atsaucieties uz ierīces lietotāja rokasgrāmatu. Sekojošās darbības ir piemēri satura skatīšanai televizorā, kas savienots izmantojot AllShare Cast sargspraudni.

- 1 Televizorā, izvēlieties savienojuma režīmu, kā piemēram, HDMI režīmu, lai izveidotu savienojumu ar ārējo ierīci.
- 2 Programmu sarakstā pieskarieties **Iestatīj.** <sup>→</sup> **Screen Mirroring**. Tiek uzrādītas atrastās ierīces.
- 3 Izvēlieties ierīci ar ko izveidot savienojumu.

Jūsu ierīces ekrāns parādās televizora ekrānā.

Ja jūs savienojat ierīci pirmoreiz, pieskarieties un turiet sargspraudņa nosaukumu sarakstā un ievadiet televizora ekrānā redzamo PIN kodu.

 $4$  Atveriet vai atskanojiet failu un kontrolējiet ekrānu ar ierīces taustiņiem.

### **Satura skatīšanās beigšana**

Programmu sarakstā pieskarieties pie **Iestatīj.** → **Screen Mirroring** un velciet **Screen Mirroring** slēdzi pa kreisi.

## **Mobilās drukāšanas funkcijas lietošana**

Savienojiet ierīci ar printeri, ali drukātu attēlus vai dokumentus.

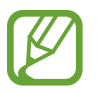

Daži printeri var nebūt saderīgi ar šo ierīci.

#### **Pirms šīs funkcijas lietošanas**

• Nodrošiniet, ka Wi-Fi funkcija vai Wi-Fi Direct ir aktivizēta jūsu ierīcē un printerī.

### **Pievienošana printerim**

Programmu sarakstā pieskarieties **Iestatīj.** → **Drukāšana**, izvēlieties printera veidu, un tad velciet ekrāna augšējajā labajā daļā esošo slēdzi pa labi. Ierīce meklē printerus, kas savienoti ar to pašu Wi-Fi tīklu, kā jūsu ierīce. Izvēlieties printeri, ko izmantot kā noklusējuma printeri.

Lai manuāli pievienotu printerus, pieskarieties → **Pievienot printeri** →  $\bullet$ , ievadiet informāciju, un tad pieskarieties **OK**.

Lai mainītu drukas iestatījumus, pieskarieties → **Iestatījumi**.

### **Satura drukāšana**

Skatot saturu, kā piemēram, attēlus vai dokumentus, pieskarieties → **Drukāt**, un tad izvēlieties printeri.

# **Ierīces un datu pārvaldnieks**

## **Ierīces atjaunināšana**

Ierīci ir iespējams jaunināt ar jaunāko programmatūru.

## **Jaunināšana bezvadu režīmā**

Ir iespējams veikt ierīces programmatūras jaunināšanu, izmantojot bezvadu jaunināšanas pakalpojumus (FOTA).

Programmu sarakstā pieskarieties pie **Iestatīj.** → **Par ierīci** → **Programmatūras atjauninājums** → **Atjaunināt tūlīt**.

## **Jaunināšana ar Samsung Kies**

Lejupielādējiet jaunāko Samsung Kies versiju no Samsung tīmekļa vietnes. Palaidiet Samsung Kies un pievienojiet ierīci datoram. Samsung Kies automātiski atpazīs ierīci un pieejamu atjauninājumu gadījumā parādīs tos dialoglodziņā. Lai sāktu jaunināšanu, dialoglodziņā noklikšķiniet uz pogas Atjaunināt. Informāciju par jaunināšanu skatiet Samsung Kies palīdzībā.

- 
- Ierīces jaunināšanas laikā neizslēdziet datoru un neatvienojiet USB kabeli.
- lerīces jaunināšanas laikā nepievienojiet datoram citas multivides ierīces. Šādi var traucēt atjaunināšanas procesam.

## **Failu pārsūtīšana starp ierīci un datoru**

Pārvietojiet audio, video, attēlus vai cita veida failus no ierīces uz datoru un pretēji.

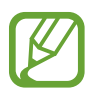

- Neatvienojiet USB kabeli no ierīces, kad jūs pārsūtāt failus. Tā neievērošana var izraisīt datu zudumu vai ierīces bojājumus.
- Neatvienojiet ierīci no datora, kad jūs atskaņojiet ierīcē saglabātus failus savienotajā datorā. Pēc tam, kad jūs beidzat atskaņot failu, atvienojiet ierīci no datora.
- lerīces var pareizi nesavienoties, ja tās ir savienotas izmantojot USB centrmezglu. Savienojiet ierīci tieši ar datora USB portu.

#### **Ierīces pievienošana ar multivides funkcijām**

- 1 Savienojiet ierīci ar datoru, izmantojot USB kabeli.
- 2 Atveriet paziņojumu paneli un pieskarieties pie **Pievienots kā multivides ierīce** <sup>→</sup> **Multivides ierīce (MTP)**.

Pieskarieties pie **Kamera (PTP)**, ja dators neatbalsta multivides pārsūtīšanas protokolu (MTP) vai tam nav instalēts atbilstošais draiveris.

3 Pārsūtiet failus starp ierīci un datoru.

#### **Savienošana ar Samsung Kies**

Samsung Kies ir datorprogramma, kas pārvalda multivides saturu un privāto informāciju ar Samsung ierīcēm. Lejupielādējiet jaunāko Samsung Kies versiju no Samsung tīmekļa vietnes.

1 Savienojiet ierīci ar datoru, izmantojot USB kabeli.

Samsung Kies datorā palaižas automātiski. Ja programma Samsung Kies netiek palaista, datorā veiciet dubultklikšķi uz Samsung Kies ikonas.

2 Pārsūtiet failus starp ierīci un datoru.

Sīkāku informāciju skatiet programmas Samsung Kies palīdzības sadaļā.

## <span id="page-191-0"></span>**Datu dublēšana un atjaunošana**

Saglabājiet savu personisko informāciju, programmu datus un iestatījumus droši savā ierīcē. Jūs varat dublēt savu jutīgo informāciju uz dublējuma konta un tam piekļūt vēlāk.

#### **Google konta izmantošana**

- 1 Programmu sarakstā pieskarieties **Iestatīj.**
- 2 Pieskarieties **Dublēšana un atiestatīšana** un atzīmējiet **Dublēt manus datus**.
- 3 Pieskarieties **Dublējuma konts** un izvelieties kontu, ko iestatīt kā dublēšanas kontu.

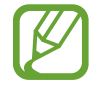

Lai atjaunotu datus, jums ir jāpierakstās savā Google kontā, izmantojot iestatīšanas vedni. Jūs varat palaist un atvērt iestatīšanas vedni veicot ierīcē rūpnīcas datu atiestatīšanu. Ja jūs nepierakstieties savā Google kontā uzstādīšanas vednī, ierīce nevar atjaunot dublētos datus.

#### **Samsung konta izmantošana**

- 1 Programmu sarakstā, pieskarieties **Iestatīj.** <sup>→</sup> **Konti** <sup>→</sup> **Konta pievienošana** <sup>→</sup> **Samsung account**, un tad pierakstieties savā Samsung kontā.
- 2 Programmu sarakstā pieskarieties **Iestatīj.**
- 3 Pieskarieties **Cloud** <sup>→</sup> **Dublējums**, atzīmējiet vienumus ko dublēt, pieskarieties **Dublēt tūlīt** → **Dublēt**.

Lai atjaunotu datus, pieskarieties **Atjaunot**, izvēlieties vienumus, ko atjaunot, un tad pieskarieties **Atjaunot tūlīt**.

## **Datu atiestatīšanas veikšana**

Dzēst visus iestatījumus un datus, kas atrodas ierīcē. Pirms veicat sākotnējo datu atiestatīšanu, nodrošiniet, ka jūs dublējat visus ierīcē saglabātos svarīgos datus. Atsaucieties uz [Datu dublēšana](#page-191-0)  [un atjaunošana,](#page-191-0) lai iegūtu sīkāku informāciju.

- 1 Programmu sarakstā pieskarieties **Iestatīj.**
- 2 Pieskarieties **Dublēšana un atiestatīšana** <sup>→</sup> **Sākotnējo datu atiestate**.
- 3 Pieskarieties **Atiestatīt ierīci** <sup>→</sup> **Dzēst visu**.

Ierīce tiek automātiski restartēta.

# **Iestatījumi**

## **Par iestatījumiem**

Izmantojiet šo programmu, lai konfigurētu ierīci, iestatītu iespējas un pievienotu kontus.

Programmu sarakstā pieskarieties **Iestatīj.**

Lai meklētu iestatījumus ievadot atslēgvārdus, pieskarieties  $Q$ .

## **ĀTRIE IESTATĪJUMI**

Skatīt jūsu izlases iestatījumu iespēju sarakstu.

Lai rediģētu jūsu izlases iespēju sarakstu, pieskarieties → **Rediģēt ātros iestatījumus**, izvēlieties iestatījumu iespēju, un tad pieskarieties **Saglabāt**.

## **TĪKLA SAVIENOJUMI**

#### **Wi-Fi**

Aktivizējiet Wi-Fi funkciju, lai izveidotu savienojumu ar Wi-Fi tīklu un piekļūtu internetam vai citām tīkla ierīcēm.

Iestatījumu ekrānā, pieskarieties **Wi-Fi**, un tad velciet **Wi-Fi** slēdzi pa labi.

Jūs varat uzturēt stabilu tīkla savienojumu, automātiski izvēloties vai nu Wi-Fi mobilo tīklu, lai izmantotu spēcīgāko signālu. Lai automātiski pārslēgtos starp tīkliem, atzīmējiet **Viedā tīkla pārslēgšana**.

Lai izmantotu opcijas, pieskarieties pie .

- **Meklēt**: meklēt pieejamos tīklus.
- **Wi-Fi Direct**: aktivizēt Wi-Fi Direct un tieši savienot ierīces izmantojot Wi-Fi, lai koplietotu failus.
- **Papildu**: pielāgojiet Wi-Fi iestatījumus.
- **WPS spiedpoga**: izmantojot WPS pogu, tiek izveidots savienojums ar drošu Wi-Fi tīklu.
- **WPS PIN koda ievade**: izmantojot WPS PIN, tiek izveidots savienojums ar drošu Wi-Fi tīklu.
- **Palīdzība**: piekļūstiet palīdzības informācijai par Wi-Fi.

#### **Wi-Fi iemigšanas politikas iestatīšana**

#### Pieskarieties → **Papildu** → **Atstāt Wi-Fi ieslēgtu miega režīma laikā**.

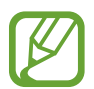

Kad izslēgts ekrāns, ierīce automātiski izslēdz Wi-Fi savienojumus. Šādā gadījumā ierīce automātiski piekļūst mobilajiem tīkliem, ja ir iestatīta to izmantošana. Tā rezultātā var tikt piemērota maksa par datu pārsūtīšanu. Lai izvairītos no papildus izmaksām, iestatiet šo opciju uz **Vienmēr**.

#### **Tīkla paziņojuma iestatīšana**

Ierīce var uztvert vaļējus Wi-Fi tīklus un parādīt ikonu statusa joslā, lai paziņotu par to pieejamību. Pieskarieties → **Papildu** un atzīmējiet **Tīkla paziņojums**, lai aktivizētu šo funkciju.

#### **Wi-Fi Direct**

Wi-Fi Direct savieno ierīces tieši Wi-Fi tīklā, bez vajadzības izmantot piekļuves punktu.

Pieskarieties → **Wi-Fi Direct**.

### **Lejupielādes paātrinātājs**

Iestatiet ierīci lejupielādēt failus gan pa Wi-Fi gan mobilajiem tīkliem vienlaicīgi.

Iestatījumu ekrānā, pieskarieties **Lejupielādes paātrinātājs**, un tad velciet **Lejupielādes paātrinātājs** slēdzi pa labi.

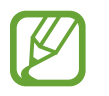

Jums var tikt piemērotas papildus maksas, ja jūs lejupielādējiet failus izmantojot mobilo tīklu.

• **Nerādīt ātruma inform.**: iestatīt ierīci nerādīt datu pārraides ātruma uznirstošo logu, kamēr izmantojat lejupielādes paātrinātāja režīmu.

### **Bluetooth**

Aktivizējiet Bluetooth funkciju, lai apmainītos ar informāciju, atrodoties noteiktā attālumā.

Iestatījumu ekrānā, pieskarieties **Bluetooth**, un tad velciet **Bluetooth** slēdzi pa labi.

Lai izmantotu citas iespējas, pieskarieties pie .

- **Redzamības taimauts**: iestatiet ilgumu, kādā būs redzama ierīce.
- **Saņemtie faili**: skatiet ar Bluetooth funkciju saņemtos failus.
- **Pārdēvēt ierīci**: mainīt ierīces nosaukumu.
- **Palīdzība**: piekļūstiet palīdzības informācijai par Bluetooth.

## **Piesaiste un Wi-Fi tīklājs**

Izmantojiet ierīci kā mobilo piekļuves punktu, lai koplietotu ierīces mobilo datu savienojumu ar citam ierīcēm. Atsaucieties uz [Piesaistes ierīces un mobilo piekļuves punktu izmantošana,](#page-51-0) lai iegūtu sīkāku informāciju.

Iestatījumu ekrānā, pieskarieties **Piesaiste un Wi-Fi tīklājs**.

Pārvietojams Wi-Fi tīklājs: izmantojiet mobilo piekļuves punktu ierīces mobilo datu savienojuma koplietošanai ar datoriem vai citām ierīcēm Wi-Fi tīklā. Jūs varat izmantot šo funkciju, kad nav pieejams tīkla savienojums.

- **USB piesaiste**: izmantojiet USB piesaisti, lai koplietotu ierīces mobio datu savienojumu ar datoru, izmantojot USB. Ja ir izveidots savienojums ar datoru, ierīce tiek izmantota kā bezvadu datora modems.
- **Bluetooth piesaiste**: izmantojiet Bluetooth piesaisti, lai koplietotu ierīces mobilo datu savienojumu ar datoru vai citām ierīcēm, izmantojot Bluetooth.

#### **Lidojuma režīms**

Šis režīms deaktivizē visas ierīces bezvadu funkcijas. Iespējams lietot tikai tos pakalpojumus, kas nav saistīti ar tīklu.

Iestatījumu ekrānā, pieskarieties **Lidojuma režīms**.

### **Datu lietošana**

Sekojiet savam datu lietojuma apjomam un pielāgojiet ierobežojumu iestatījumus.

Iestatījumu ekrānā, pieskarieties **Datu lietošana**.

- **Mobilie dati**: iestatiet ierīci tā, lai tā lietotu datu savienojumus jebkurā mobilajā tīklā.
- **Iestatīt mobilo datu ierobež.**: iestatiet mobilo datu lietošanas ierobežojumu.
- **Datu lietošanas cikls**: iestatiet ikmēneša atiestatīšanas datumu, lai novērotu datu lietojumu starp periodiem.

Lai izmantotu citas iespējas, pieskarieties pie .

- **Datu viesabonēšana**: iestatiet ierīci tā, lai tā lietotu datu savienojumus viesabonēšanā.
- **Ierobežot fona datus**: iestatiet ierīci tā, lai tā deaktivizētu fona sinhronizāciju, ja tiek izmantots mobilais tīkls.
- **Automātiska datu sinhronizācija**: programmu sinhronizācijas aktivizēšana un deaktivizēšana. Jūs varat izvelēties, kādu informāciju, katram kontam sinhronizēt sadaļā **Iestatīj.** → **Konti**.
- **Rādīt Wi-Fi lietojumu**: iestatiet ierīci rādīt datu lietojumu, izmantojot Wi-Fi.
- **Mobilie tīklāji**: izvēlieties mobilos piekļuves punktus, lai neļautu fonā strādājošajām programmām tos izmantot.

#### **Atrašanās vietas**

Mainiet iestatījumus atrašanās vietas informācijas atļaujām.

Iestatījumu ekrānā, pieskarieties **Atrašanās vietas**, un tad velciet **Atrašanās vietas** slēdzi pa labi.

- **Režīms**: izvēlieties savas atrašanās vietas datu ievākšanas metodi.
- **PĒDĒJIE ATRAŠANĀS VIETAS PIEPRASĪJUMI**: skatīt kuras programmas pieprasa jūsu pašreizējās atrašanās vietas informāciju un to akumulatora lietojumu.
- **ATRAŠ. VIETAS PAKALPOJUMI**: skatīt atrašanās vietas pakalpojumus, kurus izmanto jūsu ierīce.
- **Manas vietas**: izveidojiet profilus, kuri tiks izmantoti noteiktām vietām, kad jūs savas pašreizējās atrašanās vietas noteikšanai izmantojat GPS, Wi-Fi vai Bluetooth funkcijas.

## **Citi tīkli**

Pielāgojiet iestatījumus tīklu vadīšanai. Iestatījumu ekrānā, pieskarieties **Citi tīkli**.

#### **Noklusējuma ziņapmaiņas programma**

Izvēlieties noklusējuma ziņojumapmaiņas programmu.

#### **Mobilie tīkli**

- **Mobilie dati**: iestatiet ierīci tā, lai tā lietotu datu savienojumus jebkurā mobilajā tīklā.
- **Datu viesabonēšana**: iestatiet ierīci tā, lai tā lietotu datu savienojumus viesabonēšanā.
- **Piekļuves punktu nosaukumi**: iestatiet piekļuves punkta nosaukumus (APN).
- **Tīkla režīms**: izvēlieties tīkla veidu.
- **Tīkla operatori**: meklējiet pieejamos tīklus un izvēlieties viesabonēšanas tīklu.

#### **VPN**

Iestatiet un pievienojieties virtuālajiem privātajiem tīkliem (VPN).

## **SAZIŅA UN KOPĪGOŠANA**

### **NFC**

Aktivizējiet NFC funkciju, lai lasītu vai rakstītu NFC birkas, kas ietver informāciju.

Iestatījumu ekrānā, pieskarieties **NFC**, un tad velciet **NFC** slēdzi pa labi.

- **Android Beam**: ieslēdziet funkciju Android Beam, lai sūtītu datus, piemēram, tīmekļa lapas un kontaktus, uz ierīcēm, kurās ir iespējota NFC funkcija.
- **S Beam**: aktivizējiet S Beam funkciju, lai pārsūtītu datus, piemēram, video klipus, attēlus un dokumentus uz ierīcēm, kas atbalsta NFC un Wi-Fi Direct.
- **Maksāšana, veicot piesk.**: iestatiet noklusējuma maksājumu programmu mobilajiem maksājumiem.

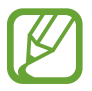

Maksājumu pakalpojumu saraksts var neiekļaut visas pieejamās maksājumu programmas.

## **Tuvumā esošās ierīces**

Mainīt iestatījumus satura koplietošanai, kad jūs savienojat ierīci ar tuvumā esošajām ierīcēm.

Iestatījumu ekrānā, pieskarieties **Tuvumā esošās ierīces**, un tad velciet **Tuvumā esošās ierīces** slēdzi pa labi.

- **IERĪCES NOSAUKUMS**: skatiet savas ierīces multivides servera nosaukumu.
- **Koplietotais saturs**: iestatiet ierīci, lai tā kopīgotu saturu ar citām ierīcēm.
- **Atļautās ierīces**: skatiet ierīču sarakstu, kas var piekļūt jūsu ierīcei.
- **Noraidītās ierīces**: skatiet ierīču sarakstu, kurām ir bloķēta piekļuve jūsu ierīcei.
- **Lejupielādēt**: izvēlieties vietu multivides failu saglabāšanai.
- **Lejupielādēt no citām ier.**: iestatiet ierīci pieņemt augšupielādes no citām ierīcēm.

## **Drukāšana**

Konfigurēt ierīcē instalēto printeru spraudņu iestatījumus. Jūs varat meklēt pieejamos printerus vai pievienot kādu manuāli, lai drukātu failus izmantojot Wi-Fi i vai mākoņpakalpojumus. Iestatījumu ekrānā, pieskarieties **Drukāšana**.

#### **Screen Mirroring**

Aktivizējiet ekrāna spoguļattēla funkciju un koplietojiet savu displeju ar citām personām. Iestatījumu ekrānā, pieskarieties **Screen Mirroring**.

## **SKAŅA UN NORĀDES**

#### **Skaņa**

Mainiet iestatījumus dažādām ierīces skaņām.

Iestatījumu ekrānā, pieskarieties **Skaņa**.

- **Skaņas režīms**: iestatīt ierīci izmantot skaņas režīmu vai klusuma režīmu.
- **Skaļums**: pielāgojiet skaļuma līmeni zvana signāliem, mūzikai un video, sistēmas skaņām un paziņojumiem.
- **Vibrācijas intensitāte**: pielāgojiet vibrozvana stiprumu.
- **Zvana signāli**: pievienojiet vai izvēlieties zvana signālu ienākošajiem zvaniem.
- **Vibrācijas**: pievienojiet vai izvēlieties vibrācijas veidu.
- **Paziņojumi**: izvēlieties signālu dažādiem notikumiem, piemēram, ienākošajiem ziņojumiem un neatbildētajiem zvaniem.
- **Vibrācija zvana laikā**: iestatiet ierīci vibrēt un atskaņot signālu ienākošajiem zvaniem.
- **Num. sast. tastat. sign.**: iestatiet ierīci tā, lai, kad jūs pieskarieties tastatūras pogām, tā izdotu skaņu.
- **Pieskāriena skaņas**: iestatiet ierīci izdot skaņas, kad jūs skārienekrānā izvēlēsieties kādu programmu vai iespēju.
- **Ekrāna bloķēšanas skaņa**: iestatiet ierīci izdot skaņas, kad jūs bloķējat vai atbloķējat skārienekrānu.
- **Skāriena atbilde**: iestatiet ierīci vibrēt, kad jūs pieskarieties taustiņiem.
- **Skaņa, pieskaroties**: iestatiet ierīci izdot skaņu, ja pieskarieties taustiņam.
- **Vibrācija pieskaroties**: iestatiet ierīci vibrēt, ja pieskarieties taustiņam.
- **SAMSUNG PROGRAMMAS:** mainīt katras programmas paziņojumu iestatījumus.
- **Mūzikas efekti**: izvēlēties skaņas efektu, ko piemērot, kad jūs pielāgojat mūziku.

## **Displejs**

Mainiet displeja iestatījumus.

Iestatījumu ekrānā, pieskarieties **Displejs**.

- **Spilgtums**: iestatiet displeja spilgtumu.
- **Fonts**:
	- **Fonta stils**: mainiet displeja teksta fonta veidu.
	- **Fonta lielums**: mainiet fonta lielumu.
- **Ekrāna pagriešana**: iestatiet satura automātisku pagriešanu, ja ierīce tiek pagriezta.
	- **Viedā pagriešana**: iestatiet interfeisu nepagriezties atbilstoši jūsu sejas orientācijai.
- **Viedā sekošana**: iestatiet ierīci novērst displeja pretgaismas izslēgšanu, kamēr lūkojaties uz displeju.
- **Ekrāna taimauts**: iestatiet, pēc cik ilga laika ierīce izslēdz displeja apgaismojumu.
- **Ekrāna režīms**:
	- **Adapt Display**: izmantojiet šo režīmu, lai optimizētu ekrānu atbilstoši ekrāna iestatījumiem.
	- **Dinamisks**: izmantojiet šo režīmu, lai displeja toni padarītu spilgtāku.
	- **Standarta**: izmantojiet šo režīmu standarta apstākļiem.
	- **Profesionāls fotoattēls**: izmantojiet šo režīmu, lai displeja nokrāsa izskatītos kā patiesas krāsas.
	- **Kino**: izmantojiet šo režīmu vāji izgaismotā vietā, piemēram, tumšā telpā.
- **Aut. pielāgot ekrāna toni**: iestatiet ierīci taupīt enerģiju, pielāgojot displeja spilgtumu.
- **Ekrānsaudzētājs**: iestatiet ierīci aktivizēt ekrānsaudzētāju, kad tā ir pievienota darbvirsmas dokstacijai vai tiek uzlādēta.
- **LED indikators**:
	- **Notiek uzlāde**: iestatiet ierīci ieslēgt paziņojuma indikatoru akumulatora uzlādes laikā.
	- **Akumulators gandrīz tukšs**: iestatiet ierīci ieslēgt paziņojuma indikatoru, ja akumulatora uzlādes līmenis ir zems.
	- **Paziņojumi**: iestatiet ierīci ieslēgt paziņojuma indikatoru neatbildētu zvanu, ziņojumu vai kavētu paziņojumu gadījumā.
	- **Balss ieraksts**: iestatiet ierīci ieslēgt paziņojuma indikatoru, ja tiek veikts balss ieraksts.
- **Taustiņa apgaismojuma ilgums pēc pieskaršanās**: iestatiet laiku, cik ilgi paliek ieslēgts neseno programmu un atgriešanās pogas apgaismojums.
- **Palielināt skārienjutību**: iestatiet ierīci ļaut pieskarties ekrānam, valkājot cimdus.

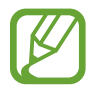

Atkarībā no cimdu materiāla, ierīce var neatpazīt noteikta skārienu komandas.

### **Fona attēls**

Mainiet fona attēla iestatījumus.

Iestatījumu ekrānā, pieskarieties **Fona attēls**.

- **Sākuma ekrāns**: izvēlieties fona attēlu sākuma ekrānam.
- **Bloķēšanas ekrāns**: izvēlieties fona attēlu bloķētajam ekrānam.
- **Sākuma un bloķēšanas ekrāni**: izvēlieties fona attēlu sākuma ekrānam un bloķētajam ekrānam.

#### **Bloķēšanas ekrāns**

Mainiet bloķēta ekrāna iestatījumus.

Iestatījumu ekrānā, pieskarieties **Bloķēšanas ekrāns**.

- **Ekrāna bloķēšana**: aktivizējiet ekrāna bloķēšanas funkciju. Šīs iespējas var atšķirties, atkarībā no izvēlētās ekrāna bloķēšanas funkcijas.
- **Duālais pulkstenis**: iestatiet ierīci parādīt duālo pulksteni.
- **Pulksteņa lielums**: mainiet pulksteņa lielumu.
- **Rādīt datumu**: iestatiet ierīci parādīt datumu kopā ar pulksteni.
- **Kameras īsceļš**: iestatiet ierīci rādīt kameras īsceļu bloķētā ekrānā.
- **Informācija par īpašnieku**: ievadiet savu informāciju, kas tiks rādīta kopā ar pulksteni.
- **Atbloķēšanas efekts**: izvēlieties efektu, ko jūs redzat kad atbloķējat ekrānu.
- **Papildinformācija**: iestatīt ierīci rādīt informāciju bloķētā ekrānā, lai rādītu laikapstākļus, plānotos notikumus vai soļu skaitu, kad jūs izmantojat staigāšanas draugu **S Health**.
- **Palīdzības teksts**: iestatiet ierīci rādīt palīdzības tekstu bloķētā ekrānā.

### **Vairāki logi**

Iestatiet ierīci lietot vairāku logu režīmu.

Iestatījumu ekrānā, pieskarieties **Vairāki logi**, un tad velciet **Vairāki logi** slēdzi pa labi.

• **Atvērt vairāklogu skatā**: iestatiet ierīci aktivizēt Vairāku logu funkciju, kad jūs atverat failus no **Mani Faili** vai **Video**. Kā arī, ierīce aktivizē šo funkciju, kad jūs skatāt ziņojumu pielikumus.

### **Paziņojumu panelis**

Pielāgojiet paziņojumu panelī rādāmos vienumus.

Iestatījumu ekrānā, pieskarieties **Paziņojumu panelis**.

- **Spilgtuma pielāgošana**: iestatiet ierīci rādīt spilgtuma pielāgošanas joslu paziņojumu panelī.
- **Ieteicamās programmas**: iestatiet ierīci parādīt ieteicamo programmu sarakstu paziņojumu panelī, balstoties uz jūsu darbībām, kā piemēram austiņu pievienošanas ierīcei.
- **Iest. ātrās iestat. pogas**: pārkārtojiet ātro iestatījumu pogas, kas redzamas paziņojumu panelī.

### **Rīkjosla**

Iestatiet ierīci lietot rīkjosla.

Iestatījumu ekrānā, pieskarieties **Rīkjosla**, un tad velciet **Rīkjosla** slēdzi pa labi.

- **PROGRAMMAS**: skatīt programmu sarakstu, ko rādīt rīkjoslā.
- **Rediģēt**: izvēlēties programmas, ko rādīt rīkjoslā.

### **Darbība ar vienu roku**

Aktivizējiet darbības ar vienu roku režīmu savu ērtību dēļ, ja ierīce tiek izmantota ar vienu roku. Iestatījumu ekrānā, pieskarieties **Darbība ar vienu roku** un velciet **Darbība ar vienu roku** slēdzi pa labi.

## **PERSONALIZĒŠANA**

### **Vienkāršais režīms**

Iestatiet ierīci vienkāršajā režīmā.

Iestatījumu ekrānā, pieskarieties **Vienkāršais režīms**.

- **Standarta režīms**: iestatiet ierīci uz standarta režīmu.
- **Vienkāršais režīms**: iestatiet ierīci uz vienkāršo režīmu.
- **VIENKĀRŠĀS PROGRAMMAS**: izvēlēties programmas, kurām piemērot vienkāršākus izkārtojumus.

## **Pieejamība**

Jūs varat izmantot šo funkciju, lai piekļūtu iestatījumiem, lai uzlabotu ierīces pieejamību. Atsaucieties uz [Pieejamība](#page-222-0), lai iegūtu sīkāku informāciju.

Iestatījumu ekrānā, pieskarieties **Pieejamība**.

#### **Bloķēšanas režīms**

Izvēlieties bloķējamos paziņojumus vai iestatiet paziņojumu atļaušanu no noteiktām kontaktpersonām bloķēšanas režīmā.

Iestatījumu ekrānā, pieskarieties **Bloķēšanas režīms**, un tad velciet **Bloķēšanas režīms** slēdzi pa labi.

#### **Privātais režīms**

Iestatīt ierīci neļaut citiem piekļūt jūsu privātajam saturam aktivizējot privāto režīmu. Iestatījumu ekrānā, pieskarieties **Privātais režīms**, un tad velciet **Privātais režīms** slēdzi pa labi.

• **Atbloķēšanas metode**: iestatiet vai mainiet atbloķēšanas metodi, lai aktivizētu privāto režīmu.

### **Finger Scanner**

Reģistrējiet ierīcē savu pirksta nospiedumu, lai nodrošinātu ierīci, vai pierakstītos savā Samsung kontā.

Iestatījumu ekrānā, pieskarieties **Finger Scanner**.

- **Pirkstu nosp. pārvaldn.**: reģistrēt vai dzēst pirkstu nospiedumu informāciju.
- **Mainīt alternatīvo paroli**: mainīt alternatīvo paroli, ko izmantot, ja ierīce neatpazīst pirksta nospiedumu.
- **Ekrāna bloķēšana**: iestatiet atbloķēšanas metodi un alternatīvo paroli.
- **Verificēt Samsung kontu**: iestatiet ierīci pārbaudīt jūsu Samsung kontu ar pirkstu nospiedumiem.
- **Maksāt ar PayPal**: iestatīt ierīci verificēt jūsu PayPal kontu, un autorizēt pirkumus izmantojot jūsu pirkstu nospiedumus.

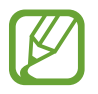

Šī funkcija var nebūt pieejama atkarībā no reģiona vai pakalpojumu sniedzēja.

## **KUSTĪBA**

## **Kustības un žesti**

Aktivizējiet kustību atpazīšanas funkciju un mainiet iestatījumus, kas kontrolē kustību atpazīšanu ierīcē.

Iestatījumu ekrānā, pieskarieties **Kustības un žesti**.

- **Bezskāriena pārlūkošana**: virziet roku pa kreisi vai labi virs sensora, lai pārlūkotu attēlus, tīmekļa lapas vai dziesmas.
- **Tiešais zvans**: iestatiet ierīci veikt balss zvanu, paceļot ierīci un turot pie auss zvana, ziņojuma vai kontaktpersonas skatīšanas laikā.
- **Viedais signāls**: iestatiet ierīci brīdināt jūs par neatbildētajiem zvaniem vai jauniem ziņojumiem, kad paņemat rokā ierīci.
- **Izsl. skaņu/apturēt**: iestatiet ierīci apklusināt ienākošos zvanus vai modinātājus, vai lai pauzētu multivides atskaņošanu, izmantojot plaukstas kustības vai neskatoties ekrānā.
	- **Ekrāna aizsegšana ar roku**: iestatiet ierīci izslēgt ienākošo zvanu vai modinātāju skaņu, vai pauzēt multivides atskaņošanu, pārsedzot ekrānu ar plaukstu.
	- **Apgriežot ierīci**: iestatiet ierīci tā, lai tā izslēgtu ienākošo zvanu vai brīdinājumu skaņu, vai pauzētu multivides atskaņošanu. kad ierīce tiek novietota ar ekrānu uz leju.
	- **Viedā pauze**: iestatiet ierīci pauzēt video atskaņošanu, kad jūs novēršat skatienu no ekrāna.
- **Velciet ar plaukstu, lai fotografētu**: iestatiet ierīci tvert ekrānuzņēmumu, velkot plaukstu pa kreisi vai pa labi pāri ekrānam.

### **Skats no augšas**

Priekšskatiet saturu vai skatiet informāciju uznirstošā logā, norādot uz vienumu ar pirkstu.

Iestatījumu ekrānā, pieskarieties **Skats no augšas**, un tad velciet **Skats no augšas** slēdzi pa labi.

## **LIETOTĀJS UN DUBLĒŠANA**

#### **Konti**

Pievienojiet e-pasta vai SNS kontus. Iestatījumu ekrānā, pieskarieties **Konti**.

## **Cloud**

Mainiet iestatījumus datu vai failu sinhronizācijai ar jūsu Samsung kontu vai Dropbox krātuves mākoņpakalpojumu.

Iestatījumu ekrānā, pieskarieties **Cloud**.

### **Dublēšana un atiestatīšana**

Mainiet iestatījumu un datu pārvaldīšanas iestatījumus.

Iestatījumu ekrānā, pieskarieties **Dublēšana un atiestatīšana**.

- **Dublēt manus datus**: iestatiet ierīci dublēt iestatījumus un programmu datus Google serverī.
- **Dublējuma konts**: iestatiet vai rediģējiet savu Google dublējuma kontu.
- **Automātiskā atjaunošana**: iestatiet ierīci atjaunot iestatījumus un programmas datus, kad programmas no jauna tiek instalētas ierīcē.
- **Sākotnējo datu atiestate**: atiestatiet iestatījumus uz rūpnīcas noklusējuma iestatījumiem un dzēsiet visus datus.

## **SISTĒMA**

### **Valoda un ievade**

Teksta ievades iestatījumu maiņa. Dažas iespējas var nebūt pieejamas atkarībā no izvēlētās valodas.

Iestatījumu ekrānā, pieskarieties **Valoda un ievade**.

#### **Valoda**

Izvēlieties displeja valodu visām izvēlnēm un programmām.

#### **Noklusējums**

Izvēlieties noklusēto tastatūras tipu teksta ievadei.

#### **Samsung tastatūra**

Lai mainītu Samsung tastatūras iestatījumus, pieskarieties pie  $\ddot{\mathbf{x}}$ .

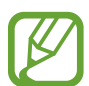

Pieejamās opcijas var atšķirties atkarībā no reģiona vai pakalpojumu sniedzēja.

- **English(UK)**: izvēlieties noklusējuma tastatūras izkārtojumu.
- **Levades valodas izvēle**: izvēlieties teksta ievades valodas.
- **Intuitīvais teksts**: aktivizējiet teksta prognozēšanas režīmu jūsu rakstīto vārdu prognozēšanai un vārdu piedāvājumu parādīšanai. Varat pielāgot arī vārdu ieteikšanas iestatījumus.
- **Automātiskā aizstāšana**: iestatiet ierīci labot kļūdaini uzrakstītus un nepabeigtus vārdus pieskaroties atstarpes taustiņam vai pieturzīmei.
- **Mani īsceļi**: iestatīt ciparu īsceļus uz bieži izmantotu tekstu. Jūs varat pieskarties un turēt ciparu taustiņu, lai ievadītu iepriekš iestatīto tekstu.
- **Automātiska lielo burtu aktivizēšana**: iestatiet ierīci automātiski lietot lielo burtu pēc teikuma beigu pieturzīmēm, piemēram, punkta, jautājuma zīmes vai izsaukuma zīmes.
- **Automātiska atstarpe**: iestatiet, lai ierīce automātiski ievietotu atstarpes starp vārdiem.
- **Automātiska interpunkcija**: iestatiet ierīci ievietot punktu, kad Jūs divas reizes pieskarieties atstarpes joslai.
- **Tastatūras vilkšana**:
	- **Nav**: iestatiet ierīci deaktivizēt tastatūras vilkšanas funkciju.
	- **Nepārtraukta ievade**: iestatiet ierīci veikt teksta ievadīšanu, velkot pa tastatūru.
	- **Kursora vadība**: aktivizējiet viedās tastatūras navigācijas funkciju kursora pārvietošanai, ritinot tastatūru.
	- **Ievade ar švīku žestiem**: iespējot vai atspējot tastatūru ievadīt skaitļus vai simbolus, kad jūs pieskarieties un turiet taustiņu, un tas uzsitiet savu pirkstu augšup.
- **Skaņa**: iestatiet ierīci skanēt, kad tiek veikts pieskāriens taustiņam.
- **Vibrācija**: iestatiet ierīci vibrēt, ja pieskarieties taustiņam.
- **Rakstzīmju priekšskatījums**: iestatiet ierīci parādīt katras rakstzīmes, kurai pieskaraties, lielu attēlu.
- **Pieskāriena un turēšanas aizkave**: iestatiet pieskaršanās ekrānam un turēšanas atpazīšanas laiku.
- **Atjaunot iestatījumus**: atiestatiet Samsung tastatūras iestatījumus.

#### **Google rakstīšana ar balsi**

Lai mainītu balss ievades iestatījumus, pieskarieties pie  $\ddot{\mathbf{X}}$ .

- **Izvēl. ievades valodas**: izvēlieties teksta ievades valodas.
- **Bloķēt aizskar. vārdus**: iestatiet ierīci neatpazīt aizvainojošus vārdus balss ievadē.
- **Runas atpazīšana bezsaistē**: lejupielādējiet un instalējiet valodas datus balss ievadei bezsaistē.

#### **Meklēšana ar balsi**

- **Valoda**: izvēlieties valodu balss atpazīšanai.
- **Runas izvade**: iestatiet ierīci reaģēt ar balsi, brīdinot par pašreizējo darbību.
- **Bloķēt aizskar. vārdus**: iestatiet aizvainojošu vārdu paslēpšanu meklēšanas ar balsi rezultātos.
- **Īsinājumvārda noteikšana**: iestatīt ierīci sākt balss atpazīšanu, kad jūs pasakāt pamodināšanas komandu, izmantojot meklēšanas programmu.

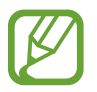

Šī funkcija var nebūt pieejama atkarībā no reģiona vai pakalpojumu sniedzēja.

- **Runas atpazīšana bezsaistē**: lejupielādējiet un instalējiet valodas datus balss ievadei bezsaistē.
- **Bluetooth austiņas**: iestatiet ierīci tā, lai tiktu atļauta balss meklēšana ar Bluetooth austiņu palīdzību tad, kad tās tiek pieslēgtas ierīcei.

#### **Teksta–runas iespējas**

- **IETEICAMĀ TTS PROGRAMMA**: izvēlieties sarunas sintēzes programmu. Lai mainītu runas sintēzes dzinēju iestatījumus, pieskarieties pie  $\ddot{\phi}$ .
- **Runas ātrums**: izvēlieties teksta pārveides runā funkcijas ātrumu.
- **Klausīties paraugu**: kā piemēru noklausieties runātu tekstu.
- **Noklus. valodas statuss**: skatīt teksta-runas funkcijas noklusējuma valodas statusu.

#### **Paziņojuma nolasīšana**

Iestatīt ierīci skaļi nolasīt paziņojumus, kad jums ir ienākošie zvani, ziņojumi vai notikumi.

#### **Rādītāja ātrums**

Pielāgojiet ierīcei pievienotās peles vai skārienpaliktņa rādītāja ātruma.

#### **Datums un laiks**

Piekļūstiet un mainiet šādus iestatījumus, lai kontrolētu kā ierīce attēlo laiku un datumu.

Iestatījumu ekrānā, pieskarieties **Datums un laiks**.

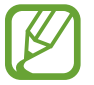

Ja akumulators paliek pilnībā izlādēts vai tiek izņemts no ierīces, tiek atiestatīts datums un laiks.

- **Automātisks datums un laiks**: iestatiet automātisku laika un datuma atjaunināšanu, pārvietojoties starp laika joslām.
- **Iestatīt datumu**: manuāli iestatiet pašreizējo datumu.
- **Laika iestatīšana**: manuāli iestatiet pašreizējo laiku.
- **Automātiska laika josla**: iestatiet ierīci saņemt laika joslu informāciju no tīkla, pārvietojoties starp laika joslām.
- **Izvēlēties laika joslu**: iestatiet mājas laika joslu.
- **Lietot 24 stundu formātu**: iestatiet laika rādīšanu 24 stundu formātā.
- **Izvēlēties datuma formātu**: izvēlieties datuma formātu.

### **Drošības palīdzība**

Aktivizējiet ārkārtas režīmu un iestatiet galvenās kontaktpersonas un ziņojumus. Atsaucieties uz [Ārkārtas režīms](#page-152-0), lai iegūtu sīkāku informāciju.

Iestatījumu ekrānā, pieskarieties **Drošības palīdzība**.

- **Ārkārtas režīms**: iestatiet ierīci aktivizēt ārkārtas režīmu un samazināt akumulatora enerģijas patēriņu izmantojot pamatfunkcijas, kā piemēram, zvanīšanu.
- **Geo News**: iestatiet ierīci saņemt paziņojumus, par bīstamiem laikapstākļiem.
- **Sūtīt palīdzības ziņas**: iestatīt ierīci sūtīt palīdzības ziņojumus, trīs reizes nospiežot ieslēgšanas pogu.
	- **Sūtīt attēlus**: iestatīt ierīci sūtīt fotoattēlus, kas uzņemti ar priekšējo un aizmugurējo kameru ar palīdzības ziņojumu.

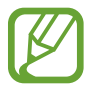

Šī funkcija var nebūt pieejama atkarībā no reģiona vai pakalpojumu sniedzēja.

- **Sūtiet skaņas ierakstu**: iestatiet ierīci ierakstīt skanu un nosūtīt to adresātiem kopā ar ziņojumu.
- **Pārvaldīt primāros kontaktus**: izvēlieties vai rediģējiet palīdzības ziņojumu adresātus.

### **Piederumi**

Mainiet piederumu iestatījumus.

Iestatījumu ekrānā, pieskarieties **Piederumi**.

• **Audio izeja**: izvēlieties audio izvades formātu, kas jāizmanto, ja ierīce tiek savienota ar HDMI ierīcēm. Dažas ierīces var neatbalstīt apkārtējās skaņas iestatījumus.

#### **Akumulators**

Skatiet savas ierīces patērētās akumulatora enerģijas daudzumu.

Iestatījumu ekrānā, pieskarieties **Akumulators**.

• **Rādīt akumul. uzlādes līmeni**: iestatiet ierīci rādīt akumulatora atlikušo uzlādes līmeni.

## **Enerģijas taupīšana**

Aktivizējiet enerģijas taupīšanas režīmu un mainiet tā iestatījumus. Atsaucieties uz [Enerģijas](#page-38-0)  [taupīšanas funkcijas lietošana,](#page-38-0) lai iegūtu sīkāku informāciju.

Iestatījumu ekrānā, pieskarieties **Enerģijas taupīšana**.

- **Enerģijas taupīšanas režīms**: aktivizējiet enerģijas taupīšanas režīmu un mainiet tā iestatījumus.
	- **Bloķēt fona datus**: iestatiet ierīci neļaut programmām, kas darbojas fonā, izmantot mobilo datu savienojumu.
	- **Ierobežot veiktspēju**: iestatiet ierīci ierobežot dažādas iespējas, kā piemēram, izslēgt neseno programmu un atgriešanās pogu apgaismojumu.
	- **Pelēktoņu režīms**: iestatiet ierīci rādīt krāsas ekrānā kā pelēkus toņus.
- **Īpašais enerģijas taupīšanas režīms**: pagarināt dīkstāves laiku un samazināt akumulatora patēriņu, rādot vienkāršāku izkārtojumu un ļaujot ierobežotu piekļuvi programmai.

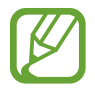

Aptuvenais maksimālais dīkstāves laiks, ir laiks, kas ir atlicis pirms beidzas akumulatora enerģija, ja ierīce netiek izmantota. Dīkstāves laiks var atšķirties, atkarībā no jūsu ierīces iestatījumiem un darbības apstākļiem.

### **Krātuve**

Skatiet informāciju par ierīci un atmiņas karti vai formatējiet atmiņas karti.

Iestatījumu ekrānā, pieskarieties **Krātuve**.

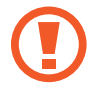

Formatējot atmiņas karti, no tās neatgriezeniski tiek izdzēsti visi dati.

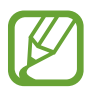

Faktiski pieejamā vieta iekšējā atmiņā ir mazāka nekā norādīts, jo daļu atmiņas aizņem operētājsistēma un noklusējuma programmas. Pieejamā kapacitāte var mainīties ierīci uzlabojot.

### **Drošība**

Mainiet iestatījumus, lai nodrošinātu ierīces un SIM vai USIM kartes drošību.

Iestatījumu ekrānā, pieskarieties **Drošība**.

• **Šifrēt ierīci**: iestatiet paroli ierīcē saglabāto datu šifrēšanai. Paroli ir jāievada ikreiz, kad ieslēdzat ierīci.

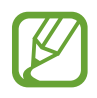

Pirms šī iestatījuma aktivizēšanas uzlādējiet akumulatoru, jo datu šifrēšana var aizņemt vairāk par vienu stundu.

• **Šifrēt ārējo SD karti**: iestatiet ierīci šifrēt visus failus atmiņas kartē.

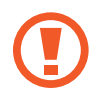

Ja atjaunojat ierīces sākotnējos iestatījumus, kad ir aktivizēts šis iestatījums, ierīce nevarēs nolasīt jūsu šifrētos failus. Pirms ierīces atiestatīšanas deaktivizējiet šo iestatījumu.

- **Tālvadības ierīces**: iestatiet ierīci aktivizēt nozagtas vai nozaudētas ierīces attālu vadību, izmantojot internetu. Lai izmantotu šo funkciju, ir jāpierakstās savā Samsung kontā.
	- **KONTA REĢISTRĒŠANA**: pievienojiet vai skatiet savu Samsung kontu.
	- **Lietot bezvadu tīklus**: iestatiet ierīci tā, lai tā atļautu lokālo datu apkopošanu vai noteiktu nozaudētās vai nozagtās ierīces atrašanās vietu, izmantojot Wi-Fi vai mobilos tīklus.
- **Paziņoj. par SIM nomaiņu**: aktivizējiet vai deaktivējiet funkciju Atrast manu mobilo tālruni, kas palīdz atrast ierīci, ja tā pazudusi vai nozagta.
- **Atvērt tīmekļa vietni**: piekļūstiet Meklēt manu tālruni tīmekļa vietnei ([findmymobile.samsung.com](http://findmymobile.samsung.com)). Meklēt manu tālruni tīmekļa vietnē ir iespējams izsekot un vadīt savu nozaudēto vai nozagto ierīci.
- **Aktivizācijas bloķēšana**: iestatiet ierīci pieprasīt jūsu Samsung pēc tam, kad ierīci ir tikusi atiestatīta, lai neļautu citiem no jauna aktivizēt ierīci.
- **Iestatīt SIM kartes bloķēšanu**:
	- **Bloķēt SIM karti**: aktivizējiet vai deaktivējiet PIN bloķēšanas funkciju, lai pirms ierīces lietošanas tiktu pieprasīts PIN kods.
	- **Mainīt SIM kartes PIN kodu**: mainiet PIN kodu, ko izmanto piekļuvei SIM vai USIM datiem.
- **Padarīt paroles redzamas**: iestatiet ierīci parādīt paroles to ievadīšanas laikā.
- **Ierīces administratori**: skatiet ierīcē instalētos ierīces administratorus. Var atļaut, lai ierīces administratori ierīcei pielieto jaunas politikas.
- **Nezināmi avoti**: iestatiet ierīci ļaut programmu instalēšanu no nezināmiem avotiem.
- **Verificēt programmas**: iestatiet ierīci, lai pirms programmu instalācijas atļautu Google pārbaudīt, vai tās nav bīstamas.
- **Droš. politikas atjaunin.**: iestatiet ierīci pārbaudīt un lejupielādēt drošības atjauninājumus.
- **Sūtīt drošības atskaites**: iestatīt ierīci automātiski sūtīt atjauninātos drošības ziņojumus uz Samsung.
- **Krātuves veids**: iestatīt akreditācijas failu glabāšanas veidu.
- **Uzticamie akreditācijas dati**: lietojiet sertifikātus un akreditācijas datus, lai nodrošinātu dažādu programmu drošu izmantošanu.
- **Instalēt no ierīces krātuves**: instalējiet USB krātuvē glabātos šifrētos sertifikātus.
- **Notīrīt akreditācijas datus**: dzēsiet akreditācijas datu saturu no ierīces un atiestatiet paroli.

#### **Palīdzība**

Piekļūstiet palīdzības informācijai, lai uzzinātu, kā izmantot ierīci un programmu vai konfigurēt svarīgus iestatījumus.

Iestatījumu ekrānā, pieskarieties **Palīdzība**.

#### **Par ierīci**

Piekļūsitet ierīces informācijai, rediģējiet ierīces nosaukumu vai atjauniniet ierīces programmatūru.

Iestatījumu ekrānā, pieskarieties **Par ierīci**.

## **PROGRAMMAS**

#### **Programmu pārvaldnieks**

Skatiet un pārvaldiet ierīcē esošās programmas. Iestatījumu ekrānā, pieskarieties **Programmu pārvaldnieks**.

#### **Noklusējuma programmas**

Iestatiet, lai noņemtu noklusējuma programmu funkciju lietošanai.

Iestatījumu ekrānā, pieskarieties **Noklusējuma programmas**.

- **Sākums**: izvēlieties noklusējuma sākuma ekrāna programmu. Jūs varat iestatīt programmu, kas palaiž sākuma ekrānu.
- **Ziņas**: izvēlieties noklusējuma ziņojumapmaiņas programmu.
- **NOTĪRĪT NOKLUSĒJUMUS**: noņemt iepriekš.iestatītās noklusējuma programmas funkciju lietošanai.

#### **Zvans**

Pielāgojiet iestatījumus zvanīšanas funkcijām.

Iestatījumu ekrānā, pieskarieties **Zvans**.

- **Zvana noraidīšana**: automātiski noraidiet zvanus no noteiktiem tālruņa numuriem. Pievienojiet tālruņa numurus noraidāmo numuru sarakstam.
- **Atbildēšana un sarunu beigšana**:
	- **Sākuma taustiņa nosp.**: iestatiet ierīci atbildēt uz zvanu, kad jūs nospiežat sākuma pogu.
	- **Balss vadība**: iestatiet ierīci pieņemt vai noraidīt zvanu, izmantojot balss komandas.
	- **Māt ar roku virs ierīces**: kad ienāk zvans, virziet roku pa kreisi un pēc tam pa labi pār sensoru, lai atbildētu uz zvanu.
	- **Ieslēgšanas/izslēgšanas taustiņa nospiešana**: iestatiet ierīci atbildēt uz zvanu, nospiežot ieslēgšanas pogu.
- **Uznirst. paziņ. par zvanu**: iestatiet ierīci parādīt uznirstošo logu, kad jūs saņemat ienākošo zvanu lietojot programmas.
- **Sarunas statusa uzn. logi**: iestatiet ierīci parādīt uznirstošo logu, kas jums parāda zvana statusu lietojot programmas.
- **Rādīt zvanītāja informāc.**: iestatīt ierīci rādīt zvanītāja neseno sociālo tīklu aktivitāti, kad pienāk zvans.
- **Zvanu signāli**:
	- **Vibrēt, kad atbild**: iestatiet ierīci tā, lai tā vibrētu brīdī, kad sarunu biedrs atbild uz zvanu.
	- **Sarunas beigu vibrācija**: iestatiet ierīci tā, lai tā vibrētu brīdī, kad sarunu biedrs beidz zvanu.
	- **Zvana savienojuma signāls**: zvana savienošanas toņa aktivizēšana un deaktivizēšana.
	- **Minūtes atgādinājums**: minūtes signāla toņa aktivizēšana un deaktivizēšana.
	- **Zvana beigu signāls**: zvana atvienošanas toņa aktivizēšana un deaktivizēšana.
	- **Paziņot zvanu laikā**: iestatiet ierīci tā, lai tā brīdinātu par notikumiem zvana laikā.
- **Zvanīšanas piederumi**:
	- **Automātiskā atbildēšana**: iestatiet ierīci pēc noteikta brīža automātiski atbildēt uz zvanu (funkcija pieejama vienīgi, ja ir pievienotas austiņas).
	- **Autom. atbildēš. taimeris**: iestatiet laiku, ko ierīce nogaida pirms atbildēšanas uz zvanu.
	- **Izejošā zvana nosacījumi**: iestatiet ierīci tā, lai tā atļautu izejošos zvanus, kad ir pieslēgtas Bluetooth austiņas pat tad, ja ierīce ir bloķēta.
	- **Izejošā zvana tips**: izvēlieties izejošo zvanu veidu, kas pieprasa Bluetooth austiņu izmantošanu.
- **Papildu iestatījumi**:
	- **Zvanītāja ID**: rādīt savu zvanītāja ID sarunbiedriem izejošo zvanu laikā.
	- **Zvanu pārsūtīšana**: pāradresējiet ienākošos zvanus uz citu numuru.
	- **Automātiskais rajona kods**: iestatiet ierīci pirms tālruņa numura automātiski ievietot prefiksu (apgabala vai valsts kodu).
	- **Zvanu liegumi**: bloķēt ienākošos vai izejošos zvanus.
	- **Zvanu gaidīšana**: atļaujiet ienākošo zvanu signālus sarunas norises laikā.
	- **Automātiskā atkārtošana**: aktivizējiet automātisko atzvanīšanas funkciju uz zvaniem, kuri netika savienoti vai kuri tika pārtraukti.
	- **Fiksēto zvanu numuri**: aktivizējiet vai deaktivizējiet fiksēto zvanu numuru režīmu, lai ierobežotu zvanus uz numuriem fiksēto zvanu numuru sarakstā. Ievadiet PIN2, kas tiek nodrošināts kopā ar jūsu SIM vai USIM karti.
- **Zvana un taustiņu signāli**:
	- **Zvana signāli**: pievienojiet vai izvēlieties zvana signālu ienākošajiem zvaniem.
	- **Vibrācijas**: pievienojiet vai izvēlieties vibrācijas veidu.
	- **Vibrācija zvana laikā**: iestatiet ierīci vibrēt un atskaņot signālu ienākošajiem zvaniem.
	- **Num. sast. tastat. sign.**: iestatiet ierīci tā, lai, pieskaroties tastatūras pogām, tā izdotu skaņu.
- **Personalizēt zvana skaņu**: izvēlieties zvana skaņas veidu, ko izmantot austiņu lietošanas laikā.
- **Trokšņu mazināšana**: iestatiet ierīci novērst fona troksni, lai otra puse var dzirdēt jūs skaidrāk.
- **Video zvana attēls**: izvēlieties attēlu, kas tiks rādīts sarunu biedram.
- **Balss pasta pakalpojumus**: izvēlieties vai iestatiet savu balss pasta pakalpojuma sniedzēju.
- **Balss pasta iestatījumi**: ievadiet numuru, lai piekļūtu balss pasta pakalpojumam. Iegūsiet šo numuru no pakalpojumu sniedzēja.
- **Skaņa**: izvēlēties zvana signālu jauniem balss pasta paziņojumiem.
- **Vibrēt**: iestatiet ierīci vibrēt, kad tiek saņemts balss pasts.
- **Konti**: iestatiet ierīci pieņemt IP zvanus un izveidojiet savus IP zvanu pakalpojumu kontus.
- **Interneta zvanu lietošana**: iestatīt IP zvanu pakalpojumu izmantošanu visiem zvaniem vai tikai IP zvaniem.

### **Kontakti**

Mainīt kontaktpersonu izmantošanas iestatījumus.

Iestatījumu ekrānā, pieskarieties **Kontakti**.

- **Importēt/eksportēt**: importēt vai eksportēt kontaktpersonas.
- **Kontakti, ko parādīt**: izvēlieties kontaktpersonas, ko rādīt.
- **Pavelc., lai zv./sūt. z.**: iestatiet ierīci veikt zvanu vai sūtīt ziņojumu, kad jūs velkat kontaktu pa kreisi vai pa labi kontaktu sarakstā.
- **Tikai kontaktus ar tālr.**: iestatīt ierīci parādīt tikai kontaktpersonas, kurām ir tālruņa numurs.
- **Kārtot pēc**: izvēlēties kontaktpersonu kārtošanas iespēju.
- **Rādīt kontaktus pēc**: izvēlieties kontaktpersonu vārdu rādīšanas iespēju.
- **Sūtīt kontaka info**: izvēlieties kontaktpersonu koplietošanas metodi.
- **Konti:** pievienot vai rediģēt kontu ar ko sinhronizēt kontaktus.

### **E-pasts**

Mainīt e-pastu pārvaldīšanas un sūtīšanas iestatījumus.

Iestatījumu ekrānā, pieskarieties **E-pasts**.

- **Pārvaldīt kontus**: pārvaldīt esošos e-pasta kontus vai pievienot jaunus kontus.
- **Parādīt**: mainīt e-pasta rādīšanas iestatījumus.
- **Noklusējuma displejs**: iestatiet ierīci atvērt noteiktu ekrānu, pēc tam kad jūs dzēšat e-pastus.
- **Prioritārā sūtītāja iestatījumi**: mainīt prioritāro sūtītāju iestatījumus.
- **Surogātpastu adreses**: pievienot e-pasta adreses, kuras bloķēt.
- **Atlikt e-pasta ziņas sūtīšanu**: iestatiet laiku, ko ierīce gaida, pirms e-pasta nosūtīšanas, pēc pieskaršanās sūtīt pogai.

# **Galerija**

Mainīt **Galerija** izmantošanas iestatījumus. Iestatījumu ekrānā, pieskarieties **Galerija**.

- **Sinhr., tikai izm. Wi-Fi**: iestatiet ierīci sinhronizēt saturu tikai, kad aktivizēts Wi-Fi savienojums.
- **Filtrēt pēc**: izvēlieties kategorijas, pēc kurām kārtot attēlus. Kad jūs uzņemat fotoattēlu, tas tiek automātiski šķirots kategorijā, balstoties uz jūsu iestatītajām kategorijām.
- **Draugu atzīmēšana**: iestatiet ierīci rādīt konteksta atzīmes.
- **Sejas atzīme**: reģistrējiet sejas attēlā kā sejas atzīmes.

### **Internets**

Mainīt interneta izmantošanas iestatījumus.

Iestatījumu ekrānā, pieskarieties **Internets**.

- **Konts**: pierakstieties savā Samsung kontā.
- **Iestatīt sākumlapu**: iestatīt noklusējuma mājas lapu.
- **Automātiski aizpildīt veidlapas**: iestatiet ierīci automātiski ievadīt lietotāja informāciju, kā piemēram, vārdus vai tālruņa numurus, kad jūs aizpildāt veidlapas tīmekļa lapās.
- **Konfidencialitāte**: pārvaldīt personiskos datus, apmeklējot tīmekļa lapas.
- **Ekrāns un teksts:** mainīt iestatījumus, skatot tīmekļa lapas, pielāgot fonta lielumu un vēl.
- **Satura iestatījumi**: mainīt sīkfailu pārvaldīšanas iestatījumus no tīmekļa lapu apmeklēšanas vai iestatīt vai rādīt uznirstošos logus vai nē un vēl.
- **Joslas platuma pārvaldība**: mainīt joslas platuma iestatījumus.

## **Ziņas**

Mainīt ziņojumu izmantošanas iestatījumus.

Iestatījumu ekrānā, pieskarieties **Ziņas**.

- **Noklusējuma ziņapmaiņas programma**: izvēlieties noklusējuma ziņojumapmaiņas programmu.
- **Displejs**: mainīt ziņojumapmaiņas loga iestatījumus, kā piemēram, fonta lielumu, fona krāsu un vēl.
- **Ātrās atbildes**: pievienot vai rediģēt ziņojuma paraugu.
- **Īsziņas**: mainīt teksta ziņojumu iestatījumus.
- **Multiziņas**: mainīt multivides ziņojumu iestatījumus.
- **Dzēst vecās ziņas**: iestatiet ierīci dzēst vecos ziņojumus.
- **Prioritārie sūtītāji**: iestatīt ierīci parādīt prioritāro sūtītāju sarakstu.
- **Infoziņas**: iestatīt uznirstošos paziņojumus, kas brīdina jūs par jauniem ziņojumiem.
- **Šūnu apraide**: iestatīt ierīci saņemt šūnas pārraides ziņojumus.
- **Paziņojumi**: iestatīt ierīci jūs brīdināt par jauniem ziņojumiem.
- **Paraksts**: iestatīt ierīci rādīt jūsu parakstu uz ziņojuma.
- **Surogātpasta filtrs**: iestatiet ierīci bloķēt ziņojumus no noteiktiem numuriem vai, kas satur noteiktus vārdus.
- **Aizkavēt ziņu sūtīšanu**: iestatiet laiku, ko ierīce gaida, pirms ziņojuma nosūtīšanas, pēc pieskaršanās sūtīt pogai.
- **Drošs režīms**:
	- **Ļaut piekļūt visām saitēm**: iestatīt ierīci ļaut atvērt ziņojuma saites, kad jūs pieskarieties saitei.
	- **Signāli par draudiem**: iestatīt ierīci jūs brīdināt, kad jūs instalējat programmas, kas atbalsta ziņojumapmaiņas funkciju, lai novērstu pikšķerēšanu.

### **S Planner**

Mainīt **S Planner** izmantošanas iestatījumus.

Iestatījumu ekrānā, pieskarieties **S Planner**.

- **Nedēļas pirmā diena**: izvēlieties pirmo nedēļas dienu.
- **Rādīt nedēļu numurus**: iestatiet ierīci rādīt nedēļu skaitu gadā.
- **Slēpt noraidītos notikumus**: iestatīt ierīci slēpt pagājušos notikumus.
- Paslēpt pabeigtos uzdevumus: iestatīt ierīci slēpt paveiktos uzdevumus.
- **Laika prognoze**: iestatiet ierīci rādīt laikapstākļu prognozi.
- **Laika joslas bloķēšana**: iestatiet ierīci, lai atstātu laika joslas iestatījumus nemainīgus, kad pārvietojaties starp laika joslām.
- **Izvēlēties laika joslu**: izvēlieties laika joslu.
- **Skatīt šodienu atbilstoši**: iestatiet kalendāru izmantot jūsu laika zonu vai izvēlētu laika zonu.
- **Izvēlēties brīdinājuma veidu**: izvēlieties notikumu paziņojumu iestatījumus.
- **Paziņojuma skaņa**: izvēlieties notikumu vai paziņojumu zvana toni.
- Vibrācija: iestatiet ierīci vibrēt, lai brīdinātu jūs par notikumiem vai pasākumiem.
- **Ātrās atbildes**: izveidot paraugus ziņu sūtīšanai notikuma dalībniekiem.

### **S Voice**

Mainiet balss atpazīšanas iestatījumus.

- **Language**: izvēlieties valodu balss atpazīšanai.
- **Hide offensive words**: noslēpiet aizvainojošus vārdus balss meklēšanas rezultātos.
- **About**: apskatiet versijas informāciju.
- **Open via the home key**: iestatiet ierīci palaist **S Voice**, kad jūs divreiz nospiediet Sākuma pogai.
- **Voice wake-up**: iestatiet balss atpazīšanas aktivizēšanu, izrunājot pamodināšanas komandu **S Voice** izmantošanas laikā.
- **Auto start speakerphone**: iestatiet skaļruņa automātisku ieslēgšanu, ja zvana veikšanai tiek izmantots **S Voice**.
- **Show body of message**: iestatiet jaunu ziņojumu teksta rādīšanu.
- **Check missed events**: iestatiet neatbildēto zvanu, ziņojumu vai notikumu skatīšanu, kad **S Voice** tiek palaists, nospiežot austiņu pogu.
- **Personal briefing**: iestatīt ierīci rādīt notikumus, kas saglabāti **S Planner**, kad jūs lietojat **S Voice**.
- **Home address**: ievadiet savu mājas adresi, lai izmantotu informāciju par atrašanās vietu ar balss vadības funkciju.
- **Log in to Facebook**: ievadiet Facebook konta informāciju, lai izmantotu Facebook ar **S Voice**.
- **Log in to Twitter**: ievadiet Twitter konta informāciju, lai izmantotu Twitter ar **S Voice**.

# **Google iestatījumi**

Lietojiet šo programmu, lai konfigurētu iestatījumus dažām Google piedāvātām funkcijām. Programmu sarakstā pieskarieties **Google iestatījumi**.

# **Pieejamība**

# **Pieejamība**

Pieejamības izvēlnes ir īpašas funkcijas cilvēkiem, ar noteiktiem fiziskiem traucējumiem, kā piemēram, vāju redzi vai dzirdes traucējumiem. Varat izmantot šādas funkcijas:

- $\cdot$  TalkBack
- Fonta lieluma mainīšana
- $\cdot$  Ekrāna palielināšana
- Paziņojumu atgādinājumi
- Ekrāna krāsu apgriešana
- Krāsu pielāgošana
- Visu skaņu izslēgšana
- Zibspuldzes paziņojums
- Skaņas līdzsvara pielāgošana
- Mono audio režīms
- Subtitru iestatījumu pielāgošana
- Automātiskais skāriens
- Baby monitor
- Palīga izvēlnes
- Gaisa žesta funkcija
- Viedās ritināšanas funkcija
- Pieskaršanās un turēšanas aizkaves iespēju iestatīšana
- Mijiedarbības kontroles režīms
- Metodes, kā atbildēt vai beigt zvanus mainīšana
- Viena pieskāriena režīms
- Pieejamības iestatījumu konfigurēšana

Lai izmantotu pieejamības izvēlnes, programmu sarakstā, pieskarieties **Iestatīj.** → **Pieejamība**.

# **Sākuma pogas izmantošana, lai atvērtu pieejamības izvēlnes**

Jūs varat piekļūt pieejamības izvēlnēm trīs reizes ātri nospiežot sākuma pogu.

- $\cdot$  Pieejamība
- $\cdot$  TalkBack
- Negatīvās krāsas
- Mijiedarbības kontrole

Programmu sarakstā pieskarieties **Iestatīj.** → **Pieejamība** → **Tiešā piekļuve**, un velciet **Tiešā piekļuve** slēdzi pa labi. Tad, izvēlieties pieejamības izvēlni, kuru atvērt, kad jūs trīs reizes ātri nospiediet sākuma pogu.

Ja jūs izvēlaties vairāk nekā vienu izvēlni, ierīce parāda uznirstošo logu, kas jums vaicā, kuru izvēlni lietot, katru reizi jums trīs reizes ātri nospiežot sākuma pogu. Lai pieejamības izvēlnēs iespējotu **Saziņas vadība**, aktivizējiet funkciju. Programmu sarakstā, pieskarieties **Iestatīj.** → **Pieejamība** → **Izveicība un mijiedarbība** → **Saziņas vadība**, un tad velciet **Saziņas vadība** slēdzi pa labi.

# **TalkBack**

### **TalkBack aktivizēšana vai deaktivizēšana**

Kad jūs aktivizējiet TalkBack, ierīce skaļi nolasa ekrānā redzamo tekstu vai izvēlētās funkcijas. Šī funkcija ir noderīga, ja jūs neredzat vai jums ir grūtības saskatīt ekrānu.

- 1 Programmu sarakstā pieskarieties **Iestatīj.** <sup>→</sup> **Pieejamība** <sup>→</sup> **Redze** <sup>→</sup> **TalkBack**.
- 2 Velciet **TalkBack** slēdzi pa labi.

Lai deaktivizētu TalkBack, velciet **TalkBack** slēdzi pa kreisi.

3 Pieskarieties **Labi**.

Kad jūs aktivizējat TalkBack, ierīce nodrošina balss komentārus un skaļi nolasa jūsu izvēlētās funkcijas. Turklāt, ierīce nodrošina balss komentārus, kad izslēdzas ekrāns, kad jums ir jauni paziņojumi utt.

Kad jūs aktivizējat **Pārlūkot pieskaroties**, kamēr lietojat TalkBack, ierīce skaļi nolasa izvēlētos vienumus. Vispirms, ierīce skaļi nolasa ekrānā esošos vienumus, kad jūs tiem pieskarieties. Tad ierīci veiks funkciju vai atvērs programmu, ja jūs jebkurā vietā ekrānā ātri pieskarieties divreiz. Ja **Pārlūkot pieskaroties** ir deaktivizēts, ierīce nevar veikt dažādas funkcijas, kurām ir nepieciešami pirkstu žesti.

Lai aktivizētu **Pārlūkot pieskaroties**, programmu sarakstā, pieskarieties **Iestatīj.** → **Pieejamība** → **Redze** → **TalkBack** → **Iestatījumi**, un tad atzīmējiet **Pārlūkot pieskaroties**.

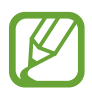

Dažas funkcijas nav pieejamas, kad jūs izmantojat TalkBack.

## <span id="page-224-0"></span>**Ekrāna vadīšana ar pirkstu žestiem**

Jūs varat izmantot dažādus pirkstu žestus, lai vadītu ekrānu, kad jūs izmantojat TalkBack. Ja **Pārlūkot pieskaroties** ir deaktivizēts, ierīce nevar veikt dažas no funkcijām, kurām ir nepieciešami pirkstu žesti.

Lai aktivizētu **Pārlūkot pieskaroties**, programmu sarakstā, pieskarieties **Iestatīj.** → **Pieejamība** → **Redze** → **TalkBack** → **Iestatījumi**, un tad atzīmējiet **Pārlūkot pieskaroties**.

- Ekrāna pārlūkošana: novietojiet pirkstu uz ekrāna un pārvietojiet savu pirkstu, lai pārlūkotu ekrānu. Izvēlieties un turiet uz vienuma un ierīce skaļi nolasa vienumu. Kad jūs atlaižat savu pirkstu, vienums zem jūsu pirksta tiek izvēlēts.
- Vienumu izvēlēšana: pieskarieties vienumam, lai to izvēlētos. Vai, izvēlieties un turiet uz vienuma, kamēr pārlūkojat ekrānu, un tad atlaidiet savu pirkstu.
- Izvēlētā vienuma atvēršana: kamēr izvēlētie vienumi tiek skali nolasīti, kad jūs dzirdat jūsu vēlamo vienumu, atlaidiet savu pirkstu no vienuma. Tad, ātri divreiz pieskarieties jebkurā vietā uz ekrāna.
- lepriekšējā vienuma izvēlēšana: ātri ritiniet augšup vai pa kreisi uz ekrāna ar vienu pirkstu.
- Nākamā vienuma izvēlēšana: ātri ritiniet lejup vai pa labi uz ekrāna ar vienu pirkstu.
- Sarakstu ritināšana: ritiniet ekrānu augšup vai lejup ar diviem pirkstiem.
- Atgriešanās iepriekšējajā lapā: ritiniet ekrānu pa labi ar diviem pirkstiem.
- Došanās uz nākamo lapu: ritiniet ekrānu pa kreisi ar diviem pirkstiem.
- Ekrāna atbloķēšana: ritiniet ekrānu jebkurā virzienā bloķētā ekrāna zonā ar diviem pirkstiem.
- Paziņojumu paneļa atvēršana: velciet ekrāna augšdaļu lejup ar diviem pirkstiem.
- Ātro iestatījumu paneļa atvēršana: velciet ekrāna augšdaļu lejup ar trīs pirkstiem.

Jūs varat konfigurēt TalkBack pirkstu žestu iestatījumus **Žestu pārvaldība**. Atsaucieties uz [Pirkstu](#page-225-0)  [žestu iestatījumu konfigurēšana](#page-225-0), lai iegūtu sīkāku informāciju.

# <span id="page-225-0"></span>**Pirkstu žestu iestatījumu konfigurēšana**

Kad jūs izmantojiet TalkBack, jūs varat veikt darbības izmantojot pirkstu žestus. Jūs varat veikt darbības, kā piemēram, atgriešanos iepriekšējajā ekrānā, sākuma ekrāna atvēršana u.c. Konfigurējiet pirkstu žestus pirms to lietošanas.

### **Vertikālo žestu iestatījumu konfigurēšana**

Jūs varat izmantot divdaļīgos, vertikālos žestus velkot savu pirkstu augšup un lejup no ekrāna lejasdaļas vai otrādi.

Programmu sarakstā, pieskarieties **Iestatīj.** → **Pieejamība** → **Redze** → **TalkBack** → **Iestatījumi** → **Žestu pārvaldība** → **Divdaļīgie vertikālie žesti**. Tad, izvēlieties kādu no sekojošajām funkcijām:

- **Pāriet uz pirmo un pēdējo ekrānā redzamo vienumu**: kad jūs ekrānā velkat savu pirkstu augšup, un tad lejup, tiek izvēlēts pirmais vienums ekrāna augšdaļā. Kad jūs ekrānā velkat savu pirkstu lejup, un tad augšup, tiek izvēlēts pēdējais vienums ekrāna lejasdaļā.
- **Mainīt lasīšanas precizitātes līmeni**: kad jūs ekrānā velkat savu pirkstu augšup, un tad lejup, lasīšanas vienība mainās. Lasīšanas vienība mainās uz lapu, rindu, vārdu, rakstzīmi un noklusējuma. Kad jūs ātri ekrānā velkat savu pirkstu lejup, un tad augšup, lasīšanas vienības mainās pretējā kārtībā.

#### <span id="page-226-0"></span>**Īsceļu žestu iestatījumu konfigurēšana**

Izmantojiet šo funkciju, lai konfigurētu astoņus īsceļu žestus. Jūs varat konfigurēt žestus, kā piemēram, sava pirksta vilkšanu augšup un tad pa labi, to neatlaižot un citus. Jūs varat mainīt īsceļu žestus vai piešķirt funkcijas tukšiem īsceļiem.

Programmu sarakstā, pieskarieties **Iestatīj.** → **Pieejamība** → **Redze** → **TalkBack** → **Iestatījumi** → **Žestu pārvaldība**. Izvēlieties žestu, un tad piešķiriet tam funkciju.

Ir pieejamas tālāk uzskaitītās funkcijas:

- **Poga Atpakaļ**: atgriezties iepriekšējā ekrānā.
- **Poga Sākums**: atvērt sākuma ekrānu.
- **Poga Nesen izmantotās lietotnes**: atvērt nesen izmantoto programmu sarakstu.
- **Atvērt paziņojumus**: atvērt paziņojumu paneli.
- **Atvērt globālo kontekstizvēlni**: atvērt globālo kontekstuālo izvēlni. Pieskarieties un turiet uz ekrāna, lai atvērtu apaļo globālo konteksta izvēlni. Jūs varat izmantot funkcijas, kā piemēram, **Ātrā navigācija**, **Lasīt no sākuma**, **Izteikt pēdējo frāzi**, un **Lasīt, sākot ar nākamo vienumu**. Tad, pārlūkojiet izvēlnes, uzzīmējot apli ar savu pirkstu, to neatlaižot. Kad jūs atrodat vajadzīgo izvēlni, atlaidiet pirkstu no izvēlnes, lai to izvēlētos.

Pieskarieties **Pauzēt atsauksmes** ekrāna kreisajā augšējajā daļā, lai pauzētu komentārus.

Pieskarieties **TalkBack iestatījumi** ekrāna labajā augšējajā daļā, lai piekļūtu TalkBack iestatījumiem. Atsaucieties uz [TalkBack iestatījumu konfigurēšana](#page-229-0), lai iegūtu sīkāku informāciju.

- **Atvērt vietējo kontekstizvēlni**: atvērt lokālo kontekstuālo izvēlni. Jūs varat izvēlieties vienību teksta lasīšanai uz ekrāna. Kad jūs izmantojiet šo funkciju ievadot tekstu, ir pieejamas konteksta izvēlnes, kā piemēram, kursora vadības izvēlne. Pieskarieties un turiet uz ekrāna, lai atvērtu apaļo konteksta izvēlni. Tad, pārlūkojiet izvēlnes, uzzīmējot apli ar savu pirkstu, to neatlaižot. Kad jūs atrodat vajadzīgo izvēlni, atlaidiet pirkstu no izvēlnes, lai to izvēlētos.
- **Lasīt no sākuma**: skaļi lasīt vienumus sākot no pirmā vienuma secīgi līdz pēdējajam vienumam.
- **Lasīt, sākot ar nākamo vienumu**: skaļi, secīgi lasīt vienumus sākot no vienuma blakus izvēlētajam vienumam.

### **Lasīšanas vienību mainīšana**

Kad jūs izmantojiet TalkBack, jūs varat klausīties tekstu, kas ir uz ekrāna. Jūs varat vilkt savu pirkstu uz augšu, uz leju, pa kreisi vai pa labi, lai izvēlētos jums vēlamo tekstu. Pēc noklusējuma, ierīce skaļi nolasa tekstu izvēlētajā vietā. Vai jūs varat iestatīt ierīci lasīt tekstu citas lasīšanas vienībās, kā piemēram, rindās vai rindkopās.

#### **Lasīšanas vienību mainīšana izmantojot lokālo kontekstuālo izvēlni**

- 1 Izvēlieties kādu tekstu, ko lasīt.
- $2$  Velciet savu pirkstu augšup un tad pa labi to neatlaižot, lai atvērto lokālo kontekstuālo izvēlni.
- 3 Pieskarieties un turiet ekrānu un velciet apli ar savu pirkstu, lai pārlūkotu izvēlnes. Tad, atlaidiet savu pirkstu, kad jūs dzirdat **Mainīt precizitāti**.
- 4 Pieskarieties un turiet ekrānu vēlreiz un velciet apli ar savu pirkstu, lai pārlūkotu izvēlnes. Tad, atlaidiet savu pirkstu, kad jūs dzirdat jums vēlamo lasīšanas vienību.

Lai mainītu īsceļa žestu, lai atvērtu lokālo kontekstuālo izvēlni, atsaucieties uz Īsceļu žestu [iestatījumu konfigurēšana](#page-226-0).

#### **Lasīšanas vienību mainīšana izmantojot divdaļīgos vertikālos žestus**

Kad jūs ātri ekrānā velkat savu pirkstu augšup, un tad lejup, lasīšanas vienība mainās. Lasīšanas vienība mainās uz lapu, rindu, vārdu, rakstzīmi, un tad noklusējuma. Kad jūs ātri ekrānā velkat savu pirkstu lejup, un tad augšup, lasīšanas vienības mainās pretējā kārtībā.

Programmu sarakstā, pieskarieties **Iestatīj.** → **Pieejamība** → **Redze** → **TalkBack** → **Iestatījumi** → **Žestu pārvaldība** → **Divdaļīgie vertikālie žesti** → **Mainīt lasīšanas precizitātes līmeni**.

Jūs varat klausīties tekstu blakus pašreiz izvēlētajam tekstam izmantojot pašreizējo lasīšanas vienību. Lai klausītos nākamo teksta daļu, velciet savu pirkstu ekrānā lejup vai pa labi. Kā arī, jūs varat klausīties tekstu pirms pašreiz izvēlētajā teksta izmantojot pašreizējo lasīšanas vienību. Lai klausītos iepriekšējo teksta daļu, velciet savu pirkstu ekrānā augšup vai pa kreisi.

### **Balss komentāru pauzēšana**

Atveriet globālo kontekstuālo izvēlni, velkot savu pirkstu ekrānā lejup, un tad pa labi, to neatlaižot. Kad jūs izvēlieties **Pauzēt atsauksmes** ekrāna kreisajā augšējajā daļā, tiek pauzēti balss komentāri.

Kad balss komentāri ir pauzēti, jūs varat tos atsākt ieslēdzot ekrānu, vai ar citām metodēm. Lai mainītu balss komentāru atsākšanas metodi, programmu sarakstā pieskarieties **Iestatīj.** → **Pieejamība** → **Redze** → **TalkBack** → **Iestatījumi** → **Darbības atsākšana**. Tad, izvēlieties iespēju.

Lai mainītu īsceļa žestu, lai atvērtu globālo kontekstuālo izvēlni, atsaucieties uz [Īsceļu žestu](#page-226-0)  [iestatījumu konfigurēšana](#page-226-0).

## **Ātrās navigācijas funkcijas izmantošana**

Ar ātrās navigācijas funkciju, jūs varat piekļūt izvēlnēm uzzīmējot apli uz ekrāna neritinot uz augšu vai uz leju, lai izvēlētu vienumu.

Atveriet globālo kontekstuālo izvēlni, velkot savu pirkstu ekrānā lejup, un tad pa labi, to neatlaižot. Pieskarieties un turiet ekrānu un velciet apli ap izvēlni ar savu pirkstu, lai pārlūkotu izvēlnes. Tad, atlaidiet savu pirkstu, kad jūs dzirdat **Ātrā navigācija**. Pieskarieties ekrānam vēlreiz un velciet apli ap izvēlni ar savu pirkstu, lai pārlūkotu izvēlnes. Tad, atlaidiet savu pirkstu, kad jūs dzirdat jums vēlamo izvēlni.

## **Attēlu marķējumu pievienošana un pārvaldīšana**

Jūs varat piešķirt marķējumus attēliem uz ekrāna. Ierīce skaļi nolasa marķējumus, kad attēli tiek izvēlēti. Pievienot nemarķētiem attēliem marķējumus, izmantojot lokālo kontekstuālo izvēlni.

Atveriet lokālo kontekstuālo izvēlni, velkot savu pirkstu ekrānā augšup, un tad pa labi, to neatlaižot. Pieskarieties un turiet ekrānu un velciet apli ap izvēlni ar savu pirkstu, lai pārlūkotu izvēlnes. Kad jūs dzirdat marķējumu pievienošanas izvēlni, atlaidiet savu pirkstu, lai pievienotu marķējumus.

Lai skatītu marķējumus, programmu sarakstā, pieskarieties **Iestatīj.** → **Pieejamība** → **Redze** → **TalkBack** → **Iestatījumi** → **Pārvaldīt pielāgotās iezīmes**.

# <span id="page-229-0"></span>**TalkBack iestatījumu konfigurēšana**

Konfigurējiet TalkBack iestatījumus, savai ērtībai.

Programmu sarakstā pieskarieties **Iestatīj.** → **Pieejamība** → **Redze** → **TalkBack** → **Iestatījumi**. Vai arī, atveriet globālo kontekstuālo izvēlni, velkot savu pirkstu ekrānā lejup, un tad pa labi, to neatlaižot. Tad, velciet savu pirkstu uz ekrāna labo augšējo daļu un atlaidiet to, kad jūs dzirdat **TalkBack iestatījumi**.

• **Runas skaļums**: pielāgot balss komentāru skaļuma līmeni.

Balss komentāru skaļums var būt atkarīgs no multivides skaļuma. Lai pielāgotu multivides skaļumu, nospiediet skaļuma pogu uz augšu vai uz leju, kamēr klausieties balss komentārus. Vai, programmu sarakstā, pieskarieties **Iestatīj.** → **Skaņa** → **Skaļums**, un tad velciet multivides satura skaļuma pielāgošanas joslu pa kreisi vai pa labi.

- **Izmantojiet balss augstuma maiņu.**: iestatiet ierīce skaļi lasīt tekstu ar zemu tembru, kad tas tiek ievadīts izmantojot tastatūru.
- **Tastatūras atbalss**: iestatīt ierīci skaļi lasīt tekstu vai simbolus, kas ievadīti izmantojot tastatūru. Jūs varat arī iestatīt tastatūras veidu, kuram piemērot šo funkciju.
- **Runāt, kad ekr. ir izsl.**: iestatīt ierīci nodrošināt balss komentārus, kad ekrāns ir izslēgts.
- **Izmantot tuvuma sensoru**: iestatīt ierīci pauzēt balss komentārus, kad jūs novietojat savu roku virs sensora ierīces augšdaļā. Lai atsāktu balss komentārus, pieskarieties ekrānam.
- **Sākt nepārtraukto lasīšanu, pakratot tālruni**: iestatīt ierīci skaļi lasīt tekstu, kas ir redzams ekrānā, kad jūs pakratāt ierīci. Jūs varat izvēlēties no dažādiem kratīšanas ātrumiem.
- **Izrunāt zvanītāja ID**: iestatīt ierīci skaļi nolasīt zvanītāja vārdu, kad jums ir ienākošais zvans.
- **Vibrācijas**: iestatiet ierīci vibrēt, kad jūs pārlūkojiet ekrānu.
- Skaņas signāls: iestatiet ierīci skanēt, kad jūs kontrolējat ekrānu, kā piemēram, ritinot ekrānu un vēl.
- **Uzsvērt runas audio**: iestatīt ierīci pagriezt klusāk multivides skaļumu, kad ierīce skaļi nolasa vienumu.
- **Skaņas skaļums**: pielāgot skaļumu, kādā tiek atskaņota skaņa, kad jūs pieskarieties ekrānam, lai to vadītu. Šī funkcija ir pieejama, kad ir izvēlēta **Skaņas signāls**.
- **Pārlūkot pieskaroties**: iestatīt ierīci skaļi nolasīt vienumus zem jūsu pirksta. Piemēram, kad jūs pieskarieties **Progr.** sākuma ekrānā ar savu pirkstu, ierīce skaļi nolasa "**Programmas**". Lai izvēlētos **Progr.**, atlaidiet savu pirkstu no tā un ātri divreiz pieskarieties jebkurā vietā uz ekrāna. Jūs varat doties uz vēlamo lapu ritinot ekrānu pa kreisi vai pa labi ar diviem pirkstiem. Lai apgūtu vairāk par ekrāna kontrolēšanu izmantojot pārlūkot ar skārienu funkciju, atsaucieties uz [Ekrāna vadīšana ar pirkstu žestiem,](#page-224-0) lai iegūtu vairāk informācijas.
- **Automātiski ritināt sarakstus**: iestatīt ierīci automātiski ritināt pārējo sarakstu, kas nav parādīts uz ekrāna un skaļi nolasīt vienumus.
- **Atlasīšana, vienreiz pieskaroties**: iestatīt ierīci atvērt izvēlēto vienumu tam pieskaroties vienreiz.
- **Palaist funkcijas "Pārlūkot pieskaroties" ceļvedi**: skatīt pamācību par Pārlūkot ar skārienu funkciju.
- **Žestu pārvaldība**: piešķirt darbības, ko veikt izmantojot pirkstu žestus. Atsaucieties uz [Pirkstu žestu iestatījumu konfigurēšana,](#page-225-0) lai iegūtu sīkāku informāciju.
- **Pārvaldīt pielāgotās iezīmes**: skatīt jūsu pievienotās etiķetes.
- **Darbības atsākšana**: izvēlieties metodi, lai atsāktu balss komentārus.
- **Izstrādātāja iestatījumi**: iestatīt iespējas programmu izveidei.

### **Ierīces izmantošana ar izslēgtu ekrānu**

Iestatiet ierīci visu laiku turēt izslēgtu ekrānu, lai saglabātu jūsu ekrānā redzamo saturu privātu. Ekrāns neieslēdzas, kad jūs nospiediet ārējās pogas vai pieskarieties ekrānam. Kā arī, pašreiz aktivizētās funkcijas neizslēdzas.

Programmu sarakstā pieskarieties **Iestatīj.** → **Pieejamība** → **Redze**, un tad atzīmējiet **Tumšs ekrāns**. Jūs varat aktivizēt vai deaktivizēt šo funkciju, divreiz nospiežot Ieslēgšanas pogu.

### **Ātrās taustiņu ievades funkcijas lietošana**

Iestatiet ierīci ievadīt rakstzīmi, kad jūs atlaižat savu pirkstu no rakstzīmes uz tastatūras. Jūs varat izmantot šo funkciju, lai ievadītu rakstzīmes, tā vietā lai atlaistu savu pirkstu un pieskartos ekrānam divreiz.

Programmu sarakstā pieskarieties **Iestatīj.** → **Pieejamība** → **Redze**, un tad atzīmējiet **Ātrā taustiņu ievade**.

### **Paroļu nolasīšana skaļi**

Iestatiet ierīci skaļi nolasīt paroli, kad jūs ievadiet paroli kamēr ir aktivizēts TalkBack. Izmantojiet šo funkciju, lai pārliecinātos, ka jūs ievadāt pareizo paroli.

Programmu sarakstā pieskarieties **Iestatīj.** → **Pieejamība** → **Redze**, un tad atzīmējiet **Paroļu izrunāšana**.

### **Teksta pārveides runā funkciju iestatīšana**

Mainiet teksta pārveides runā funkciju iestatījumus, kas tiek izmantotas, kad ir aktivizēts TalkBack, kā piemēram, valodas, ātrumu un vēl.

Programmu sarakstā pieskarieties **Iestatīj.** → **Pieejamība** → **Redze** → **Teksta–runas iespējas**, un tad izmantojiet sekojošās iespējas:

- **Samsung teksta pārveides runā programma** / **Google programma teksta pārveidošanai runā**: izvēlieties teksta pārveides runā programmatūru.
- **Runas ātrums**: izvēlieties teksta pārveides runā funkcijas ātrumu.
- **Klausīties paraugu**: kā piemēru noklausieties runātu tekstu. Ja ierīce nevar skaļi nolasīt piemērus, pieskarieties **☆ → Instalēt balss datus**, lai lejupielādētu un instalētu balss datus teksta pārveides runā funkcijai.
- **Noklus. valodas statuss**: skatīt teksta-runas funkcijas pašreiz iestatītās valodas statusu.

### **Teksta ievadīšana izmantojot tastatūru**

Lai parādītu tastatūru, pieskarieties blakus teksta ievades lauciņam, un tad ātri divreiz pieskarieties jebkurā vietā uz ekrāna.

Kad jūs pieskarieties tastatūrai ar savu pirkstu, ierīce skaļi nolasa rakstzīmes pogām, zem jūsu pirksta. Kad jūs dzirdat vajadzīgo rakstzīmi, atlaidiet pirkstu no ekrāna, lai to izvēlētos. Tiek ievadīta rakstzīme un ierīce skaļi nolasa tekstu.

Ja **Ātrā taustiņu ievade** nav aktivizēta, atlaidiet savu pirkstu no vēlamās rakstzīmes, un tad ātri divreiz pieskarieties jebkurā vietā uz ekrāna. Lai aktivizētu ātrās ievades funkciju, programmu sarakstā pieskarieties **Iestatīj.** → **Pieejamība** → **Redze**, un tad atzīmējiet **Ātrā taustiņu ievade**.

#### **Papildus rakstzīmju ievadīšana**

Pieskarieties un turiet pogu uz tastatūras. Ja pogai ir pieejamas papildus rakstzīmes, virs tastatūras parādās uznirstošais logs rādot rakstzīmes. Lai izvēlētos rakstzīmi, velciet savu pirkstu uz ekrāna, līdz jūs dzirdat rakstzīmi, kuru vēlaties, un tad atlaidiet to.

#### **Tastatūras ievades valodas mainīšana**

Lai pievienotu ievades valodas, programmu sarakstā pieskarieties **Iestatīj.** → **Valoda un ievade**. Tad, pieskarieties blakus **Samsung tastatūra** → **Ievades valodas izvēle**, un tad izvēlieties valodas.

Lai mainītu tastatūras ievades valodu, kamēr ievadiet tekstu, pieskarieties un turiet  $\bigcirc$ , un tad izvēlieties valodu.

#### **Teksta rediģēšana**

Izmantojiet lokālo kontekstuālo izvēlni, lai pārvietotu kursoru vai kopētu un ielīmētu tekstu.

Atveriet lokālo kontekstuālo izvēlni, velkot savu pirkstu ekrānā augšup, un tad pa labi, to neatlaižot. Pieskarieties un turiet ekrānu un velciet apli ap izvēlni ar savu pirkstu, lai pārlūkotu izvēlni. Tad, atlaidiet savu pirkstu, kad jūs dzirdat **Mainīt precizitāti**. Pieskarieties ekrānam vēlreiz un velciet apli ap izvēlni, lai pārlūkotu izvēlnes. Tad, atlaidiet savu pirkstu, kad jūs dzirdat jums vēlamo lasīšanas vienību.

Kad jūs rediģējat tekstu, iestatiet lasīšanas vienību uz vai nu vārdu vai rakstzīmi jūsu ērtībai. Izvēles režīmā, ierīce izvēlas tekstu saskaņā ar jūsu izvēlēto lasīšanas vienību.

Velciet savu pirkstu uz augšu, uz leju, pa kreisi vai pa labi, lai klausītos tekstu. Kad skaļi nolasīts teksts, kuru jūs vēlaties rediģēt, izmantojiet sekojošās darbības:

- Teksta dzēšana: pieskarieties dzēšanas pogai uz tastatūras.
- Teksta izvēle izmantojot izvēles režīmu: aktivizējiet izvēles režīmu, lai izvēlētos un klausītos tekstu. Lai aktivizētu izvēles režīmu, atveriet lokālo kontekstuālo izvēlni un izvēlieties **Kursora vadība** → **Ieslēgt atlases režīmu**. Ritiniet pa kreisi vai pa labi, lai klausītos tekstu pirms vai blakus pašreiz izvēlētajam tekstam. Lai deaktivizētu izvēles režīmu, atveriet lokālo kontekstuālo izvēlni un izvēlieties **Kursora vadība** → **Izslēgt atlases režīmu**.
- Visa teksta izvēle: atveriet lokālo kontekstuālo izvēlni un izvēlieties **Kursora vadība** → **Atlasīt visu**. Tiks izvēlēts viss dokumenta teksts.
- Teksta kopēšana vai apgriešana: izvēlieties tekstu izmantojot lokālo kontekstuālo izvēlni. Tad, atveriet lokālo kontekstuālo izvēlni un izvēlieties **Kursora vadība**. Izvēlieties **Kopēt**, lai kopētu izvēlēto tekstu vai izvēlieties **Izgriezt**, lai izgrieztu izvēlēto tekstu. Izvēlētais teksts tiek iekopēts starpliktuvē.
- Teksta ielīmēšana: novietojiet kursoru vietā, kur tekstam vajadzētu būt ievietotam, atveriet lokālo kontekstuālo izvēlni, un tad izvēlieties **Kursora vadība** → **Ielīmēt**.

### **Teksta ievade ar balsi**

Jūs varat ievadīt tekstu ar balsi. Lai parādītu tastatūru, pieskarieties blakus teksta ievades lauciņam, un tad ātri divreiz pieskarieties jebkurā vietā uz ekrāna.

Kad jūs pieskarieties un turiet  $\boldsymbol{\ddot{x}}$ , ierīce parāda uznirstošo logu, kurā redzamas tastatūras iespējas. Velciet savu pirkstu uz ekrāna to neatlaižot. Kad izvēlēts  $\ddot{\bullet}$ , atlaidiet savu pirkstu. Tad, sakiet vārdus, kurus jūs vēlaties ievadīt teksta laukā. Izrunātie vārdi parādās ekrānā kā teksts un ierīce tos skali nolasa.

Lai ievadītu papildus tekstu, izvēlieties mikrofona pogu un sakiet vārdus.

#### **Ievades valodas mainīšana**

Ievadiet tekstu ar balsi, izvēlieties **English (UK)** un izvēlieties valodu uz ko mainīt ievades valodu.

Lai pievienotu valodas sarakstam, izvēlieties **English (UK)** → **Pievienot citas valodas**, noņemiet izvēli no **Automātiski**, un tad izvēlieties vēlamās valodas.

### **Informācijas skaļa nolasīšana no dokumentiem vai attēliem**

Uzņemiet dokumentu vai vizītkaršu fotoattēlus un izvelciet un nolasiet no tiem tekstu. Ierīce arī nolasa krāsu un rakstu informāciju skaļi, kad jūs uzņemat rakstainu vai krāsainu attēlu fotoattēlus. Piekļūstiet **Samsung Apps**, un lejupielādējiet un instalējiet **Optical Reader**.

Programmu sarakstā pieskarieties **Optical Reader**.

Lai izvēlētos atpazīstamās valodas, izvēlieties → **Valodas iestatījumi**.

#### **Dokumentu režīma izmantošana**

Šīs programmas noklusējuma režīms ir dokumentu režīms. Kad jūs izmantojat krāsu/rakstu režīmu, izvēlieties , lai pārslēgtu uz dokumentu režīmu. Dokumentu režīmā, kad jūs uzņemat dokumentu vai vizītkaršu fotoattēlus, ierīce parāda izvilkto tekstu.

Novietojiet objektu uz līdzenas virsmas un izvēlieties  $\bullet$ . Kad ir aktivizēts TalkBack, ierīce automātiski skaļi nolasa uz ekrāna esošo tekstu pēc fotoattēla uzņemšanas.

Lai iegūtu tekstu no saglabāt attēla, izvēlieties → **Ielādēt attēlu**.

Lai skaļi nolasītu tekstu uz ekrāna, kad TalkBack ir deaktivizēts, pieskarieties → **Teksta pārveide runā**.

#### **Krāsu/rakstu režīma izmantošana**

Lai izmantotu krāsu/rakstu režīmu, aktivizējiet TalkBack.

Izvēlieties  $\bigcirc$ , lai pārslēgtu uz krāsu/rakstu režīmu. Krāsu/rakstu režīmā, ierīce parāda krāsu un rakstu informāciju par objektiem, kad jūs uzņemat fotoattēlus. Ierīce identificē vienumus, kā piemēram, bieži lietotas krāsas un rakstus. Šis režīms palīdz lietotājiem ar traucētu redzi izvēlēties vēlamās krāsas vai rakstus.

Uzņemiet objektu ierīces skatu meklētājā un izvēlieties  $\bullet$ . Ierīce uzņem fotoattēlu un identificē objekta krāsu un rakstu. Kad ierīce beidz identificēšanu, tā automātiski skaļi nolasa objekta krāsu un rakstu informāciju.

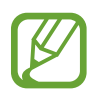

Krāsu informācijas rezultāti var atšķirties atkarībā no apgaismojuma. Nodrošiniet, ka jūs uzņemat fotoattēlus krāsu un rakstu režīmā, spilgtos apstākļos.

# **Fonta lieluma mainīšana**

Izmantojiet šo funkciju, lai mainītu fonta lielumu. Ierīce nodrošina dažādus fonta lielumus, lai padarītu ierīci ērtāku lietotājiem ar redzes traucējumiem. Fonta iestatījuma iestatīšana uz **Milzīgs**, dažās programmās var nebūt pieejama.

Programmu sarakstā pieskarieties **Iestatīj.** → **Pieejamība** → **Redze** → **Fonta lielums**.

# **Ekrāna palielināšana**

Izmantojiet šo funkciju, lai palielinātu ekrānu un lai pietuvinātu noteiktu zonu.

Programmu sarakstā pieskarieties **Iestatīj.** → **Pieejamība** → **Redze** → **Palielināšanas žesti**, un tad velciet **Palielināšanas žesti** slēdzi pa labi.

- Tuvināšana un tālināšana: ātri pieskarieties ekrānam trīs reizes, lai tuvinātu noteiktu zonu. Ātri pieskarieties ekrānam vēl trīs reizes, lai atgrieztos.
- Ekrāna pārlūkošana ritinot: izmantojiet divus pirkstus, lai ritinātu palielināto ekrānu.
- Tālummaiņas koeficienta pielāgošana: pieskarieties ekrānam ar diviem pirkstiem uz palielinātā ekrāna. Tad izpletiet divus pirkstus vienu no otra vai sakniebiet tos kopā, lai pielāgotu koeficientu.
	- Ekrāna tastatūras nevar tikt palielinātas.
		- Kad šī funkcija ir aktivizēta, dažu programmu veiktspēja, kā piemēram **Tālrunis** un **Kalkul.**, var tikt ietekmēta.

# **Paziņojumu atgādinājumu iestatīšana**

Izmantojiet šo funkciju, lai jūs brīdinātu par paziņojumu, kurus jūs neesat pārbaudījis, noteiktā laika posmā.

Programmu sarakstā pieskarieties **Iestatīj.** → **Pieejamība** → **Redze** → **Paziņojuma atgādinājums**, un tad velciet **Paziņojuma atgādinājuma** slēdzi pa labi.

Lai iestatītu intervālus starp atgādinājumiem, pieskarieties **Atgādinājuma intervāls**.

# **Ekrāna krāsu apgriešana**

Izmantojiet šo funkciju, lai uzlabotu ekrāna redzamību un palīdzētu lietotājiem vienkāršāk atpazīt tekstu. Kad šī funkcija ir aktivizēta, ierīce parāda negatīvu attēlu, kas apgriež ekrāna krāsas. Krāsu apgriešana palielina kontrastu starp melno un balto.

Programmu sarakstā pieskarieties **Iestatīj.** → **Pieejamība** → **Redze**, un tad atzīmējiet **Negatīvas krāsas**.

# **Krāsu pielāgošana**

Izmantojiet šo funkciju, lai pielāgotu to, kā krāsas tiek parādītas ekrānā, ja jums ir grūtības atšķirot krāsas. Ierīce maina krāsas uz vieglāk atpazīstamām krāsām.

- 1 Programmu sarakstā pieskarieties **Iestatīj.** <sup>→</sup> **Pieejamība** <sup>→</sup> **Redze** <sup>→</sup> **Krāsu pielāgošana**.
- 2 Velciet **Krāsu pielāgošana** slēdzi pa labi.
- 3 Pieskarieties **Sākt**.
- 4 Sakārtojiet krāsu lauciņus pēc līdzības, sākot no pamata krāsas.
- 5 Kad jūs esat beidzis pielāgot krāsas, pieskarieties **Gat.** Ja jūs varat atšķirt krāsas, vairs nav nepieciešams pielāgot.
- 6 Ja krāsas nevar atšķirt, pieskarieties **Kamera** vai **Attēls**.
- 7 Velciet krāsu pielāgošanas joslu pa kreisi vai pa labi un pieskarieties **Gat.** Lai no jauna pielāgotu krāsu, pieskarieties → **Atkārtoti pielāgot krāsu**.

# **Zibspuldzes paziņojuma iestatīšana**

Iestatiet zibspuldzi mirgot, ja tiek saņemts ienākošais zvans, jauni ziņojumi vai paziņojumi.

Programmu sarakstā pieskarieties **Iestatīj.** → **Pieejamība** → **Dzirde**, un tad atzīmējiet **Zibspuldzes paziņojums**.

# **Visu skaņu izslēgšana**

Iestatīt ierīci izslēgt visas ierīces skaņas, kā piemēram multivides skaņas, ieskaitot zvanītāja balsi sarunas laikā.

Programmu sarakstā pieskarieties **Iestatīj.** → **Pieejamība** → **Dzirde**, un tad atzīmējiet **Izslēgt visas skaņas**.

# **Subtitru iestatījumu pielāgošana**

### **Samsung subtitri**

Programmu sarakstā pieskarieties **Iestatīj.** → **Pieejamība** → **Dzirde** → **Samsung subtitri (CC)**, un tad velciet **Subtitri (slēptie titri)** slēdzi pa labi.

Izmantojiet šādas iespējas:

- **Līdzinājums**: mainiet subtitru atrašanās vietu.
- **Fonts**: mainiet fonta veidu.
- **Fonta lielums**: mainiet fonta lielumu.
- **Apmale**: mainiet subtitru teksta malu.
- **Fonts**: pielāgojiet teksta caurspīdību un mainiet tā krāsu.
- **Fona krāsa**: pielāgojiet subtitru joslas fona caurspīdību un mainiet tā krāsu.
- **Uzrakstu logs**: pielāgojiet subtitru loga caurspīdību un mainiet tā krāsu.

### **Google subtitri**

Programmu sarakstā, pieskarieties **Iestatīj.** → **Pieejamība** → **Dzirde** → **Google subtitri (CC)**, un tad velciet **Google subtitri (CC)** slēdzi pa labi.

Izmantojiet šādas iespējas:

- **Valoda**: izvēlieties ekrāna valodu, ko lietot subtitriem.
- **Teksta lielums**: mainiet fonta lielumu.
- **Titru stils**: mainiet subtitru stilu.

# **Skaņas līdzsvara pielāgošana**

Iestatiet ierīci pielāgot skaņas līdzsvaru, izmantojot duālās austiņas.

Lai pielāgotu skaņas līdzsvaru, pievienojiet ierīcei duālās austiņas. Programmu sarakstā pieskarieties **Iestatīj.** → **Pieejamība** → **Dzirde** → **Skaņas līdzsvars**. Velciet pielāgošanas joslu pa kreisi vai pa labi, un pielāgojiet skaņas līdzsvaru, un tad pieskarieties **Iestatīt**.

# **Mono audio izmantošana**

Iestatiet ierīci iespējot mono skaņu, ja klausāties radio ar vienu austiņu. Jūs varat izmantot šo režīmu, ja jums ir dzirdes traucējumi vai situācijās, kur ērtāk lietot vienu austiņu.

Programmu sarakstā pieskarieties **Iestatīj.** → **Pieejamība** → **Dzirde**, un tad atzīmējiet **Mono audio**.

# **Bērna raudāšanas detektors**

Iestatiet ierīci uzvērt mazuļa raudas un brīdināt jūs vibrējot.

Programmu sarakstā pieskarieties **Iestatīj.** → **Pieejamība** → **Dzirde** → **Bērna raudāš. detektors**, un tad velciet **Bērna raudāš. detektors** slēdzi pa labi.

Pieskarieties  $\blacktriangleright$ , lai aktivizētu skanas uztveršanas funkciju. Kad ierīce uztver skanas, tā vibrē. Lai iestatītu zibspuldzes mirgošanu uztverot skaņu, pieskarieties **→ lestatījumi**, un tad atzīmējiet **Zibspuldzes paziņojums**.

# **Automātiskā skāriena lietošana**

Iestatiet, lai ierīce vibrētu, kad atskaņo skaņas lejupielādētās programmās, kā piemēram spēlēs.

Programmu sarakstā pieskarieties **Iestatīj.** → **Pieejamība** → **Dzirde**, un tad atzīmējiet **Automātiskais skāriens**.

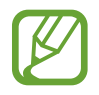

Dažas programmas var neatbalstīt šo funkciju.

# **Palīga izvēlņu lietošana**

### **Palīga īsceļa ikonas rādīšana**

Iestatiet ierīci rādīt palīga īsceļa ikonu. Jūs varat izmantot ikonu, lai piekļūtu programmām, funkcijām un iestatījumiem, pieskaroties palīga izvēlnēm ikonā. Vadiet ierīci pieskaroties palīga izvēlnēm ikonā, nepārlūkojot ekrānu. Kad funkcija tiek palaista, tiek aktivizēts **Viena pieskāriena režīms**.

- 1 Programmu sarakstā pieskarieties **Iestatīj.** <sup>→</sup> **Pieejamība** <sup>→</sup> **Izveicība un mijiedarbīda** <sup>→</sup> **Palīgizvēlne**.
- 2 Velciet **Palīgizvēlne** slēdzi pa labi.

Palīga īsceļa ikona parādās ekrāna labajā apakšējajā daļā.

3 Pieskarieties **Galvenā roka**, lai pārvietotu palīga īsceļa ikonu un ērtu vietu.

### **Piekļūšana palīga izvēlnēm**

Palīga īsceļa ikona parādās kā peldoša ikona, lai nodrošinātu vieglu piekļuvi palīga izvēlnēm no jebkura ekrāna.

Kad jūs pieskarieties palīga īsceļa ikonai, uz ikonas ikona nedaudz palielinās un uz ikonas parādās palīga izvēlnes. Pieskarieties bultai uz augšu vai uz leju, lai dotos uz citiem paneļiem vai ritiniet ekrānu uz augšu vai uz leju, lai izvēlētos citas izvēlnes.

#### **Kursora lietošana**

Palīga izvēlnē pieskarieties **Kursors**. Ekrānā tiek parādīti kursors, un skāriena zona, kurā var vadīt kursoru. Jūs varat vadīt ekrānu izmantojot mazas pirkstu kustības uz skāriena zonas. Velciet savu pirkstu uz skāriena zonas, lai pārvietotu kursoru. Arī, pieskarieties ekrānam, lai izvēlētu vienumus zem kursora.

Izmantojiet šādas iespējas:

- $\cdot \ll / \gg$ : izvēlēties vienumu vai ritināt ekrānā pa kreisi vai pa labi.
- $\cdot \quad \hat{\otimes} / \hat{\vee}$ : ritināt ekrānā uz augšu vai uz leju.
- $\cdot$   $\cdot$   $\cdot$   $\cdot$   $\cdot$  pārvietot skāriena zonu uz citu vietu.
- $\cdot$   $\times$  : aizvērt skāriena zonu.

Lai mainītu kursora iestatījumus, programmu sarakstā, pieskarieties **Iestatīj.** → **Pieejamība** → **Izveicība un mijiedarbīda** → **Palīgizvēlne**, velciet **Palīgizvēlne** slēdzi pa labi, un tad izmantojiet iespējas sadaļā **SKĀRIENPAL. UN KURSORA IEST.**

#### **Papildināto palīdzības izvēlņu lietošana**

Iestatiet ierīci parādīt papildus palīdzības izvēlnes izvēlētām programmām. Piemēram, kad jūs palaižat **Ziņas**, uz palīdzības izvēlnes parādās meklēšanas un rakstīšanas funkcijas.

Programmu sarakstā, pieskarieties **Iestatīj.** → **Pieejamība** → **Izveicība un mijiedarbīda** → **Palīgizvēlne** → **Assistant plus**, velciet **Assistant plus** slēdzi pa labi, un tad izvēlieties programmas.

# **Palīga izvēlņu rediģēšana**

Jūs varat izmantot šo funkciju, lai rediģētu izvēlnes palīdzības īsceļa ikonā.

Programmu sarakstā, pieskarieties **Iestatīj.** → **Pieejamība** → **Izveicība un mijiedarbīda** → **Palīgizvēlne**, velciet **Palīgizvēlne** slēdzi pa labi, un tad pieskarieties **Rediģēt**. Lai pievienotu vai dzēstu izvēlnes, pieskarieties  $\oplus$  vai  $\ominus$ .

# **Ekrāna ieslēgšana ar gaisa žesta funkciju**

Izmantojiet gaisa žesta funkciju, lai ieslēgtu ekrānu kustinot savu roku virs sensora ierīces augšpusē. Jūs varat ieslēgt ekrānu nenospiežot nevienu pogu. Kad jūs izmantojat šo funkciju, novietojiet ierīci uz līdzenas virsmas vai droši turiet ierīci, lai novērstu tās kustību.

Programmu sarakstā, pieskarieties **Iestatīj.** → **Pieejamība** → **Izveicība un mijiedarbīda** → **Bezskāriena modināšana**, un tad velciet **Bezskāriena modināšana** slēdzi pa labi.

# **Viedās ritināšanas funkcijas lietošana**

Iestatiet ierīci, lai ritinātu ekrānu uz augšu vai uz leju, sasverot savu galvu vai ierīci. Jūs varat izmantot šo funkciju, kamēr skatāt e-pastus vai tīmekļa lapas.

Programmu sarakstā, pieskarieties **Iestatīj.** → **Pieejamība** → **Izveicība un mijiedarbīda** → **Viedā ritināšana**, un tad velciet **Viedā ritināšana** slēdzi pa labi.

Izmantojiet šādas iespējas:

- **Galvas noliekšana**: iestatiet ierīci, lai ritinātu ekrānu uz augšu vai uz leju, kad jūs sasverat savu galvu augšup vai lejup.
- **Ierīces sasvēršana**: iestatiet ierīci, lai ritinātu ekrānu uz augšu vai uz leju, kad jūs sasverat ierīci uz priekšu vai uz atpakaļ.
- **Ātrums**: pielāgojiet ekrāna ritināšanas ātrumu.
- **Vizuālās atbildes parādīšana**: iestatiet ierīci rādīt vizuālās atgriezeniskās saites ikonu, kad ierīce atpazīst jūsu darbību.

# **Pieskaršanās un turēšanas aizkaves iespēju iestatīšana**

Iestatiet pieskaršanās ekrānam un turēšanas atpazīšanas laiku.

Programmu sarakstā, pieskarieties **Iestatīj.** → **Pieejamība** → **Izveicība un mijiedarbīda** → **Pieskāriena un turēšanas aizkave**, un tad izvēlieties iespēju.

# **Mijiedarbības kontroles režīma lietošana**

Aktivizējiet mijiedarbības kontroles režīmu, lai ierobežotu ierīces reakciju uz ievadēm, kad lietojat programmas. Izmantojiet šo noderīgo režīmu, kad jūs vēlaties ļaut citiem tikai ierobežotu jūsu multivides un datu piekļuvi un kontroli.

- 1 Programmu sarakstā pieskarieties **Iestatīj.** <sup>→</sup> **Pieejamība** <sup>→</sup> **Izveicība un mijiedarbīda** <sup>→</sup> **Saziņas vadība**.
- 2 Velciet **Saziņas vadība** slēdzi pa labi.
- $3$  Vienlaicīgi nospiediet un turiet nospiestu sākuma pogu un skaļuma pogu uz leju, kamēr izmantojat programmu.
- 4 Pielāgojiet rāmja izmēru vai apvelciet līniju ap zonu, kuru jūs vēlaties ierobežot.
- 5 Pieskarieties pie **Gat.**

Ierīce parāda ierobežoto zonu. Ja jūs pieskarieties ekrānam vai nospiežat pogas, kā piemēram sākuma pogu, tās šajā zonā nedarbosies.

Lai deaktivizētu mijiedarbības kontroles režīmu, vienlaicīgi nospiediet un turiet nospiestu sākuma pogu un skaļuma pogu uz leju.

# **Atbildēšana vai sarunas beigšana**

Iestatiet metodi, kā atbildēt vai beigt zvanus.

Programmu sarakstā pieskarieties **Iestatīj.** → **Pieejamība** → **Atbildēšana un sarunu beigšana**. Izmantojiet šādas iespējas:

- **Sākuma taustiņa nosp.**: iestatiet ierīci atbildēt uz zvanu, kad jūs nospiežat sākuma pogu.
- **Balss vadība**: iestatiet ierīci pieņemt zvanu, izmantojot balss komandas.
- **Māt ar roku virs ierīces**: kad ienāk zvans, virziet roku pa kreisi un pēc tam pa labi pār sensoru, lai atbildētu uz zvanu.
- **Ieslēgšanas/izslēgšanas taustiņa nospiešana**: iestatiet ierīci atbildēt uz zvanu, kad jūs nospiežat ieslēgšanas pogu.

# **Viena pieskāriena režīma izmantošana**

Iestatiet ierīci, lai kontrolētu ienākošos zvanus vai paziņojumus, pieskaroties pogai, tās vilkšanas vietā. Kad atskan brīdinājuma signāls vai ienāk zvans, pieskarieties pogai, lai apturētu brīdinājumu vai atbildētu uz zvanu, tā vietā lai vilktu pogu.

Programmu sarakstā pieskarieties **Iestatīj.** → **Pieejamība**, un tad atzīmējiet **Viena pieskāriena režīms**.

# **Pieejamības iestatījumu konfigurēšana**

### **Pieejamības iestatījumu saglabāšana failā**

Eksportēt pašreizējos pieejamības iestatījumus failā.

Programmu sarakstā, pieskarieties **Iestatīj.** → **Pieejamība** → **Pārvaldīt piekļuvi** → **Importēt/ eksportēt**, izvēlieties eksportēšanas iespēju, un tad pieskarieties **Labi**. Pieejamības iestatījumu fails tiek saglabāts izvēlētajā glabāšanas vietā.

### **Pieejamības iestatījumu faila importēšana**

Importējiet pieejamības iestatījumu failu un atjauniniet pašreizējos iestatījumus.

Programmu sarakstā, pieskarieties **Iestatīj.** → **Pieejamība** → **Pārvaldīt piekļuvi** → **Importēt/ eksportēt**, un tad izvēlieties importēšanas iespēju. Izvēlieties failu, kuru importēt un pieskarieties **Gatavs** → **Labi**. Pieejamības iestatījumi tiks atjaunināti saskaņā ar importēto failu.

### **Pieejamības iestatījumu failu koplietošana**

Koplietojiet pieejamības iestatījumu failus ar citiem, izmantojot e-pastu, Wi-Fi Direct, Bluetooth u.c.

Programmu sarakstā pieskarieties **Iestatīj.** → **Pieejamība** → **Pārvaldīt piekļuvi** → **Koplietot, izmantojot**. Tad, izvēlieties pieejamības failus un pieskarieties **Gatavs**. Izvēlieties koplietošanas metodi un sekojiet ekrānā redzamajām instrukcijām, lai koplietotu failus.

### **Pieejamības pakalpojumu skatīšana**

Skatīt pieejamības pakalpojumus, kas instalēti šajā ierīcē.

Programmu sarakstā, pieskarieties **Iestatīj.** → **Pieejamība**, un skatiet pieejamo pieejamības pakalpojumu sarakstu sadaļā **PAKALPOJUMI**.

# **Citu noderīgu funkciju lietošana**

- S Voice lietošana: jūs varat izmantot **S Voice**, lai veiktu dažādas funkcijas izmantojot balss komandas. Palaidiet **S Voice** un veiciet zvanus, sūtiet ziņojumus un skatiet uzdevumus. Atsaucieties uz [S Voice,](#page-125-0) lai iegūtu sīkāku informāciju.
- Meklēšana ar balsi: izmantojiet balss komandas, lai meklētu tīmekļa lapu saturu. Izmantojiet šo funkciju, kad jūs esat kustībā un nevarat izmantot rokas, lai ievadītu tekstu. Atsaucieties uz [Balss meklēšana,](#page-129-0) lai iegūtu sīkāku informāciju.
- Izmantojot paziņojumu paneli: velciet statusa joslu lejup, lai atvērtu paziņojumu paneli. Jūs varat skatīt neatbildētos zvanus, jaunos ziņojumus, pielāgot ekrāna spilgtumu un vēl. Atsaucieties uz [Paziņojumi un ātro iestatījumu paneļi](#page-25-0), lai iegūtu sīkāku informāciju.
- Pārslēgšanās uz vieglo režīmu: vieglais režīms izmanto vienkāršāku izkārtojumu un lielas ikonas, lai nodrošinātu vieglu lietotāja pieredzi. Jūs varat pievienot sākuma ekrānam bieži lietotās programmas vai īsceļus vieglākai piekļuvei. Atsaucieties uz Bērna raudāšanas detektors, lai iegūtu sīkāku informāciju.
- Izmantojot vadības kustības: vadiet ierīci ar plaukstas kustībām vai žestiem. Atsaucieties uz [Vadības kustības](#page-53-0), lai iegūtu sīkāku informāciju.
- Pirkstu skenera lietošana: reģistrējiet savu pirkstu nospiedumus ierīcē, lai atbloķētu ekrānu vai verificētu Samsung konta paroli. Atsaucieties uz [Finger Scanner,](#page-146-0) lai iegūtu sīkāku informāciju.
- Automašīnas režīma lietošana: vadiet ierīci, lai veiktu dažādas funkcijas ar balss komandām braukšanas laikā. Jūs varat saņemt ienākošos zvanus, skatīt ziņojumus un klausīties mūziku nepieskaroties ierīcei. Atsaucieties uz Autom. rež., lai iegūtu sīkāku informāciju.
- Īsceļu izmantošana kontaktpersonām: pievienot īsceļus uz kontaktpersonām sākuma ekrānu, lai ērtāk veiktu zvanus vai sūtītu ziņojumus. Atsaucieties uz [Kontaktpersonu īsceļu](#page-74-0)  [pievienošana sākuma ekrānam](#page-74-0), lai iegūtu sīkāku informāciju.
- [Balss](#page-127-0) ierakstītāja izmantošana: ierakstiet vai atskaņojiet balss piezīmes. Atsaucieties uz Balss [Ierakstītājs](#page-127-0), lai iegūtu sīkāku informāciju.

# **Traucējummeklēšana**

Pirms sazinieties ar Samsung servisa centru, lūdzu, izmēģiniet sekojošos risinājumus. Dažas situācijas var neattiekties uz jūsu ierīci.

#### **Ieslēdzot ierīci vai ierīces izmantošanas laikā tiek lūgts ievadīt vienu no šiem kodiem:**

- Parole: ja ir aktivizēta ierīces bloķēšanas funkcija, ir jāievada ierīcei iestatītā parole.
- PIN: izmantojot šo ierīci pirmoreiz vai gadījumā, ja ir aktivizēta PIN pieprasīšana, ir jāievada komplektā ar SIM vai USIM karti iekļautais PIN. Šo funkciju var deaktivizēt, izmantojot izvēlni Bloķēt SIM karti.
- PUK: jūsu SIM vai USIM karte ir bloķēta, parasti tādēļ, ka vairākas reizes pēc kārtas ir ievadīts nepareizs PIN. Ir jāievada pakalpojumu sniedzēja nodrošinātais PUK kods.
- PIN2: piekļūstot izvēlnei, kas pieprasa ievadīt PIN2, ir jāievada PIN2, kas iekļauts komplektā ar SIM vai USIM karti. Lai iegūtu plašāku informāciju, sazinieties ar pakalpojumu sniedzēju.

### **Ierīce rāda tīkla vai pakalpojumu kļūdu ziņojumus**

- Atrodoties zonās, kur ir vājš signāls vai slikta uztveramība, var tikt pārtraukti sakari. Pārvietojieties uz citu vietu un mēģiniet vēlreiz. Pārvietošanās laikā, kļūdu ziņojumi var parādīties vairākkārt.
- Dažas opcijas nav pieejamas bez abonēšanas. Lai uzzinātu vairāk, sazinieties ar savu pakalpojumu sniedzēju.

### **Jūsu ierīci nevar ieslēgt**

- Kad akumulators ir pilnībā izlādējies, jūsu ierīci nevarēs ieslēgt. Uzlādējiet akumulatoru pilnībā pirms ieslēdzat ierīci.
- Akumulators var nebūt ievietots pareizi. Atkārtoti ievietojiet akumulatoru.
- Noslaukiet abus zelta krāsas kontaktus un atkārtoti ievietojiet akumulatoru.

### **Skārienekrāns reaģē pārāk lēni vai nepareizi**

- Ja jūs pievienojat aizsargapvalku vai citus papildus aksesuārus skārienekrānam, skārienekrāns var nefunkcionēt pareizi.
- Ja jūs valkājat cimdus, ja jūsu rokas nav tīras kad pieskaraties skārienekrānam vai ja jūs pieskarieties pie skārienekrāna ar asu priekšmetu, vai pirkstu galiem, skārienekrāns var nedarboties pareizi.
- Mitrās vietās vai ūdens iedarbībā var rasties kļūmes skārienekrāna darbībā.
- Restartējiet ierīci, lai notīrītu īslaicīgas programmatūras kļūdas.
- Nodrošiniet, lai ierīces programmatūra būtu jaunināta uz jaunāko versiju.
- Ja skārienekrāns ir saskrāpēts vai bojāts, dodieties uz vietējo Samsung servisa centru.

### **Ierīce sasalst vai rodas fatālas kļūdas**

Ja ierīce sasalst vai uzkaras, var būt nepieciešams aizvērt programmas vai atkārtoti ievietot akumulatoru, un ieslēgt ierīci, lai tā atgūtu funkcionalitāti. Ja ierīce ir sasalusi un nereaģē, turiet nospiestu ieslēgšanas pogu vienlaicīgi ar skaļuma pogu uz leju vismaz 7 sekundes, lai to restartētu.

Ja problēma tādējādi netiek novērsta, veiciet atiestatīšanu uz rūpnīcā iestatītajām vērtībām. Programmu sarakstā pieskarieties pie **Iestatīj.** → **Dublēšana un atiestatīšana** → **Sākotnējo datu atiestate** → **Atiestatīt ierīci** → **Dzēst visu**. Pirms veicat sākotnējo datu atiestatīšanu, atcerieties izveidot visu ierīcē saglabāto svarīgo datu dubultkopijas.

Ja problēma joprojām nav atrisināta sazinieties ar Samsung servisa centru.

#### **Zvani netiek savienoti**

- Nodrošiniet, lai būtu izveidots savienojums ar pareizo mobilo sakaru tīklu.
- Nodrošiniet, lai sastādītajam numuram nebūtu iestatīts zvanu liegums.
- Nodrošiniet, lai ienākošā zvana numuram nebūtu iestatīts zvanu liegums.

### **Sarunas laikā nav dzirdams jūsu teiktais**

- Nodrošiniet, lai iebūvētais mikrofons nebūtu aizsegts.
- Nodrošiniet, lai mikrofons atrastos pietiekami tuvu jūsu mutei.
- Ja tiek izmantotas austiņas, nodrošiniet, lai tās būtu pareizi pievienotas.

#### **Zvana laikā atbalsojas skaņa**

Pielāgojiet skaļumu nospiežot Skaļuma pogu vai pārvietojieties uz citu vietu.

#### **Mobilo sakaru tīkls vai Internets bieži tiek atvienots, vai skaņas kvalitāte ir vāja**

- Nodrošiniet, lai netiktu bloķēta ierīces iekšējā antena.
- Atrodoties zonās, kur ir vājš signāls vai slikta uztveramība, var tikt pārtraukti sakari. Iespējams jūsu ierīcei ir savienojuma problēmas, sakarā ar pakalpojuma sniedzēja problēmām bāzes stacijā. Pārvietojieties uz citu vietu un mēģiniet vēlreiz.
- Kad izmantojat ierīci kustībā, bezvadu tīkla pakalpojumi var tikt atvienoti, sakarā ar problēmām pakalpojuma sniedzēja tīklā.

### **Akumulatora ikona ir tukša**

Akumulatora uzlādes līmenis ir zems. Uzlādējiet vai aizvietojiet akumulatoru.

#### **Akumulators neuzlādējas pareizi (tikai Samsung apstiprinātajiem lādētājiem)**

- Pārliecinieties, ka lādētājs ir savienots pareizi.
- Ja akumulatora termināļi ir netīri, akumulators var neuzlādēties pareizi vai ierīce var izslēgties. Noslaukiet abus zelta krāsas kontaktus un mēģiniet uzlādēt akumulatoru atkārtoti.
- Dažām ierīcēm akumulatorus lietotājs pats nevar nomainīt. Lai nomainītu akumulatoru dodieties uz Samsung servisa centru.

### **Akumulators izlādējas ātrāk nekā kad iegādājāties to pirmoreiz**

- Kad ļoti aukstas vai ļoti karstas temperatūras ietekmē akumulatoru, derīgā uzlāde var tikt samazināta.
- Akumulatora patēriņš palielinās, kad jūs izmantojat ziņojumapmaiņas funkciju vai noteiktas programmas, piemēram, spēles vai Internetu.
- Akumulators ir patērējams un derīgā uzlāde ar laiku kļūs īsāka.

#### **Ierīce ir jūtami uzkarsusi**

Izmantojot programmas, kuru darbības nodrošināšanai nepieciešams lielāks enerģijas patēriņš vai ilgstoši izmantojot programmas nepārtrauktā laika posmā, ierīce var jūtami uzkarst. Tā ir parasta parādība, kas nemazina ierīces kalpošanas laiku vai veiktspēju.

### **Palaižot kameru, tiek parādīti kļūdas ziņojumi**

Jūsu ierīcei ir jābūt pietiekamam pieejamās atmiņas un akumulatora enerģijas apjomam, lai darbinātu kameras programmu. Ja kameras palaišanas laikā tiek rādīti kļūdas ziņojumi, mēģiniet veikt tālāk aprakstītās darbības:

- Uzlādējiet akumulatoru vai nomainiet ar pilnībā uzlādētu akumulatoru.
- Atbrīvojiet atmiņu, pārsūtot failus datorā vai dzēšot failus no ierīces.
- Restartējiet ierīci. Ja pēc šo darbību veikšanas kameras programma joprojām sagādā problēmas, sazinieties ar Samsung servisa centru.

#### **Fotoattēlu kvalitāte ir zemāka nekā priekšskatījumā**

- Jūsu fotoattēlu kvalitāte var atšķirties atkarībā no apkārtnes un jūsu izmantotās fotoattēlu uzņemšanas metodes.
- Ja uzņemat fotoattēlus tumšās vietās, naktī vai telpās, var radīties attēlu troksnis vai attēli var nebūt nofokusēti.

### **Multimediju failu atvēršanas laikā tiek parādīti kļūdu ziņojumi**

Ja tiek parādīti kļūdu ziņojumi vai multivides faili nevar tikt atskaņoti, kad jūs atverat tos savā ierīcē, izmēģiniet sekojošās darbības:

- Atbrīvojiet atmiņu, pārsūtot failus datorā vai dzēšot failus no ierīces.
- Nodrošiniet, lai mūzikas failam nebūtu iestatīta digitālā satura tiesību pārvaldība (Digital Rights Management — DRM). Ja failam ir iestatīta DRM aizsardzība, nodrošiniet, lai jūsu rīcībā būtu atbilstoša licence vai atslēga šī faila atskaņošanai.
- Pārliecinieties, ka ierīce atbalsta failu formātus. Ja faila formāts tiek atbalstīts, kā piemēram, DivX vai AC3, instalējiet programmu, kas to atbalsta. Lai apstiprinātu failu formātus, kurus atbalsta jūsu ierīce, apmeklējiet [www.samsung.com.](http://www.samsung.com)
- Jūsu ierīce atbalsta fotoattēlus un video, kas uzņemti ar šo ierīci. Fotoattēli un video, kas uzņemti ar citām ierīcēm var nedarboties atbilstoši.
- Jūsu ierīce atbalsta multimediju failus, kurus autorizējis jūsu tīkla pakalpojuma sniedzējs vai papildu pakalpojumu sniedzējs. Noteikts saturs, kas pieejams Internetā, piemēram, zvanu signāli, video vai fona attēli, var nedarboties atbilstoši.

#### **Netiek atrastas citas Bluetooth ierīces**

- Nodrošiniet, lai šai ierīcei būtu aktivizēta Bluetooth bezvadu funkcija.
- Pārliecinieties, ka Bluetooth bezvada funkcija ir aktivizēta ierīcei, ar kuru vēlaties izveidot savienojumu.
- Nodrošiniet, lai šī ierīce un otra Bluetooth ierīce atrastos Bluetooth maksimālā sasniedzamības diapazona (10 m) robežās.

Ja problēmu neizdodas novērst, rīkojoties atbilstoši šiem norādījumiem, sazinieties ar Samsung servisa centru.

### **Kad savienojat ierīci ar datoru, savienojums netiek izveidots**

- Pārliecinieties, ka USB kabelis, kuru izmantojat, ir saderīgs ar ierīci.
- Pārliecinieties, ka esat pareizi savā datorā instalējis un atjauninājis attiecīgo draiveri.
- Ja izmantojat operētājsistēmu Windows XP, nodrošiniet, lai datorā būtu instalēta Windows XP servisa pakotne 3 vai jaunāka.
- Nodrošiniet, lai datorā būtu instalēta programma Samsung Kies vai Windows Media Player 10 vai jaunāka versija.

#### **Jūsu ierīce nevar atrast jūsu pašreizējo atrašās vietu**

GPS signāls var tikt traucēts noteiktās vietās, piemēram, telpās. Šādos gadījumos uzstādiet ierīci, lai izmantotu Wi-Fi vai mobilo tīklu, lai atrastu savu pašreizējo atrašanās vietu.

### **Dati, kas saglabāti ierīcē ir zuduši**

Vienmēr izveidojiet dublējumkopijas visiem svarīgajiem datiem, kas saglabāti ierīcē. Savādāk jūs nevarēsiet atjaunot datus, ja tie tiks bojāti vai nozaudēti. Samsung nenes atbildību par datu, kas saglabāti ierīcē, nozaudēšanu.

#### **Ap ierīces korpusu parādās maza sprauga**

- Šī sprauga ir nepieciešama ražošanas funkcija un var rādīties neliela daļu drebēšana vai vibrēšana.
- Ar laiku berze starp detaļām var nedaudz palielināt šo spraugu.
## **Autortiesības**

Autortiesības © 2014 Samsung Electronics

Šī rokasgrāmata ir aizsargāta saskaņā ar starptautisko autortiesību aizsardzības likumdošanu.

Šo rokasgrāmatu nedrīkst pavairot, izplatīt, tulkot vai nodot tālāk jebkādā formā vai veidā, elektroniskā vai mehāniskā, tai skaitā, izveidojot fotokopijas, ierakstus vai uzglabāšanu jebkādā informācijas glabāšanas un izgūšanas sistēmā, ne pilnībā, nedz fragmentāri, ja iepriekš nav saņemta rakstiska atļauja no Samsung Electronics.

## **Preču zīmes**

- SAMSUNG un SAMSUNG logotips ir Samsung Electronics reģistrētas preču zīmes.
- $\cdot$  Bluetooth<sup>®</sup> ir visā pasaulē reģistrēta preču zīme, kas pieder Bluetooth SIG, Inc.
- Wi-Fi®, Wi-Fi Protected Setup™, Wi-Fi CERTIFIED Passpoint™, Wi-Fi Direct™, Wi-Fi CERTIFIED™, un Wi-Fi logotips ir Wi-Fi Alliance piederošas reģistrētas preču zīmes.
- Visas pārējās preču zīmes un autortiesības pieder to attiecīgajiem īpašniekiem.